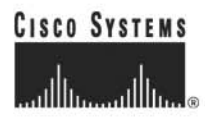

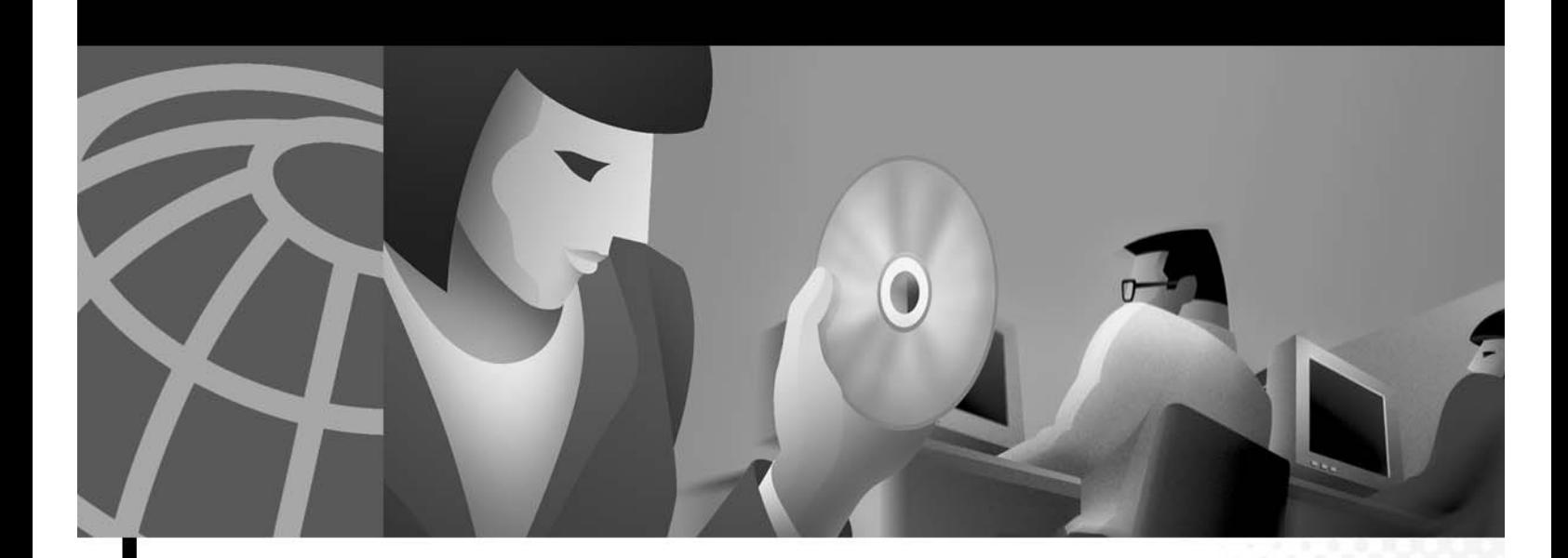

## **Cisco 6400 Feature Guide—Release 12.2(4)B**

#### **Corporate Headquarters**

Cisco Systems, Inc. 170 West Tasman Drive San Jose, CA 95134-1706 USA http://www.cisco.com Tel: 408 526-4000 800 553-NETS (6387) Fax: 408 526-4100

Text Part Number: OL-1800-01

THE SPECIFICATIONS AND INFORMATION REGARDING THE PRODUCTS IN THIS MANUAL ARE SUBJECT TO CHANGE WITHOUT NOTICE. ALL STATEMENTS, INFORMATION, AND RECOMMENDATIONS IN THIS MANUAL ARE BELIEVED TO BE ACCURATE BUT ARE PRESENTED WITHOUT WARRANTY OF ANY KIND, EXPRESS OR IMPLIED. USERS MUST TAKE FULL RESPONSIBILITY FOR THEIR APPLICATION OF ANY PRODUCTS.

THE SOFTWARE LICENSE AND LIMITED WARRANTY FOR THE ACCOMPANYING PRODUCT ARE SET FORTH IN THE INFORMATION PACKET THAT SHIPPED WITH THE PRODUCT AND ARE INCORPORATED HEREIN BY THIS REFERENCE. IF YOU ARE UNABLE TO LOCATE THE SOFTWARE LICENSE OR LIMITED WARRANTY, CONTACT YOUR CISCO REPRESENTATIVE FOR A COPY.

The Cisco implementation of TCP header compression is an adaptation of a program developed by the University of California, Berkeley (UCB) as part of UCB's public domain version of the UNIX operating system. All rights reserved. Copyright © 1981, Regents of the University of California.

NOTWITHSTANDING ANY OTHER WARRANTY HEREIN, ALL DOCUMENT FILES AND SOFTWARE OF THESE SUPPLIERS ARE PROVIDED "AS IS" WITH ALL FAULTS. CISCO AND THE ABOVE-NAMED SUPPLIERS DISCLAIM ALL WARRANTIES, EXPRESSED OR IMPLIED, INCLUDING, WITHOUT LIMITATION, THOSE OF MERCHANTABILITY, FITNESS FOR A PARTICULAR PURPOSE AND NONINFRINGEMENT OR ARISING FROM A COURSE OF DEALING, USAGE, OR TRADE PRACTICE.

IN NO EVENT SHALL CISCO OR ITS SUPPLIERS BE LIABLE FOR ANY INDIRECT, SPECIAL, CONSEQUENTIAL, OR INCIDENTAL DAMAGES, INCLUDING, WITHOUT LIMITATION, LOST PROFITS OR LOSS OR DAMAGE TO DATA ARISING OUT OF THE USE OR INABILITY TO USE THIS MANUAL, EVEN IF CISCO OR ITS SUPPLIERS HAVE BEEN ADVISED OF THE POSSIBILITY OF SUCH DAMAGES.

CCIP, the Cisco Arrow logo, the Cisco *Powered* Network mark, the Cisco Systems Verified logo, Cisco Unity, Follow Me Browsing, FormShare, Internet Quotient, iQ Breakthrough, iQ Expertise, iQ FastTrack, the iQ Logo, iQ Net Readiness Scorecard, Networking Academy, ScriptShare, SMARTnet, TransPath, and Voice LAN are trademarks of Cisco Systems, Inc.; Changing the Way We Work, Live, Play, and Learn, Discover All That's Possible, The Fastest Way to Increase Your Internet Quotient, and iQuick Study are service marks of Cisco Systems, Inc.; and Aironet, ASIST, BPX, Catalyst, CCDA, CCDP, CCIE, CCNA, CCNP, Cisco, the Cisco Certified Internetwork Expert logo, Cisco IOS, the Cisco IOS logo, Cisco Press, Cisco Systems, Cisco Systems Capital, the Cisco Systems logo, Empowering the Internet Generation, Enterprise/Solver, EtherChannel, EtherSwitch, Fast Step, GigaStack, IOS, IP/TV, LightStream, MGX, MICA, the Networkers logo, Network Registrar, *Packet*, PIX, Post-Routing, Pre-Routing, RateMUX, Registrar, SlideCast, StrataView Plus, Stratm, SwitchProbe, TeleRouter, and VCO are registered trademarks of Cisco Systems, Inc. and/or its affiliates in the U.S. and certain other countries.

All other trademarks mentioned in this document or Web site are the property of their respective owners. The use of the word partner does not imply a partnership relationship

*Cisco 6400 Feature Guide—Release 12.2(4)B*

Copyright © 2002, Cisco Systems, Inc. All rights reserved.

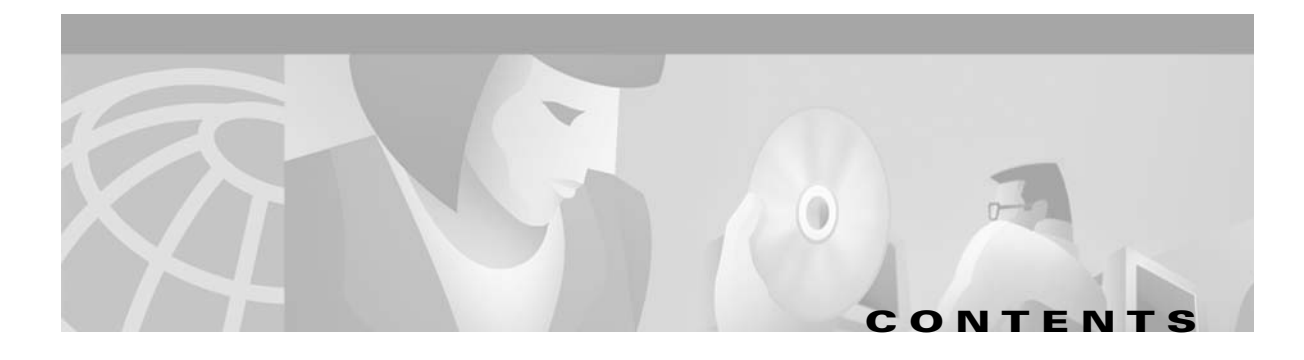

#### **Preface xi**

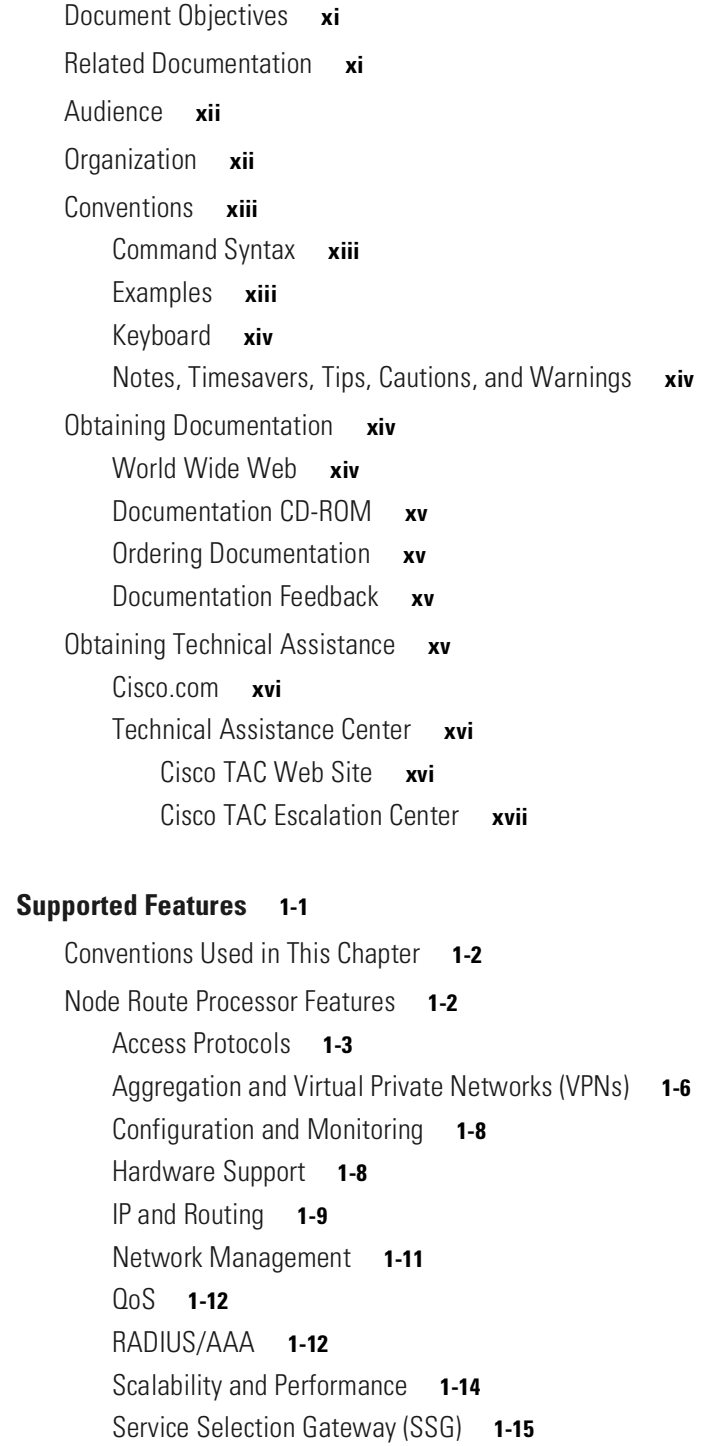

**CHAPTER 1 Supported Features 1-1**

**CHAPTER 2 Layer 2 Tunnel Protocol 2-1**

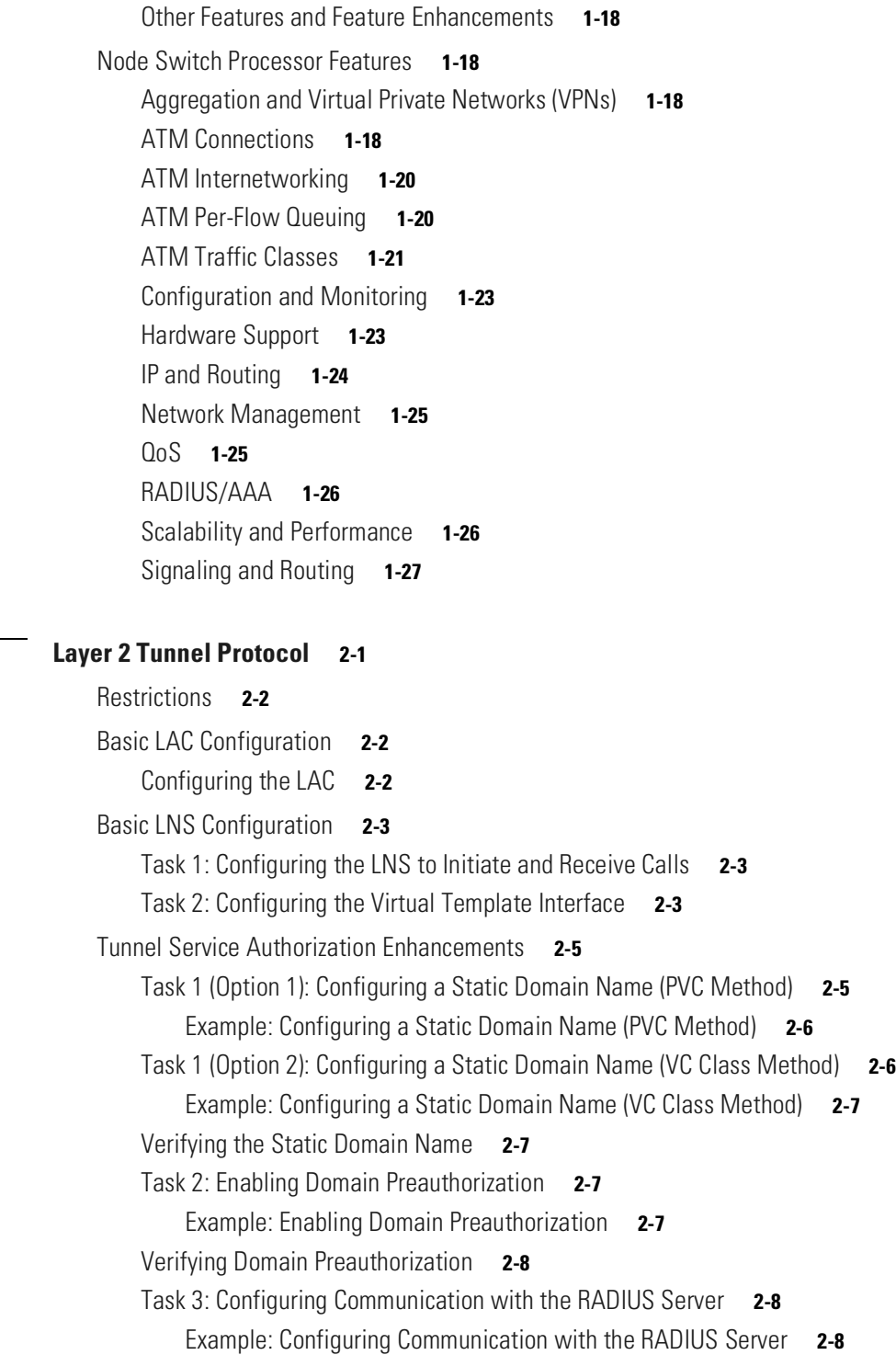

Verifying the Communication with the RADIUS Server Configuration **2-8** Task 4: Configuring the RADIUS User Profile for Domain Preauthorization **2-9**

Example: Configuring the RADIUS User Profile for Domain Preauthorization **2-9** Verifying the RADIUS User Profile for Domain Preauthorization **2-9** Task 5: Configuring the RADIUS Service Profile for Tunnel Service Authorization **2-9**

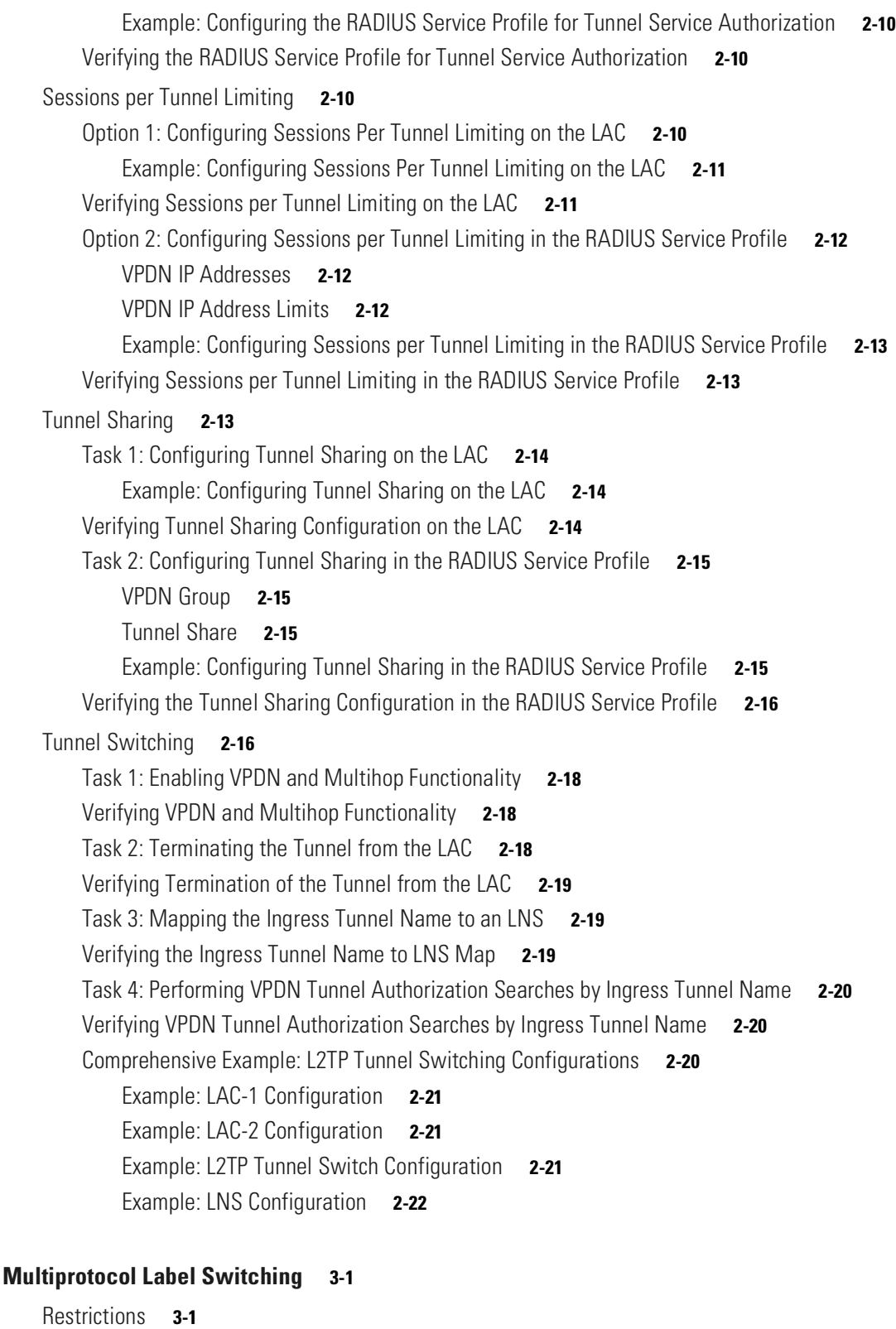

Prerequisites **3-2** MPLS Edge Label Switch Router **3-2**

**CHAPTER 3 Multiprotocol Label Switching 3-1**

MPLS Edge LSRs Connected Through a PVP **3-3** PVP Example: Configuring and Connecting Edge LSRs Within a Cisco 6400 **3-3** PVP Example: Configuring and Connecting Edge LSRs in Separate Cisco 6400s **3-4** MPLS Edge LSRs Connected Through a VPI Range **3-5** VPI Range Example: Configuring and Connecting Edge LSRs Within a Cisco 6400 **3-5** VPI Range Example: Configuring and Connecting Edge LSRs in Separate Cisco 6400s **3-6** MPLS Virtual Private Networks **3-7** Basic MPLS VPN Configuration Example **3-7** PE1: Cisco 6400 NRP1 **3-9** PE2: Cisco 6400 NRP2 **3-11** PE1 and PE2 Connectivity: Cisco 6400 NSP **3-13** PE3: Cisco 7200 **3-13** CE1: Cisco 7500 **3-15** CE2: Cisco 7200 **3-15** CE3: Cisco 7500 **3-16** Split Horizon and RIP Example **3-16 CHAPTER 4 Point-to-Point Protocol 4-1** Restrictions **4-2** Prerequisites **4-2** Basic PPPoE Configuration **4-2** Task 1: Configuring a Virtual Template for PPPoE **4-3** Task 2: Configuring PPPoE on the ATM Interface **4-3** Task 3: Setting the MTU **4-4** Verifying PPPoE **4-4** Examples: Configuring PPPoE **4-5** Example: PPPoE Configuration on a PVC **4-5** Example: PPPoE Configuration Using a VC Class **4-6** Example: Concurrent PPPoE and Bridging **4-6** Monitoring and Maintaining PPPoE **4-7** Basic PPPoA Configuration **4-7** Task 1: Configuring a Virtual Template for PPPoA **4-8** Examples: Configuring a Virtual Template for PPPoA **4-8** Task 2: Configuring PPPoA on a PVC **4-9** Task 3: Configuring Authentication **4-9** Example: Basic PPPoA Configuration **4-9** Verifying and Troubleshooting PPPoA **4-10** PPP Authentication **4-10** Task 1: Selecting the PPP Authentication Method **4-11**

**Cisco 6400 Feature Guide—Release 12.2(4)B**

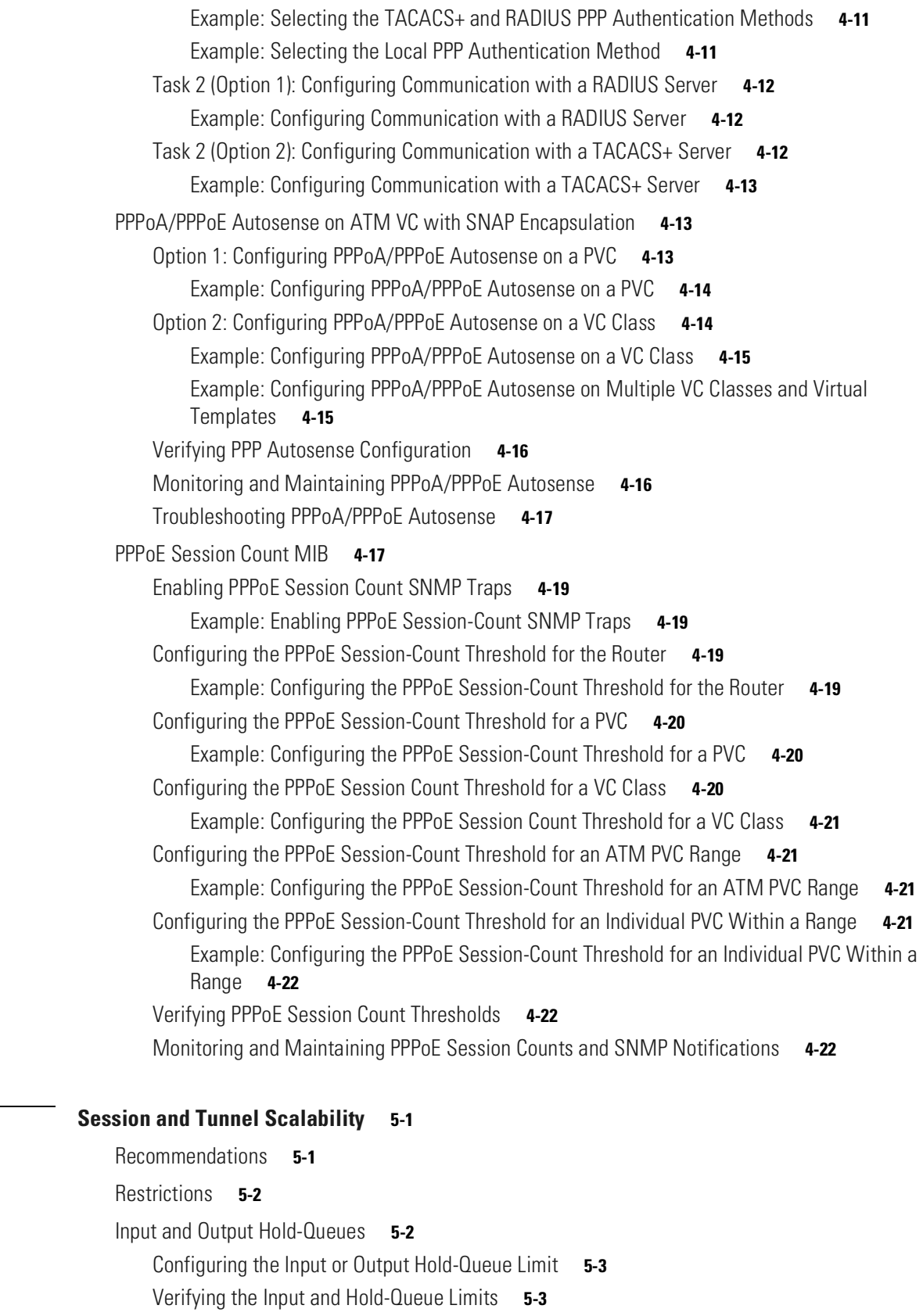

**CHAPTER 5 Session and Tunnel Scalability 5-1**

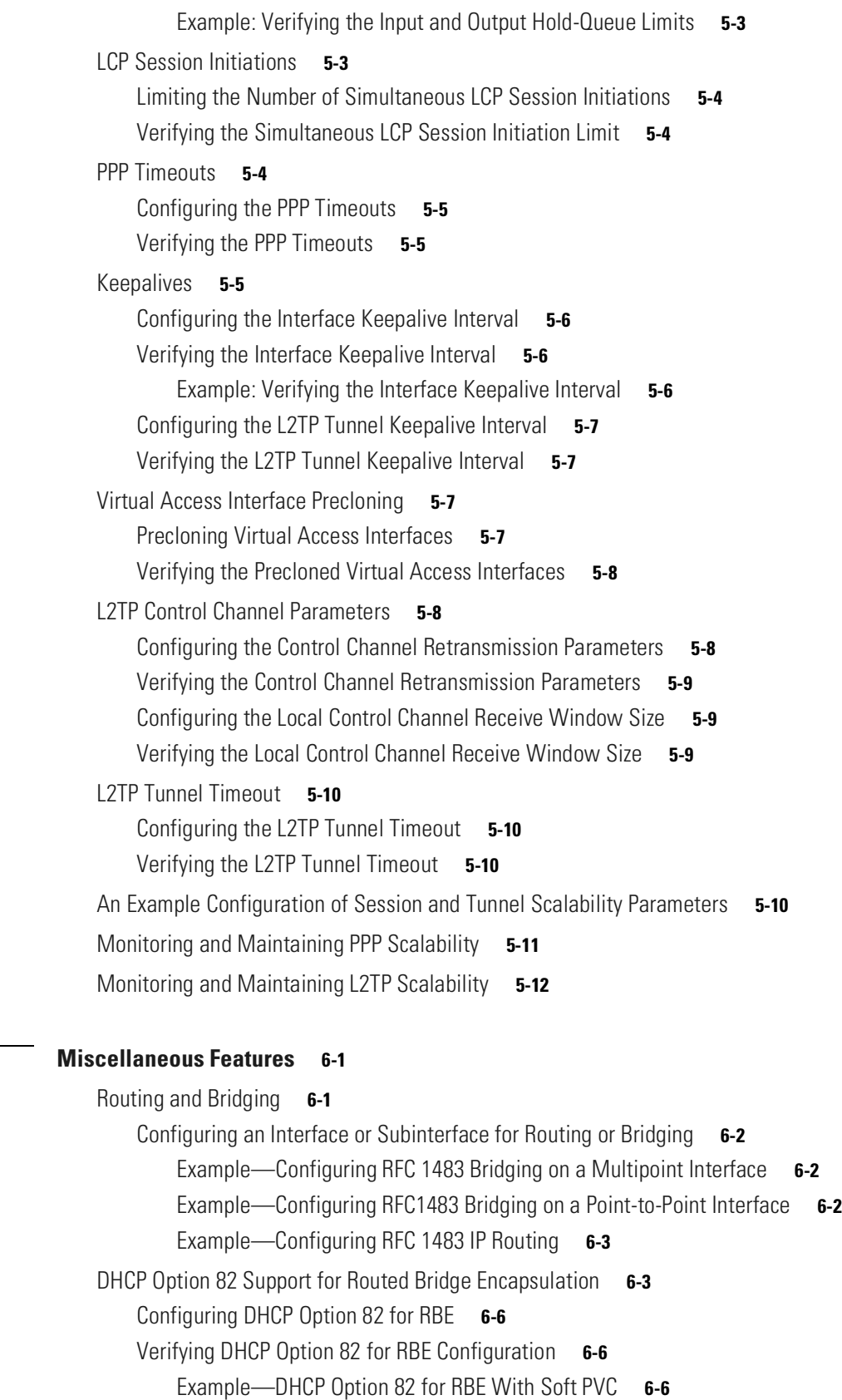

 $\blacksquare$ 

**CHAPTER 6 Miscellaneous Features 6-1**

 $\overline{\mathsf{I}}$ 

Example—DHCP Option 82 for RBE With PVC **6-7** RADIUS VC Logging **6-8** Task 1: Configuring the NME Interface IP Address on the NSP **6-8** Verifying the NME Interface IP Address **6-9** Task 2: Configuring RADIUS VC Logging on the NRP **6-10** Verifying RADIUS VC Logging **6-10** Task 3: Selecting the IP Address for RADIUS Attribute 4 (NAS-IP Address) **6-11** Monitoring and Maintaining RADIUS VC Logging **6-11** IPCP Subnet Mask Support **6-11** Task 1 (Option 1): Configuring the Subnet Mask in the RADIUS User Profile **6-12** Example—Configuring the Subnet Mask in the RADIUS User Profile **6-12** Verifying the Subnet Mask in the RADIUS User Profile **6-12** Task 1 (Option 2): Configuring the Subnet Mask on the NRP **6-13** Example—Configuring the Subnet Mask on the NRP **6-13** Verifying the Subnet Mask on the NRP **6-14** Task 2 (Option 1): Configuring IPCP Subnet Mask Support on the Cisco IOS CPE **6-14** Example—Configuring IPCP Subnet Mask Support on the Cisco IOS CPE **6-14** Task 2 (Option 2): Configuring IPCP Subnet Mask Support on the CBOS CPE **6-14** Example—Configuring IPCP Subnet Mask Support on the CBOS CPE **6-15** Verifying IPCP Subnet Mask Support on the CPE **6-15** Troubleshooting IPCP Subnet Mask Support **6-15** IP Overlapping Address Pools **6-16** Configuring a Local Pool Group for IP Overlapping Address Pools **6-16** Example—Configuring IP Overlapping Address Pools **6-16** Verifying Local Pool Groups for IP Overlapping Address Pools **6-17** Example—Displaying All IP Overlapping Address Pools **6-17** Example—Displaying IP Address Pools in a Named Group **6-17** ATM SNMP Trap and OAM Enhancements **6-18** Task 1: Configuring Extended ATM PVC Trap Support **6-20** Task 2: Enabling OAM Management **6-20** Verifying ATM PVC Traps **6-20** Example—Configuring Extended ATM PVC Trap Support **6-21** Monitoring and Maintaining ATM PVC Traps **6-21**

#### **I NDEX**

**Contents**

 $\blacksquare$ 

 $\mathbf l$ 

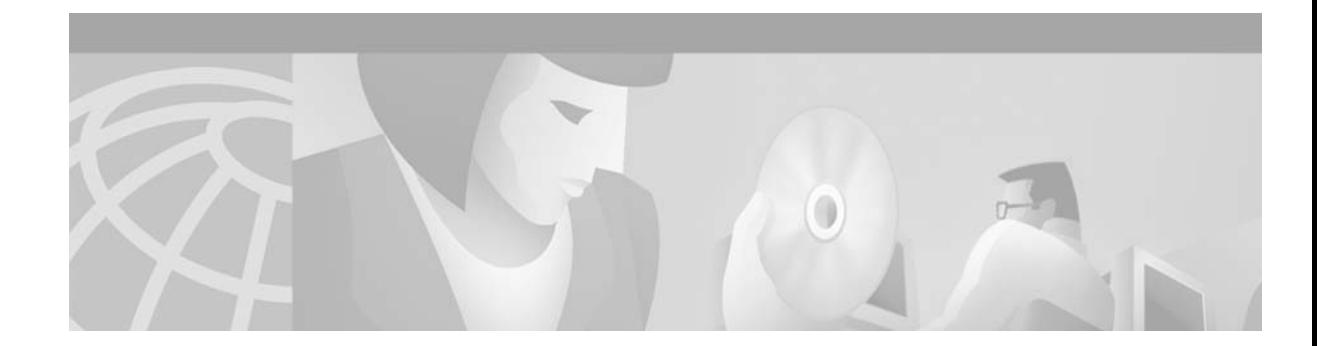

# **Preface**

This chapter describes the objectives, organization, and audience of this guide, as well as conventions and related documentation.

# **Document Objectives**

The objectives of this guide are to:

- Identify the software features supported by the Cisco 6400 carrier-class broadband aggregator in Cisco IOS Release 12.2(4)B
- **•** Provide links to documentation for each feature
- **•** Describe deployment of features that are unique to the Cisco 6400
- Supplement cross-platform feature information with information specific to the Cisco 6400, including descriptions, configuration and verification information, examples, prerequisites, and restrictions.

See the Supported Features chapter for a list of features supported by the Cisco 6400 in Cisco IOS Release 12.2(4)B. The Supported Features chapter also provides links to documentation for each feature. Some of the links go to other sections of this guide, while the rest of the links go to other documents available on Cisco.com.

# **Related Documentation**

To complement the software information provided in this guide, refer to the following documents:

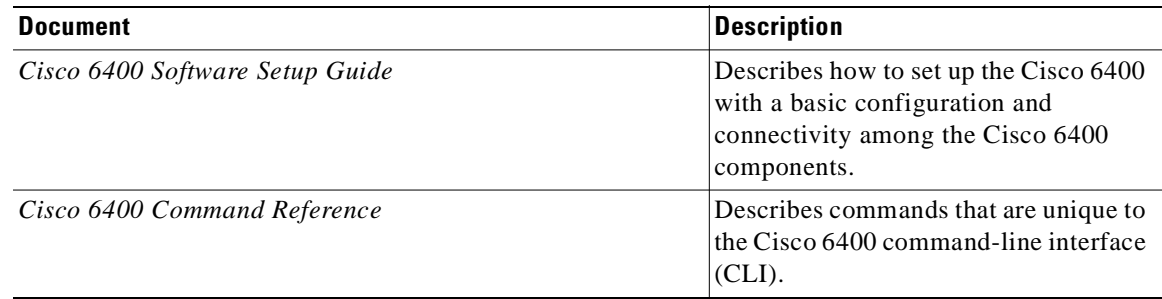

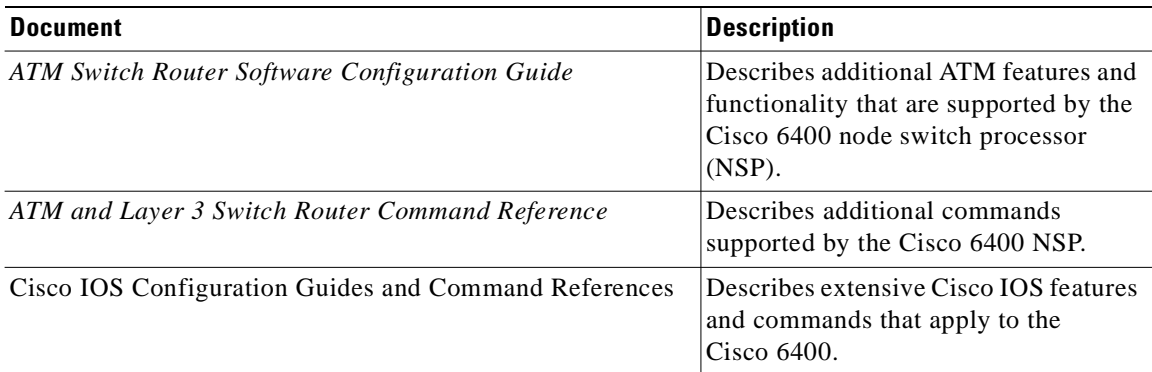

# **Audience**

This guide is designed for the system administrator who will be responsible for setting up the Cisco IOS software on the Cisco 6400. The system administrator should be familiar with the installation of high-end networking equipment.

This guide is intended primarily for the following audiences:

- **•** Customers with technical networking background and experience
- **•** Customers who support dial-in users
- **•** System administrators who are familiar with the fundamentals of router-based internetworking, but who may not be familiar with Cisco IOS software
- **•** System administrators who are responsible for installing and configuring internetworking equipment, and who are familiar with Cisco IOS software

# **Organization**

The *Cisco 6400 Feature Guide* is organized into the following chapters and appendixes:

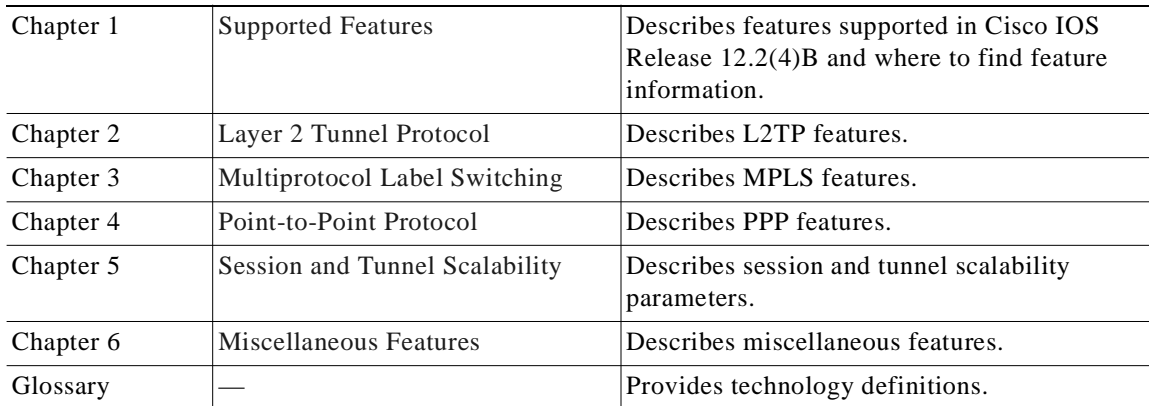

 $\mathbf{I}$ 

# **Conventions**

This section describes the following conventions used by this guide:

- **•** Command Syntax
- **•** Examples
- **•** Keyboard
- **•** Notes, Timesavers, Tips, Cautions, and Warnings

## **Command Syntax**

Descriptions of command syntax use the following conventions:

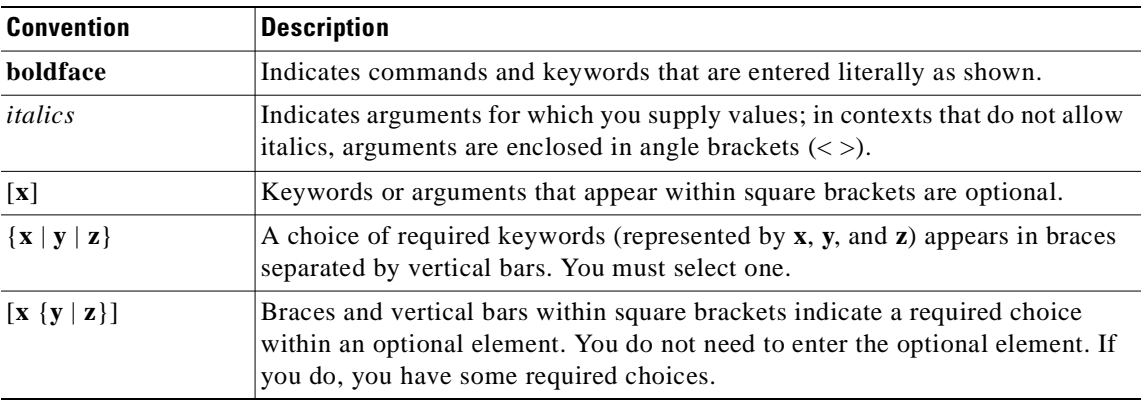

## **Examples**

Examples use the following conventions:

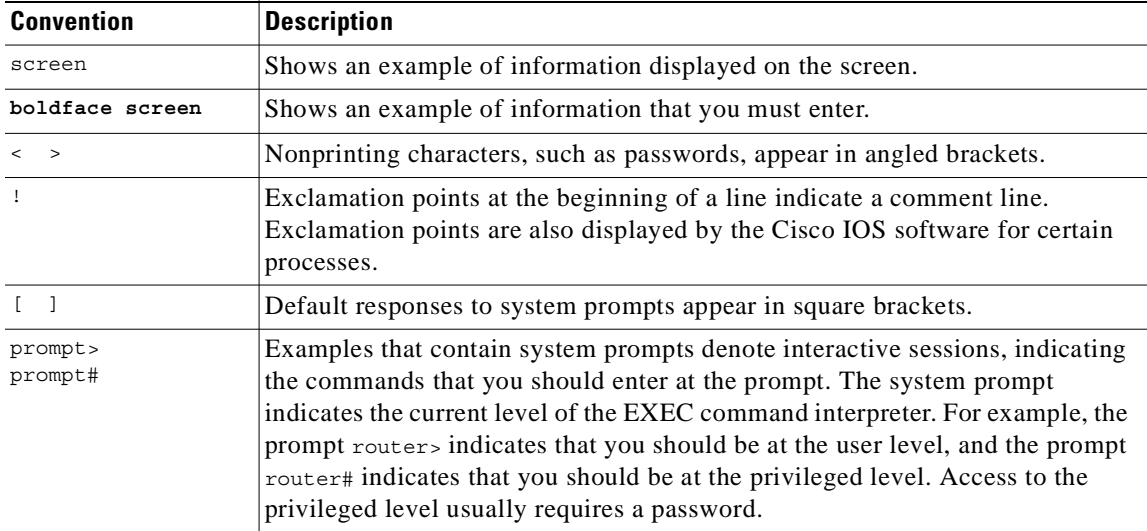

### **Keyboard**

This guide uses the following conventions for typing keys:

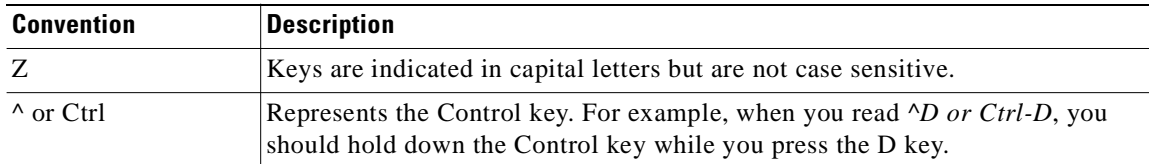

### **Notes, Timesavers, Tips, Cautions, and Warnings**

The following conventions are used to attract the reader's attention:

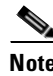

**Note** Means *reader take note*. Notes contain helpful suggestions or references to materials not contained in this manual.

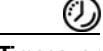

**Timesaver** Means *the described action saves time*. You can save time by performing the action described in the paragraph.

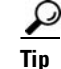

**Tip** Means *the following information might help you solve a problem*.

ΛN

**Caution** Means *reader be careful*. You are capable of doing something that might result in equipment damage or loss of data.

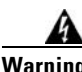

**Warning This warning symbol means** *danger***. You are in a situation that could cause bodily injury. Before you work on any equipment, be aware of the hazards involved with electrical circuitry and be familiar with standard practices for preventing accidents. To see translations of the warnings that appear in this publication, refer to the** *Regulatory Compliance and Safety Information* **document that accompanied this device.**

# **Obtaining Documentation**

The following sections explain how to obtain documentation from Cisco Systems.

### **World Wide Web**

You can access the most current Cisco documentation on the World Wide Web at the following URL:

http://www.cisco.com

Translated documentation is available at the following URL:

http://www.cisco.com/public/countries\_languages.shtml

### **Documentation CD-ROM**

Cisco documentation and additional literature are available in a Cisco Documentation CD-ROM package, which is shipped with your product. The Documentation CD-ROM is updated monthly and may be more current than printed documentation. The CD-ROM package is available as a single unit or through an annual subscription.

### **Ordering Documentation**

Cisco documentation is available in the following ways:

**•** Registered Cisco.com users (Cisco direct customers) can order Cisco product documentation from the Networking Products MarketPlace:

http://www.cisco.com/cgi-bin/order/order\_root.pl

**•** Registered Cisco.com users can order the Documentation CD-ROM through the online Subscription Store:

http://www.cisco.com/go/subscription

**•** Nonregistered Cisco.com users can order documentation through a local account representative by calling Cisco corporate headquarters (California, USA) at 408 526-7208 or, elsewhere in North America, by calling 800 553-NETS (6387).

### **Documentation Feedback**

If you are reading Cisco product documentation on Cisco.com, you can submit technical comments electronically. Click the **Fax** or **Email** option under the "Leave Feedback" at the bottom of the Cisco Documentation home page.

You can e-mail your comments to bug-doc@cisco.com.

To submit your comments by mail, use the response card behind the front cover of your document, or write to the following address:

Cisco Systems Attn: Document Resource Connection 170 West Tasman Drive San Jose, CA 95134-9883

We appreciate your comments.

# **Obtaining Technical Assistance**

Cisco provides Cisco.com as a starting point for all technical assistance. Customers and partners can obtain documentation, troubleshooting tips, and sample configurations from online tools by using the Cisco Technical Assistance Center (TAC) Web Site. Cisco.com registered users have complete access to the technical support resources on the Cisco TAC Web Site.

### **Cisco.com**

Cisco.com is the foundation of a suite of interactive, networked services that provides immediate, open access to Cisco information, networking solutions, services, programs, and resources at any time, from anywhere in the world.

Cisco.com is a highly integrated Internet application and a powerful, easy-to-use tool that provides a broad range of features and services to help you to

- **•** Streamline business processes and improve productivity
- **•** Resolve technical issues with online support
- **•** Download and test software packages
- **•** Order Cisco learning materials and merchandise
- **•** Register for online skill assessment, training, and certification programs

You can self-register on Cisco.com to obtain customized information and service. To access Cisco.com, go to the following URL:

http://www.cisco.com

## **Technical Assistance Center**

The Cisco TAC is available to all customers who need technical assistance with a Cisco product, technology, or solution. Two types of support are available through the Cisco TAC: the Cisco TAC Web Site and the Cisco TAC Escalation Center.

Inquiries to Cisco TAC are categorized according to the urgency of the issue:

- Priority level 4 (P4)—You need information or assistance concerning Cisco product capabilities, product installation, or basic product configuration.
- Priority level 3 (P3)—Your network performance is degraded. Network functionality is noticeably impaired, but most business operations continue.
- Priority level 2 (P2)—Your production network is severely degraded, affecting significant aspects of business operations. No workaround is available.
- **•** Priority level 1 (P1)—Your production network is down, and a critical impact to business operations will occur if service is not restored quickly. No workaround is available.

Which Cisco TAC resource you choose is based on the priority of the problem and the conditions of service contracts, when applicable.

#### **Cisco TAC Web Site**

The Cisco TAC Web Site allows you to resolve P3 and P4 issues yourself, saving both cost and time. The site provides around-the-clock access to online tools, knowledge bases, and software. To access the Cisco TAC Web Site, go to the following URL:

http://www.cisco.com/tac

All customers, partners, and resellers who have a valid Cisco services contract have complete access to the technical support resources on the Cisco TAC Web Site. The Cisco TAC Web Site requires a Cisco.com login ID and password. If you have a valid service contract but do not have a login ID or password, go to the following URL to register:

http://www.cisco.com/register/

If you cannot resolve your technical issues by using the Cisco TAC Web Site, and you are a Cisco.com registered, you can open a case online by using the TAC Case Open tool at the following URL:

http://www.cisco.com/tac/caseopen

If you have Internet access, it is recommended that you open P3 and P4 cases through the Cisco TAC Web Site.

#### **Cisco TAC Escalation Center**

The Cisco TAC Escalation Center addresses issues that are classified as priority level 1 or priority level 2; these classifications are assigned when severe network degradation significantly impacts business operations. When you contact the TAC Escalation Center with a P1 or P2 problem, a Cisco TAC engineer will automatically open a case.

To obtain a directory of toll-free Cisco TAC telephone numbers for your country, go to the following URL:

http://www.cisco.com/warp/public/687/Directory/DirTAC.shtml

Before calling, please check with your network operations center to determine the level of Cisco support services to which your company is entitled; for example, SMARTnet, SMARTnet Onsite, or Network Supported Accounts (NSA). In addition, please have available your service agreement number and your product serial number.

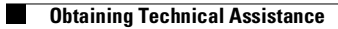

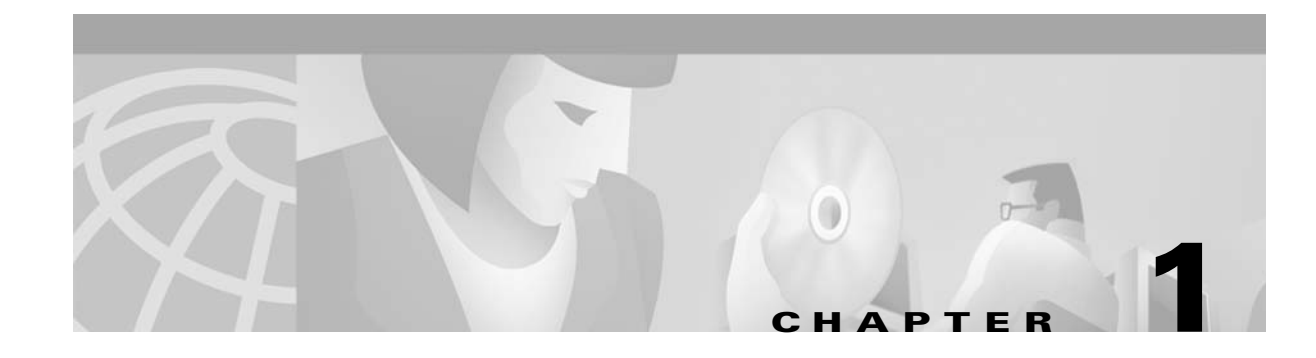

# **Supported Features**

This chapter lists the features supported by the Cisco 6400 carrier-class broadband aggregator in Cisco IOS Release 12.2(4)B and identifies feature documentation that you can find on Cisco.com.

The topics addressed are:

- **•** Conventions Used in This Chapter, page 1-2
- **•** Node Route Processor Features, page 1-2
	- **–** Access Protocols, page 1-3
	- **–** Aggregation and Virtual Private Networks (VPNs), page 1-6
	- **–** Configuration and Monitoring, page 1-8
	- **–** Hardware Support, page 1-8
	- **–** IP and Routing, page 1-9
	- **–** Network Management, page 1-11
	- **–** QoS, page 1-12
	- **–** RADIUS/AAA, page 1-12
	- **–** Scalability and Performance, page 1-14
	- **–** Service Selection Gateway (SSG), page 1-15
	- **–** Other Features and Feature Enhancements, page 1-18
- **•** Node Switch Processor Features, page 1-18
	- **–** Aggregation and Virtual Private Networks (VPNs), page 1-18
	- **–** ATM Connections, page 1-18
	- **–** ATM Internetworking, page 1-20
	- **–** ATM Per-Flow Queuing, page 1-20
	- **–** ATM Traffic Classes, page 1-21
	- **–** Configuration and Monitoring, page 1-23
	- **–** Hardware Support, page 1-23
	- **–** IP and Routing, page 1-24
	- **–** Network Management, page 1-25
	- **–** QoS, page 1-25
	- **–** RADIUS/AAA, page 1-26
- **–** Scalability and Performance, page 1-26
- **–** Signaling and Routing, page 1-27

# **Conventions Used in This Chapter**

Feature documentation publication names are in *italics*. When applicable, the path to the most useful section of the publication is provided in a bulleted list after the publication name. The bulleted items can be book part titles, chapter titles, section names, or subsection names.

| <b>Feature</b>       | <b>Documentation</b>                                              |
|----------------------|-------------------------------------------------------------------|
| <b>RBE</b> with DHCP | Cisco IOS Wide-Area Networking Configuration Guide, Release 12.2: |
|                      | Configuring Broadband Access: PPP and Routed Bridge Encapsulation |
|                      | Configuring ATM Routed Bridge Encapsulation                       |
|                      | Cisco IOS IP Configuration Guide, Release 12.2:                   |
|                      | IP Addressing and Services                                        |
|                      | Configuring DHCP                                                  |
| <b>RFC 1577</b>      | Cisco IOS Wide-Area Networking Configuration Guide, Release 12.2: |
|                      | Configuring ATM                                                   |
|                      | Configuring Classical IP and ARP over ATM                         |

*Table 1-1 Examples of Conventions Used in the "Supported Features" Chapter*

# **Node Route Processor Features**

The Cisco 6400 supports three node route processors, designated as NRP-1, NRP-2, and NRP-2SV:

- **•** NRP-1—Incorporates a 100-Mbps Fast Ethernet interface for connecting into an IP network and has processing capability for OC-3 rate of user traffic.
- NRP-2 and NRP-2SV—Provides a Gigabit Ethernet interface and sufficient processing capability for handling OC-12 rate of user traffic.

The Feature column states whether the NRP feature is supported by or applicable to only one or two types of NRP.

## **Access Protocols**

#### *Table 1-2 NRP Features—Access Protocols*

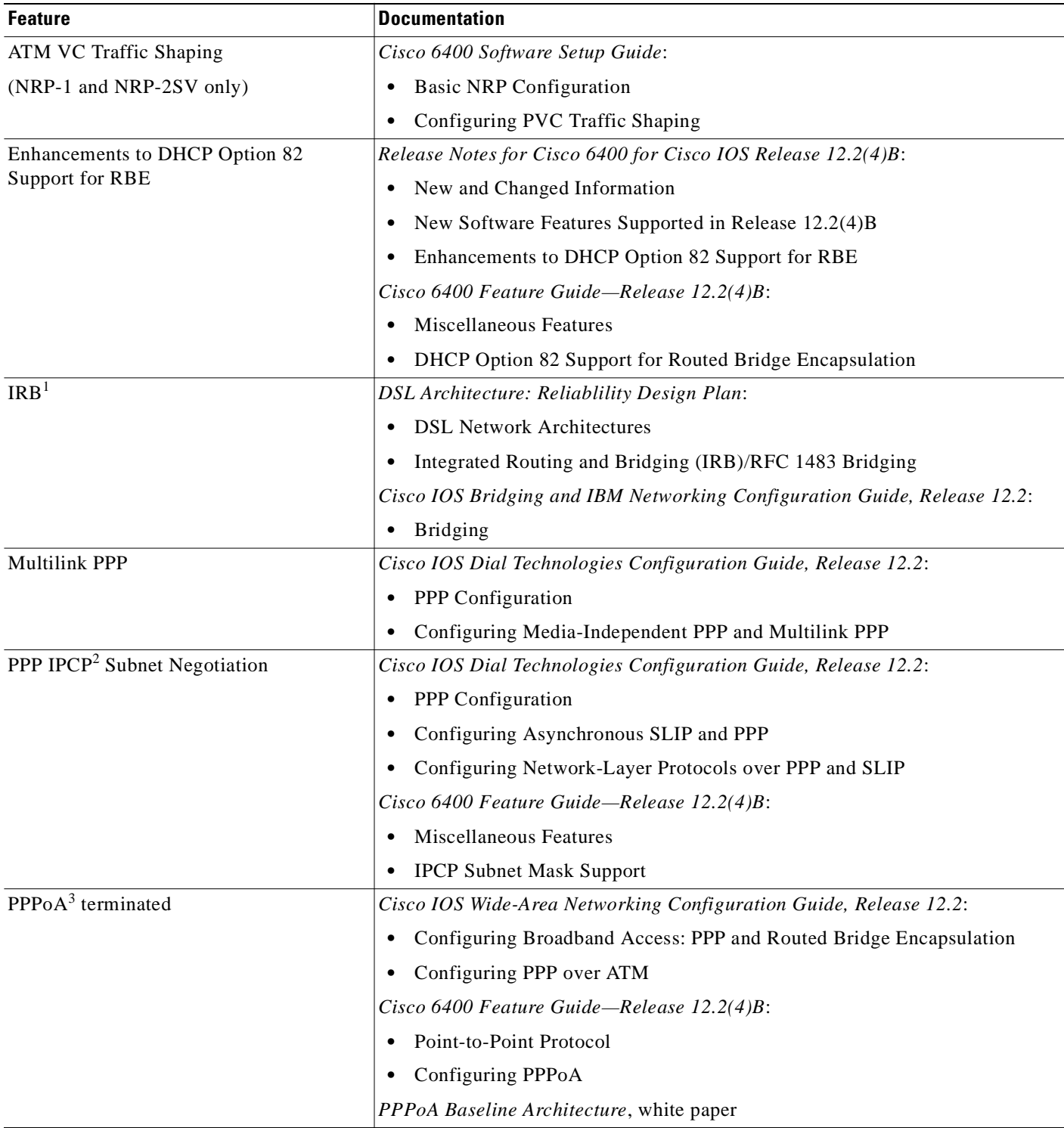

 $\blacksquare$ 

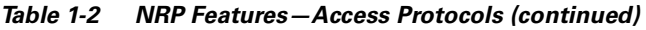

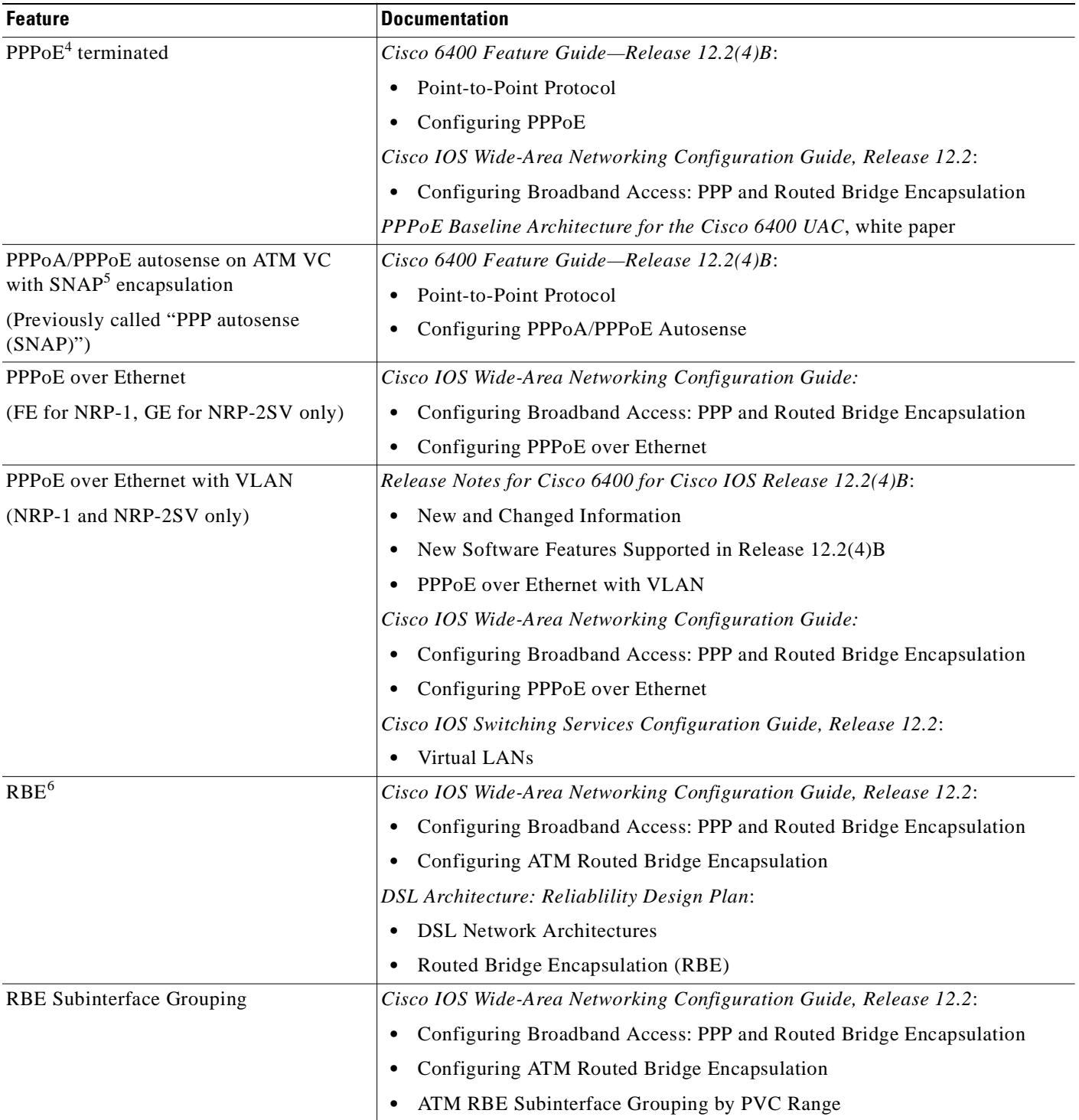

T

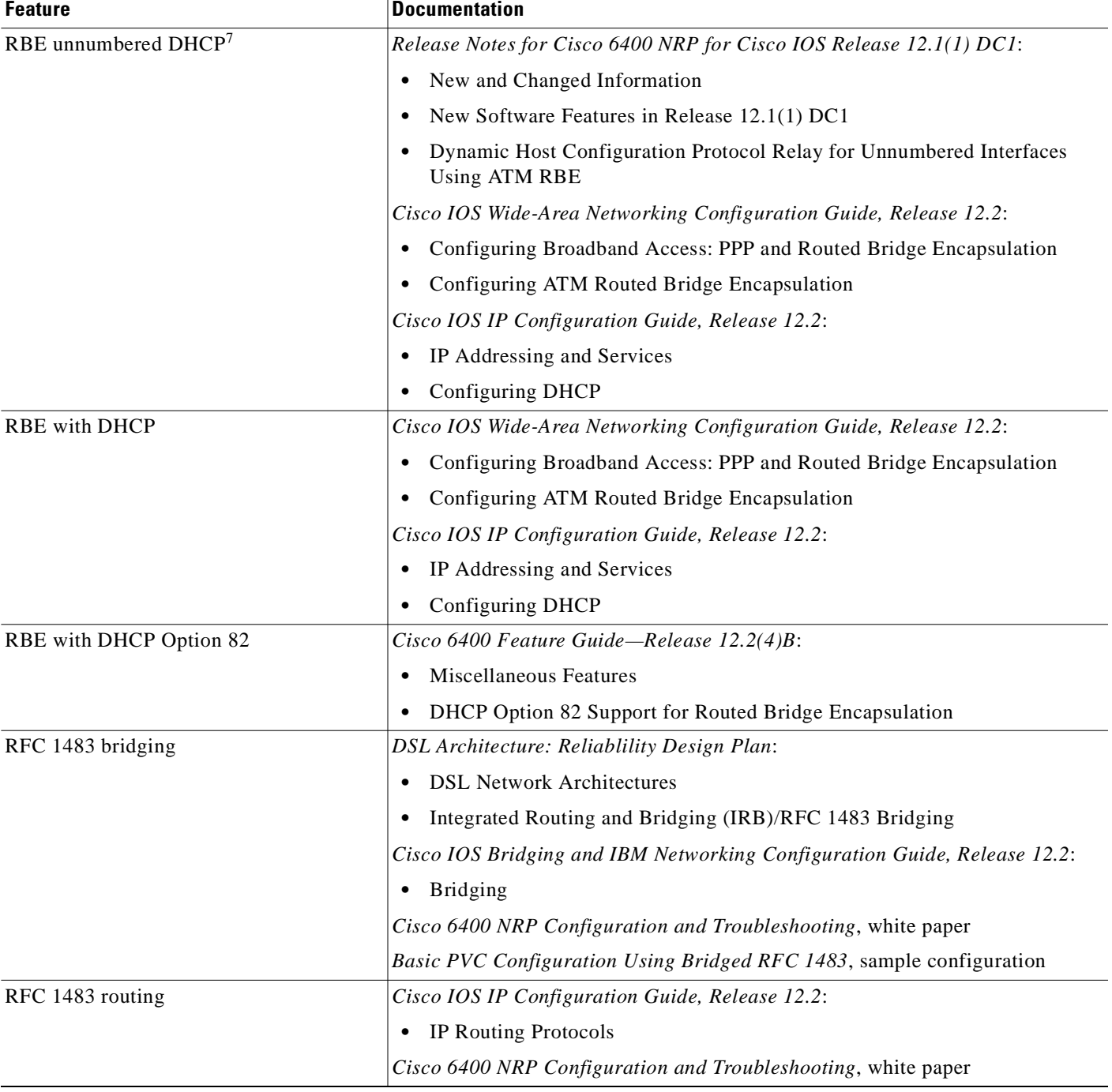

#### *Table 1-2 NRP Features—Access Protocols (continued)*

1. IRB = integrated routing and bridging

2. IPCP = IP Control Protocol

3. PPPo $A = PPP$  over ATM

4. PPPoE = PPP over Ethernet

5. SNAP = Subnetwork Access Protocol

6. RBE = Routed Bridge Encapsulation

7. DHCP = Dynamic Host Configuration Protocol

# **Aggregation and Virtual Private Networks (VPNs)**

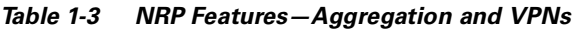

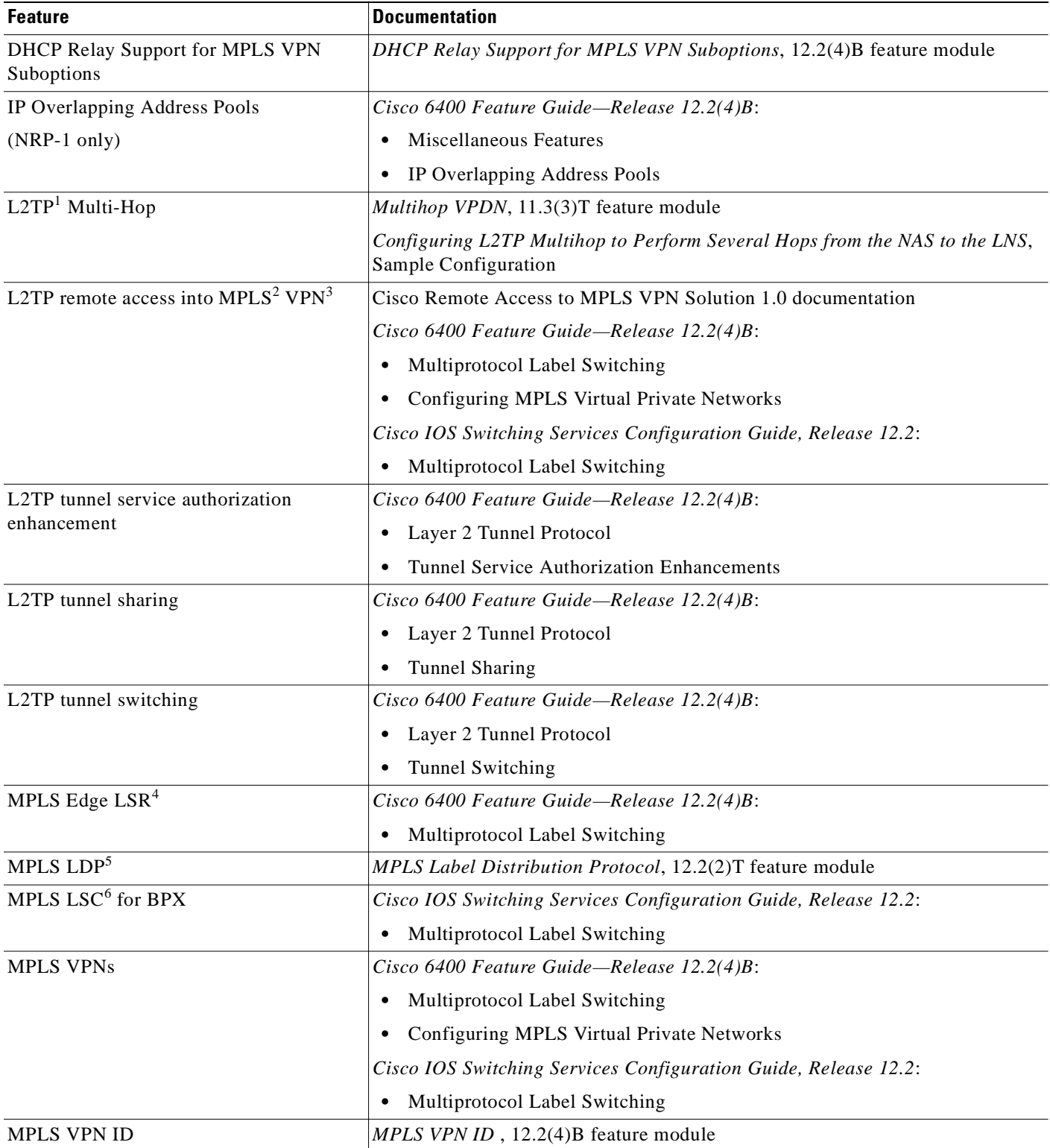

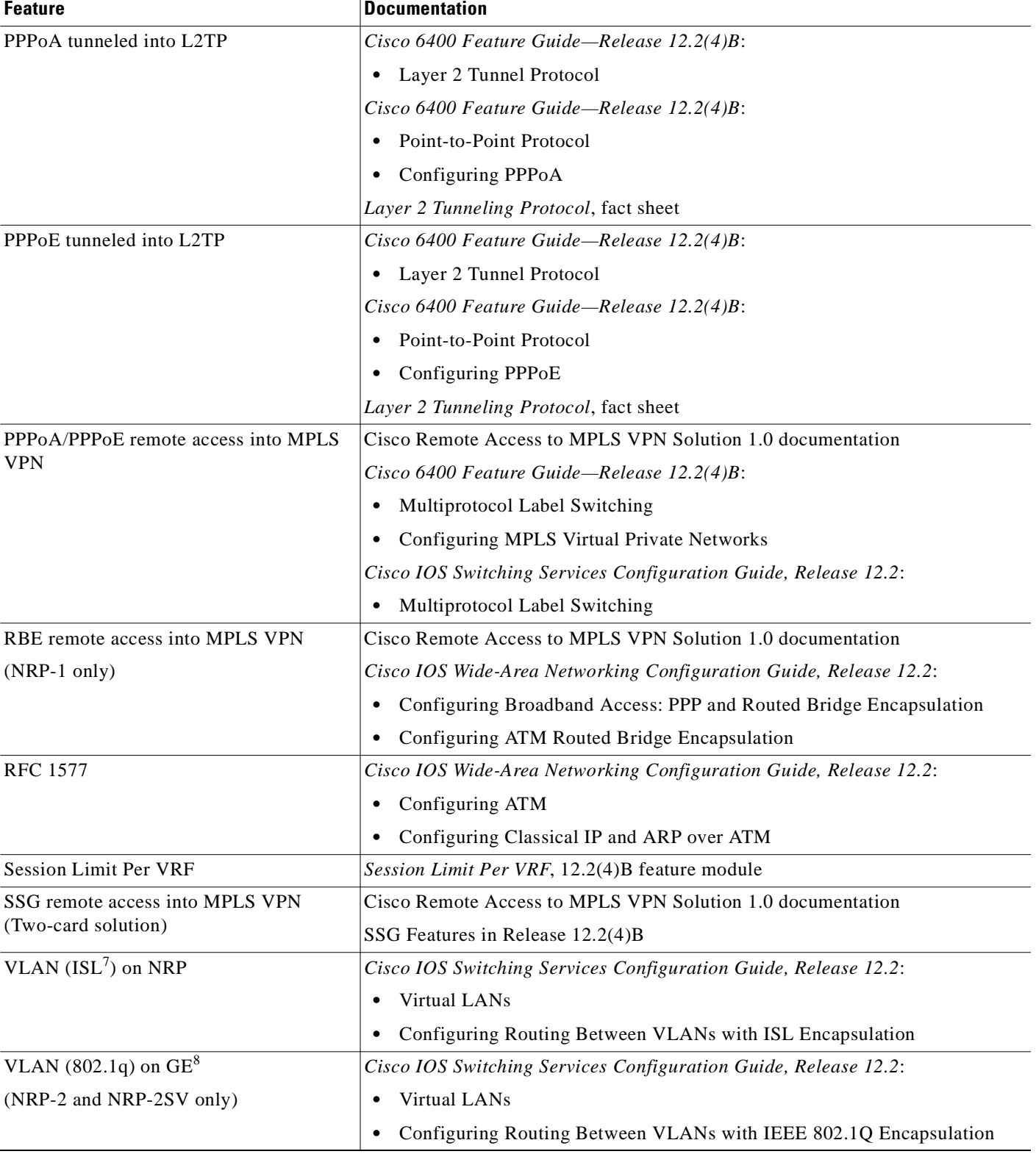

#### *Table 1-3 NRP Features—Aggregation and VPNs (continued)*

1. L2TP = Layer 2 Tunnel Protocol

2. MPLS = Multiprotocol Label Switching

 $\blacksquare$ 

- 3. VPN = Virtual Private Network
- 4.  $LSR =$  label switch router
- 5. LDP = label distribution protocol
- 6.  $LSC =$  label switch controller
- 7. ISL = Inter-Switch Link
- 8.  $GE = Gigabit Ethernet$

## **Configuration and Monitoring**

#### *Table 1-4 NRP Features—Configuration and Monitoring*

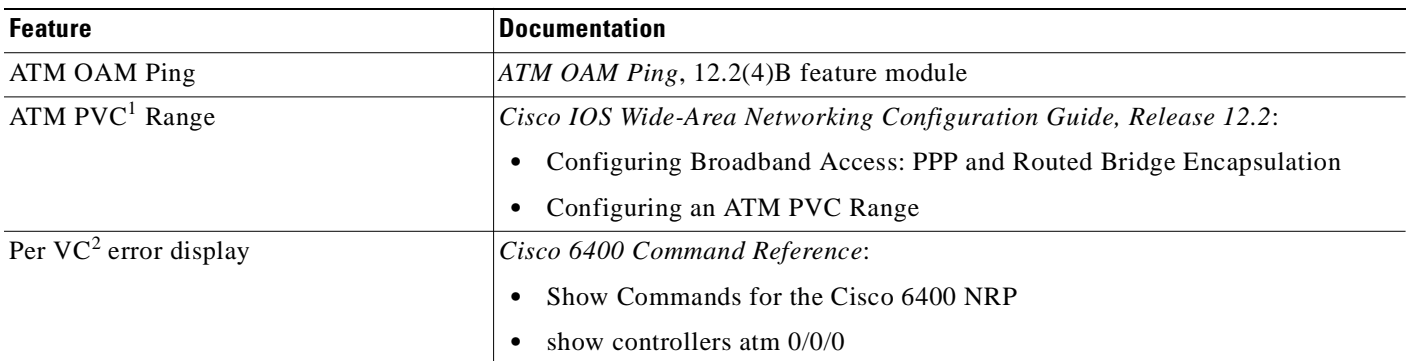

1. PVC = permanent virtual circuit (or connection)

2.  $VC = virtual circuit (or connection)$ 

## **Hardware Support**

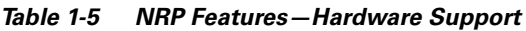

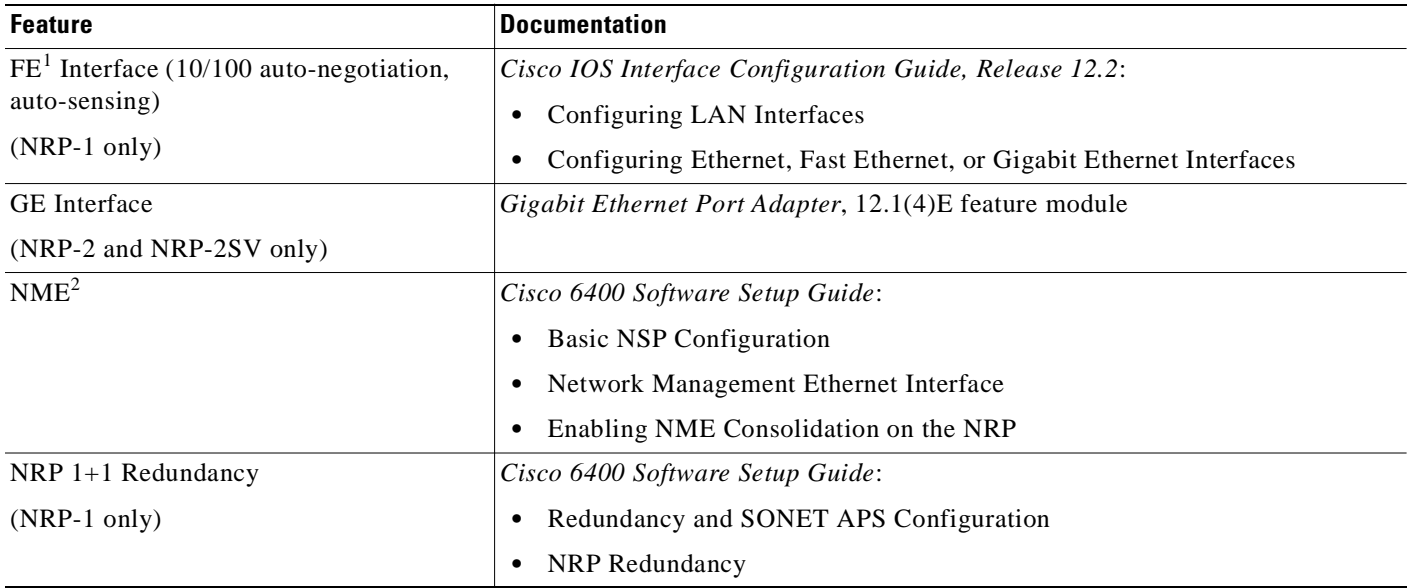

1. FE = Fast Ethernet

2. NME = Network Management Ethernet

т

# **IP and Routing**

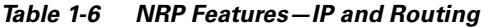

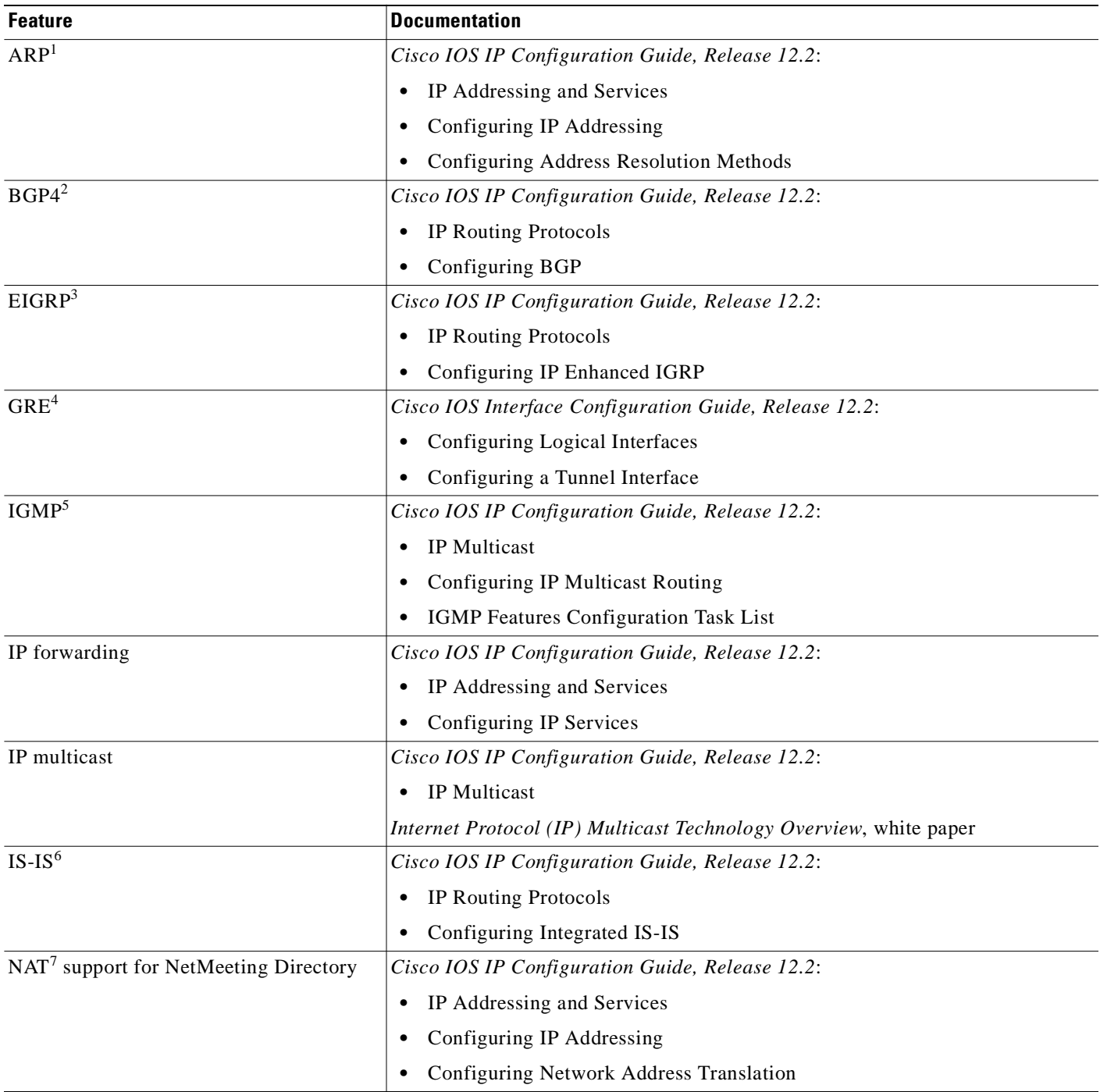

 $\blacksquare$ 

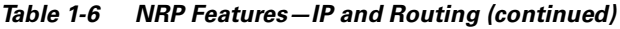

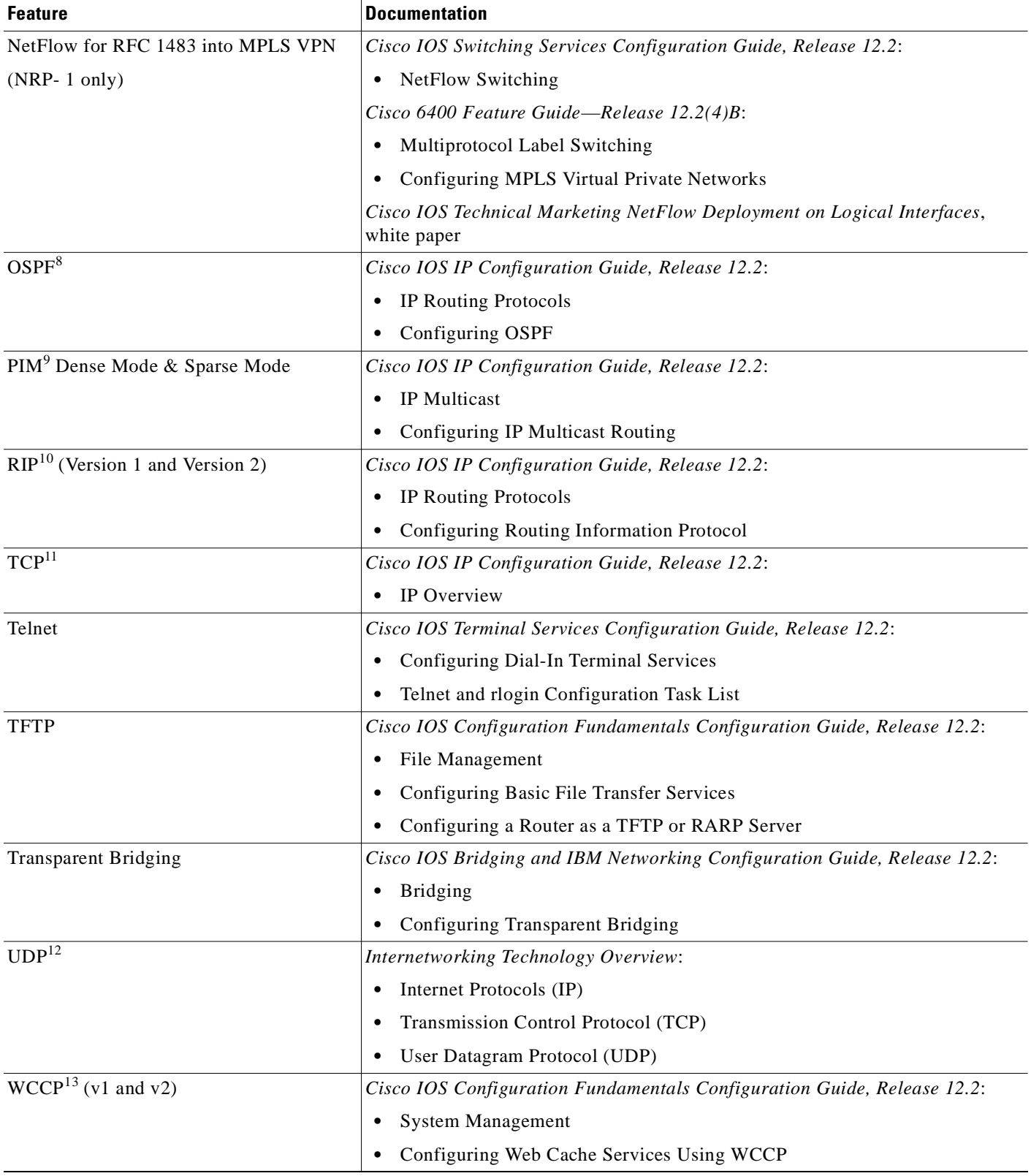

1. ARP = Address Resolution Protocol

п

- 2. BGP4 = Border Gateway Protocol Version 4
- 3. EIGRP = Enhanced Interior Gateway Routing Protocol
- 4. GRE = generic routing encapsulation
- 5. IGMP = Internet Group Management Protocol
- 6. IS-IS = Intermediate System-to-Intermediate System
- 7. NAT = Network Address Translation
- 8. OSPF = Open Shortest Path First
- 9. PIM = Protocol Independent Multicast
- 10. RIP = Routing Information Protocol
- 11. TCP = Transmission Control Protocol
- 12. UDP = User Datagram Protocol
- 13. WCCP = Web Cache Communication Protocol

## **Network Management**

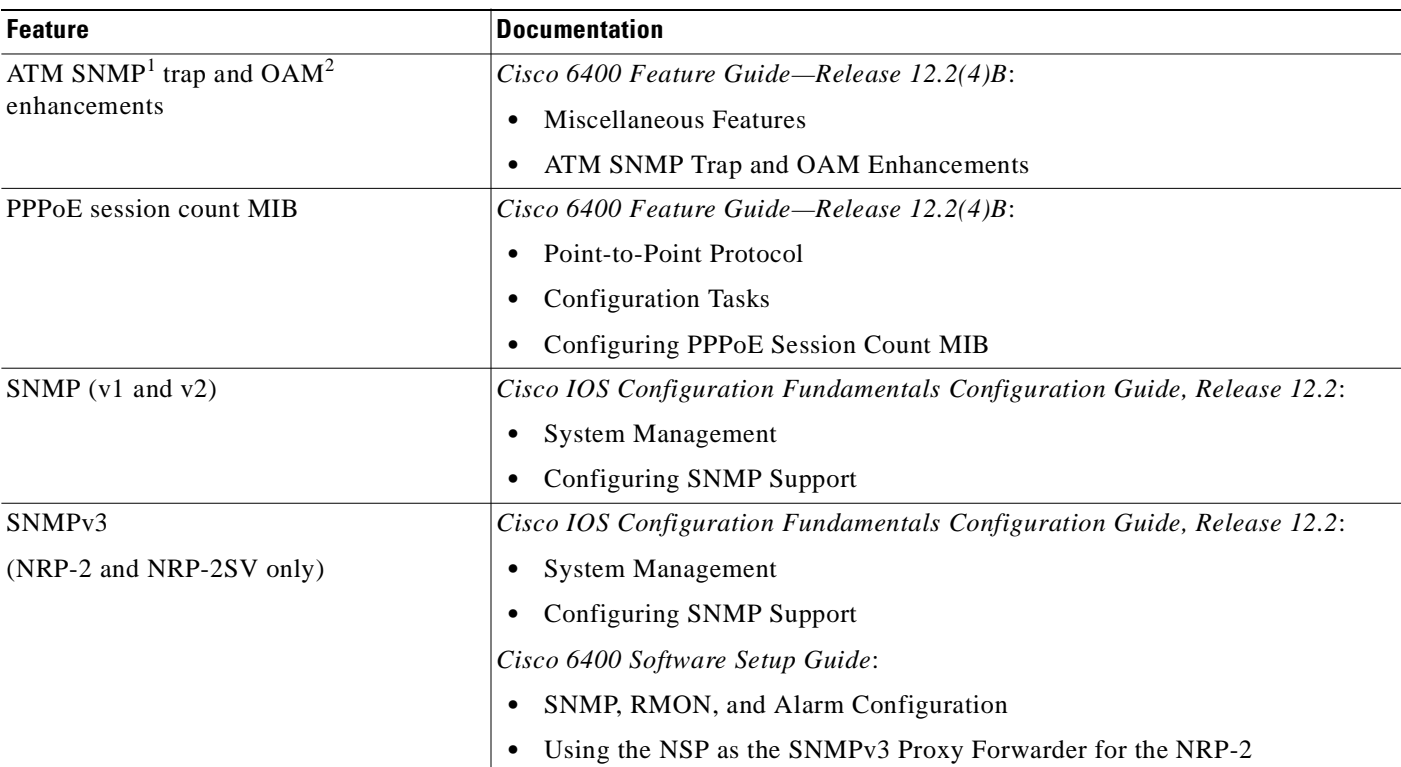

#### *Table 1-7 NRP Features—Network Management*

1. SNMP = Simple Network Management Protocol

2. OAM = Operation, Administration, and Maintenance

# **QoS**

#### *Table 1-8 NRP Features—QoS*

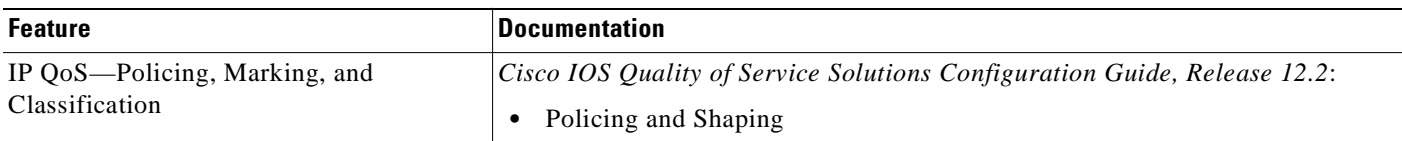

## **RADIUS/AAA**

#### *Table 1-9 NRP Features—RADIUS/AAA*

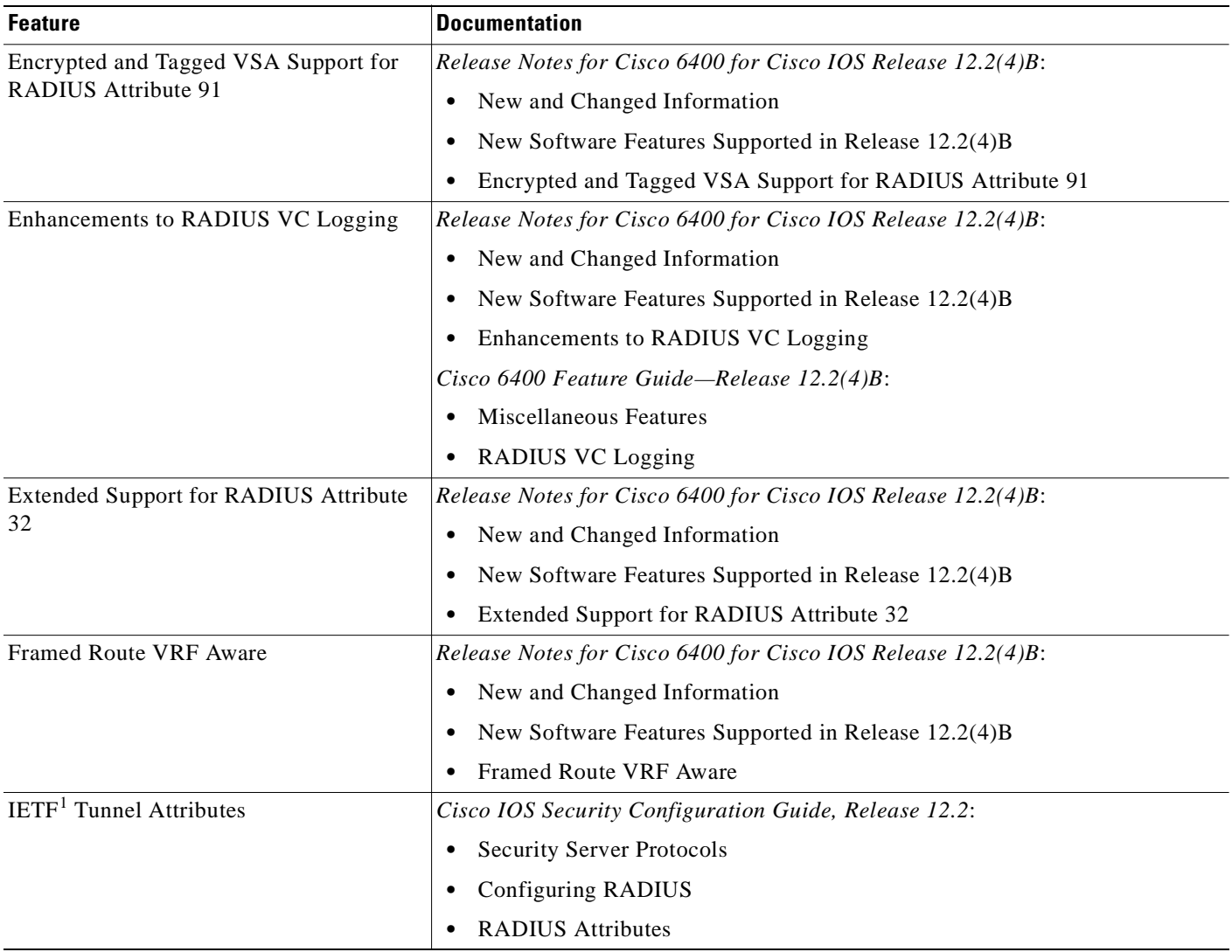

T.

#### *Table 1-9 NRP Features—RADIUS/AAA (continued)*

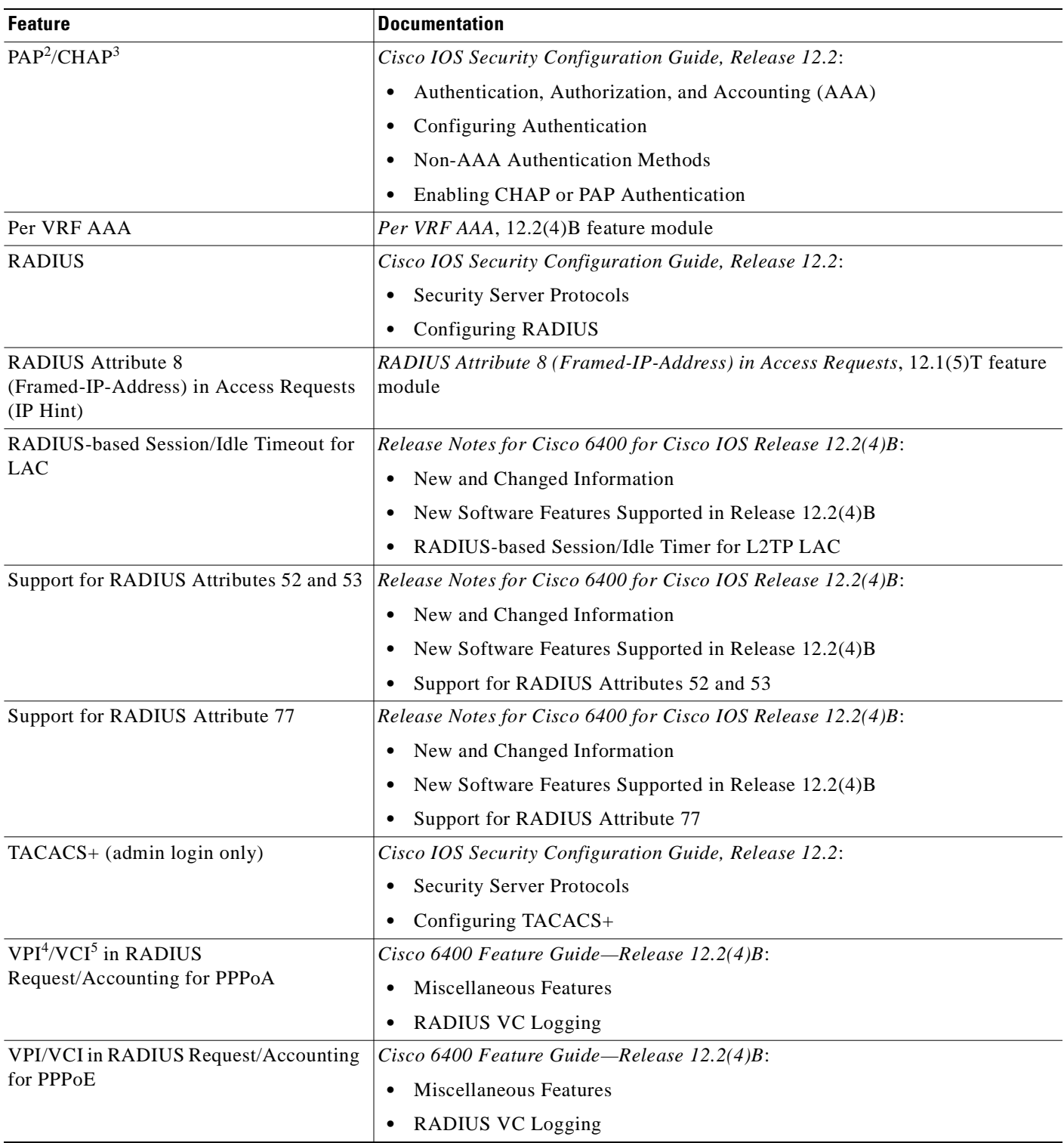

1. IETF = Internet Engineering Task Force

2. PAP = Password Authentication Protocol

3. CHAP = Challenge Handshake Authentication Protocol

4.  $VPI = virtual path identifier$ 

5. VCI = virtual channel identifier

# **Scalability and Performance**

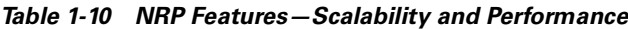

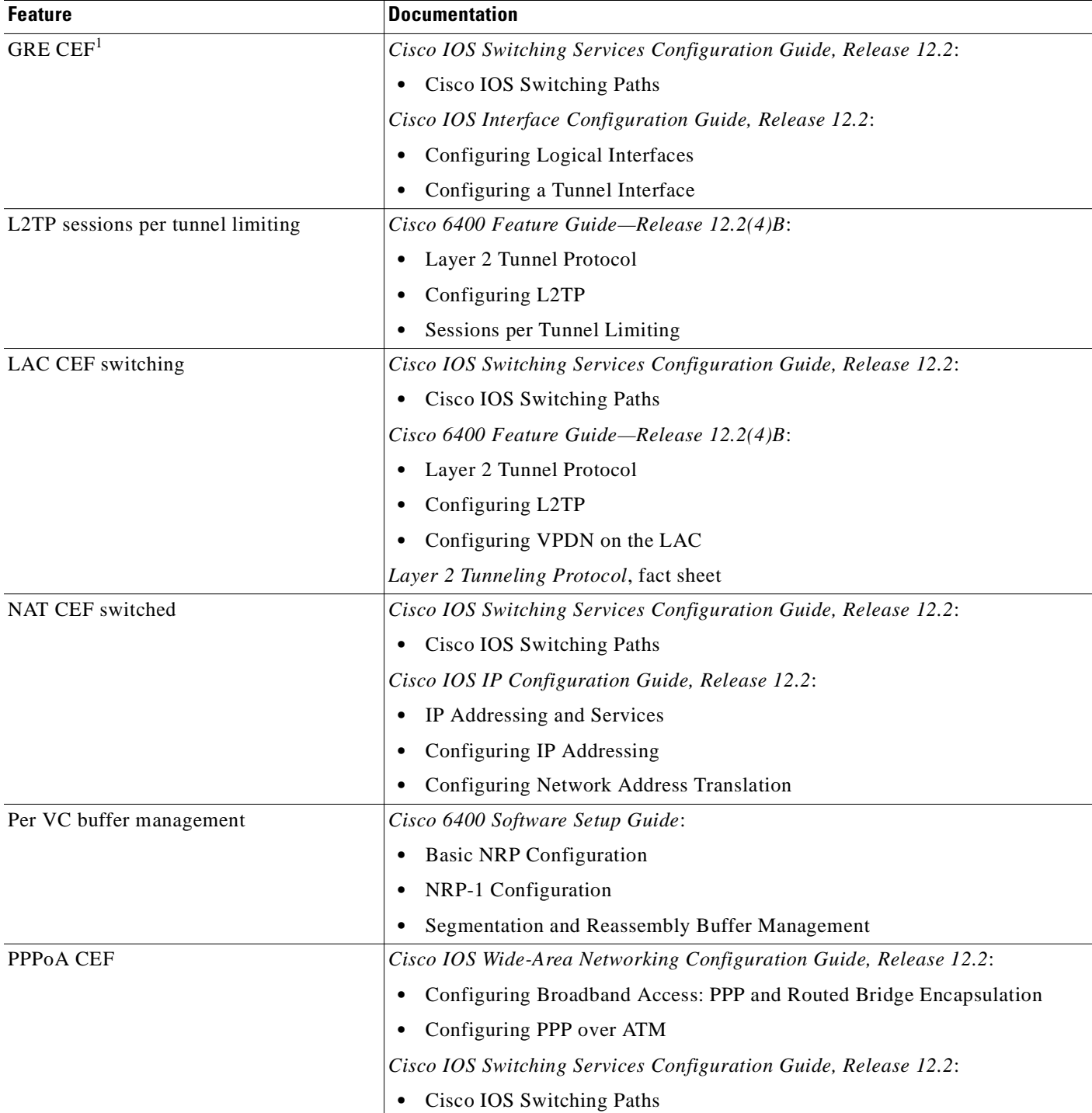

T.

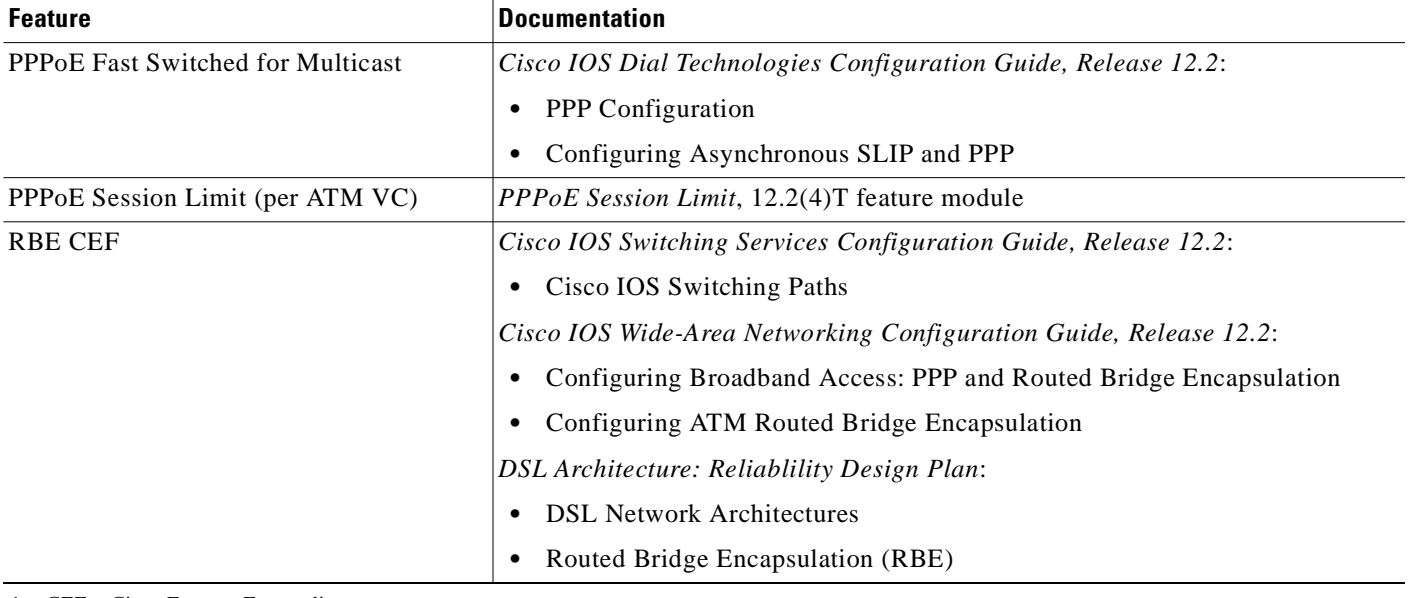

#### *Table 1-10 NRP Features—Scalability and Performance (continued)*

1. CEF = Cisco Express Forwarding

## **Service Selection Gateway (SSG)**

#### *Table 1-11 NRP Features—SSG*

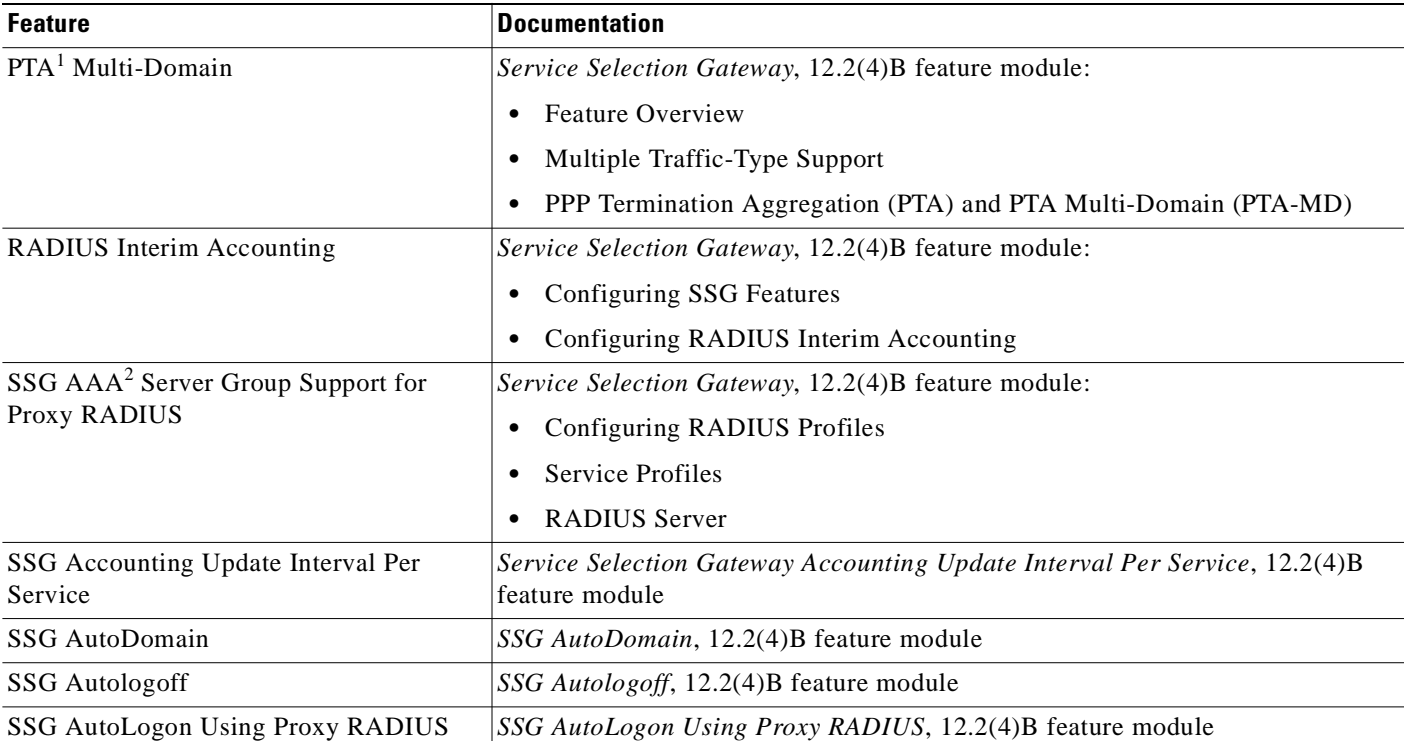

#### *Table 1-11 NRP Features—SSG (continued)*

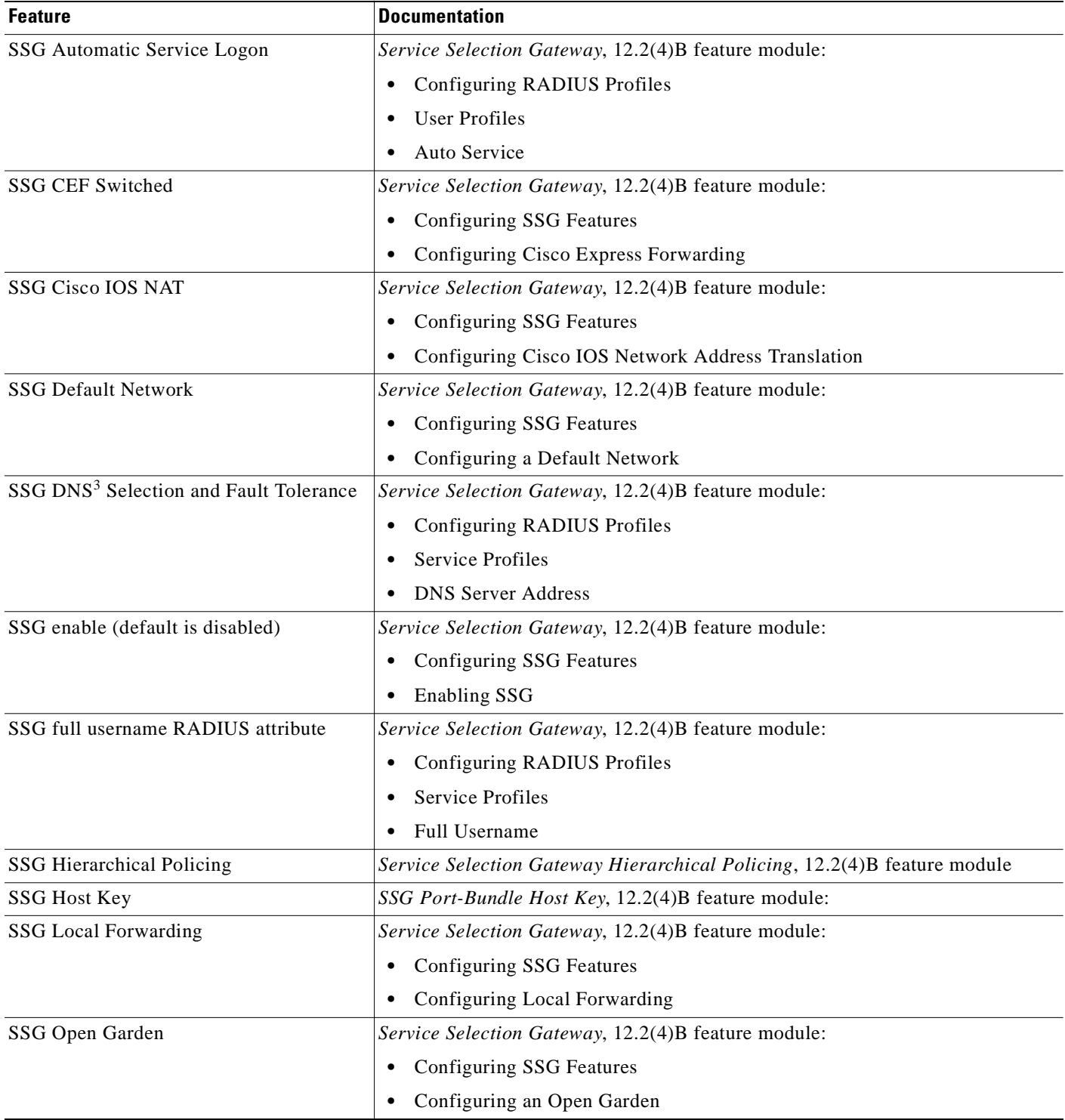

T.

#### *Table 1-11 NRP Features—SSG (continued)*

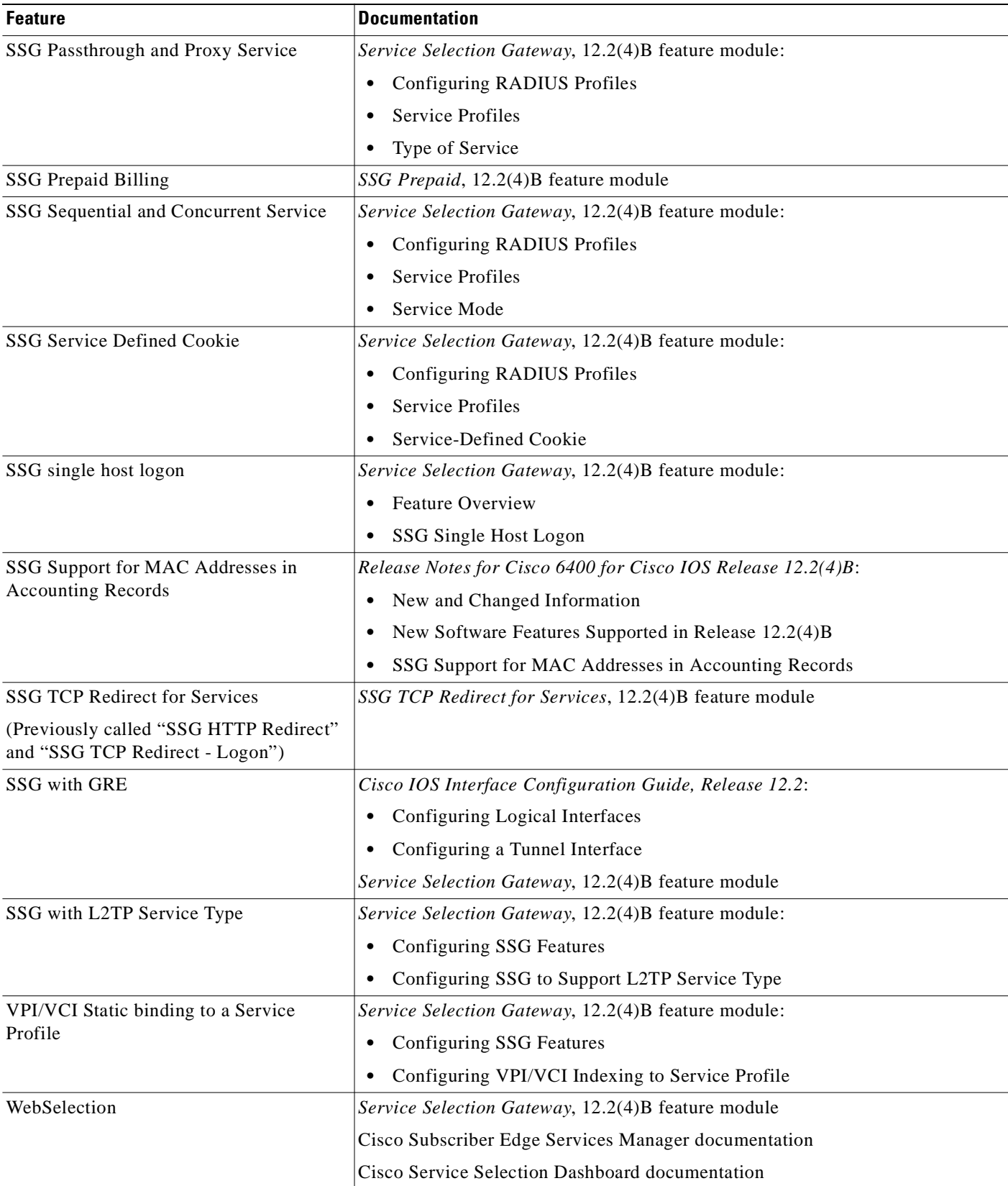

П

- 1. PTA = PPP Termination Aggregation
- 2. AAA = authentication, authorization, and accounting
- 3. DNS = Domain Name System

### **Other Features and Feature Enhancements**

*Table 1-12 NRP Features—Other Features and Feature Enhancements*

| <b>Feature</b>                     | <b>Documentation</b>                          |
|------------------------------------|-----------------------------------------------|
| Segmentation and Reassembly Buffer | Cisco 6400 Software Setup Guide:              |
| <b>Management Enhancements</b>     | <b>Basic NRP Configuration</b>                |
| $(NRP-1 \text{ only})$             | NRP-1 Configuration                           |
|                                    | Segmentation and Reassembly Buffer Management |

# **Node Switch Processor Features**

The Node Switch Processor (NSP) contains the ATM switch engine and processor, and most memory components.

## **Aggregation and Virtual Private Networks (VPNs)**

*Table 1-13 NSP Features—Aggregation and VPNs* 

| <b>Feature</b>  | <b>Documentation</b>                                   |
|-----------------|--------------------------------------------------------|
| MPLS ATM $LSR1$ | <b>ATM Switch Router Software Configuration Guide:</b> |
|                 | Configuring Tag Switching                              |

1.  $LSR =$  label switch router

### **ATM Connections**

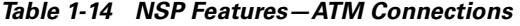

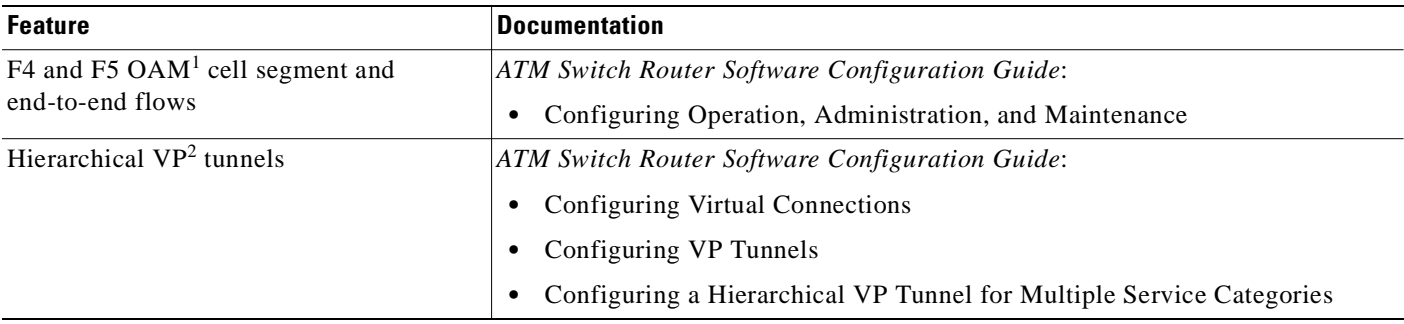
T

#### *Table 1-14 NSP Features—ATM Connections (continued)*

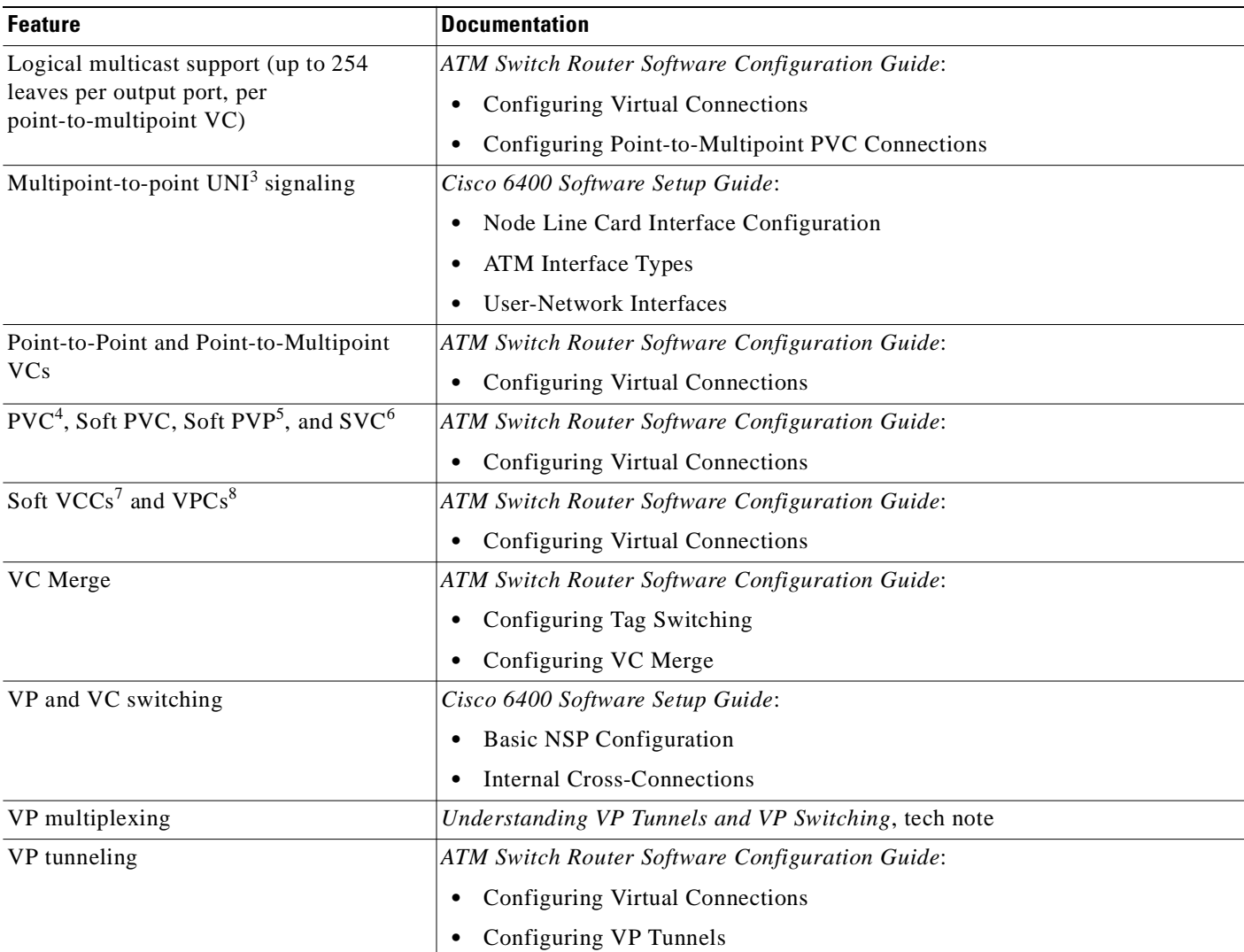

1. OAM = Operation, Administration, and Maintenance

2.  $VP = virtual path$ 

3. UNI = User-Network Interface

4. PVC = permanent virtual circuit (or connection)

5. PVP = permanent virtual path

6.  $SVC = switched virtual circuit$ 

7. VCC = virtual channel connection

8. VPC = virtual path connection

# **ATM Internetworking**

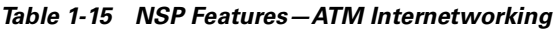

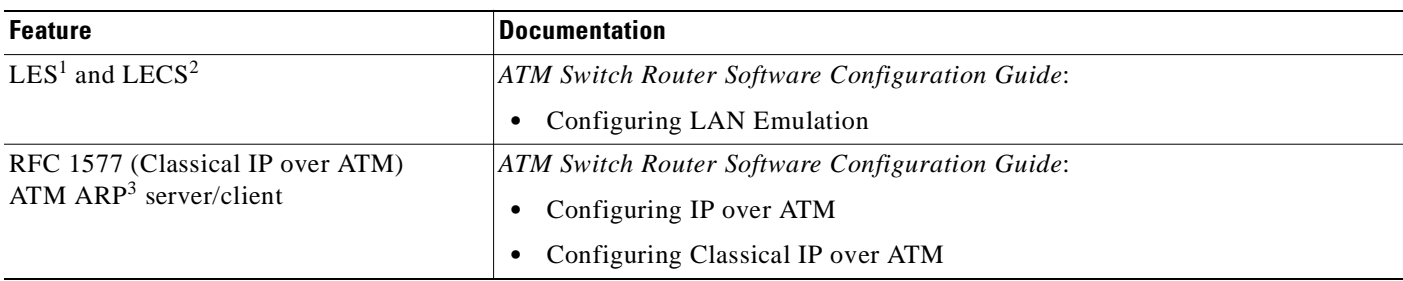

1. LES = LAN Emulation Server

2. LECS = LAN Emulation Configuration Server

3. ARP = Address Resolution Protocol

## **ATM Per-Flow Queuing**

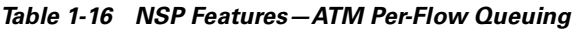

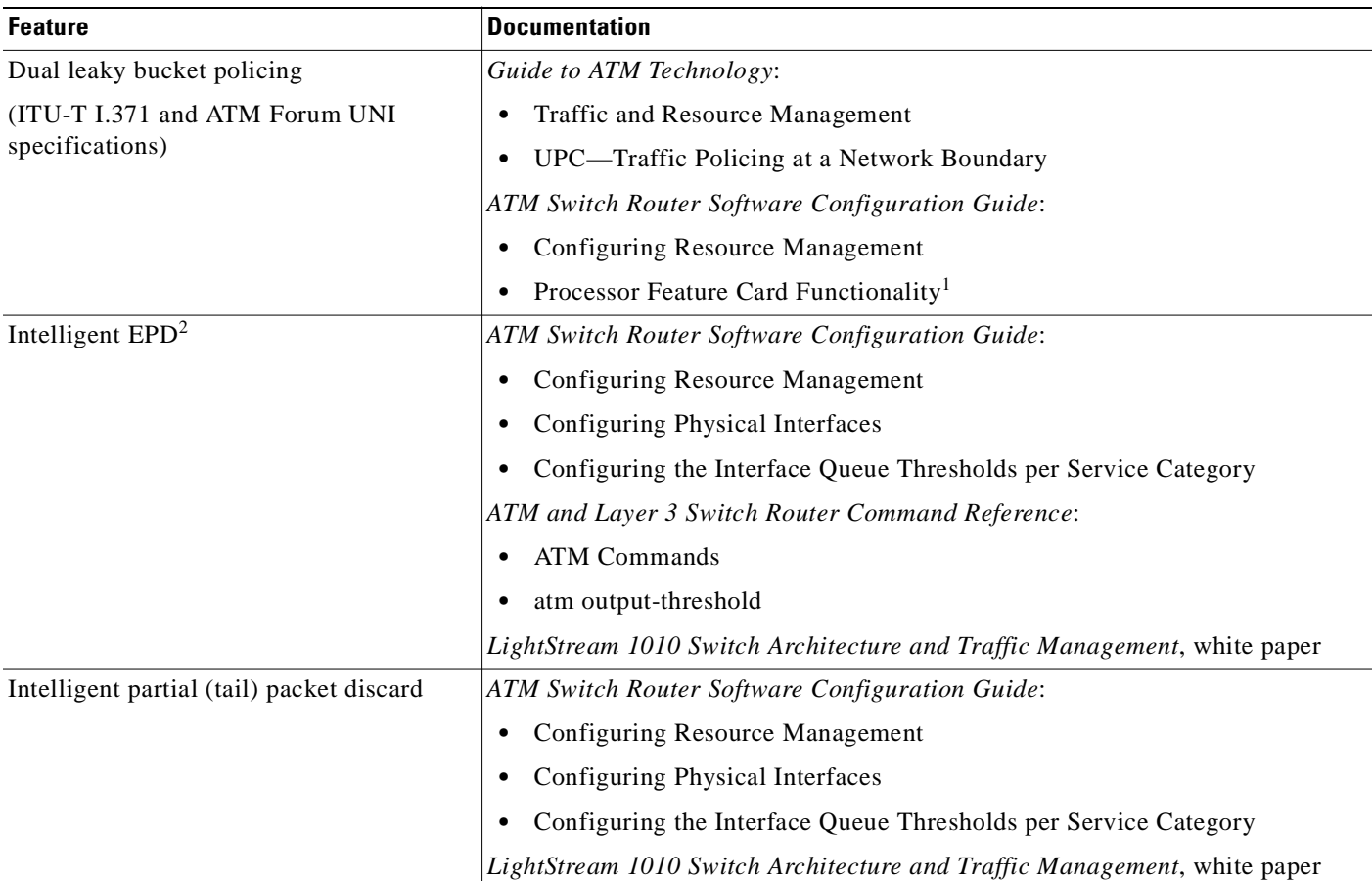

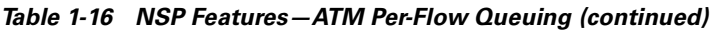

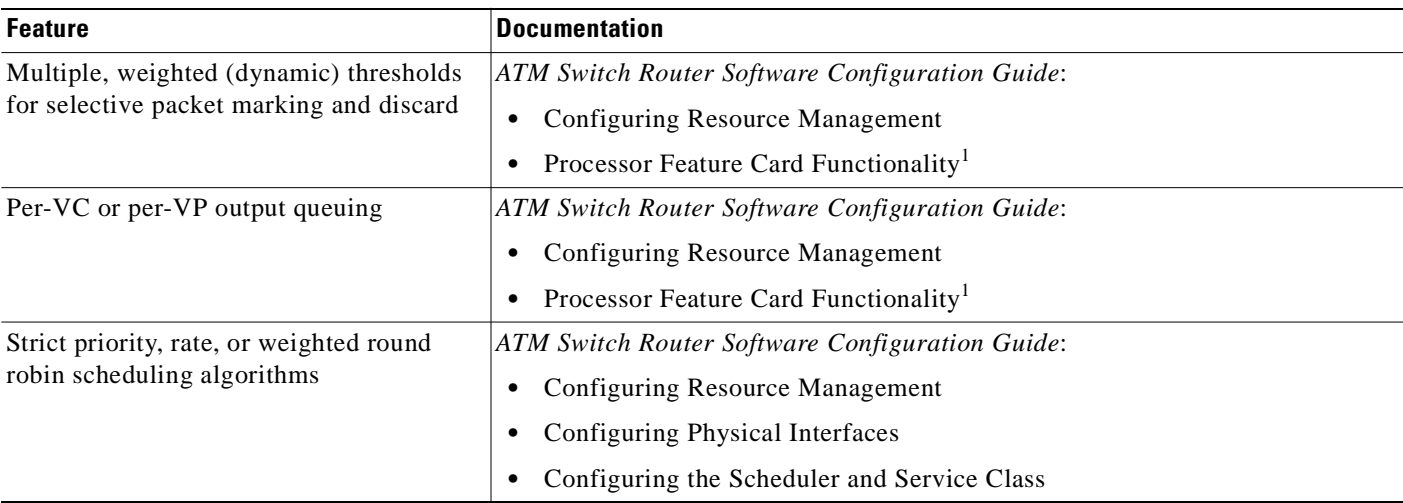

1. The NSP uses the FC-PFQ feature card.

2. EPD = early packet discard

# **ATM Traffic Classes**

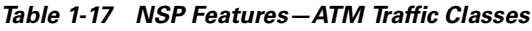

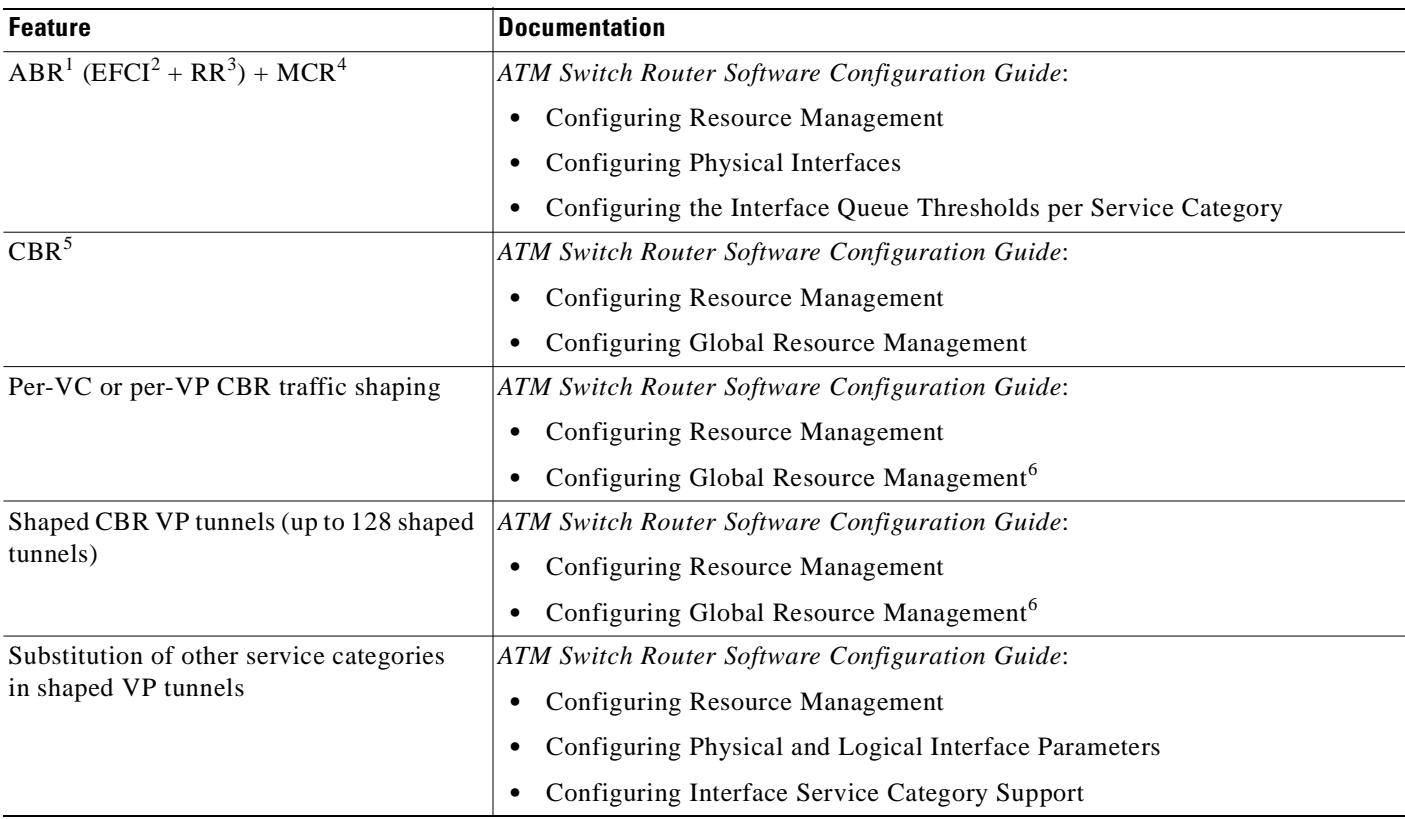

 $\blacksquare$ 

#### *Table 1-17 NSP Features—ATM Traffic Classes (continued)*

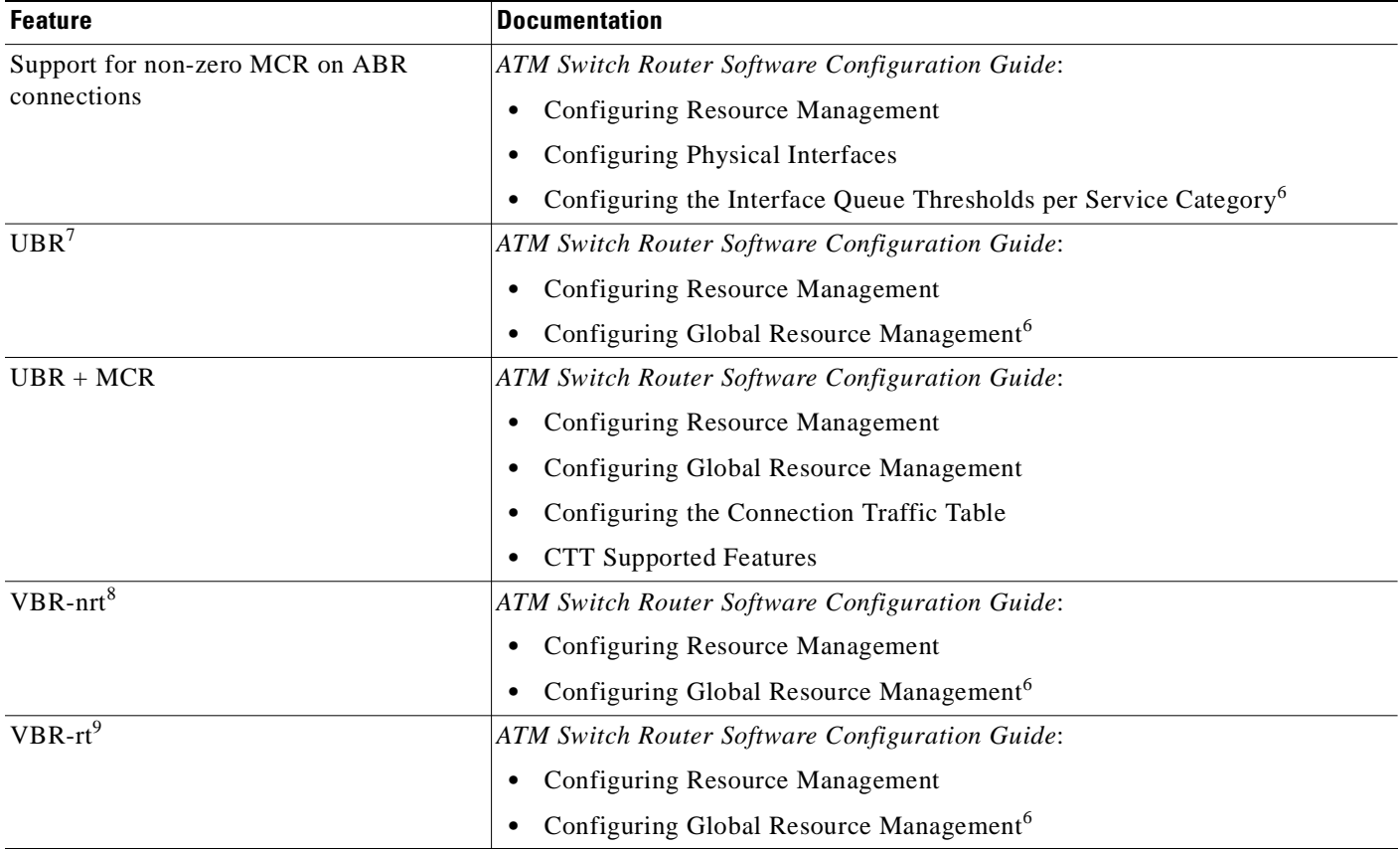

1.  $ABR = available bit rate$ 

2. EFCI = Explicit Forward Congestion Indication

3.  $RR =$  relative rate

4. MCR = minimum cell rate

5. CBR = constant bit rate

6. The NSP uses the FC-PFQ feature card.

7. UBR = unspecified bit rate

8. VBR-nrt = variable bit rate, non-real time

9. VBR-rt = variable bit rate, real time

T.

## **Configuration and Monitoring**

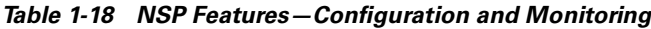

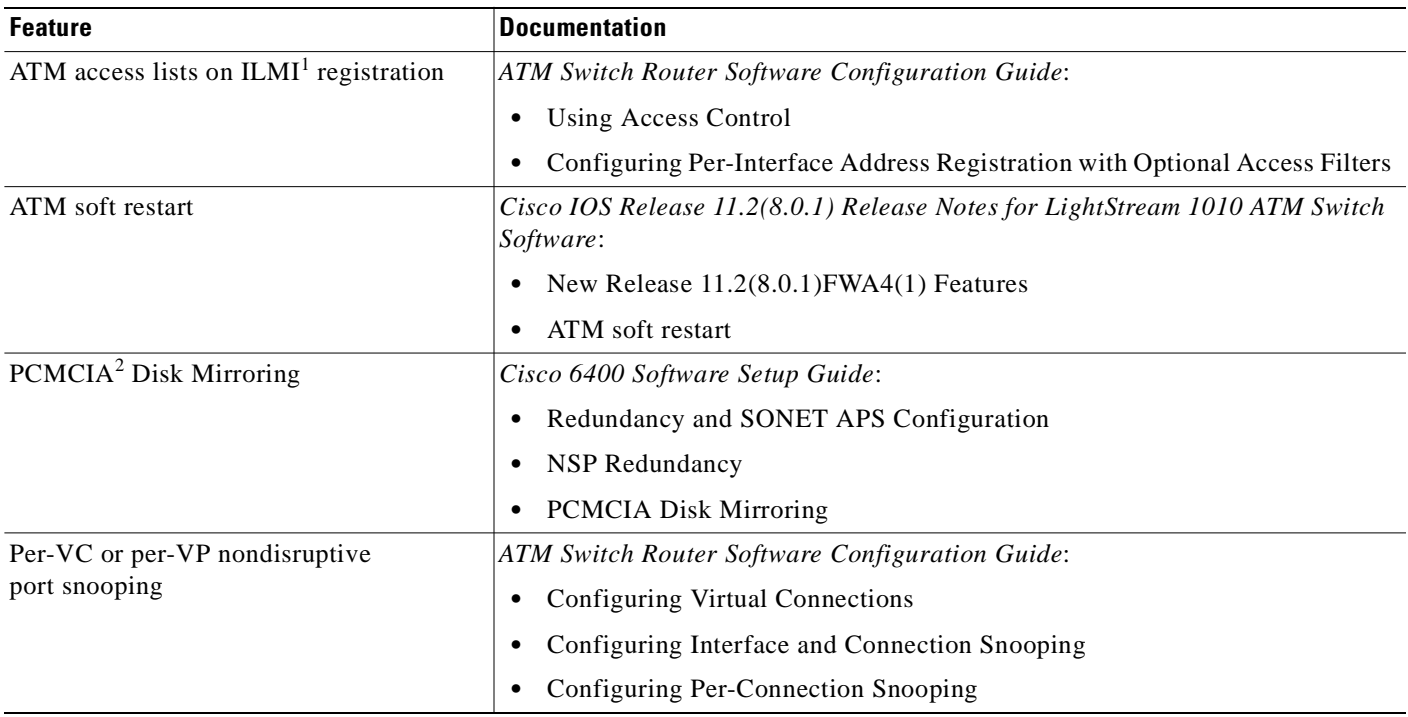

1. ILMI = Interim Local Management Interface

2. PCMCIA = Personal Computer Memory Card International Association

# **Hardware Support**

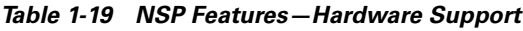

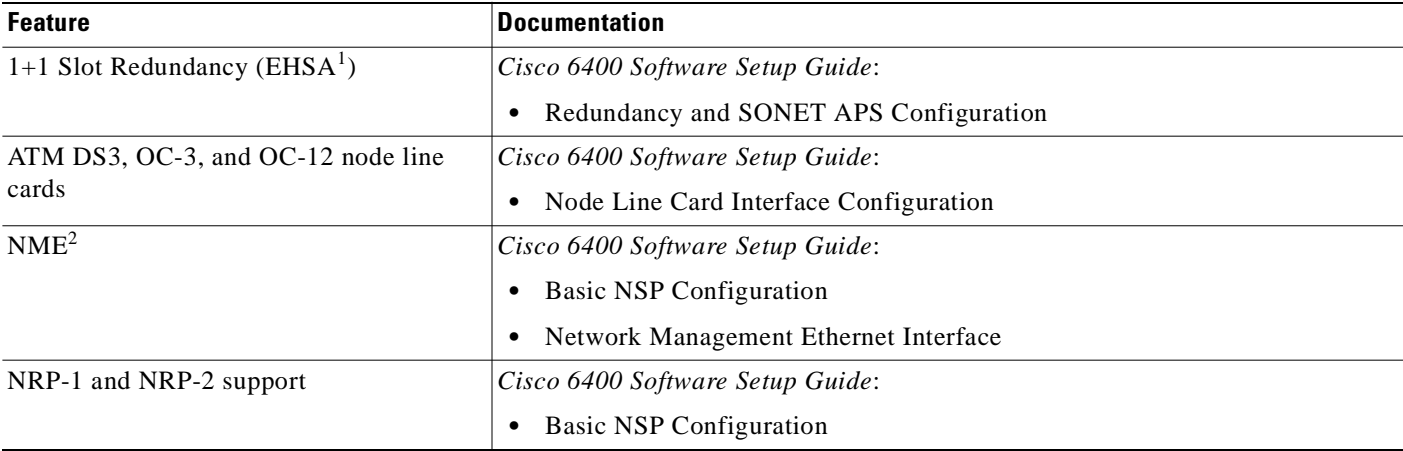

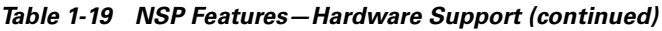

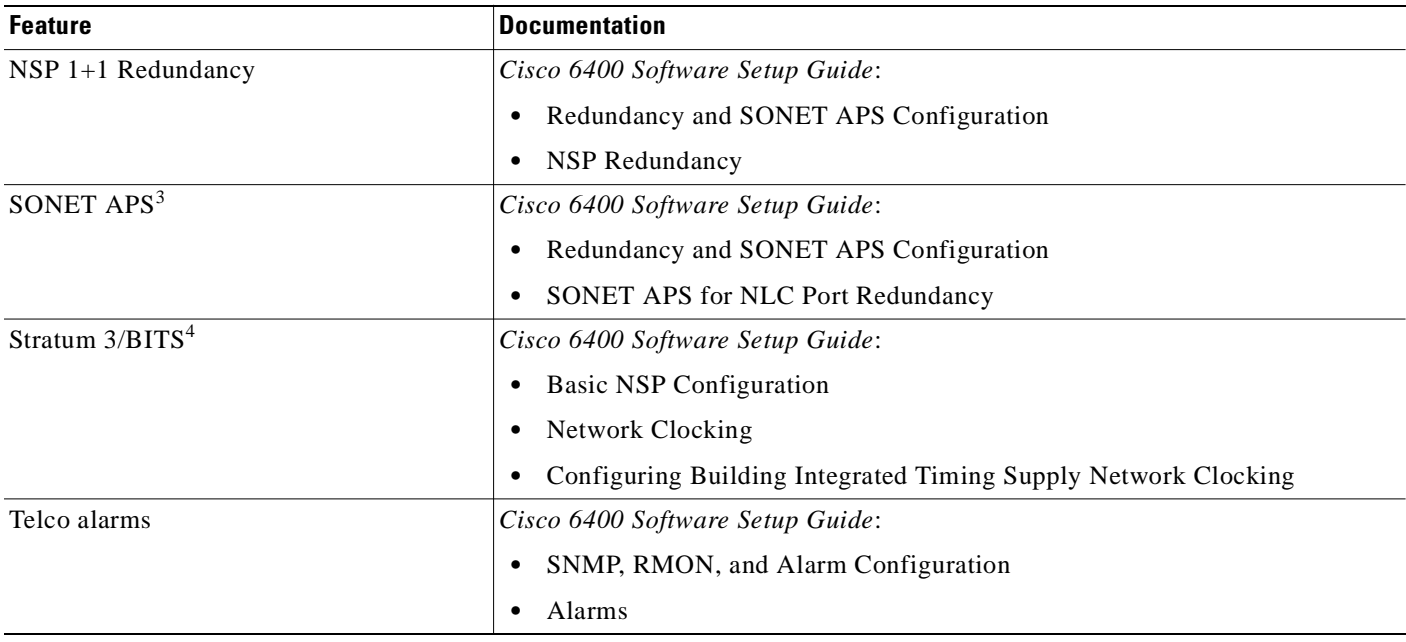

1. EHSA = enhanced high system availability

2. NME = Network Management Ethernet

3. APS = automatic protection switching

4. BITS = building integrated timing supply

# **IP and Routing**

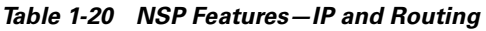

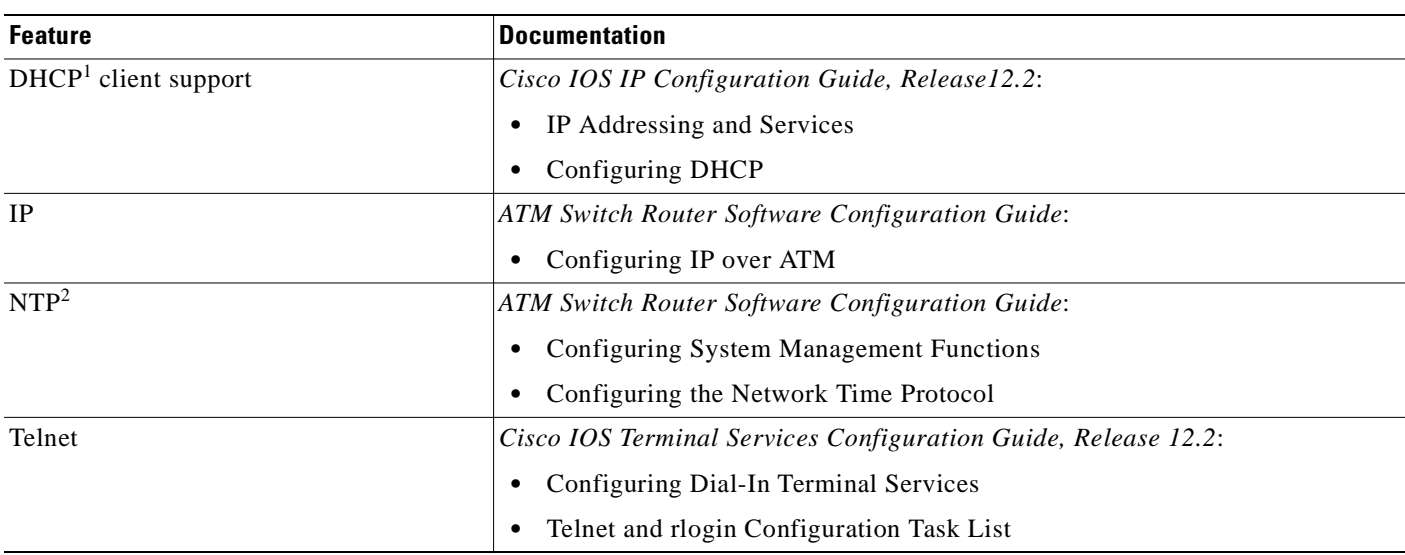

1. DHCP = Dynamic Host Configuration Protocol

2. NTP = Network Time Protocol

T.

## **Network Management**

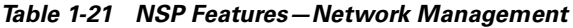

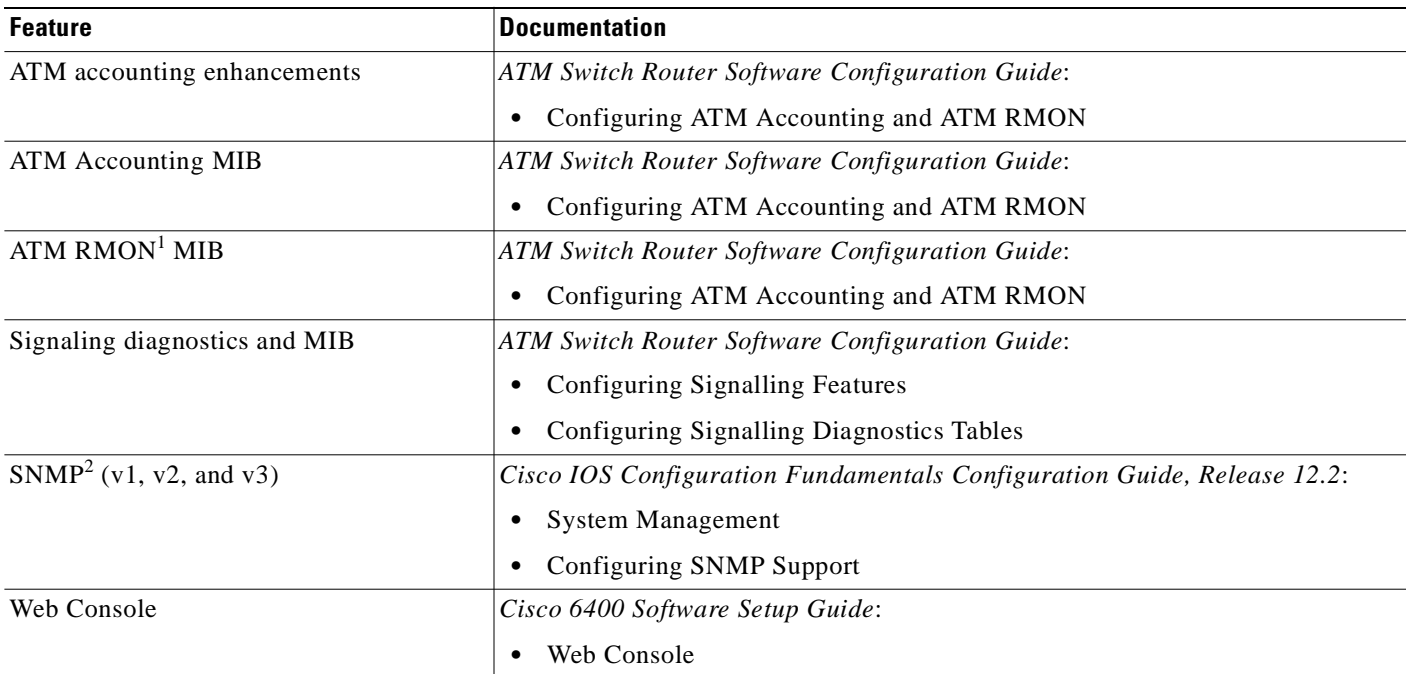

1. RMON = remote monitoring

2. SNMP = Simple Network Management Protocol

# **QoS**

#### *Table 1-22 NSP Features—QoS*

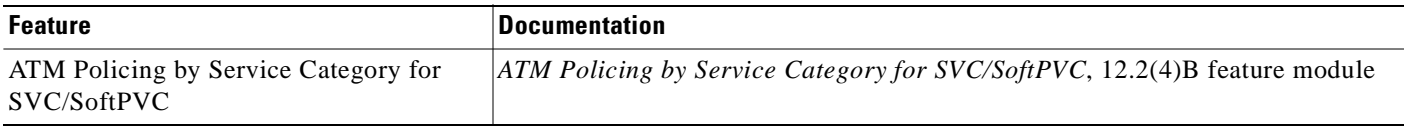

# **RADIUS/AAA**

*Table 1-23 NSP Features—RADIUS/AAA*

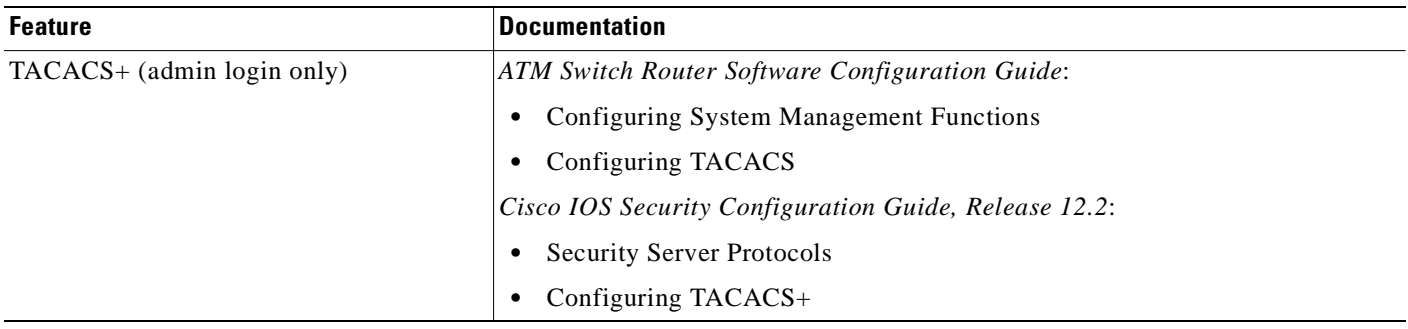

# **Scalability and Performance**

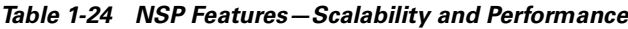

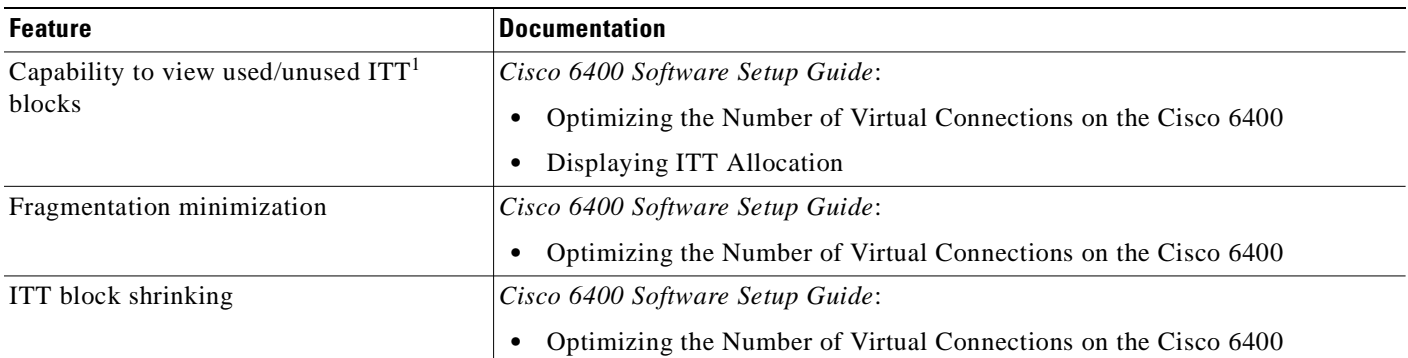

1. ITT = Input Translation Table

T.

# **Signaling and Routing**

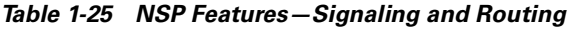

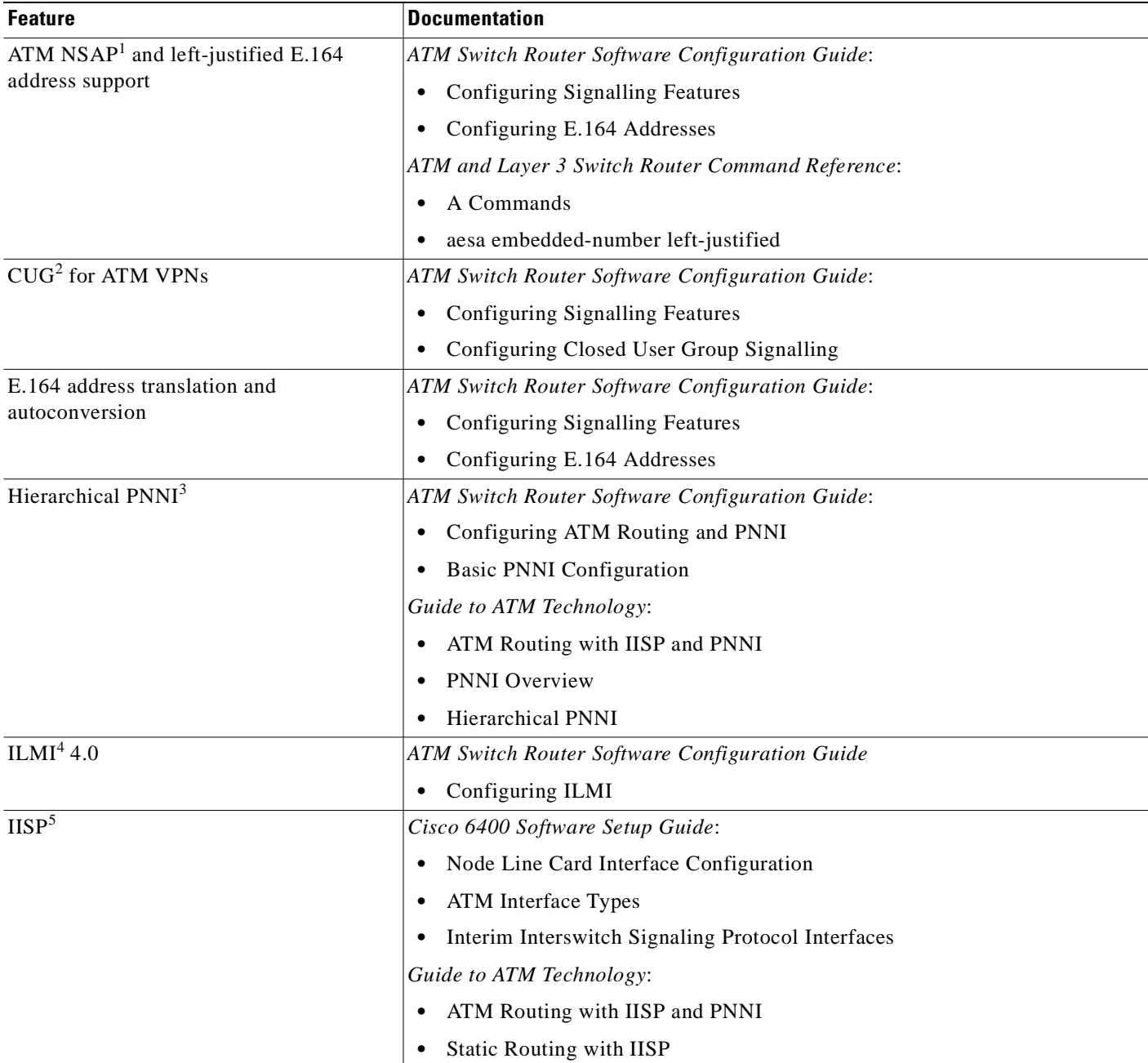

 $\blacksquare$ 

#### *Table 1-25 NSP Features—Signaling and Routing (continued)*

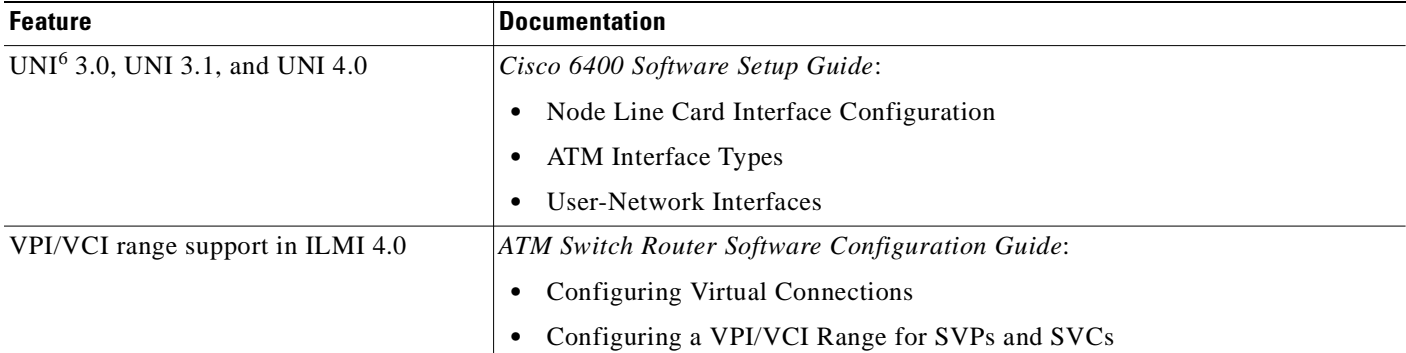

1. NSAP = network service access point

2. CUG = closed user group

3. PNNI = Private Network-Network Interface

4. ILMI = Interim Local Management Interface

5. IISP = Interim-Interswitch Signaling Protocol

6. UNI = User-Network Interface

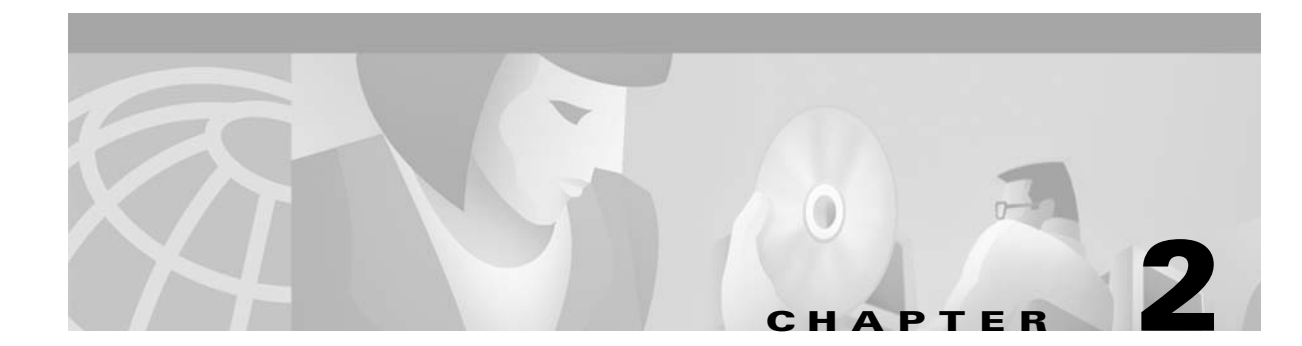

# **Layer 2 Tunnel Protocol**

This chapter provides tasks and restrictions for Layer 2 tunnel protocol (L2TP) features supported by the Cisco 6400 in Cisco IOS Release 12.2(4)B.

This chapter only describes tasks that are specific to the Cisco 6400 and supplements the following documentation:

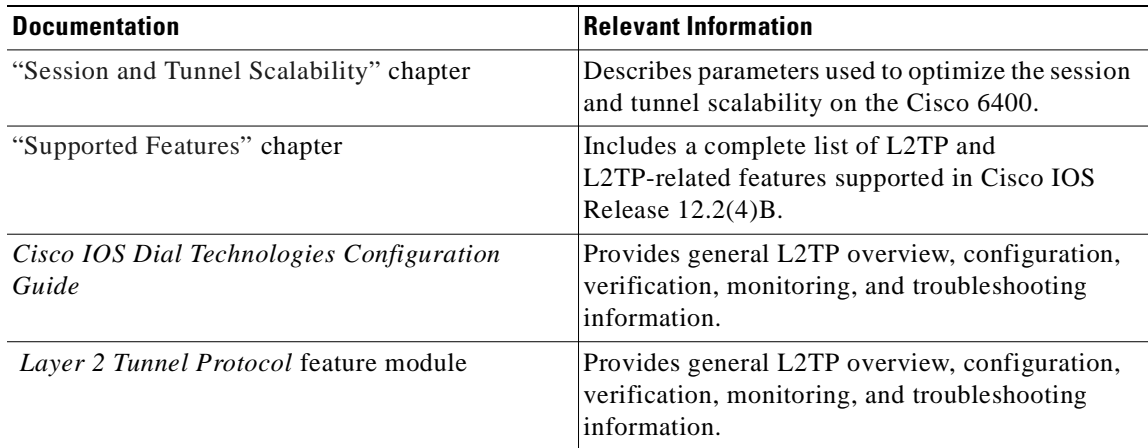

This chapter includes the following sections:

- **•** Restrictions, page 2-2
- **•** Basic LAC Configuration, page 2-2
- **•** Basic LNS Configuration, page 2-3
- **•** Tunnel Service Authorization Enhancements, page 2-5
- **•** Sessions per Tunnel Limiting, page 2-10
- **•** Tunnel Sharing, page 2-13
- **•** Tunnel Switching, page 2-16

See the "Supported Features" chapter for additional documentation on L2TP features.

# **Restrictions**

#### **L2TP Tunnel Service Authorization Feature Restriction**

Static tunnel service authorization does not support switched virtual channels (SVCs).

#### **L2TP Tunnel Switching Feature Restriction**

When using a RADIUS service profile for tunnel service authorization, the NRP configured as an L2TP tunnel switch must forward all sessions through L2TP tunnels. The L2TP tunnel switch must not terminate any of the sessions.

#### **L2TP Multihop Feature Restriction**

L2TP Multihop by remote tunnel hostname is not supported in Cisco IOS Release 12.2(4)B3.

L2TP Multihop by domain is supported in Cisco IOS Release 12.2(4)B3 with the following required configuration:

Enter the **lcp renegotiation always** configuration command on the L2TP network server (LNS) vpdn-group.

# **Basic LAC Configuration**

The L2TP access concentrator (LAC) acts as one side of an L2TP tunnel endpoint and is a peer to the L2TP network server (LNS). The LAC sits between an LNS and a remote system and forwards packets to and from each. Packets sent from the LAC to the LNS require tunneling with the L2TP protocol, and the connection from the LAC to the remote system is either local or a PPP link.

## **Configuring the LAC**

Enter the following commands to enable VPDN on a LAC by using L2TP beginning in global configuration mode:

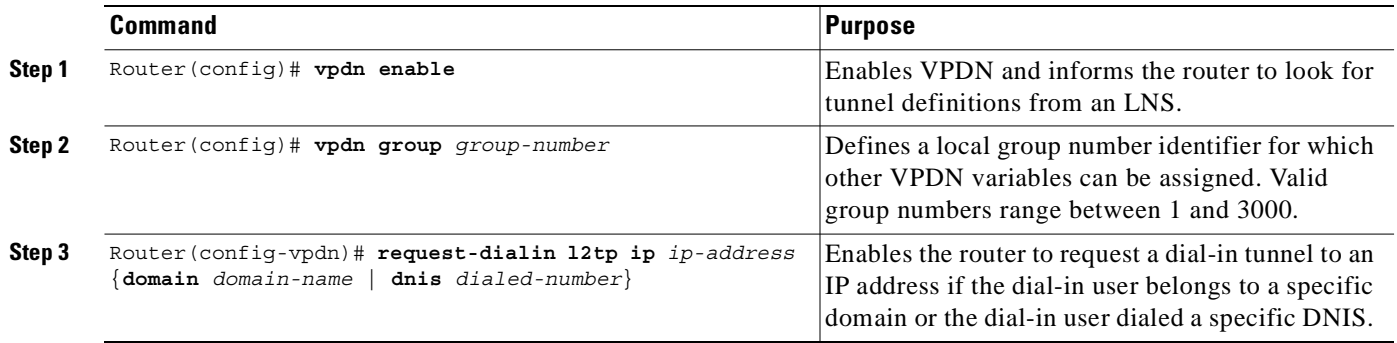

# **Basic LNS Configuration**

The L2TP network server (LNS) is the termination point for an L2TP tunnel and is a peer to the LAC. The LNS is the logical termination point of a PPP session that is being tunneled from the remote system by the LAC. Basic LNS configuration consists of the following tasks:

- **•** Task 1: Configuring the LNS to Initiate and Receive Calls
- **•** Task 2: Configuring the Virtual Template Interface

You can configure the virtual template interface with configuration parameters you want to apply to virtual access interfaces. A virtual template interface is a logical entity configured for a serial interface, is not tied to any physical interface, and is applied dynamically as needed. Virtual access interfaces are *cloned* from a virtual template interface, used on demand, and then freed when no longer needed.

### **Task 1: Configuring the LNS to Initiate and Receive Calls**

To configure the LNS to initiate and receive calls, enter the following commands beginning in global configuration mode:

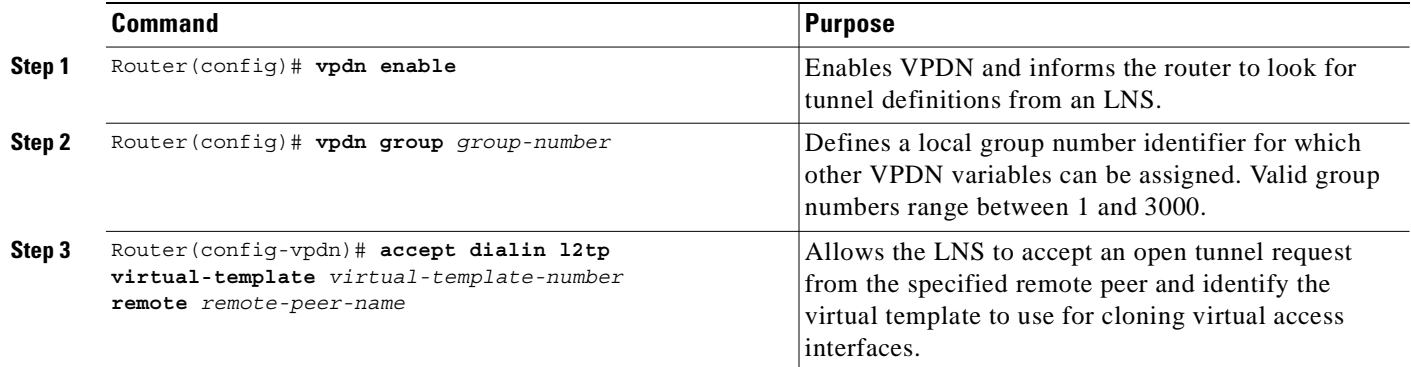

### **Task 2: Configuring the Virtual Template Interface**

To create and configure a virtual template interface, complete the following steps beginning in global configuration mode:

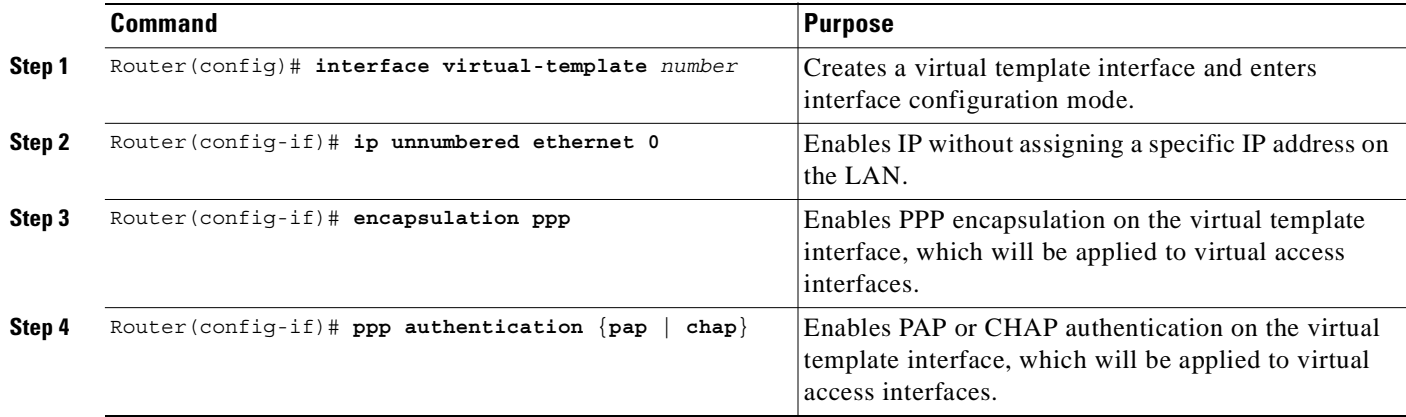

Optionally, you can configure other commands for the virtual template interface. For information about configuring virtual template interfaces, see the "Configuring Virtual Template Interfaces" chapter in the "Virtual Templates, Profiles, and Networks" part of the *Cisco IOS Dial Technologies Configuration Guide*.

# **Tunnel Service Authorization Enhancements**

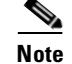

**Note** Before configuring this feature, see the "Restrictions" section on page 2-2.

The tunnel service authorization enhancements enable the LAC to conduct static or dynamic tunnel service authorization. A static domain name can be configured on the ATM PVC port (directly or through a VC class) to override the domain name supplied by the client. If a static domain name is not configured, the LAC conducts dynamic tunnel service authorization, which includes two steps.

- **1.** Domain Preauthorization—The LAC checks the client-supplied domain name against an authorized list configured on the RADIUS server for each PVC. If successful, the LAC proceeds to tunnel service authorization. If domain preauthorization fails, the LAC attempts PPP authentication/authorization for local termination.
- **2.** Tunnel Service Authorization—The user profile on the RADIUS server provides a list of domains accessible to the user, enabling tunnel service authorization for the client-supplied domain. If successful, the LAC establishes an L2TP tunnel.

The tunnel service authorization enhancements provide the following benefits:

- **•** Selecting tunnels by virtual connection—Static tunnel service authorization enables all PPP sessions originating from a particular PVC to be sent to the same L2TP tunnel.
- **•** Supporting unstructured usernames—By configuring static domain names, usernames without domain names can undergo tunnel service authorization.
- **•** Preventing arbitrary tunnel creation—Domain preauthorization prevents users from creating tunnels to arbitrary LNSes by simply reconfiguring the domains on the client equipment.

To configure the tunnel service authorization enhancements, complete the following tasks:

- **•** Task 1 (Option 1): Configuring a Static Domain Name (PVC Method)
- **•** Task 1 (Option 2): Configuring a Static Domain Name (VC Class Method)
- **•** Task 2: Enabling Domain Preauthorization
- **•** Task 3: Configuring Communication with the RADIUS Server
- **•** Task 4: Configuring the RADIUS User Profile for Domain Preauthorization
- **•** Task 5: Configuring the RADIUS Service Profile for Tunnel Service Authorization

### **Task 1 (Option 1): Configuring a Static Domain Name (PVC Method)**

To configure the static domain name directly on the PVC, enter the following commands beginning in global configuration mode:

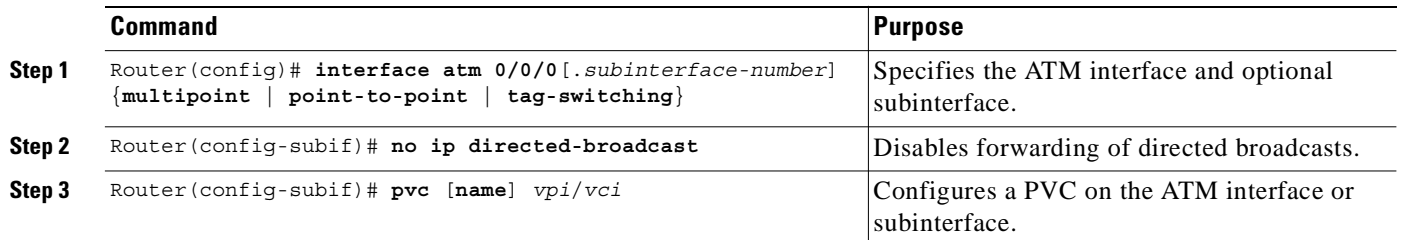

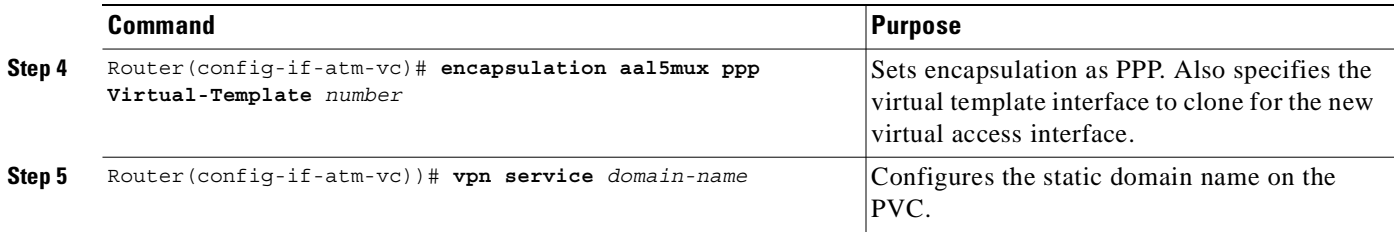

### **Example: Configuring a Static Domain Name (PVC Method)**

The following example shows the static domain names "net1.com" and "net2.com" assigned to PVCs on an ATM interface. All PPP sessions originating from PVC 30/33 are sent to the "net1.com" L2TP tunnel; all PPP sessions originating from PVC 30/34 are sent to the "net2.com" tunnel.

```
!
interface ATM 0/0/0.33 multipoint
  pvc 30/33 
    encapsulation aal5ciscoppp Virtual-Template1
    vpn service net1.com
   !
  pvc 30/34 
    encapsulation aal5ciscoppp Virtual-Template1
    vpn service net2.com
   !
```
### **Task 1 (Option 2): Configuring a Static Domain Name (VC Class Method)**

To configure the static domain name on the VC class, enter the following commands beginning in global configuration mode:

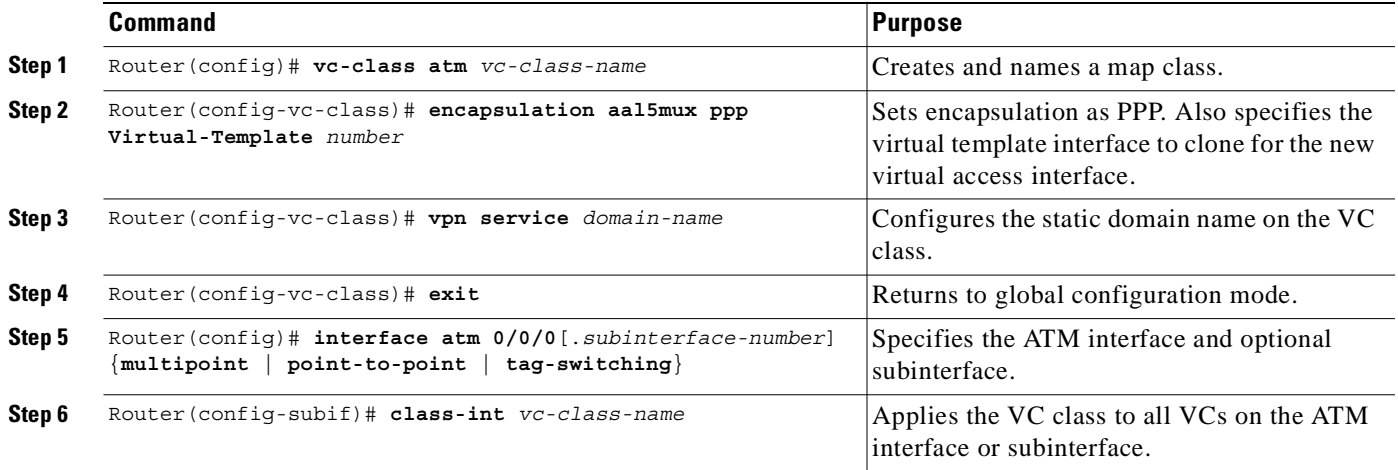

T.

### **Example: Configuring a Static Domain Name (VC Class Method)**

In the following example, the static domain name "net.com" is assigned to a VC class. The VC class is then assigned to the VCs on an ATM subinterface.

```
!
vc-class ATM MyClass
 encapsulation aal5ciscoppp Virtual-Template1
  vpn service net.com
1
interface ATM 0/0/0.99 multipoint
 class-int MyClass
 no ip directed-broadcast
 pvc 20/40
  pvc 30/33 
   !
```
### **Verifying the Static Domain Name**

To verify that you successfully configured the static domain name, enter the **show running-config**  EXEC command.

### **Task 2: Enabling Domain Preauthorization**

To enable the LAC to perform domain authorization before tunneling, enter the following command in global configuration mode:

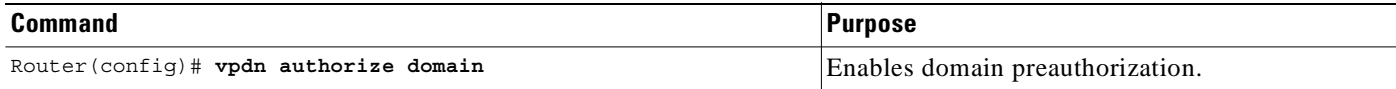

Dynamic tunnel service authorization requires additional commands for proper communication with the RADIUS server. See the "Task 3: Configuring Communication with the RADIUS Server" section.

### **Example: Enabling Domain Preauthorization**

The following example shows the configuration necessary for the LAC to participate in domain preauthorization:

```
!
   aaa new-model
   aaa authorization network default local group radius
    !
\rightarrow vpdn authorize domain
    !
   radius-server host 10.9.9.9 auth-port 1645 acct-port 1646
   radius-server attribute nas-port format d
   radius-server key MyKey
   radius-server vsa send authentication
   !
```
### **Verifying Domain Preauthorization**

To check that you successfully enabled domain preauthorization, enter the **show running-config** EXEC command.

### **Task 3: Configuring Communication with the RADIUS Server**

To enable the LAC to communicate properly with the RADIUS server for tunnel service authorization, complete following steps beginning in global configuration mode:

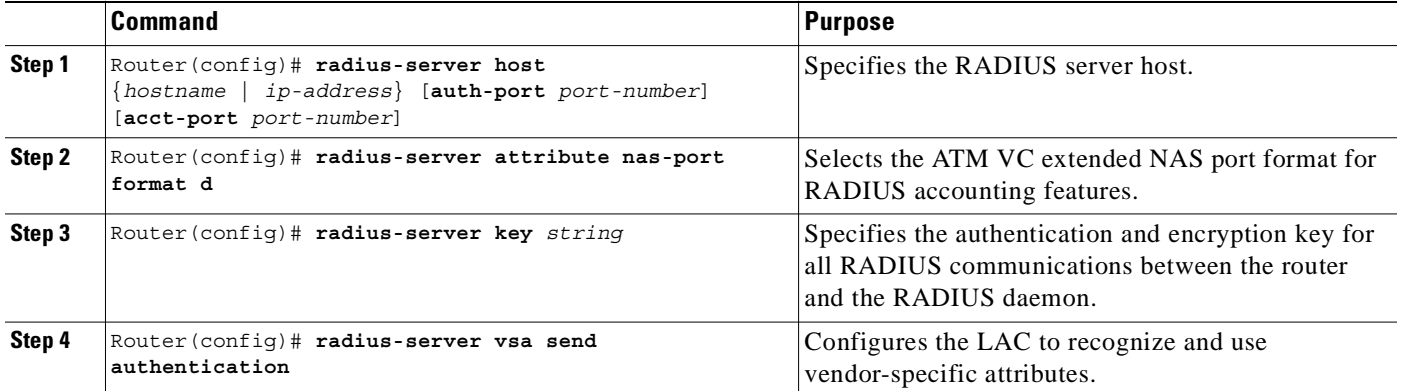

### **Example: Configuring Communication with the RADIUS Server**

The following example shows the configuration necessary for the LAC to participate in tunnel service authorization:

```
!
aaa new-model
aaa authorization network default local group radius
!
radius-server host 10.9.9.9 auth-port 1645 acct-port 1646
radius-server attribute nas-port format d
radius-server key MyKey
radius-server vsa send authentication
!
```
### **Verifying the Communication with the RADIUS Server Configuration**

To check that you successfully configured the LAC to communicate properly with the RADIUS server for tunnel service authorization, enter the **show running-config** EXEC command.

T.

## **Task 4: Configuring the RADIUS User Profile for Domain Preauthorization**

To enable domain preauthorization, enter the following configuration in the user profile on the RADIUS server:

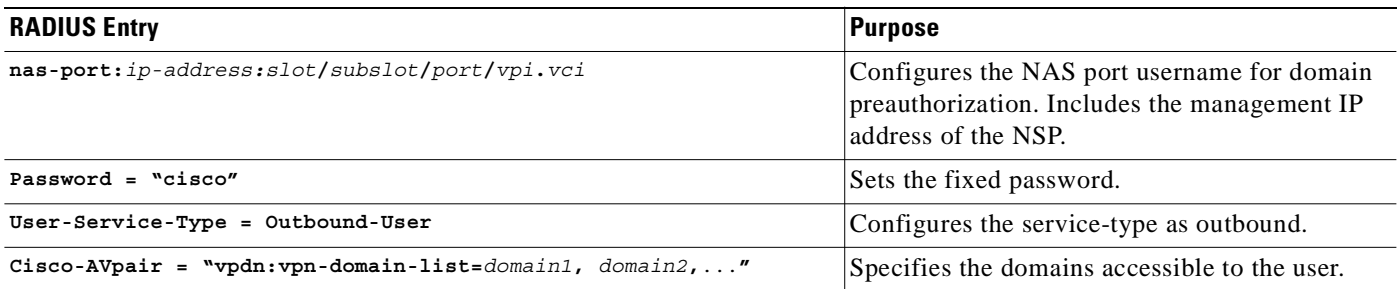

### **Example: Configuring the RADIUS User Profile for Domain Preauthorization**

The following example shows a domain preauthorization RADIUS user profile:

```
user = nas-port:10.9.9.9:0/0/0/30.33{
 profile_id = 826 
 profile_cycle = 1 
 radius=Cisco {
  check_items= {
  2=cisco
  } 
 reply_attributes= {
  9,1="vpdn:vpn-domain-list=net1.com,net2.com"
 6=5 } 
 } 
  }
```
### **Verifying the RADIUS User Profile for Domain Preauthorization**

To verify the RADIUS user profile, refer to the user documentation for your RADIUS server.

## **Task 5: Configuring the RADIUS Service Profile for Tunnel Service Authorization**

To enable tunnel service authorization, use the following configuration in the service profile on the RADIUS server:

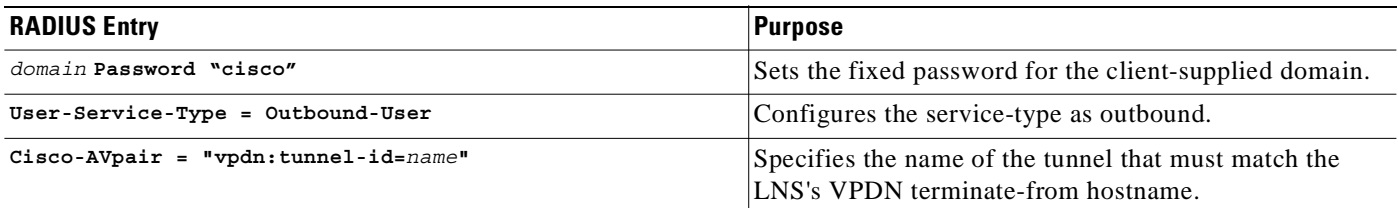

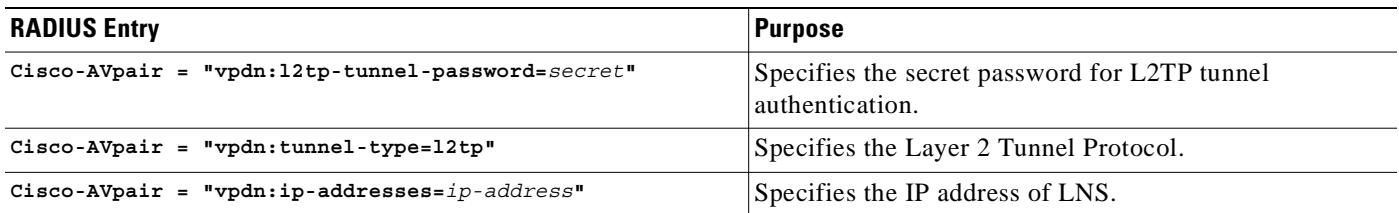

### **Example: Configuring the RADIUS Service Profile for Tunnel Service Authorization**

The following example shows a tunnel service authorization RADIUS service profile:

```
user = net1.com{
profile_id = 45 
profile_cycle = 18 
member = me 
radius=Cisco {
check_items= {
2=cisco
} 
reply_attributes= {
9,1="vpdn:tunnel-id=LAC-1"
9,1="vpdn:l2tp-tunnel_password=MySecret"
9,1="vpdn:tunnel-type=l2tp"
9,1="vpdn:ip-addresses=10.10.10.10"
6=5} 
} 
}
```
## **Verifying the RADIUS Service Profile for Tunnel Service Authorization**

To verify the RADIUS service profile, refer to the user documentation for your RADIUS server.

# **Sessions per Tunnel Limiting**

This feature enables the **initiate-to** command to limit the number of sessions per L2TP tunnel. Choose one method to configure this feature:

- **•** Option 1: Configuring Sessions Per Tunnel Limiting on the LAC
- **•** Option 2: Configuring Sessions per Tunnel Limiting in the RADIUS Service Profile

## **Option 1: Configuring Sessions Per Tunnel Limiting on the LAC**

To limit the number of sessions per tunnel without using a RADIUS server, complete the following steps on the NRP-LAC beginning in global configuration mode:

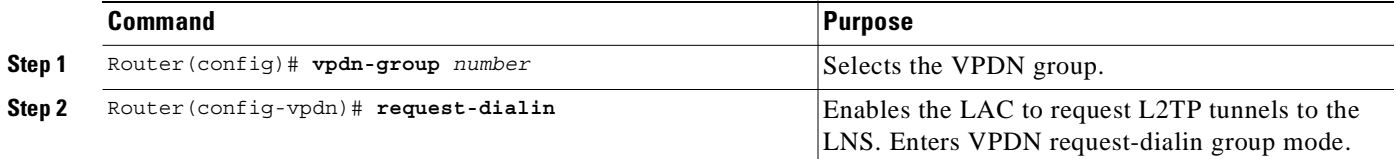

 $\mathbf I$ 

a pro

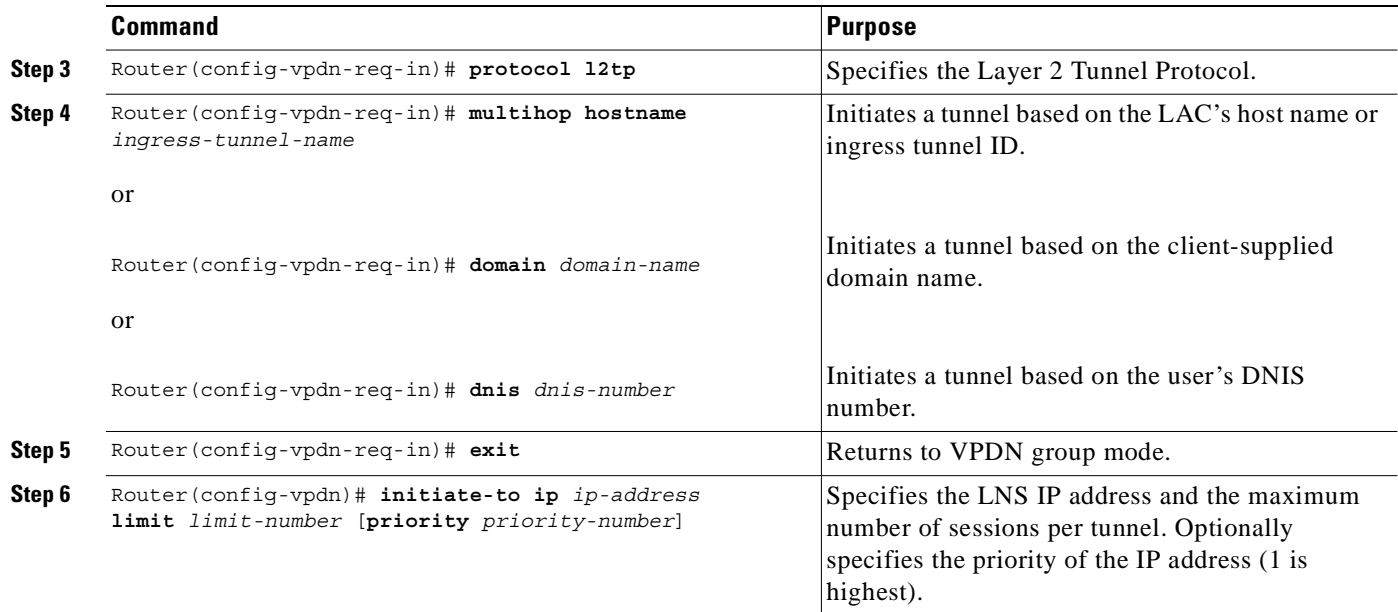

### **Example: Configuring Sessions Per Tunnel Limiting on the LAC**

In the following example, the LAC initiates up to three tunnels. Each tunnel is limited to 40 sessions.

```
!
vpdn-group 1
 request-dialin
  protocol l2tp
   domain net.com
  initiate-to ip 10.1.1.1 limit 40
  initiate-to ip 10.2.2.2 limit 40
 initiate-to ip 10.2.2.2 limit 40
!
```
## **Verifying Sessions per Tunnel Limiting on the LAC**

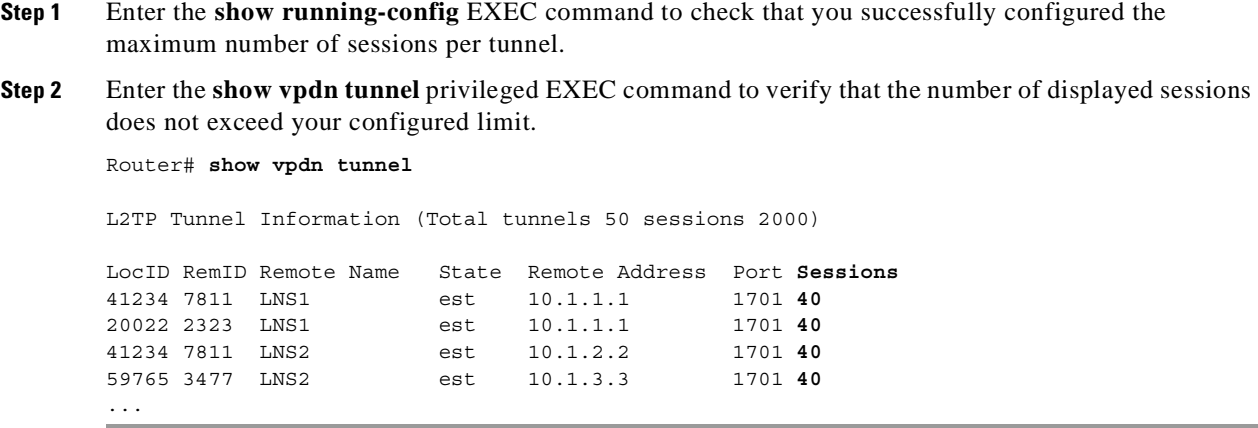

## **Option 2: Configuring Sessions per Tunnel Limiting in the RADIUS Service Profile**

To use a RADIUS server to limit the number of sessions per tunnel, enter the following Cisco-AVpair attributes in the RADIUS service profile:

- **•** VPDN IP Addresses
- **•** VPDN IP Address Limits

### **VPDN IP Addresses**

This attribute specifies the IP addresses of the LNSs to receive the L2TP connections.

**Cisco-AVpair = "vpdn:ip-addresses=***address1*[*<delimiter>address2*][*<delimiter>address3*]...**"** 

#### **Syntax Description**

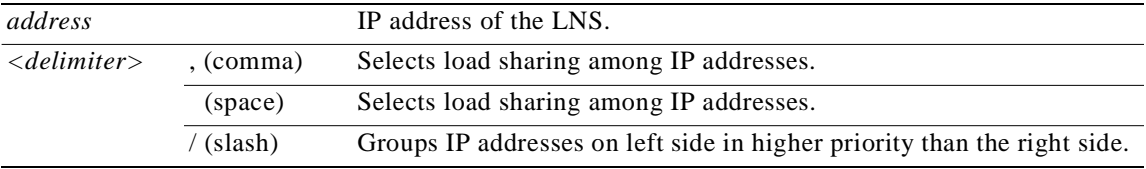

In the following example, the LAC sends the first PPP session through a tunnel to 10.1.1.1, the second PPP session to 10.2.2.2, and the third to 10.3.3.3. The fourth PPP session is sent through the tunnel to 10.1.1.1, and so forth. If the LAC fails to establish a tunnel with any of the IP addresses in the first group, then the LAC attempts to connect to those in the second group (10.4.4.4 and 10.5.5.5).

#### **Example (RADIUS Freeware Format)**

Cisco-AVpair="vpdn:ip-addresses=10.1.1.1,10.2.2.2,10.3.3.3/10.4.4.4,10.5.5.5"

#### **Example (CiscoSecure ACS for UNIX)**

9,1="vpdn:ip-addresses=10.1.1.1,10.2.2.2,10.3.3.3/10.4.4.4,10.5.5.5"

### **VPDN IP Address Limits**

This attribute specifies the maximum number of sessions in each tunnel to the IP addresses listed with the **vpdn:ip-addresses** attribute.

**Cisco-AVpair = "vpdn:ip-address-limits=***limit1* [*limit2*] [*limit3*]... **"**

#### **Syntax Description**

*limit* Maximum number of sessions per tunnel to the corresponding IP address.

#### **Example (RADIUS Freeware Format)**

Cisco-AVpair="vpdn:ip-address-limits=10 20 30 40 50 "

#### **Example (CiscoSecure ACS for UNIX)**

9,1="vpdn:ip-address-limits=10 20 30 40 50 "

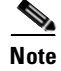

**Note** You must enter a space between the final *limit* entry and the end quotation marks.

### **Example: Configuring Sessions per Tunnel Limiting in the RADIUS Service Profile**

The following example shows a tunnel service authorization RADIUS service profile with the session limiting entry. IP addresses 10.1.1.1 and 10.2.2.2 are assigned priority 1; IP addresses 10.3.3.3 and 10.4.4.4 are assigned priority 2. Tunnels to 10.1.1.1 are limited to 100 sessions, tunnels to 10.2.2.2 are limited to 200 sessions, tunnels to 10.3.3.3 are limited to 300 sessions, and tunnels to 10.4.4.4 are limited to 400 sessions.

```
user = net.com{
   profile id = 45profile_cycle = 18 
   member = meradius=Cisco {
   check items= {
   2=cisco
    } 
   reply_attributes= {
   9,1="vpdn:tunnel-id=LAC-1"
   9,1="vpdn:l2tp-tunnel_password=MySecret"
   9,1="vpdn:tunnel-type=l2tp"
\rightarrow 9,1="vpdn:ip-addresses=10.1.1.1 10.2.2.2/10.3.3.3 10.4.4.4"
→
  9,1="vpdn:ip-address-limits=100 200 300 400 "
   6=5} 
    } 
    }
```
### **Verifying Sessions per Tunnel Limiting in the RADIUS Service Profile**

To verify the RADIUS service profile, refer to the user documentation for your RADIUS server.

# **Tunnel Sharing**

This feature enables sessions that are authorized with different domains to share the same tunnel. Tunnel sharing reduces the number of tunnels required from the LAC. When used with the L2TP Tunnel Switching feature, tunnel sharing also reduces the number of tunnels to an LNS. While improving tunnel management, tunnel sharing helps to reduce the number of tunnel establishment messages that are sent after interface dropouts, reducing dropout recovery time.

Tunnel Sharing configuration consists of the following tasks:

- **•** Task 1: Configuring Tunnel Sharing on the LAC
- **•** Task 2: Configuring Tunnel Sharing in the RADIUS Service Profile

### **Task 1: Configuring Tunnel Sharing on the LAC**

To implement the tunnel sharing feature, complete the following steps on the NRP-LAC beginning in global configuration mode:

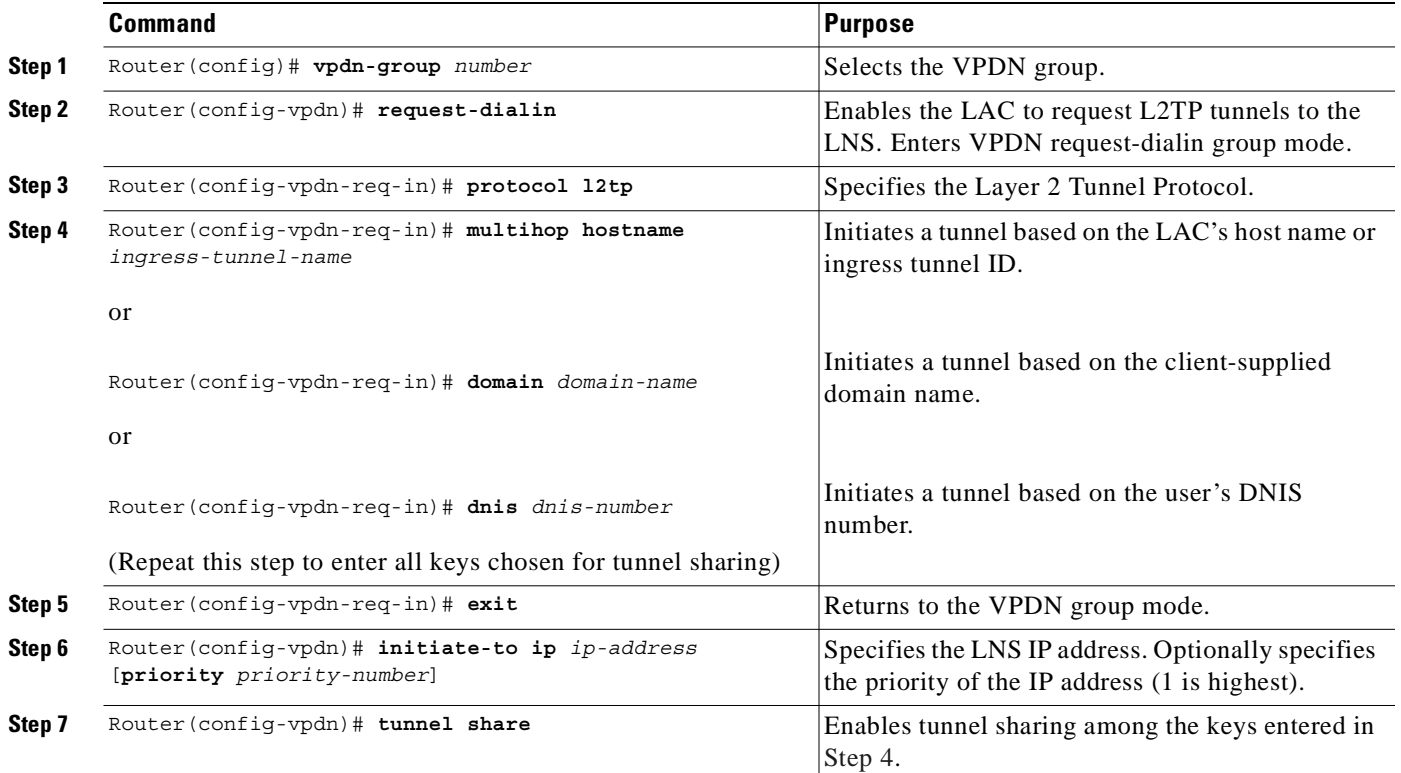

### **Example: Configuring Tunnel Sharing on the LAC**

In the following example, all sessions that are locally authorized through VPDN group 1 are sent through the same tunnel to 10.1.1.1.

```
!
vpdn-group 1
  request-dialin
  protocol l2tp
  domain net1.com
   domain net2.com
  initiate-to ip 10.1.1.1
  tunnel share
!
```
### **Verifying Tunnel Sharing Configuration on the LAC**

Enter the **show running-config** EXEC command to check that you successfully enabled the tunnel sharing feature.

### **Task 2: Configuring Tunnel Sharing in the RADIUS Service Profile**

To implement the tunnel sharing feature, enter the following Cisco-AVpair attributes in the RADIUS service profile:

- **•** VPDN Group
- **•** Tunnel Share

### **VPDN Group**

This attribute specifies the group to which the service belongs. All services with matching group names are considered members of the same VPDN group.

**Cisco-AVpair = "vpdn:vpdn-group=***group-name***"** 

#### **Example (RADIUS Freeware Format)**

Cisco-AVpair="vpdn:vpdn-group=group1"

#### **Example (CiscoSecure ACS for UNIX)**

9,1="vpdn:vpdn-group=group1"

### **Tunnel Share**

This attribute indicates that the tunnel sharing feature is enabled for the service.

**Cisco-AVpair = "vpdn:tunnel-share=yes"** 

#### **Syntax Description**

This attribute has no arguments or keywords.

#### **Example (RADIUS Freeware Format)**

Cisco-AVpair="vpdn:tunnel-share=yes"

#### **Example (CiscoSecure ACS for UNIX)**

9,1="vpdn:tunnel-share=yes"

### **Example: Configuring Tunnel Sharing in the RADIUS Service Profile**

In the following example, both the net1.com and net2.com services are members of the "group1" VPDN group. With tunnel sharing enabled in both service profiles, the sessions for net1.com and net2.com will be combined and sent through the same tunnels.

```
user = net1.comprofile_id = 45 
profile_cycle = 18 
member = me 
radius=Cisco {
check items= {
2=cisco
} 
reply_attributes= {
9,1="vpdn:tunnel-id=LAC-1"
9,1="vpdn:l2tp-tunnel_password=MySecret"
```

```
9,1="vpdn:tunnel-type=l2tp"
   9,1="vpdn:ip-addresses=10.10.10.10"
  9,1="vpdn:vpdn-group=group1"
→
ᅩ
  9,1="vpdn:tunnel-share=yes"
   6=5} 
   } 
    }
   user = net2.com{
   profile_id = 45 
   profile_cycle = 18 
   member = meradius=Cisco {
   check_items= {
   2=cisco
   } 
   reply_attributes= {
   9,1="vpdn:tunnel-id=LAC-1"
   9,1="vpdn:l2tp-tunnel_password=MySecret"
   9,1="vpdn:tunnel-type=l2tp"
   9,1="vpdn:ip-addresses=10.10.10.10"
9,1="vpdn:vpdn-group=group1"
9,1="vpdn:tunnel-share=yes"
   6=5} 
   } 
   }
```
### **Verifying the Tunnel Sharing Configuration in the RADIUS Service Profile**

To verify the RADIUS service profile, refer to the user documentation for your RADIUS server.

# **Tunnel Switching**

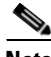

**Note** Before configuring this feature, read the "Restrictions" section on page 2-2.

The L2TP Tunnel Switching feature enables the NRP to terminate tunnels from LACs and forward the sessions through new L2TP tunnels selected independently of the client-supplied domains. The NRP as a tunnel switch performs VPDN tunnel authorization based on the ingress tunnel names that are mapped to specified LNSs.

Tunnel switching provides the following benefits:

- **•** Improved Provisioning Scalability—Aggregating LAC tunnels with an L2TP tunnel switch improves provisioning scalability on both the LAC and wholesaler ends.
- **•** Improved Permanent Virtual Circuit Interconnect Scalability—In a B-ISDN network, a multihop node can improve PVC interconnect scalability.

Figure 2-1 shows an example network topology using the L2TP Tunnel Switching feature.

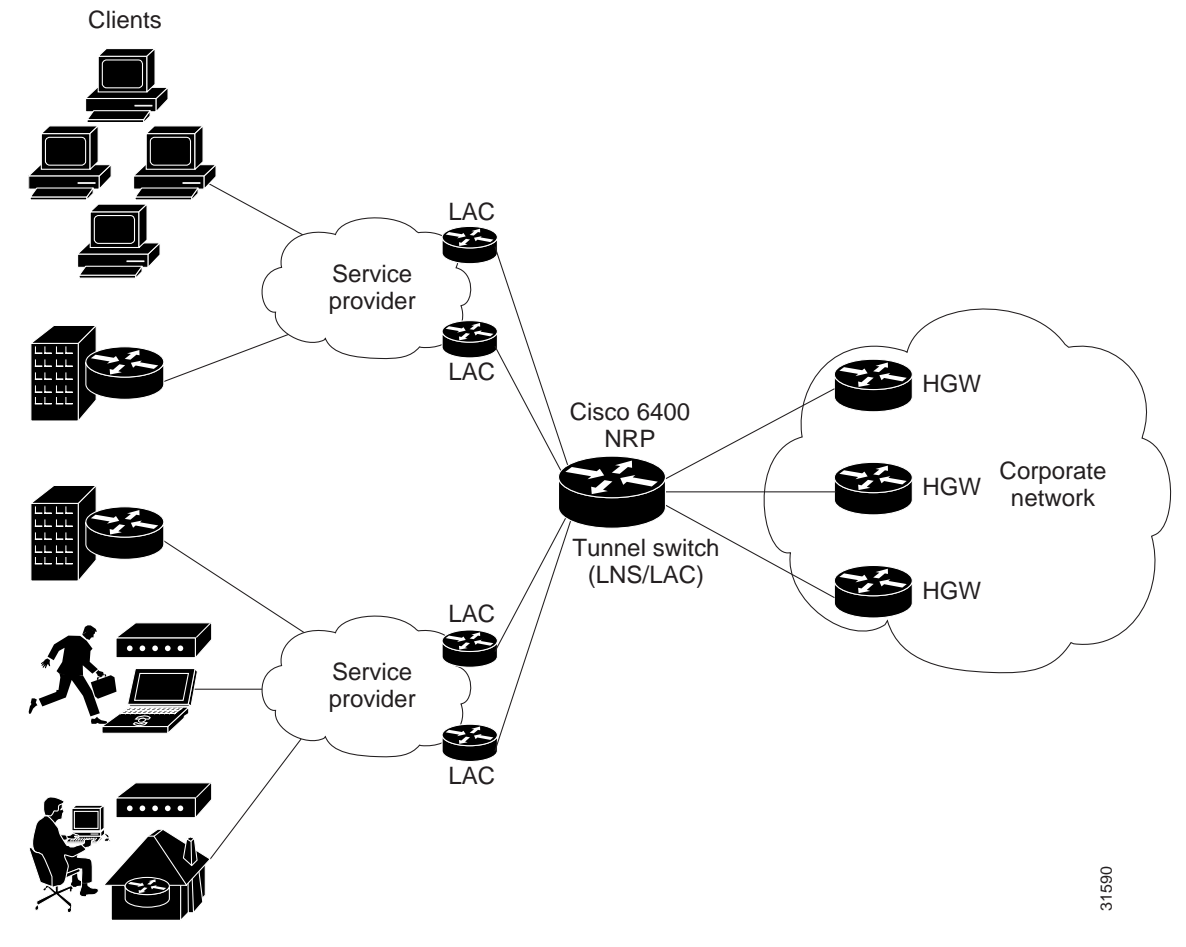

*Figure 2-1 Example Network Topology Using the L2TP Tunnel Switching Feature* 

To configure the L2TP Tunnel Switching feature, complete the following tasks:

- **•** Task 1: Enabling VPDN and Multihop Functionality
- **•** Task 2: Terminating the Tunnel from the LAC
- **•** Task 3: Mapping the Ingress Tunnel Name to an LNS
- **•** Task 4: Performing VPDN Tunnel Authorization Searches by Ingress Tunnel Name

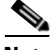

**Note** The NRP as a tunnel switch requires at least two VPDN groups: one to handle incoming tunnels from the LAC, and one to create the L2TP tunnels/sessions to the LNS.

## **Task 1: Enabling VPDN and Multihop Functionality**

To use the L2TP Tunnel Switching feature, you must first enable VPDN and multihop capabilities by entering the following commands in global configuration mode:

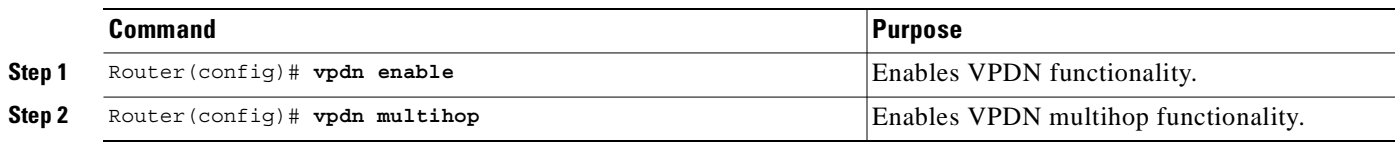

## **Verifying VPDN and Multihop Functionality**

To verify that you enabled VPDN and multihop functionality, enter the **show running-config** EXEC command.

## **Task 2: Terminating the Tunnel from the LAC**

To terminate the tunnel from the LAC, enter the following commands beginning in global configuration mode:

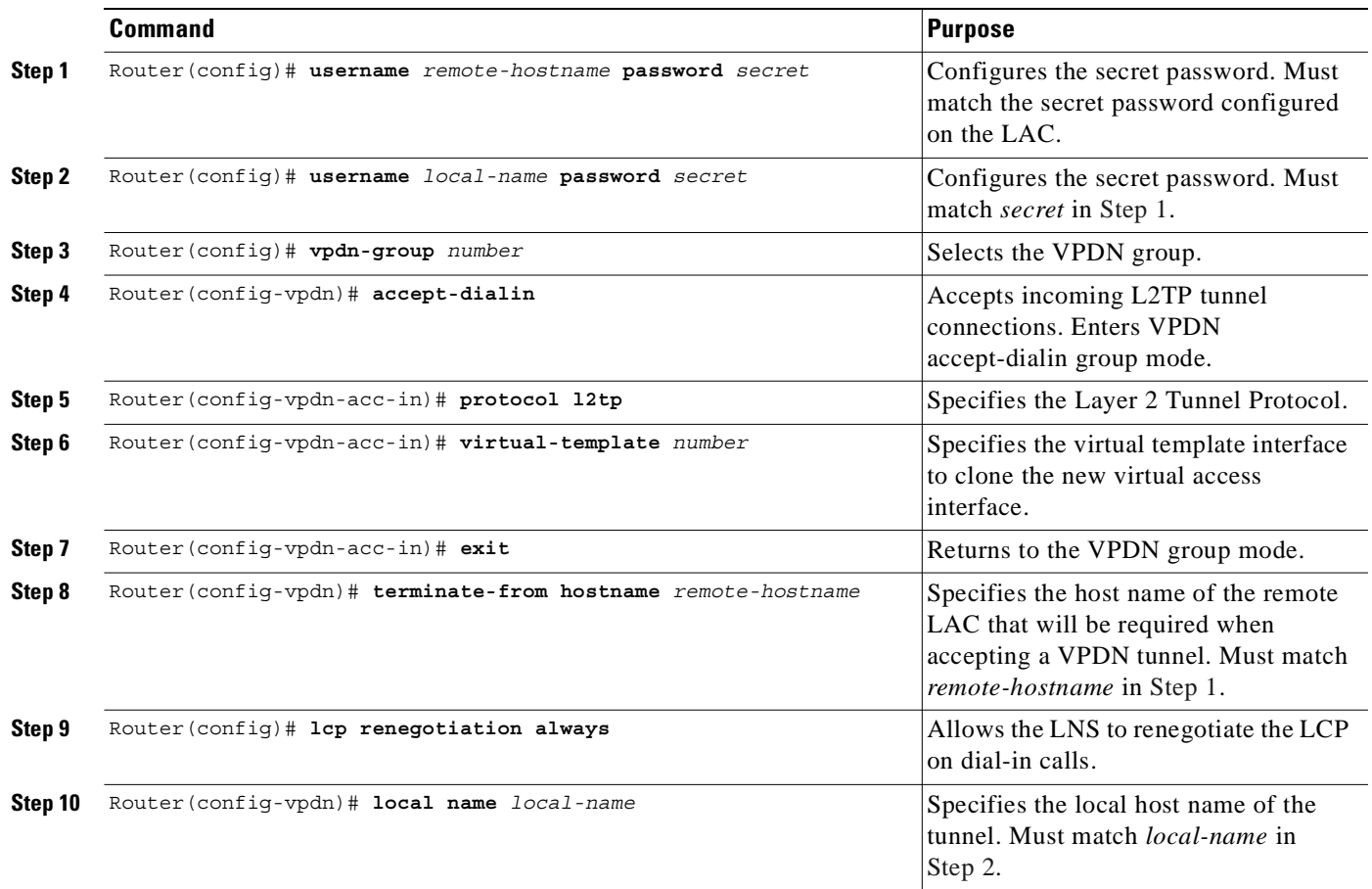

п

T.

## **Verifying Termination of the Tunnel from the LAC**

To verify that you successfully configured the tunnel switch to terminate tunnels from the LAC, enter the **show running-config** EXEC command.

## **Task 3: Mapping the Ingress Tunnel Name to an LNS**

To map the ingress tunnel name to an LNS, complete the following steps beginning in global configuration mode:

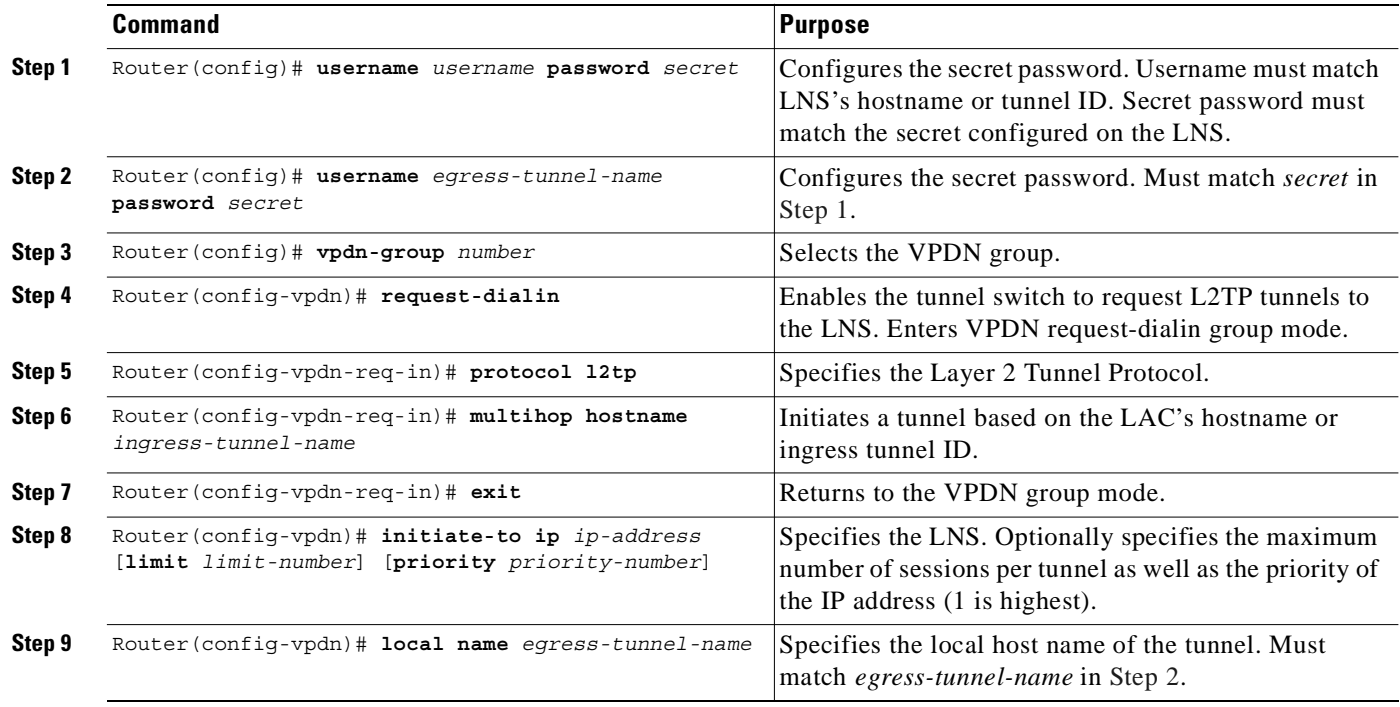

## **Verifying the Ingress Tunnel Name to LNS Map**

To verify that you successfully mapped the ingress tunnel name to the LNS, enter the **show running-config** EXEC command.

## **Task 4: Performing VPDN Tunnel Authorization Searches by Ingress Tunnel Name**

To specify how to perform VPDN tunnel authorization searches, enter the following command in global configuration mode:

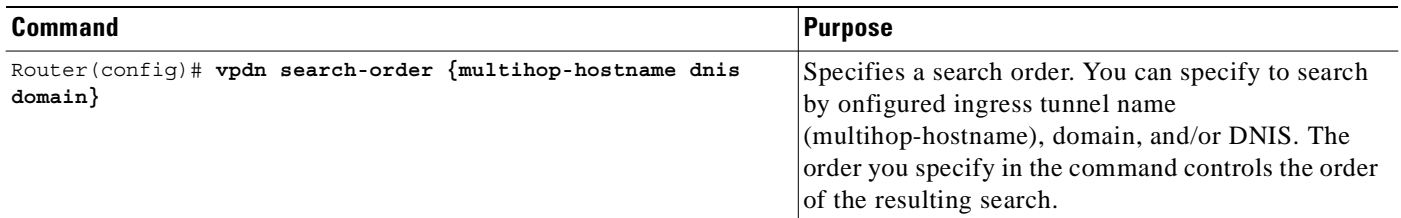

## **Verifying VPDN Tunnel Authorization Searches by Ingress Tunnel Name**

To verify that you successfully configured the tunnel switch to perform VPDN tunnel authorization searches by ingress tunnel name, enter the **show running-config** EXEC command.

## **Comprehensive Example: L2TP Tunnel Switching Configurations**

The examples in this section show the configurations necessary for the basic L2TP tunnel switch topology shown in Figure 2-2. In this topology, a tunnel switch terminates tunnels from two LACs and forwards all the sessions through one tunnel to the LNS.

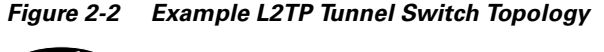

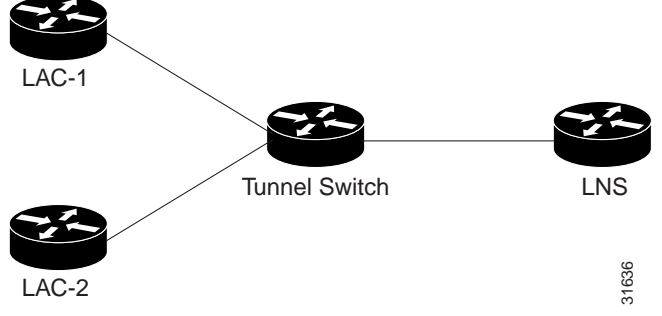

This section provides the following configuration examples:

- **•** Example: LAC-1 Configuration
- **•** Example: LAC-2 Configuration
- **•** Example: L2TP Tunnel Switch Configuration
- **•** Example: LNS Configuration

T.

### **Example: LAC-1 Configuration**

In the following example, LAC-1 performs tunnel authorization based on domain name and initiates a tunnel to the L2TP tunnel switch:

```
!
vpdn enable
!
username net.com password Secret1
username Tunnel-Switch-In password Secret1
!
vpdn-group 1
  request-dialin
   protocol l2tp
   domain service1.net.com
  initiate-to ip 10.1.1.1
  local name net.com
!
```
### **Example: LAC-2 Configuration**

In the following example, LAC-2 also performs tunnel authorization based on domain name and initiates a tunnel to the L2TP tunnel switch:

```
!
vpdn enable
!
username net.com password Secret2
username Tunnel-Switch-In password Secret2
!
vpdn-group 1
  request-dialin
  protocol l2tp
   domain service2.net.com
  initiate-to ip 10.1.1.1
  local name net.com
!
```
### **Example: L2TP Tunnel Switch Configuration**

In the following example, the NRP is configured as an L2TP tunnel switch. VPDN groups 1 and 2 are used to terminate the tunnels from the LAC. VPDN group 11 is used to initiate the tunnel to the LNS, and it performs tunnel authorization based on the configured ingress tunnel name.

```
!
vpdn enable
vpdn multihop
vpdn search-order multihop-hostname domain
!
username net.com password Secret1
username Tunnel-Switch-In password Secret1
username net.com password Secret2
username Tunnel-Switch-In password Secret2
username LNS password Secret3
username Tunnel-Switch-Out password Secret3
!
vpdn-group 1
 accept-dialin
  protocol l2tp
  virtual-template 1
 terminate-from hostname net.com
```

```
 local name Tunnel-Switch-In
!
vpdn-group 11
 request-dialin
  protocol l2tp
  multihop hostname net.com
 initiate-to ip 10.2.2.2 
 local name Tunnel-Switch-Out
!
interface ATM 0/0/0.1001 point-to-point
ip address 10.1.1.1 255.255.255.0
pvc 5/10
encapsulation aal5snap
!
interface Virtual-Template 1
ip unnumbered FastEthernet 0/0/0
no ip directed-broadcast
no keepalive
 no peer default ip address
 ppp authentication chap
!
```
### **Example: LNS Configuration**

In the following example, the LNS terminates the tunnel from the L2TP tunnel switch:

```
vpdn enable
!
username LNS password Secret3
username Tunnel-Switch-Out password Secret3
!
vpdn-group 1
 accept-dialin
  protocol l2tp
  virtual-template 1
 terminate-from hostname Tunnel-Switch
 local name LNS
!
interface Virtual-Template 1
ip unnumbered FastEthernet 0/0/0
no ip directed-broadcast
ip mroute-cache
no keepalive
peer default ip address pool pool-1
 ppp authentication chap
!
```
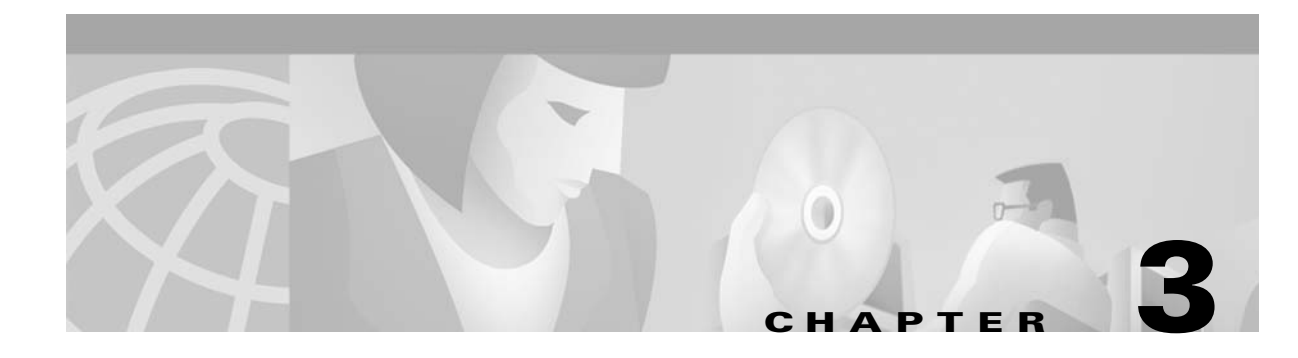

# **Multiprotocol Label Switching**

This chapter provides examples, restrictions, and prerequisites for multiprotocol label switching (MPLS) features supported by the Cisco 6400 in Cisco IOS Release 12.2(4)B.

This chapter only contains information that is specific to the Cisco 6400 and supplements the following documentation:

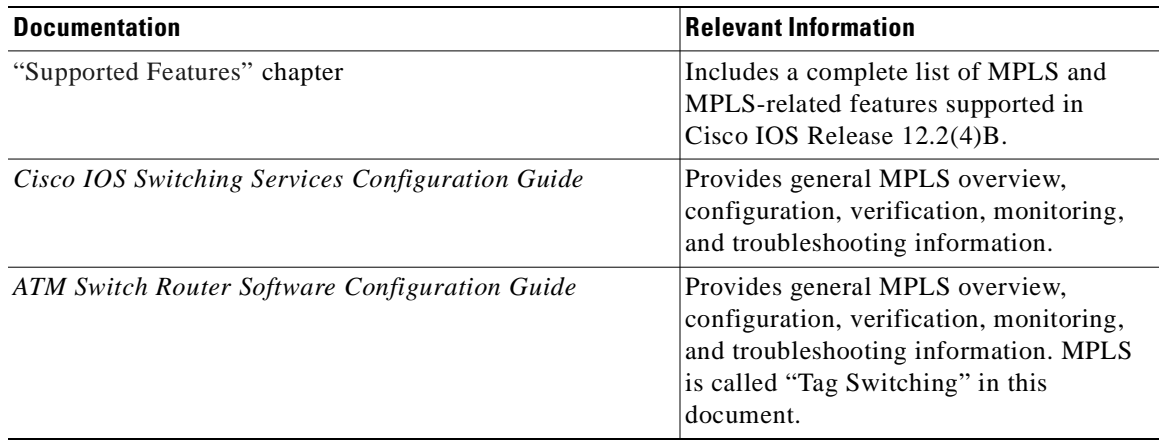

This chapter includes the following sections:

- **•** Restrictions, page 3-1
- **•** Prerequisites, page 3-2
- **•** MPLS Edge Label Switch Router, page 3-2
- **•** MPLS Virtual Private Networks, page 3-7

Refer to the "Supported Features" chapter for documentation on additional MPLS features.

# **Restrictions**

While configured as an MPLS Label Switch Controller (LSC), the NRP-2 or NRP-2SV can only support LSC functionality. The NRP-1 can also support network management on the Ethernet interface while configured as an MPLS LSC.

# **Prerequisites**

In order to use the Cisco 6400 as an MPLS device, Cisco express forwarding (CEF) switching must be enabled on each NRP.

Split horizon is disabled by default on ATM interfaces. If you are running RIP in your MPLS VPNs, you must enable split horizon. See the "Split Horizon and RIP Example" section on page 3-16 for an example.

# **MPLS Edge Label Switch Router**

The MPLS edge label switch router (Edge LSR) analyzes the Layer 3 header of a packet entering the MPLS network. The Edge LSR then maps the header information into a short fixed-length label and attaches the label to the packet. Inside the MPLS network, the ATM LSRs can forward these packets quickly by only looking at the label. When the packet exits the MPLS network, the Edge LSR removes the label and resumes Layer 3 forwarding of the packet.

Cisco 6400 NRPs can be configured as MPLS Edge LSRs that can be connected across MPLS networks by using permanent virtual paths (PVPs) or a virtual path identifier (VPI) range. The following sections provide simple examples of each scenario.

**Note** The Cisco 6400 NRP performs Edge LSR routing in compliance with RFC 1483 (aal5snap). Running any additional access protocols (such as PPP, RBE, or L2TP) on the same NRP is not supported.

The Edge LSR examples do not show the connections to the routers external to the MPLS network, but packets can enter and exit the MPLS network through the FastEthernet (FE) port on the Edge LSR NRP, or through a node line card (NLC) in the same Cisco 6400. The examples also do not show the devices within the MPLS or ATM network.

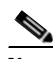

**Note** The recommended method of using an NSP to connect two MPLS Edge LSRs is to configure the NSP as a virtual path (VP) switch. A VP switch configuration is also recommended for an NSP connecting an MPLS Edge LSR to an ATM LSR. To configure the Cisco 6400 NSP as a VP switch, see the "Internal Cross-Connections" section of the "Basic NSP Configuration" chapter of the *Cisco 6400 Software Setup Guide*.

## **MPLS Edge LSRs Connected Through a PVP**

The PVP configuration through the NSP provides transparent NSP redundancy. The NSP switchover does not preserve label virtual circuits (LVCs) unless they are aggregated into a PVP.

### **PVP Example: Configuring and Connecting Edge LSRs Within a Cisco 6400**

In this example, two NRPs are configured as Edge LSRs in the same Cisco 6400. The Edge LSRs are connected to each other through a PVP through the switch fabric of the Cisco 6400, as shown in Figure 3-1.

*Figure 3-1 PVP Connection Between Two Edge LSRs Within a Cisco 6400*

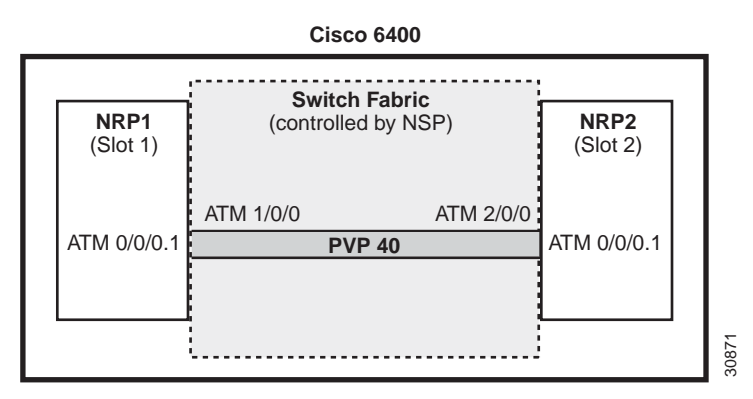

The following example shows the configuration for NRP1 in Slot 1:

```
NRP1# configure terminal
NRP1(config)# ip cef
NRP1(config)# tag-switching ip
NRP1(config)# interface ATM0/0/0.1 tag-switching
NRP1(config-if)# ip unnumbered Loopback0
NRP1(config-if)# atm pvc 40 40 0 aal5snap
NRP1(config-if)# tag-switching atm vp-tunnel 40
NRP1(config-if)# tag-switching ip
```
The following example shows the configuration for NRP2 in Slot 2:

```
NRP2# configure terminal
NRP2(config)# ip cef
NRP2(config)# tag-switching ip
NRP2(config)# interface ATM0/0/0.1 tag-switching
NRP2(config-if)# ip unnumbered Loopback0
NRP2(config-if)# atm pvc 40 40 0 aal5snap
NRP2(config-if)# tag-switching atm vp-tunnel 40
NRP2(config-if)# tag-switching ip
```
To complete the PVP connection between NRP1 and NRP2 in Figure 1, the NSP must be configured to set the path through the switch fabric. The following example shows the VP-switch configuration for the NSP:

```
NSP# configure terminal
NSP(config)# interface ATM1/0/0
NSP(config-if)# atm pvp 40 interface ATM2/0/0 40
```
### **PVP Example: Configuring and Connecting Edge LSRs in Separate Cisco 6400s**

In this example, two NRPs are configured as Edge LSRs in the separate Cisco 6400s. The Edge LSRs are connected to each other through a PVP through the MPLS network, as shown in Figure 3-2.

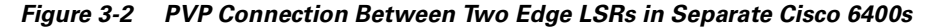

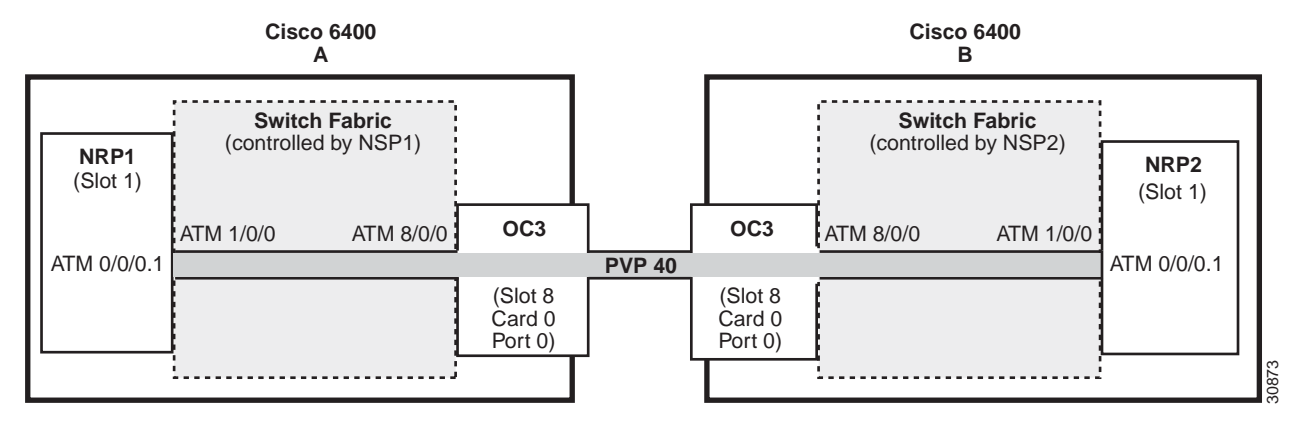

The following example shows the configuration for NRP1 in Slot 1 of Cisco 6400 A:

```
NRP1# configure terminal
NRP1(config)# ip cef
NRP1(config)# tag-switching ip
NRP1(config)# interface ATM0/0/0.1 tag-switching
NRP1(config-if)# ip unnumbered Loopback0
NRP1(config-if)# atm pvc 40 40 0 aal5snap
NRP1(config-if)# tag-switching atm vp-tunnel 40
NRP1(config-if)# tag-switching ip
```
The following example shows the configuration for NRP2 in Slot 1 of Cisco 6400 B:

```
NRP2# configure terminal
NRP2(config)# ip cef
NRP2(config)# tag-switching ip
NRP2(config)# interface ATM0/0/0.1 tag-switching
NRP2(config-if)# ip unnumbered Loopback0
NRP2(config-if)# atm pvc 40 40 0 aal5snap
NRP2(config-if)# tag-switching atm vp-tunnel 40
NRP2(config-if)# tag-switching ip
```
To complete the PVP connection between NRP1 and NRP2 in Figure 1, the NSPs must be configured to set the path through the switch fabric and node line cards (NLCs).

The following example shows the VP-switch configuration for NSP1 in Cisco 6400 A:

```
NSP1# configure terminal
NSP1(config)# interface ATM1/0/0
NSP1(config-if)# atm pvp 40 interface ATM8/0/0 40
```
The following example shows the VP-switch configuration for NSP2 in Cisco 6400 B:

```
NSP2# configure terminal
NSP2(config)# interface ATM1/0/0
NSP2(config-if)# atm pvp 40 interface ATM8/0/0 40
```
# **MPLS Edge LSRs Connected Through a VPI Range**

In addition to providing transparent NSP redundancy, configuring a VPI Range to connect two MPLS Edge LSRs enables you to accommodate a large number of LVCs. For more information on VPI ranges, see the "Configuring a VPI Range" section in the "Configuring Tag Switching" chapter in the *ATM Switch Router Software Configuration Guide*.

### **VPI Range Example: Configuring and Connecting Edge LSRs Within a Cisco 6400**

In this example, two NRPs are configured as Edge LSRs in the same Cisco 6400. The Edge LSRs are connected to each other through a VPI range through the switch fabric of the Cisco 6400, as shown in Figure 3-3.

**Switch Fabric** (controlled by NSP) **Cisco 6400 NRP1** (Slot 1) ATM 0/0/0.1 ATM 1/0/0 ATM 2/0/0 **NRP2** (Slot 2) ATM 0/0/0.1 31474 **PVP 7 PVP 8 PVP 9 PVP 10 PVP 0**

*Figure 3-3 VPI Range Between Two Edge LSRs Within a Cisco 6400*

The following example shows the configuration for NRP1 in Slot 1:

```
NRP1# configure terminal
NRP1(config)# ip cef
NRP1(config)# tag-switching ip
NRP1(config)# interface ATM0/0/0.1 tag-switching
NRP1(config-if)# ip unnumbered Loopback0
NRP1(config-if)# tag-switching atm vpi 7-10
NRP1(config-if)# tag-switching ip
```
The following example shows the configuration for NRP2 in Slot 2:

```
NRP2# configure terminal
NRP2(config)# ip cef
NRP2(config)# tag-switching ip
NRP2(config)# interface ATM0/0/0.1 tag-switching
NRP2(config-if)# ip unnumbered Loopback0
NRP2(config-if)# tag-switching atm vpi 7-10
NRP2(config-if)# tag-switching ip
```
To complete the VPI range connection between NRP1 and NRP2 in Figure 1, the NSP must be configured to set the paths through the switch fabric. PVP 0 is used to set up the control channels. The following example shows the VP-switch configuration for the NSP:

```
NSP# configure terminal
NSP(config)# interface ATM1/0/0
NSP(config-if)# atm pvp 7 interface ATM2/0/0 7
NSP(config-if)# atm pvp 8 interface ATM2/0/0 8
NSP(config-if)# atm pvp 9 interface ATM2/0/0 9
```
NSP(config-if)# **atm pvp 10 interface ATM2/0/0 10** NSP(config-if)# **atm pvp 0 interface ATM2/0/0 0**

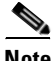

**Note** This example uses the default control channel PVC 0/32. You can also use a channel within the configured VPI range by using the **tag-switching atm control-vc** interface configuration command on the NRPs. For example, if you want to use the control channel PVC 7/32, then enter **tag-switching atm control-vc 7 32** on both NRP1 and NRP2.

#### **VPI Range Example: Configuring and Connecting Edge LSRs in Separate Cisco 6400s**

In this example, two NRPs are configured as Edge LSRs in the separate Cisco 6400s. The Edge LSRs are connected to each other through a VPI range through the MPLS network, as shown in Figure 3-4.

*Figure 3-4 VPI Range Between Two NRPs in Different Cisco 6400s*

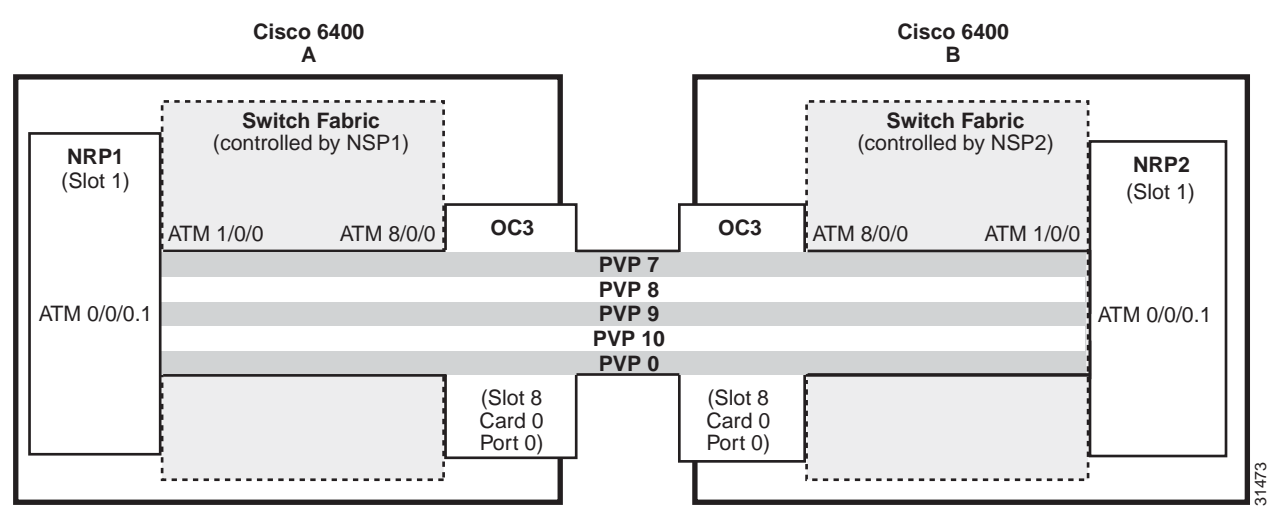

The following example shows the configuration for NRP1 in Slot 1 of Cisco 6400 A:

```
NRP1# configure terminal
NRP1(config)# ip cef
NRP1(config)# tag-switching ip
NRP1(config)# interface ATM0/0/0.1 tag-switching
NRP1(config-if)# ip unnumbered Loopback0
NRP1(config-if)# tag-switching atm vpi 7-10
NRP1(config-if)# tag-switching ip
```
The following example shows the configuration for NRP2 in Slot 1 of Cisco 6400 B:

```
NRP2# configure terminal
NRP2(config)# ip cef
NRP2(config)# tag-switching ip
NRP2(config)# interface ATM0/0/0.1 tag-switching
NRP2(config-if)# ip unnumbered Loopback0
NRP2(config-if)# tag-switching atm vpi 7-10
NRP2(config-if)# tag-switching ip
```
To complete the VPI range connection between NRP1 and NRP2 in Figure 1, the NSPs must be configured to set the path through the switch fabric and node line cards (NLCs). PVP 0 is used to set up the control channels.

The following example shows the VP-switch configuration for NSP1 in Cisco 6400 A:

```
NSP# configure terminal
NSP(config)# interface ATM1/0/0
NSP(config-if)# atm pvp 7 interface ATM8/0/0 7
NSP(config-if)# atm pvp 8 interface ATM8/0/0 8
NSP(config-if)# atm pvp 9 interface ATM8/0/0 9
NSP(config-if)# atm pvp 10 interface ATM8/0/0 10
NSP(config-if)# atm pvp 0 interface ATM8/0/0 0
```
The following example shows the VP-switch configuration for NSP2 in Cisco 6400 B:

```
NSP# configure terminal
NSP(config)# interface ATM1/0/0
NSP(config-if)# atm pvp 7 interface ATM8/0/0 7
NSP(config-if)# atm pvp 8 interface ATM8/0/0 8
NSP(config-if)# atm pvp 9 interface ATM8/0/0 9
NSP(config-if)# atm pvp 10 interface ATM8/0/0 10
NSP(config-if)# atm pvp 0 interface ATM8/0/0 0
```
**Note** This example uses the default control channel PVC 0/32. You can also use a channel within the configured VPI range by using the **tag-switching atm control-vc** interface configuration command on the NRPs. For example, if you want to use the control channel PVC 7/32, then enter **tag-switching atm control-vc 7 32** on both NRP1 and NRP2.

# **MPLS Virtual Private Networks**

For general MPLS VPN configuration tasks, examples, and command references, see the "Multiprotocol Label Switching" chapter in the *Cisco IOS Switching Services Configuration Guide*.

In addition to these configurations, you must configure the NSP to create paths through the switch fabric of the Cisco 6400. The switch fabric provides connectivity between the NRPs and the external ports on the node line cards (NLCs). For general configuration tasks, examples, and command references for configuring paths through the switch fabric, see the *"*Configuring Virtual Connections" chapter in the *ATM Switch Router Software Configuration Guide.*

The examples in this section illustrate the configurations necessary to enable MPLS VPN on a Cisco 6400.

### **Basic MPLS VPN Configuration Example**

This section presents a basic Cisco 6400 MPLS VPN configuration. As shown in Figure 3-5, three customer edge (CE) routers are connected to the service provider backbone through three provider edge (PE) routers. Two of the PE routers are NRPs in the Cisco 6400, while the third PE router is a Cisco 7200. CE1 uses dual homing with PE1 and PE3.

CE1 and CE2 are devices in VPN1, while CE3 is in VPN2. PE1, or NRP1 in the Cisco 6400, handles the CE1 portion of VPN1. PE2, or NRP2 in the Cisco 6400, handles VPN2 as well as the CE2 portion of VPN1.

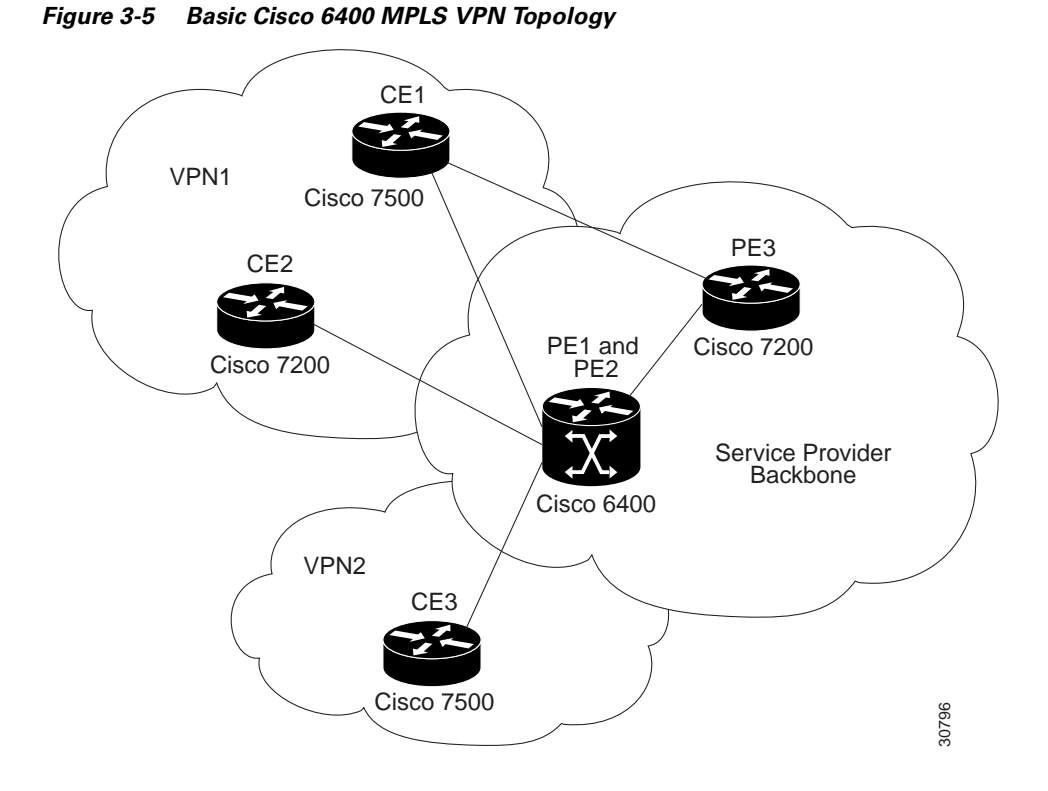

To enable a Cisco 6400 NRP to participate in a VPN, you must configure the NSP to create paths from the NRP through the Cisco 6400 switch fabric. The switch fabric provides the only connection between the NRP and an external port on a network line card (NLC). The switch fabric also provides the only connection between NRPs in the same Cisco 6400. Figure 3-6 shows a detailed schematic of the configuration used in the topology shown in Figure 3-5.

As shown in the accompanying configurations, you can use routed (in compliance with RFC 1483) PVCs for the CE to PE connections, as long as the CE router is capable of performing routing in compliance with RFC 1483 (aal5snap).

V,

**Note** Each NRP in a Cisco 6400 is capable of handling multiple VPNs.

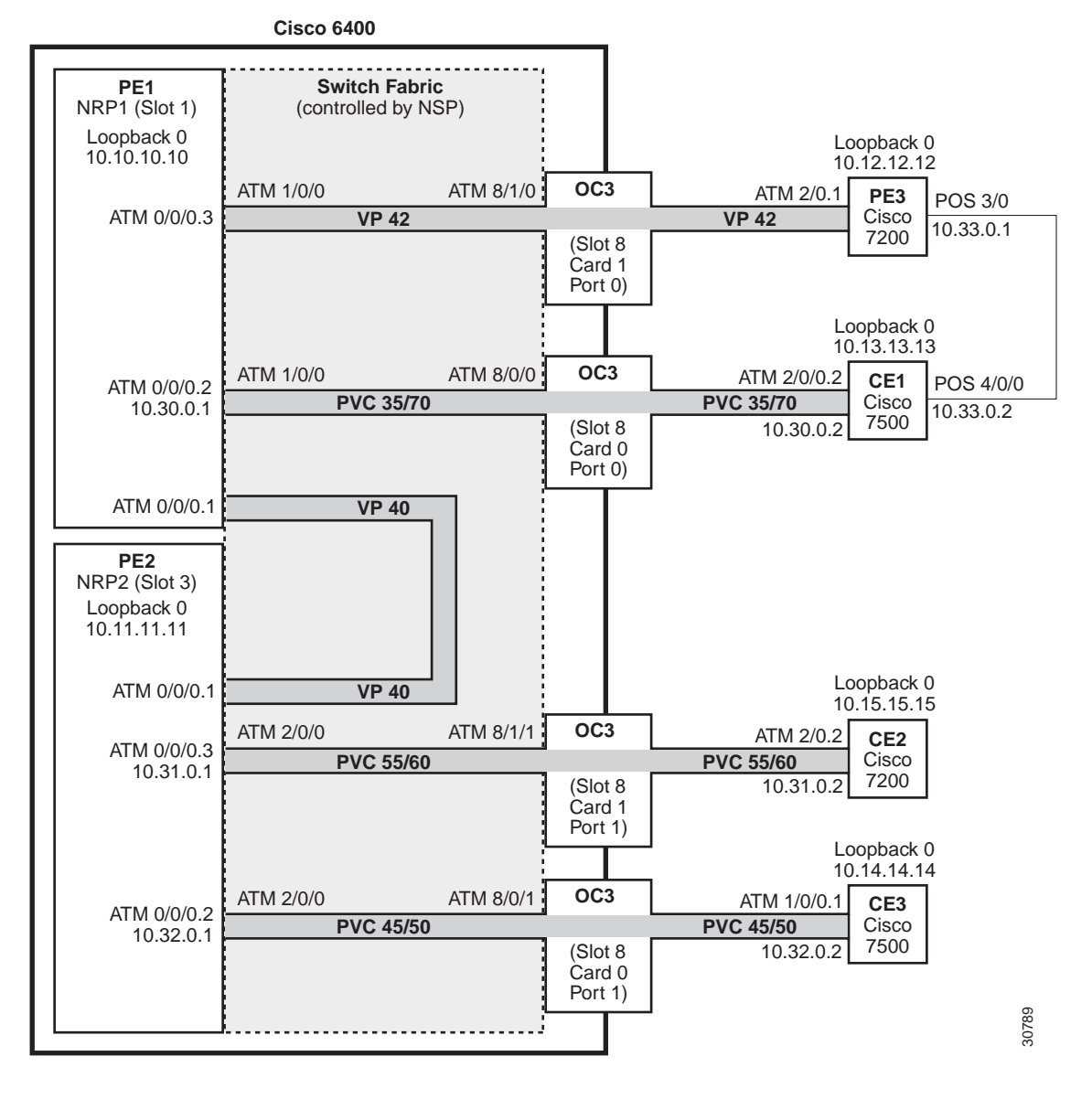

*Figure 3-6 Detailed Schematic of the MPLS VPN Configuration Shown in Figure 3-5*

#### **PE1: Cisco 6400 NRP1**

PE1 in Figure 3-6 is connected to PE3, through VP 42, and CE1, through PVC 35/70. In addition, PE1 and PE2, both NRPs in the same Cisco 6400, are connected to each other through VP40.

The following example shows the complete configuration for PE1 (Cisco 6400 NRP1):

```
!
ip cef
ip classless
!
interface Loopback0
 ip address 10.10.10.10 255.255.255.255
 no ip directed-broadcast
!
```

```
!The following fragment defines a VPN routing/forwarding (VRF) instance on PE1
!and imports routes from VPN2 to the VRF VPN1 routing table.
!
ip vrf vpn1
 rd 100:1
 route-target export 100:1
 route-target import 100:1
 route-target import 200:1
no tag-switching aggregate-statistics
!
!The following fragment creates VP 40 and VP 42 through the MPLS cloud.
!
interface ATM0/0/0.1 tag-switching
 ip unnumbered Loopback0
 no ip directed-broadcast
 ip split-horizon
 atm pvc 40 40 0 aal5snap
 tag-switching atm vp-tunnel 40
 tag-switching ip
!
interface ATM0/0/0.3 tag-switching
 ip unnumbered Loopback0
 no ip directed-broadcast
 ip split-horizon
 atm pvc 42 42 0 aal5snap
 tag-switching atm vp-tunnel 42
 tag-switching ip
!
!The following fragment associates an interface with a VRF on PE1.
!
interface ATM0/0/0.2 point-to-point
 ip vrf forwarding vpn1
 ip address 10.30.0.1 255.255.0.0
 no ip directed-broadcast
 ip split-horizon
 atm pvc 70 35 70 aal5snap
!
!The following fragment configures Interior Gateway Protocol (IGP) routing on PE1.
!
router ospf 100
 passive-interface ATM0/0/0.2
 network 10.0.0.0 0.255.255.255 area 100
!
!The following fragment configures Routing Information Protocol (RIP)
!between PE1 and CE1. You can also use Border Gateway Protocol (BGP) or
!static routing instead of RIP.
!
router rip
 version 2
 !
 address-family ipv4 vrf vpn1
 version 2
 redistribute bgp 100 metric transparent
 network 10.30.0.0
 no auto-summary
 exit-address-family
!
!The following fragment configures internal BGP sessions among the PE routers.
!
router bgp 100
 no synchronization
 no bgp default ipv4-unicast
 neighbor 10.11.11.11 remote-as 100
 neighbor 10.11.11.11 update-source Loopback0
```

```
 neighbor 10.12.12.12 remote-as 100
 neighbor 10.12.12.12 update-source Loopback0
 !
 address-family ipv4 vrf vpn1
 redistribute rip
 no auto-summary
 no synchronization
 exit-address-family
 !
 address-family vpnv4
 neighbor 10.11.11.11 activate
 neighbor 10.11.11.11 send-community extended
 neighbor 10.12.12.12 activate
 neighbor 10.12.12.12 send-community extended
 exit-address-family
!
```
#### **PE2: Cisco 6400 NRP2**

PE2 in Figure 3-6 is connected to CE2, through PVC 55/60, and CE3, through PVC 45/50. In addition, PE1 and PE2, both NRPs in the same Cisco 6400, are connected to each other through VP40.

The following example shows the complete configuration for PE2 (Cisco 6400 NRP2):

```
!
ip cef
ip classless
!
interface Loopback0
 ip address 10.11.11.11 255.255.255.255
 no ip directed-broadcast
!
!The following fragment defines the VRF instances on PE2. The fragment also
!imports the routes from VPN2 to the VRF VPN1 routing table and imports the
!routes from VPN1 to the VRF VPN2 routing table.
!
ip vrf vpn1
 rd 100:1
 route-target export 100:1
 route-target import 100:1
 route-target import 200:1
!
ip vrf vpn2
  rd 200:1
 route-target export 200:1
 route-target import 200:1
 route-target import 100:1
!
!The following fragment creates VP 40 through the MPLS cloud.
!
interface ATM0/0/0.1 tag-switching
 ip unnumbered Loopback0
 no ip directed-broadcast
  ip split-horizon
  atm pvc 40 40 0 aal5snap
  tag-switching atm vp-tunnel 40
 tag-switching ip
!
!The following fragment associates interfaces with VRFs on PE2.
!
interface ATM0/0/0.2 point-to-point
  ip vrf forwarding vpn2
  ip address 10.32.0.1 255.255.0.0
```

```
 no ip directed-broadcast
 ip split-horizon
 atm pvc 50 45 50 aal5snap
!
interface ATM0/0/0.3 point-to-point
 ip vrf forwarding vpn1
 ip address 10.31.0.1 255.255.0.0
 no ip directed-broadcast
 ip split-horizon
 atm pvc 60 55 60 aal5snap
!
!The following fragment configures IGP routing on PE2.
!
router ospf 100
 passive-interface ATM0/0/0.2
 passive-interface ATM0/0/0.3
 network 10.11.0.0 0.0.255.255 area 100
!
!The following fragment configures RIP between PE2 and CE2, as well as
!between PE2 and CE3. You can also use Border Gateway Protocol (BGP) or
!static routing instead of RIP.
!
router rip
 version 2
 !
 address-family ipv4 vrf vpn2
 version 2
 redistribute bgp 100 metric transparent
 network 10.32.0.0
 no auto-summary
 exit-address-family
 !
 address-family ipv4 vrf vpn1
 version 2
 redistribute bgp 100 metric transparent
 network 10.31.0.0
 no auto-summary
 exit-address-family
!
!The following fragment configures internal BGP sessions among the PE routers.
!
router bgp 100
 no synchronization
 no bgp default ipv4-unicast
 neighbor 10.10.10.10 remote-as 100
 neighbor 10.10.10.10 update-source Loopback0
 neighbor 10.12.12.12 remote-as 100
 neighbor 10.12.12.12 update-source Loopback0
  !
 address-family ipv4 vrf vpn2
 redistribute rip
 no auto-summary
 no synchronization
 exit-address-family
 !
 address-family ipv4 vrf vpn1
 redistribute rip
 no auto-summary
 no synchronization
 exit-address-family
  !
 address-family vpnv4
 neighbor 10.10.10.10 activate
 neighbor 10.10.10.10 send-community extended
```

```
 neighbor 10.12.12.12 activate
 neighbor 10.12.12.12 send-community extended
 exit-address-family
!
```
#### **PE1 and PE2 Connectivity: Cisco 6400 NSP**

The following example shows the configuration necessary for the PE Cisco 6400 NSP to create the paths in the switch fabric between the NRPs and the OC3 line cards shown in Figure 3-6.

```
!The following fragment creates VP 42 between
!an OC3 (slot 8, card 1, port 0) and NRP1.
!
interface ATM8/1/0
 atm pvp 42 interface ATM1/0/0 42 
!
!The following fragment creates PVC 35/70 between
!an OC3 (slot 8, card 0, port 0) and NRP1.
!
interface ATM8/0/0
 atm pvc 35 70 interface ATM1/0/0 35 70 
!
!The following fragment creates VP 40 between NRP1 in Slot 1
!and NRP2 in Slot 3.:
!
interface ATM3/0/0
 atm pvp 40 interface ATM1/0/0 40 
!
!The following fragment creates PVC 55/60 between
!an OC3 (slot 8, card 1, port 1) and NRP2.
!
interface ATM8/1/1
 atm pvc 55 60 interface ATM3/0/0 55 60 
!
!The following fragment creates PVC 45/50 between
!an OC3 (slot 8, card 0, port 1) and NRP2.
!
interface ATM8/0/1
 atm pvc 45 50 interface ATM3/0/0 45 50 
!
```
#### **PE3: Cisco 7200**

PE3 in Figure 3-6 is connected to PE1, through VP 42, and CE1, through a packet over SONET (POS) link.

The following example shows the complete configuration for PE3 (Cisco 7200):

```
ip cef
ip classless
!
interface Loopback0
 ip address 10.12.12.12 255.255.255.255
 no ip directed-broadcast
!
!The following fragment defines the VRF instances on PE3.
!
ip vrf vpn1
 rd 100:1
 route-target export 100:1
 route-target import 100:1
 route-target import 200:1
```

```
isdn voice-call-failure 0
!
!The following fragment associates a POS interface with a VRF on PE3.
!
interface POS3/0
 ip vrf forwarding vpn1
 ip address 10.33.0.1 255.255.0.0
 no ip directed-broadcast
 no keepalive
 clock source internal
!
!The following fragment creates VP 42 through the MPLS cloud.
!
interface ATM2/0.1 tag-switching
 ip unnumbered Loopback0
 no ip directed-broadcast
 ip split-horizon
 atm pvc 42 42 0 aal5snap
  tag-switching atm vp-tunnel 42
 tag-switching ip
!
!The following fragment configures IGP routing on PE3.
!
router ospf 100
 passive-interface POS3/0
 network 10.12.0.0 0.0.255.255 area 100
!
!The following fragment configures RIP between PE3 and CE1.
!You can also use BGP or static routing instead of RIP.
!
router rip
 version 2
 !
 address-family ipv4 vrf vpn1
 version 2
 redistribute bgp 100 metric transparent
 network 10.33.0.0
 no auto-summary
 exit-address-family
!
!The following fragment configures internal BGP sessions
!among the PE routers.
!
router bgp 100
 no synchronization
 no bgp default ipv4-unicast
 neighbor 10.10.10.10 remote-as 100
 neighbor 10.10.10.10 update-source Loopback0
 neighbor 10.11.11.11 remote-as 100
 neighbor 10.11.11.11 update-source Loopback0
  !
 address-family ipv4 vrf vpn1
 redistribute rip
 no auto-summary
 no synchronization
 exit-address-family
 !
 address-family vpnv4
 neighbor 10.10.10.10 activate
 neighbor 10.10.10.10 send-community extended
 neighbor 10.11.11.11 activate
 neighbor 10.11.11.11 send-community extended
 exit-address-family
!
```
T.

#### **CE1: Cisco 7500**

CE1 in Figure 3-6 is connected to PE1, through PVC 35/70, and PE3, through a packet over SONET (POS) link.

The following example shows the configuration for CE1 (Cisco 7500):

```
!
ip cef
ip classless
!
interface Loopback0
 ip address 10.13.13.13 255.255.255.255
 no ip directed-broadcast
!
!The following fragment creates the POS link between CE1 and PE3.
!
interface POS4/0/0
 ip address 10.33.0.2 255.255.0.0
 no ip directed-broadcast
 no ip route-cache distributed
 no keepalive
 clock source internal
!
!The following fragment creates PVC 35/70.
!
interface ATM2/0/0.2 point-to-point
 ip address 10.30.0.2 255.255.0.0
 no ip directed-broadcast
  ip split-horizon
 atm pvc 70 35 70 aal5snap
!
!The following fragment configures RIP on CE1.
!You can also use BGP or static routing instead of RIP:
!
router rip
 version 2
 network 10.13.0.0
 network 10.30.0.0
 network 10.33.0.0
!
```
#### **CE2: Cisco 7200**

CE2 in Figure 3-6 is connected to PE2, through PVC 55/60.

The following example shows the configuration for the CE2 (Cisco 7200):

```
!
ip cef
ip classless
!
interface Loopback0
 ip address 10.15.15.15 255.255.255.255
 no ip directed-broadcast
!
!The following fragment creates PVC 55/60.
!
interface ATM2/0.2 point-to-point
 ip address 10.31.0.2 255.255.0.0
 no ip directed-broadcast
 ip split-horizon
 atm pvc 60 55 60 aal5snap
```

```
!
!The following fragment configures RIP on CE2.
!You can also use BGP or static routing instead of RIP:
!
router rip
 version 2
 network 10.15.0.0
 network 10.31.0.0
!
```
#### **CE3: Cisco 7500**

CE3 in Figure 3-6 is connected to PE2, through PVC 45/50.

The following example shows the configuration for CE3 (Cisco 7500):

```
!
ip cef
ip classless
!
interface Loopback0
  ip address 10.14.14.14 255.255.255.255
 no ip directed-broadcast
!
!The following fragment creates PVC 45/50.
!
interface ATM1/0/0.1 point-to-point
 ip address 10.32.0.2 255.255.0.0
 no ip directed-broadcast
 ip split-horizon
 atm pvc 50 45 50 aal5snap
!
!The following fragment configures RIP on CE3.
!You can also use BGP or static routing instead of RIP.
!
router rip
 version 2
 network 10.14.0.0
 network 10.32.0.0
!
```
### **Split Horizon and RIP Example**

**Note** Split horizon is disabled by default on ATM interfaces. If you are running RIP in your VPNs, you must enable split horizon.

The following example shows a typical configuration for an ATM subinterface on an NRP:

```
NRP# configure terminal
NRP(config)# interface ATM0/0/0.1 tag-switching
NRP(config-if)# ip unnumbered Loopback0
NRP(config-if)# ip split-horizon
NRP(config-if)# no ip directed-broadcast
NRP(config-if)# atm pvc 40 40 0 aal5snap
NRP(config-if)# tag-switching atm vp-tunnel 40
NRP(config-if)# tag-switching ip
```
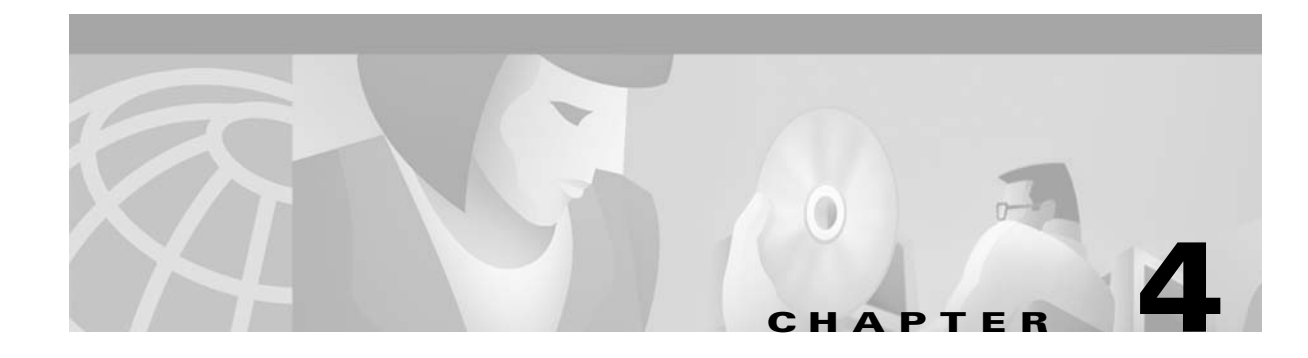

# **Point-to-Point Protocol**

This chapter provides restrictions, prerequisites, and tasks for PPP features supported by the Cisco 6400 in Cisco IOS Release 12.2(4)B.

This chapter only describes tasks that are specific to the Cisco 6400 and supplements the following documentation:

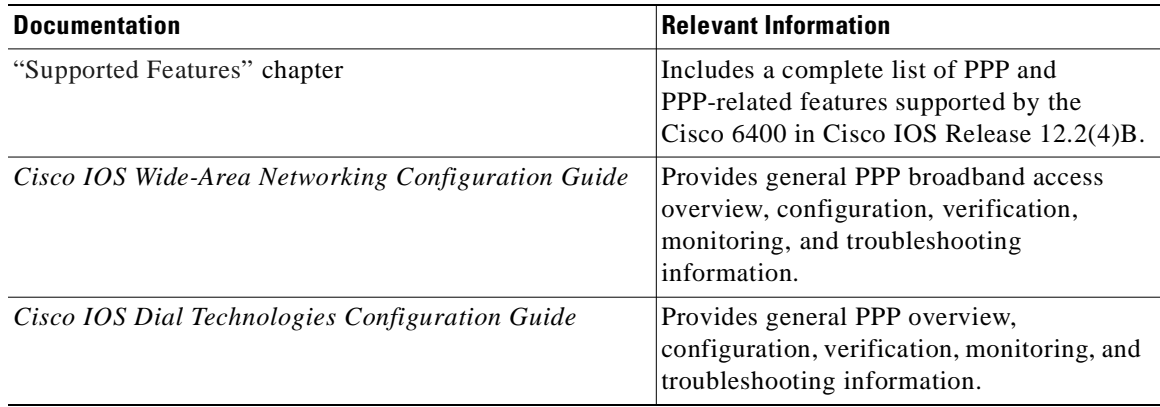

This chapter includes the following sections:

- **•** Restrictions, page 4-2
- **•** Prerequisites, page 4-2
- **•** Basic PPPoE Configuration, page 4-2
- **•** Basic PPPoA Configuration, page 4-7
- PPP Authentication, page 4-10
- **•** PPPoA/PPPoE Autosense on ATM VC with SNAP Encapsulation, page 4-13
- **•** PPPoE Session Count MIB, page 4-17

Refer to the "Supported Features" chapter for additional documentation on L2TP features.

# **Restrictions**

#### **PPPoE**

- **•** PPPoE is supported on ATM PVCs only.
- **•** The Cisco 6400 cannot initiate dial-out PPPoE sessions.
- **•** PPPoE supports Cisco Express Forwarding (CEF) only. Fastswitching on PPPoE virtual-access interfaces is not supported.

#### **PPPoA**

• PPPoA does not support static IP assignments within virtual templates.

#### **PPPoA/PPPoE Autosense on ATM VC with SNAP Encapsulation**

- **•** Do not use this feature on a router that initiates PPPoA sessions.
- **•** This feature supports ATM PVCs. Switched virtual circuits (SVCs) are not supported.
- **•** This feature supports only PPPoA sessions that use SNAP or Logical Link Control (LLC) encapsulation. This feature does not support MUX-encapsulated PVCs.

#### **PPPoE Session Count MIB**

**•** The **snmp-server enable traps pppoe** command enables SNMP traps only. It does not support inform requests.

# **Prerequisites**

#### **PPP Scalability**

- **•** See the Cisco 6400 Release Notes for memory recommendations.
- **•** In order to gain maximum packet-switching performance, enable Cisco Express Forwarding (CEF) on the virtual-access interface. For information about enabling Cisco Express Forwarding, see the "Configuring Cisco Express Forwarding" chapter in the "Cisco IOS Switching Paths" part of the *Cisco IOS Switching Services Configuration Guide*.

#### **PPPoE Session Count MIB**

• The tasks as described in the "PPPoE Session Count MIB" section on page 4-17 assume that you have configured SNMP and PPPoE.

# **Basic PPPoE Configuration**

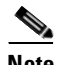

**Note** Before performing these tasks, read the Restrictions and Prerequisites sections.

The NRP uses virtual templates to assign PPP features to a PVC. As each PPP session comes online, a virtual access interface is "cloned" from the virtual template. This virtual-access interface inherits the configuration specified in the virtual template. When the virtual template is changed, the changes are automatically propagated to all virtual-access interfaces cloned from that particular virtual template.

After you configure a virtual template for PPPoE, you must configure the PVCs that carry traffic from the NRP to the ATM interfaces. Finally, to allow PPPoE to operate over the virtual-access interface, set the IP maximum transmission unit (MTU) to 1492.

Basic PPPoE configuration consists of the following tasks:

- **•** Task 1: Configuring a Virtual Template for PPPoE
- **•** Task 2: Configuring PPPoE on the ATM Interface
- **•** Task 3: Setting the MTU

### **Task 1: Configuring a Virtual Template for PPPoE**

To configure a virtual template for PPPoE, complete the following steps beginning in global configuration mode:

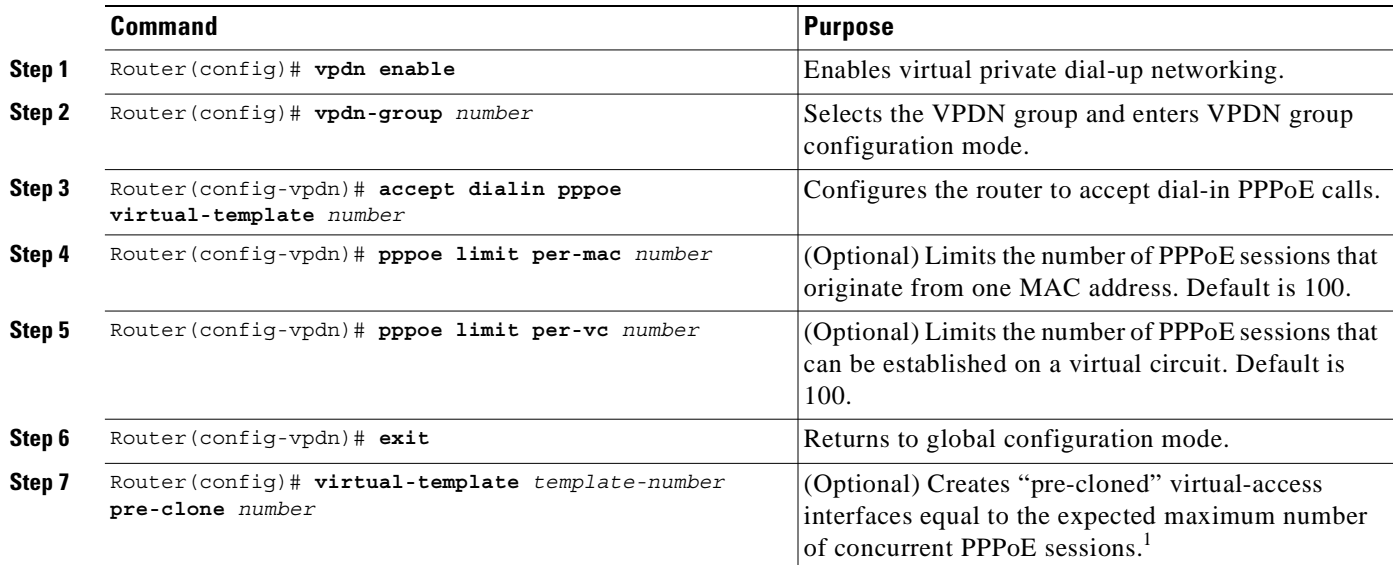

1. Instead of creating virtual-access interfaces on demand, the system can be configured to create and save a number of *pre-cloned* virtual-access interfaces to a private PPPoE list. This cloning procedure reduces the CPU workload while PPPoE sessions are established.

### **Task 2: Configuring PPPoE on the ATM Interface**

To configure PPPoE on the ATM interface, complete the following steps beginning in global configuration mode:

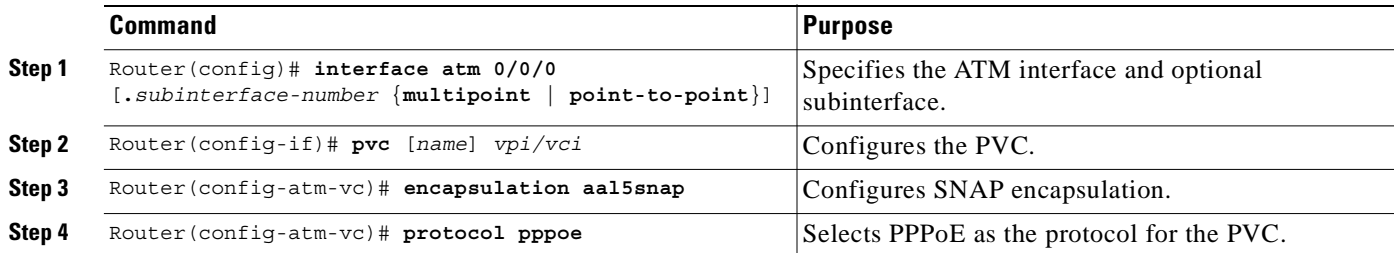

You can also configure PPPoE in a VC class and apply this VC class to an ATM VC, subinterface, or interface. For information about configuring a VC classes, see the "Permanent Virtual Circuits" section in the "Basic NRP Configuration" chapter of the *Cisco 6400 Software Setup Guide*. Also see the "Example: PPPoE Configuration Using a VC Class" section on page 4-6.

### **Task 3: Setting the MTU**

To allow PPPoE to operate over the virtual-access interface, set the maximum transmission unit (MTU) to 1492. To set the MTU, complete the following steps beginning in global configuration mode:

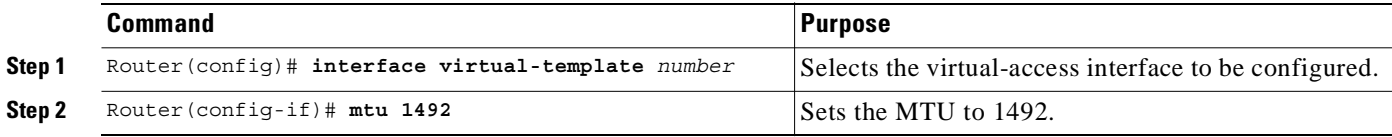

### **Verifying PPPoE**

**Step 1** Enter the **show vpdn** EXEC command. The output shows PPPoE session information (see Table 4-1). Confirm that the virtual-access interface status (VASt) is up.

```
Router# show vpdn
PPPOE Tunnel and Session
Session count: 1
PPPoE Session Information
SID RemMAC LocMAC Intf VASt OIntf VC
1 0010.54db.bc38 0050.7327.5dc3 Vi1 UP AT0/0/0 0/40
```
*Table 4-1 show vpdn Field descriptions*

| <b>Field</b> | <b>Description</b>                                       |  |
|--------------|----------------------------------------------------------|--|
| <b>SID</b>   | Session ID for the PPPoE session                         |  |
| RemMAC       | MAC address of the host                                  |  |
| LocMAC       | MAC address of the ATM interface                         |  |
| Intf         | Virtual-access interface associated with the PPP session |  |
| <b>VASt</b>  | State of the virtual-access interface                    |  |
| O[Int]       | Outgoing interface                                       |  |
| <b>VC</b>    | Virtual circuit on which PPP session flows               |  |

**Step 2** Enter the **show atm pvc** privileged EXEC command. The last line of the output, "PPPOE enabled," confirms that PPPoE is enabled on this VC.

```
Router# show atm pvc 40
ATM0/0/0.2: VCD: 1, VPI: 0, VCI: 40
UBR, PeakRate: 155000
AAL5-LLC/SNAP, etype:0x0, Flags: 0xC20, VCmode: 0x0
OAM frequency: 0 second(s), OAM retry frequency: 1 second(s), OAM retry
```

```
frequency: 1 second(s)
   OAM up retry count: 3, OAM down retry count: 5
   OAM Loopback status: OAM Disabled
   OAM VC state: Not Managed
   ILMI VC state: Not Managed
   InARP frequency: 15 minutes(s)
   InPkts: 100, OutPkts: 51, InBytes: 4692, OutBytes: 2294
   InPRoc: 48, OutPRoc: 51, Broadcasts: 0
   InFast: 0, OutFast: 0, InAS: 52, OutAS: 0
   OAM cells received: 0
   F5 InEndloop: 0, F5 InSegloop: 0, F5 InAIS: 0, F5 InRDI: 0
   F4 InEndloop: 0, F4 InSegloop: 0, F4 InAIS: 0, F4 InRDI: 0
   OAM cells sent: 0
   F5 OutEndloop: 0, F5 OutSegloop: 0, F5 OutRDI: 0
   F4 OutEndloop: 0, F4 OutSegloop: 0, F4 OutRDI: 0
   OAM cell drops: 0
   Status: UP
PPPOE enabled.
```
### **Examples: Configuring PPPoE**

This section provides the following PPPoE configuration examples:

- **•** Example: PPPoE Configuration on a PVC
- **•** Example: PPPoE Configuration Using a VC Class
- **•** Example: Concurrent PPPoE and Bridging

#### **Example: PPPoE Configuration on a PVC**

In the following example, PPPoE is enabled directly on a PVC:

```
!
vpdn enable
!
vpdn-group 1
 accept dialin pppoe virtual-template 1
!
virtual-template 1 pre-clone 500
!
interface atm 2/0.1 multipoint
 pvc 0/60
  encapsulation aal5snap
  protocol pppoe
!
ip cef
!
interface virtual-template 1
 ip address 10.0.1.2 255.255.255.0
 mtu 1492
  ip route-cache cef
  !
```
#### **Example: PPPoE Configuration Using a VC Class**

In the following example, PPPoE is configured on a VC class called "users." This VC class is then applied to a particular PVC:

```
!
vpdn enable
!
vpdn-group 1
 accept dialin pppoe virtual-template 1
!
virtual-template 1 pre-clone 500
!
interface atm 2/0.1 multipoint
 pvc 0/60
  class users
   !
vc-class atm users
 encapsulation aal5snap
 protocol pppoe
 !
ip cef
!
interface virtual-template 1
 ip address 10.0.1.2 255.255.255.0
  mtu 1492
  ip route-cache cef
  !
```
#### **Example: Concurrent PPPoE and Bridging**

PPPoE can operate concurrently with bridging on an ATM interface. This allows PPPoE to operate on one or more specific traffic protocols, leaving other protocols to be bridged.

In the following example, both PPPoE and bridging are configured to operate concurrently on the same DSL link:

```
!
vpdn enable
!
vpdn-group 1
 accept dialin pppoe virtual-template 1
  !
virtual-template 1 pre-clone 500
!
bridge 1 protocol ieee
bridge 1 route ip
!
interface atm 2/0.1 multipoint
 bridge-group 1
 pvc 0/60
  encapsulation aal5snap
  protocol pppoe
  !
ip cef
!
interface virtual-template 1
 ip address 10.0.1.2 255.255.255.0
 mtu 1492
 ip route-cache cef
  !
```
### **Monitoring and Maintaining PPPoE**

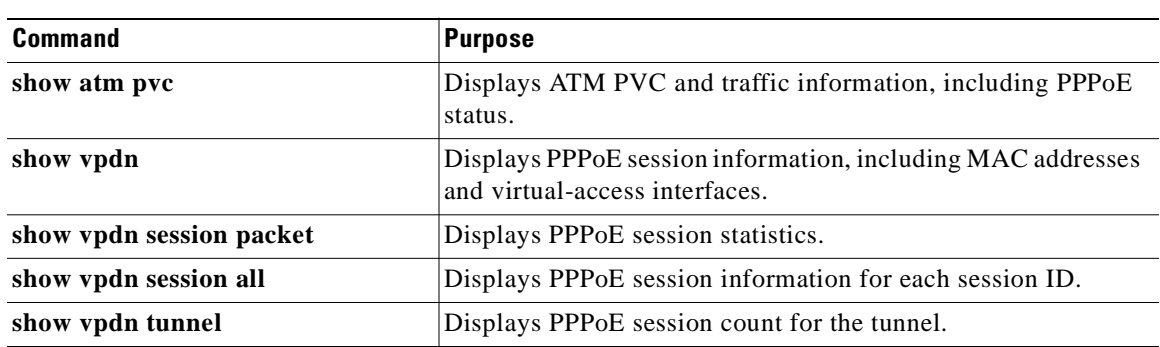

Use the following commands to monitor and maintain PPPoE:

# **Basic PPPoA Configuration**

Note Before performing these tasks, read the "Restrictions" section on page 4-2.

The NRP uses virtual templates to assign PPP features to a PVC. As each PPP session comes online, a virtual access interface is "cloned" from the virtual template. This virtual-access interface inherits the configuration specified in the virtual template. When the virtual template is changed, the changes are automatically propagated to all virtual-access interfaces cloned from that particular virtual template.

After you configure a virtual template for PPPoA, you must configure the PVCs that carry traffic from the NRP to the ATM interfaces.

While you can use a local username database for authentication, large-scale deployment of PPP user services requires the use of a central database, such as TACACS+ or RADIUS to ease the configuration burden. RADIUS or TACACS+ servers, collectively known as authentication, authorization, and accounting (AAA) servers for PPPoA (and other media), contain the per-user configuration database, including password authentication and authorization information. For more information about AAA, see the "Authentication, Authorization, and Accounting (AAA)" chapter in the *Cisco IOS Security Configuration Guide.*

Basic PPPoA configuration consists of the following tasks:

- **•** Task 1: Configuring a Virtual Template for PPPoA
- **•** Task 2: Configuring PPPoA on a PVC
- **•** Task 3: Configuring Authentication

### **Task 1: Configuring a Virtual Template for PPPoA**

To configure a virtual template for PPPoA, complete the following steps beginning in global configuration mode:

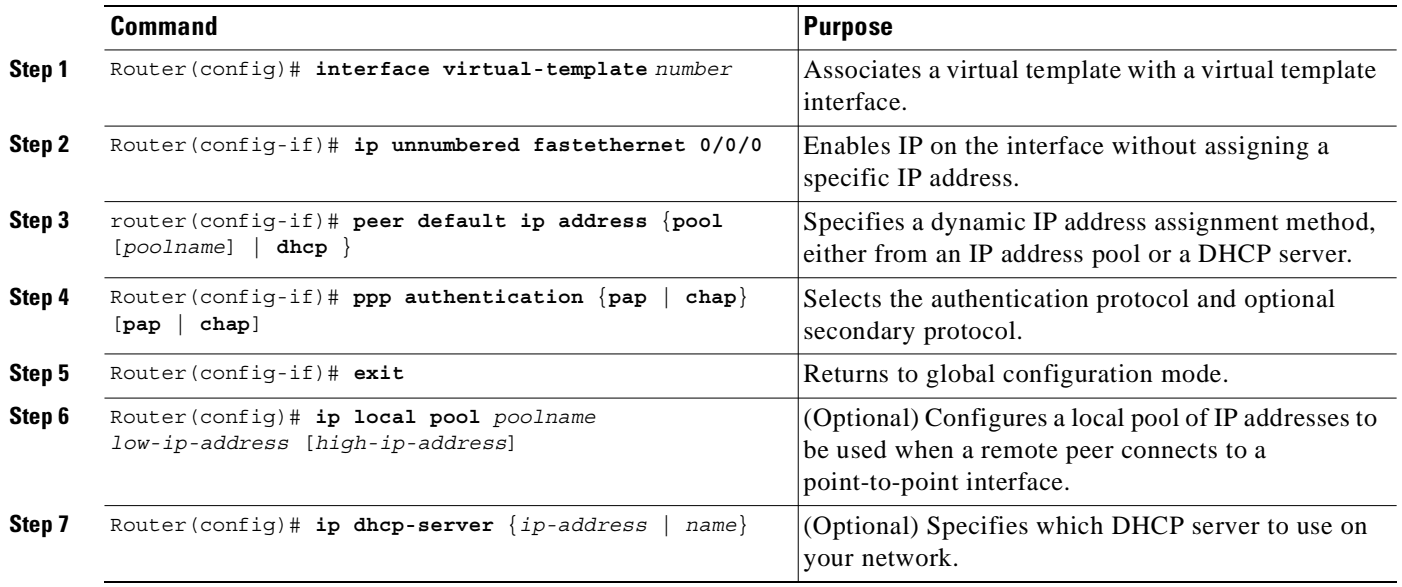

**Caution** Do not use a static IP assignment within a virtual template; routing problems can occur. Always enter the **ip unnumbered** command when configuring a virtual template.

To configure a different class of users on the same router, provision a separate virtual template interface. You can configure up to 25 virtual templates.

#### **Examples: Configuring a Virtual Template for PPPoA**

!

In the following example, all PPPoA VCs (users) cloned from virtual template 1 will use CHAP authentication and will be allocated an IP address from the pool named "telecommuters" configured on the router. In addition, the local end of the PPPoA connection is running without an IP address (recommended). Instead, the IP address of the FastEthernet interface is used for addressability:

```
interface virtual-template 1
 ip unnumbered fastethernet 0/0/0
 peer default ip address pool telecommuters
 ppp authentication chap
 !
local pool telecommuters 10.36.1.1 10.36.1.254
!
```
In the following example, all PPPoA VCs cloned from Virtual-Template 2 use PAP authentication over CHAP and are allocated an IP address from a DHCP server:

```
!
interface Virtual-Template 2
 ip unnumbered fastethernet 0/0/0
 peer default ip address dhcp
```
T.

```
 ppp authentication pap chap
 !
ip dhcp-server 10.5.20.149
!
```
### **Task 2: Configuring PPPoA on a PVC**

To configure PPPoA on a PVC, complete the following steps beginning in global configuration mode:

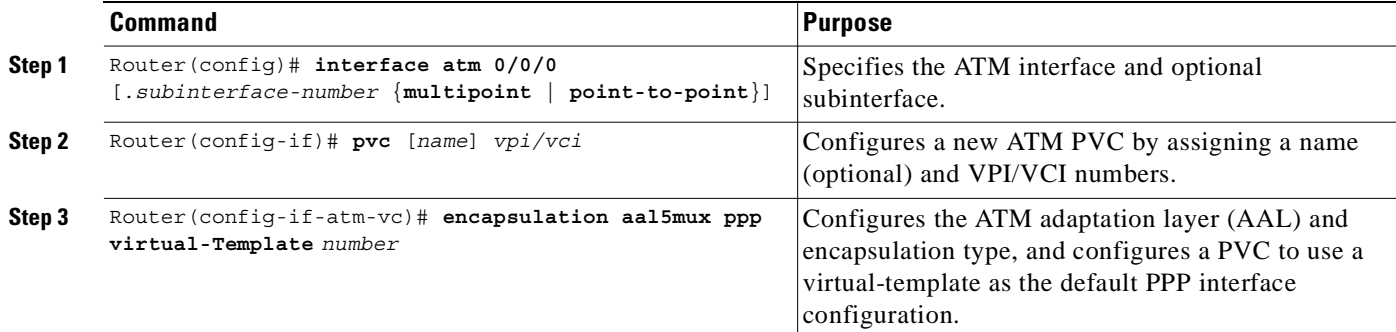

You can also configure PVCs by using VC classes and PVC discovery. For more information, see the "Permanent Virtual Circuits" section in the "Basic NRP Configuration" chapter of the *Cisco 6400 Software Setup Guide*.

### **Task 3: Configuring Authentication**

To configure authentication for PPPoA, see the "PPP Authentication" section on page 4-10.

### **Example: Basic PPPoA Configuration**

The following example shows a typical PPPoA configuration using a RADIUS authentication server:

```
!
interface virtual-template 1
  ip unnumbered fastethernet 0/0/0
 peer default ip address pool telecommuters
 ppp authentication chap
  !
ip local pool telecommuters 10.36.1.1 10.36.1.254
!
aaa new-model
aaa authentication ppp default radius
radius-server host 172.31.5.96
radius-server key foo
radius-server attribute nas-port format d
!
interface atm 0/0/0.40 multipoint
 pvc 0/50
   encapsulation aal5mux ppp virtual-template 1
   !
  pvc 0/51
   encapsulation aal5mux ppp virtual-template 1
   !
```
### **Verifying and Troubleshooting PPPoA**

```
Step 1 Enter the show atm pvc ppp privileged EXEC command to display the PPPoA characteristics of all
        PVCs on the ATM interface:
```
Router# **show atm pvc ppp**  $VCD$  / ATM Int. Name VPI VCI Type VCSt VA VASt IP Addr 0/0/0 1 0 33 PVC UP 1 DOWN 10.123.1.1<br>0/0/0 60 0 34 PVC UP 2 DOWN 10.123.1.1 0/0/0 foo 0 34 PVC UP 2 DOWN 10.123.1.1

The "VA" column shows the virtual-access interface used for this particular PPPoA session.

**Step 2** Enter the **show interface virtual-access** privileged EXEC command to display the PPP specific characteristics of the session:

```
Router# show interface virtual-access 2
Virtual-Access2 is up, line protocol is up
  Hardware is Virtual Access interface
   Internet address is 10.123.1.1/24
   MTU 1500 bytes, BW 100000 Kbit, DLY 100000 usec, rely 255/255, load 1/255
   Encapsulation PPP, loopback not set, keepalive not set
   DTR is pulsed for 5 seconds on reset
  LCP Open
  Open: IPCP
  Bound to ATM0/0/0 VCD: 2, VPI: 0, VCI: 34
  Cloned from virtual-template: 1
   Last input 01:04:26, output never, output hang never
  Last clearing of "show interface" counters 5d02h
   Queueing strategy: fifo
   Output queue 0/40, 0 drops; input queue 0/75, 0 drops
   5 minute input rate 0 bits/sec, 0 packets/sec
   5 minute output rate 0 bits/sec, 0 packets/sec
      782 packets input, 30414 bytes, 0 no buffer
      Received 3 broadcasts, 0 runts, 0 giants, 0 throttles
      0 input errors, 0 CRC, 0 frame, 0 overrun, 0 ignored, 0 abort
      395 packets output, 5540 bytes, 0 underruns
      0 output errors, 0 collisions, 0 interface resets
      0 output buffer failures, 0 output buffers swapped out
      0 carrier transitions
```
The lines highlighted in the previous example show the layer 3 protocols enabled on this interface, the VPI and VCI numbers, and the master virtual template from which this virtual access interface was cloned.

# **PPP Authentication**

Large-scale deployment of PPP user services requires the use of a central database, such as TACACS+ or RADIUS to ease the configuration burden. RADIUS or TACACS+ servers, collectively known as authentication, authorization, and accounting (AAA) servers for PPP over ATM (and other media), contain the per-user configuration database, including password authentication and authorization information. For more information about AAA, see the "Authentication, Authorization, and Accounting (AAA)" chapter in the *Cisco IOS Security Configuration Guide*.

PPP authentication configuration consists of the following tasks:

- **•** Task 1: Selecting the PPP Authentication Method, page 4-11
- Task 2 (Option 1): Configuring Communication with a RADIUS Server, page 4-12
- **•** Task 2 (Option 2): Configuring Communication with a TACACS+ Server, page 4-12

### **Task 1: Selecting the PPP Authentication Method**

To select the PPP authentication method, complete the following steps in global configuration mode:

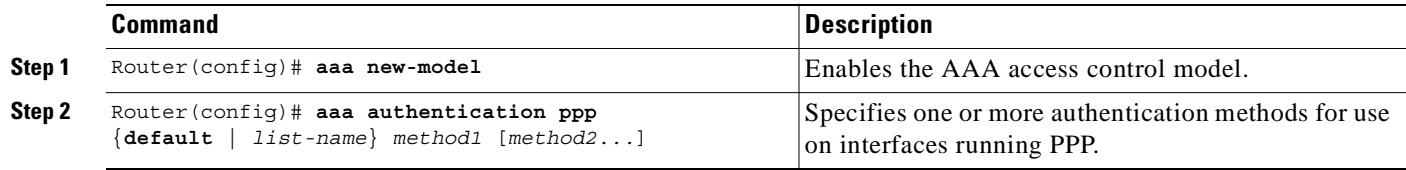

The *list-name* option refers to the name of this particular method list (or default, if it is the default list). The authentication *method* options are local, RADIUS, or TACACS+.

#### **Example: Selecting the TACACS+ and RADIUS PPP Authentication Methods**

In the following example, virtual template 3 is configured to use TACACS+ before RADIUS, and virtual template 4 is configured to use RADIUS before local authentication:

```
!
aaa new-model
aaa authentication ppp list1 tacacs+ radius
aaa authentication ppp list2 radius local
!
interface virtual-template 3
 ip unnumbered fastethernet 0/0/0
 ppp authentication chap list1
  !
interface virtual-template 4
 ip unnumbered fastethernet 0/0/0
 ppp authentication chap list2
  !
```
#### **Example: Selecting the Local PPP Authentication Method**

In the following example, only the local username database is used for authentication:

```
!
aaa new-model
aaa authentication ppp default local
!
```
### **Task 2 (Option 1): Configuring Communication with a RADIUS Server**

**Note** This task is required if you configured the RADIUS authentication method.

To configure the NRP to communicate properly with a RADIUS server, complete the following steps in global configuration mode:

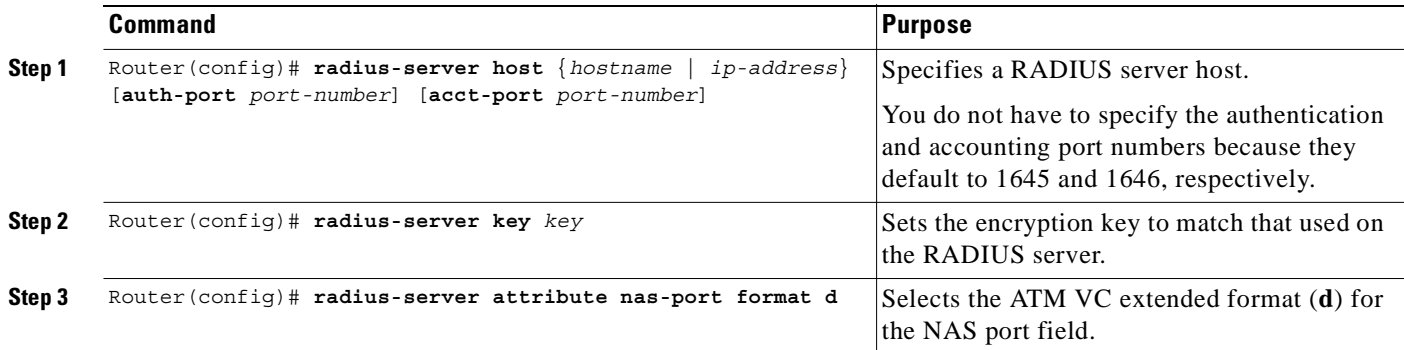

### **Example: Configuring Communication with a RADIUS Server**

In the following example, a RADIUS server is enabled and identified, and the NAS port field is set to ATM VC extended format:

```
!
aaa new-model
aaa authentication ppp default radius
!
radius-server host 172.31.5.96 auth-port 1645 acct-port 1646
radius-server key foo
radius-server attribute nas-port format d
!
```
### **Task 2 (Option 2): Configuring Communication with a TACACS+ Server**

**Note** This task is required if you configured the TACACS+ authentication method.

To configure the NRP to communicate properly with a TACACS+ server, complete the following steps in global configuration mode:

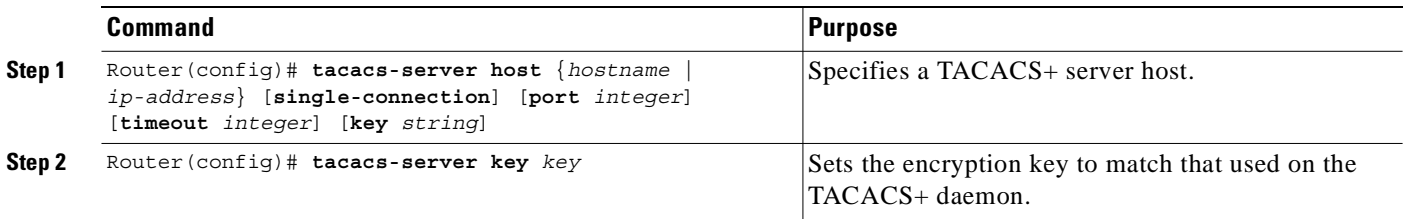

 $\begin{picture}(120,20) \put(0,0){\line(1,0){10}} \put(15,0){\line(1,0){10}} \put(15,0){\line(1,0){10}} \put(15,0){\line(1,0){10}} \put(15,0){\line(1,0){10}} \put(15,0){\line(1,0){10}} \put(15,0){\line(1,0){10}} \put(15,0){\line(1,0){10}} \put(15,0){\line(1,0){10}} \put(15,0){\line(1,0){10}} \put(15,0){\line(1,0){10}} \put(15,0){\line($ 

### **Example: Configuring Communication with a TACACS+ Server**

In the following example, a TACACS+ server is enabled and identified:

```
!
aaa new-model
aaa authentication ppp default tacacs+
!
tacacs-server host 172.31.5.96
tacacs-server key foo
!
```
# **PPPoA/PPPoE Autosense on ATM VC with SNAP Encapsulation**

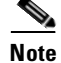

Note Before performing these tasks, read the "Restrictions" section on page 4-2.

PPPoA/PPPoE autosense enables the network access server (NAS) to distinguish between incoming PPPoA and PPPoE sessions, and to allocate resources on demand for both PPP types. You can configure PPPoA/PPPoE autosense on a single PVC or on a VC class that can be applied to all PVCs on an ATM interface.

PPPoA/PPPoE autosense provides resource allocation on demand. For each PVC configured for both PPPoA and PPPoE, certain resources (including one virtual-access interface) are allocated upon configuration, regardless of the existence of a PPPoA or PPPoE session on that PVC. With PPPoA/PPPoE autosense, resources are allocated for PPPoA and PPPoE sessions only when a client initiates a session, reducing overhead on the network access server (NAS).

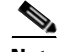

**Note** Whenever possible, configure PPPoA and PPPoE to use the same virtual template. Using separate virtual templates leads to the inefficient use of virtual access because the maximum number of virtual-access interfaces will have to be precloned twice: once for PPPoE and once for PPPoA. If PPPoA and PPPoE use the same virtual template, the maximum number of virtual-access interfaces can be precloned once and used for PPPoA and PPPoE as needed.

### **Option 1: Configuring PPPoA/PPPoE Autosense on a PVC**

To configure PPPoA/PPPoE autosense on a PVC, complete the following steps beginning in global configuration mode:

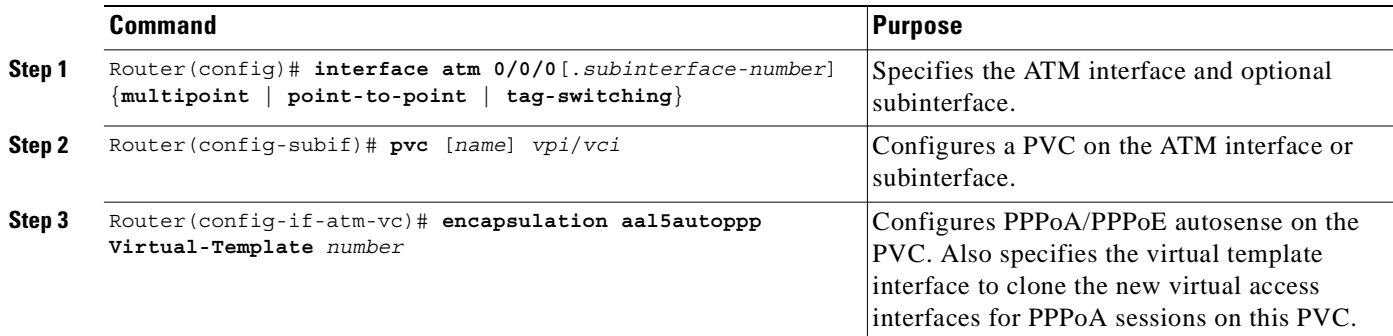

### **Example: Configuring PPPoA/PPPoE Autosense on a PVC**

In the following example, the NAS is configured with PPPoA/PPPoE autosense on PVC 30/33.

```
!
! Configure PPPoA/PPPoE autosense 
!
interface ATM 0/0/0.33 multipoint
  pvc 30/33 
    encapsulation aal5autoppp Virtual-Template1
!
! Configure PPPoE
!
vpdn enable
vpdn-group 1
 accept dialin pppoe virtual-template 1
!
ip cef
interface virtual-template 1
 ip unnumbered fastethernet 0/0/0
 mtu 1492
 ip route-cache cef
!
! Enable precloning for virtual-template 1
!
virtual-template 1 pre-clone 2000 
!
```
### **Option 2: Configuring PPPoA/PPPoE Autosense on a VC Class**

**Santa Contract Contract Contract Contract Contract Contract Contract Contract Contract Contract Contract Contract Contract Contract Contract Contract Contract Contract Contract Contract Contract Contract Contract Contract** 

**Note** Virtual access interfaces for PPPoE sessions are cloned from the virtual template interface specified in the VPDN group.

To configure PPPoA/PPPoE autosense on a VC class, complete the following steps beginning in global configuration mode:

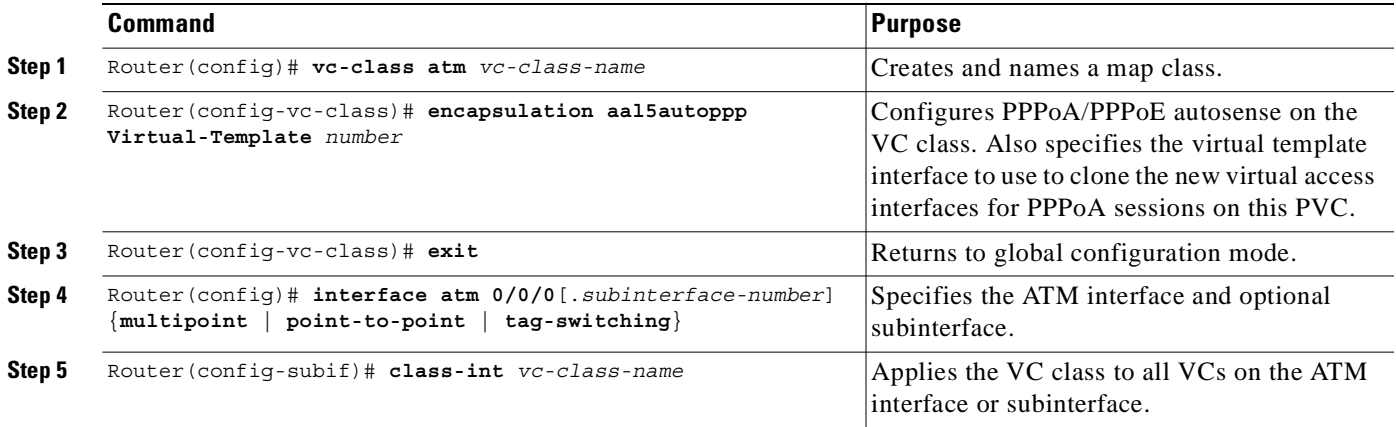

T.

#### **Example: Configuring PPPoA/PPPoE Autosense on a VC Class**

In the following example, the NAS is configured with PPPoA/PPPoE autosense on the VC class called "MyClass." MyClass applies the PPPoA/PPPoE autosense feature to all PVCs on the ATM 0/0/0.99 interface:

```
!
! Configure PPPoA/PPPoE autosense
!
vc-class ATM MyClass
  encapsulation aal5autoppp Virtual-Template1
!
interface ATM 0/0/0.99 multipoint
 class-int MyClass
 no ip directed-broadcast
 pvc 20/40
  pvc 30/33 
!
! Configure PPPoE
!
vpdn enable
vpdn-group 1
 accept dialin pppoe virtual-template 1
!
ip cef
interface virtual-template 1
 ip unnumbered fastethernet 0/0/0
 mtu 1492
  ip route-cache cef
!
! Enable precloning for virtual-template 1
!
virtual-template 1 pre-clone 2000
!
```
#### **Example: Configuring PPPoA/PPPoE Autosense on Multiple VC Classes and Virtual Templates**

In the following example, PPPoA and PPPoE sessions are handled separately by two VC classes and two virtual templates:

```
ip cef
vpdn enable
!
vpdn-group 1
accept-dialin
 protocol pppoe
 virtual-template 1
pppoe limit per-mac 1
pppoe limit per-vc 1
!
virtual-template 1 pre-clone 1500
!
interface ATM0/0/0.1 multipoint
no ip directed-broadcast
class-int pppoe
!
interface ATM0/0/0.3 multipoint
no ip directed-broadcast
class-int pppoa
!
interface ATM0/0/0.9 multipoint
ip address 10.16.40.1 255.255.0.0
```

```
no ip directed-broadcast
!
interface Virtual-Template1
ip unnumbered ATM0/0/0.9
ip route-cache cef
no ip directed-broadcast
peer default ip address pool pool-1
ppp authentication pap
!
interface Virtual-Template2
ip unnumbered ATM0/0/0.9
ip route-cache cef
no ip directed-broadcast
peer default ip address pool pool-2
ppp authentication chap
!
vc-class atm pppoe
encapsulation aal5autoppp Virtual-Template1
!
vc-class atm pppoa
encapsulation aal5autoppp Virtual-Template2
!
```
### **Verifying PPP Autosense Configuration**

To verify that you successfully configured PPPoA/PPPoE autosense, enter the **show running-config**  EXEC command.

### **Monitoring and Maintaining PPPoA/PPPoE Autosense**

Use the following commands to monitor and maintain PPPoA/PPPoE autosense:

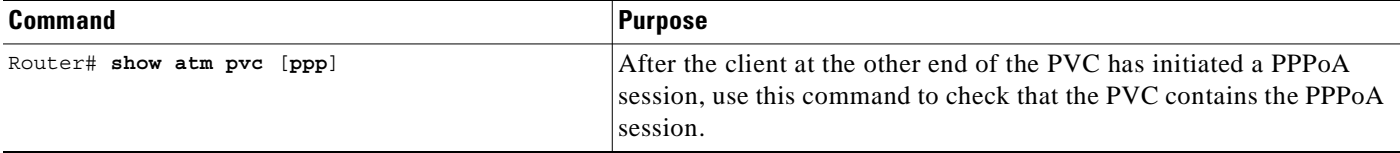

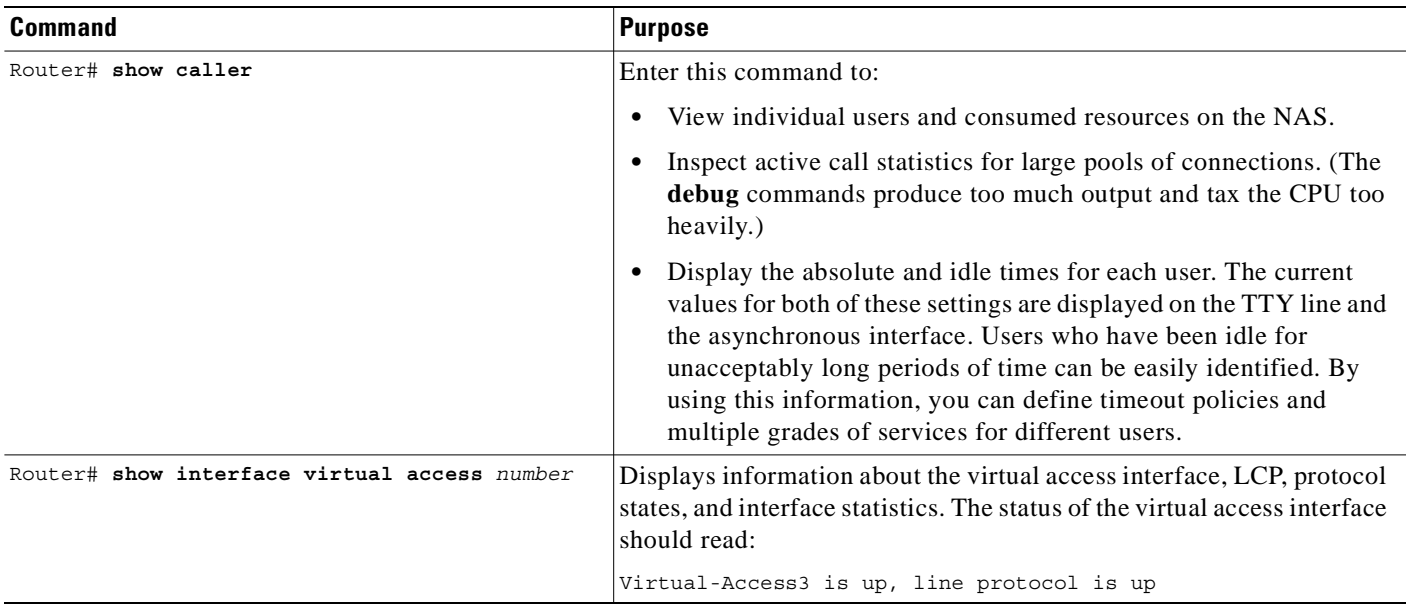

### **Troubleshooting PPPoA/PPPoE Autosense**

To troubleshoot PPP sessions establishment, use the following commands:

- **• debug ppp negotiation**
- **• debug ppp authentication**

To troubleshoot the establishment of PPP sessions that are authenticated by a RADIUS or TACACS server, use the following commands:

- **• debug aaa authentication**
- **• debug aaa authorization**

**Caution** Use **debug** commands with extreme caution because they are CPU-intensive and can seriously impact your network.

# **PPPoE Session Count MIB**

Note Before performing these tasks, read the Restrictions and Prerequisites sections.

The PPPoE Session-Count MIB provides the ability to use Simple Network Management Protocol (SNMP) to monitor in real time the number of PPPoE sessions configured on PVCs and on a router.

The PPPoE Session-Count MIB also introduces two SNMP traps that generate notification messages when a PPPoE session-count threshold is reached on any PVC or on the router. You can configure the PPPoE session-count thresholds by using the **pppoe limit max-sessions** and **pppoe max-sessions** commands.

Table 4-2 describes the objects and tables supported by the PPPoE Session-Count MIB. For a complete description of the MIB, see the PPPoE Sessions Management MIB file CISCO-PPPOE-MIB.my, available through Cisco.com at the following URL:

http://www.cisco.com/public/sw-center/netmgmt/cmtk/mibs.shtml.

*Table 4-2 PPPoE Session Count MIB Objects and Tables*

| <b>Object</b>                     | <b>Description</b>                                                                                                    |  |
|-----------------------------------|----------------------------------------------------------------------------------------------------|--|
| cPppoeSystemCurrSessions          | Number of PPPoE sessions active on the router.                                                                                                    |  |
| cPppoeSystemHighWaterSessions     | Total number of PPPoE sessions configured on the router<br>since the system was initialized.                                                                      |  |
| cPppoeSystemMaxAllowedSessions    | Number of PPPoE sessions configurable on the router.                                                                                                    |  |
| cPppoeSystemThresholdSessions     | Threshold value of PPPoE sessions configurable on the<br>router.                                                                                                  |  |
| cPppoeSystemExceededSessionErrors | Accumulated number of errors on the router that have<br>occurred because the cPppoeSystemCurrSessions value<br>exceeded the cPppoeSystemMaxAllowedSessions value. |  |
| cPppoeVcCfgTable                  | PPPoE protocol-related configuration information about<br>the virtual channel links (VCLs).                                                                       |  |
| cPppoeVcSessionsTable             | Configuration information and statistics about the number<br>of PPPoE sessions on the VCLs.                                                                       |  |
| cPppoeSystemSessionThresholdTrap  | Generates a notification message when the number of<br>PPPoE sessions on the router reaches the configured<br>threshold value.                                    |  |
| cPppoeVcSessionThresholdTrap      | Generates a notification message when the number of<br>PPPoE sessions on the PVC reaches the configured<br>threshold value.                                       |  |

The PPPoE Session Count MIB provides the following benefits:

- **•** Allows the monitoring of PPPoE session counts using SNMP.
- Helps to manage the number of PPPoE sessions configured on a router or PVC by sending notification messages when the PPPoE session threshold has been reached.
- **•** Provides a way to track PPPoE session information over time.

See the following sections for configuration tasks for the PPPoE Session Limit MIB feature. Each task in the list is identified as optional or required.

- **•** Enabling PPPoE Session Count SNMP Traps (required)
- **•** Configuring the PPPoE Session-Count Threshold for the Router (optional)
- **•** Configuring the PPPoE Session-Count Threshold for a PVC (optional)
- **•** Configuring the PPPoE Session Count Threshold for a VC Class (optional)
- **•** Configuring the PPPoE Session-Count Threshold for an ATM PVC Range (optional)
- **•** Configuring the PPPoE Session-Count Threshold for an Individual PVC Within a Range (optional)
- **•** Verifying PPPoE Session Count Thresholds (optional)

### **Enabling PPPoE Session Count SNMP Traps**

To enable SNMP traps that send notification messages when PPPoE session thresholds have been reached, use the following command in global configuration mode:

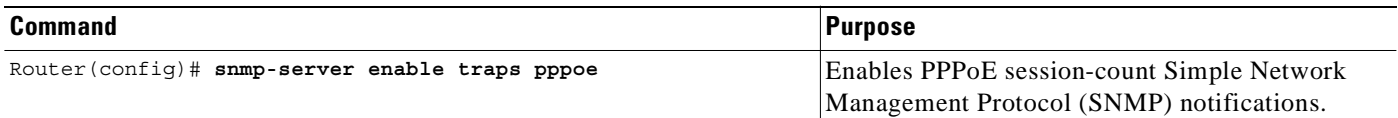

### **Example: Enabling PPPoE Session-Count SNMP Traps**

The following example enables the router to send PPPoE session-count SNMP notifications to the host at the address 10.64.131.20:

```
snmp-server community public RW
snmp-server enable traps pppoe
snmp-server host 10.64.131.20 version 2c public udp-port 1717
```
### **Configuring the PPPoE Session-Count Threshold for the Router**

To configure the PPPoE session-count threshold for the router, use the following commands beginning in global configuration mode:

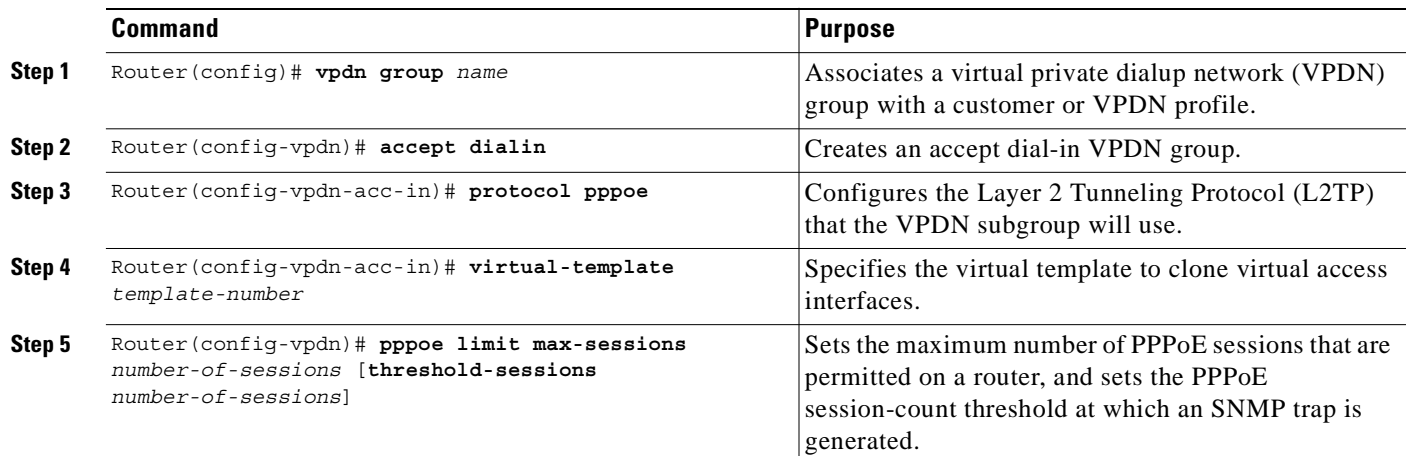

#### **Example: Configuring the PPPoE Session-Count Threshold for the Router**

The following example shows a limit of 4000 PPPoE sessions configured for the router. The PPPoE session-count threshold is set at 3000 sessions, so when the number of PPPoE sessions on the router reaches 3000, an SNMP trap is generated.

```
vpdn enable
no vpdn logging
!
vpdn-group 1
  accept-dialin
   protocol pppoe
   virtual-template 1
```
pppoe limit max-sessions 4000 threshold-sessions 3000

# **Configuring the PPPoE Session-Count Threshold for a PVC**

To configure the PPPoE session-count threshold for a PVC, use the following commands beginning in global configuration mode:

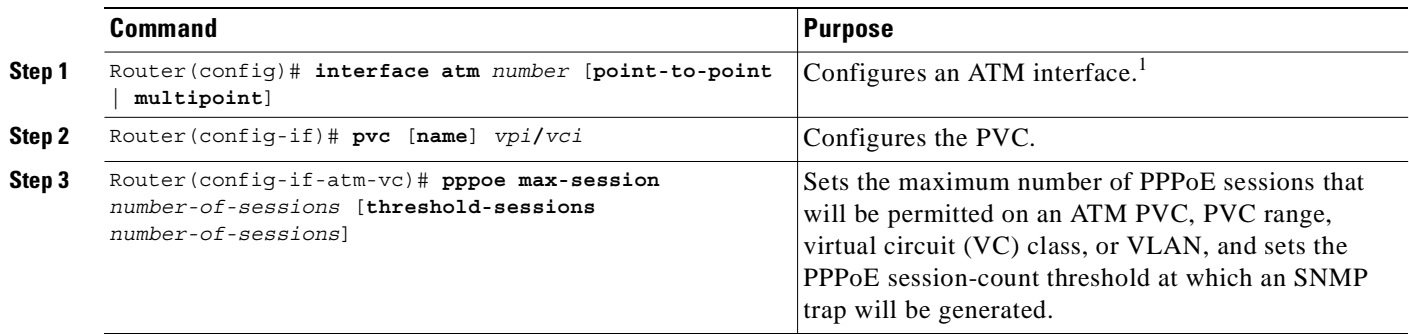

1. To determine the correct form of the **interface atm** command, consult your ATM network module, port adapter, or router documentation.

### **Example: Configuring the PPPoE Session-Count Threshold for a PVC**

The following example shows a limit of 5 PPPoE sessions configured for the PVC. The PPPoE session-count threshold is set at 3 sessions, so when the number of PPPoE sessions on the PVC reaches 3, an SNMP trap is generated.

```
interface ATM0/0/0
 ip address 10.0.0.1 255.255.255.0
no atm ilmi-keepalive
pvc 5/120
 protocol ip 10.0.0.2 broadcast
 pppoe max-sessions 5 threshold-sessions 3
 protocol pppoe
```
## **Configuring the PPPoE Session Count Threshold for a VC Class**

To configure the PPPoE session-count threshold for a VC class, use the following commands beginning in global configuration mode:

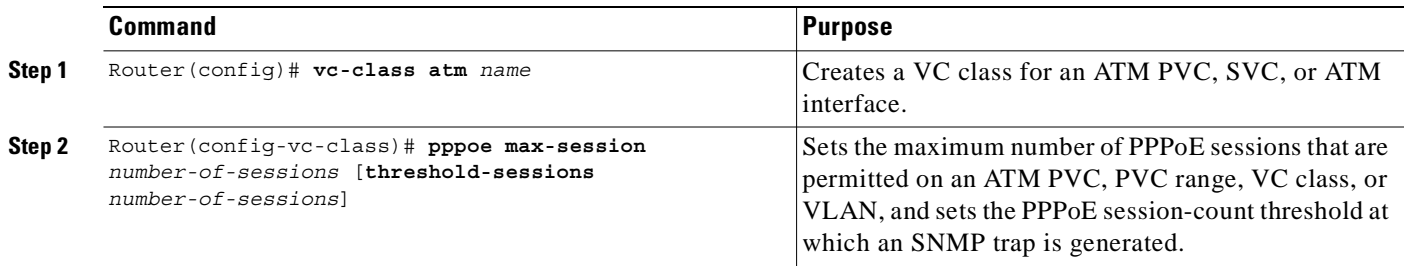

### **Example: Configuring the PPPoE Session Count Threshold for a VC Class**

The following example shows a limit of 7 PPPoE sessions configured for a VC class called "main". The PPPoE session-count threshold is set at 3 sessions, so when the number of PPPoE sessions for the VC class reaches 3, an SNMP trap is generated.

```
vc-class atm main
pppoe max-sessions 7 threshold-sessions 3
```
### **Configuring the PPPoE Session-Count Threshold for an ATM PVC Range**

To configure the PPPoE session- count threshold for an ATM PVC range, use the following commands beginning in global configuration mode:

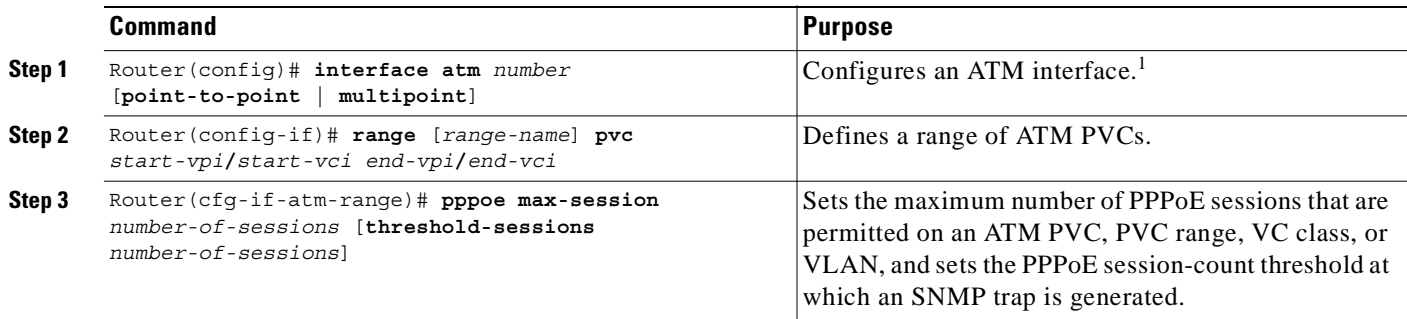

1. To determine the correct form of the **interface atm** command, consult your ATM network module, port adapter, or router documentation.

### **Example: Configuring the PPPoE Session-Count Threshold for an ATM PVC Range**

The following example shows a limit of 20 PPPoE sessions configured for the PVC range. The PPPoE session-count threshold is also be 20 sessions because when the session-count threshold has not been explicitly configured, it defaults to the PPPoE session limit. An SNMP trap is generated when the number of PPPoE sessions for the range reaches 20.

```
interface ATM0/0/0.3 point-to-point
range pvc 3/100 3/105
 pppoe max-sessions 20 
 protocol pppoe
```
### **Configuring the PPPoE Session-Count Threshold for an Individual PVC Within a Range**

To configure the PPPoE session-count threshold for an individual PVC within an ATM PVC range, use the following commands beginning in global configuration mode:

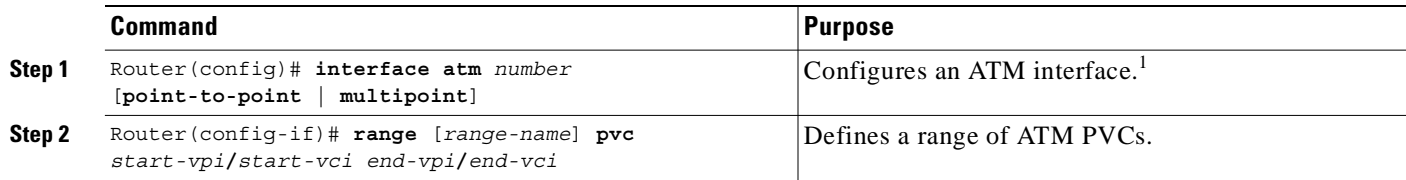

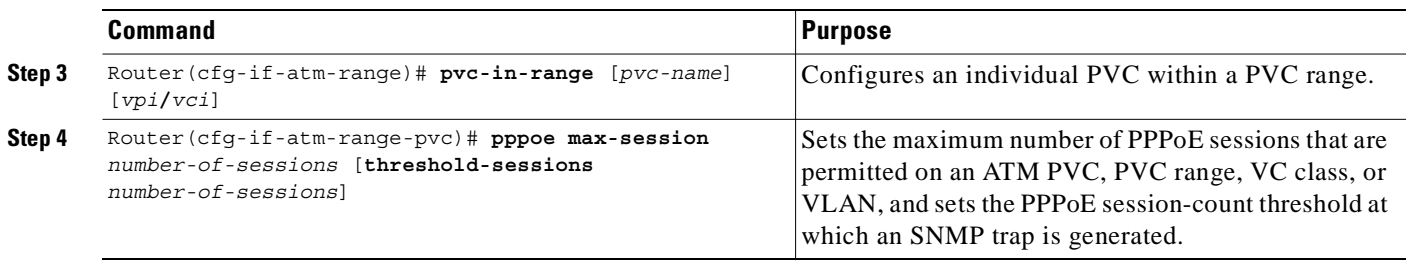

1. To determine the correct form of the **interface atm** command, consult your ATM network module, port adapter, or router documentation.

#### **Example: Configuring the PPPoE Session-Count Threshold for an Individual PVC Within a Range**

The following example shows a limit of 10 PPPoE sessions configured for "pvc1". The PPPoE session-count threshold is set at 3 sessions, so when the number of PPPoE sessions for the PVC reaches 3, an SNMP trap is generated.

```
interface atm 6/0.110 multipoint
range range1 pvc 100 4/199
 pvc-in-range pvc1 3/104
  pppoe max-sessions 10 threshold-sessions 3
```
### **Verifying PPPoE Session Count Thresholds**

To verify the configuration of PPPoE session-count thresholds, use the following command in EXEC mode:

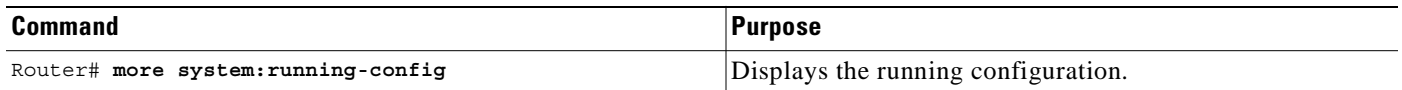

### **Monitoring and Maintaining PPPoE Session Counts and SNMP Notifications**

To monitor PPPoE session counts and SNMP notifications, use the following commands in EXEC mode:

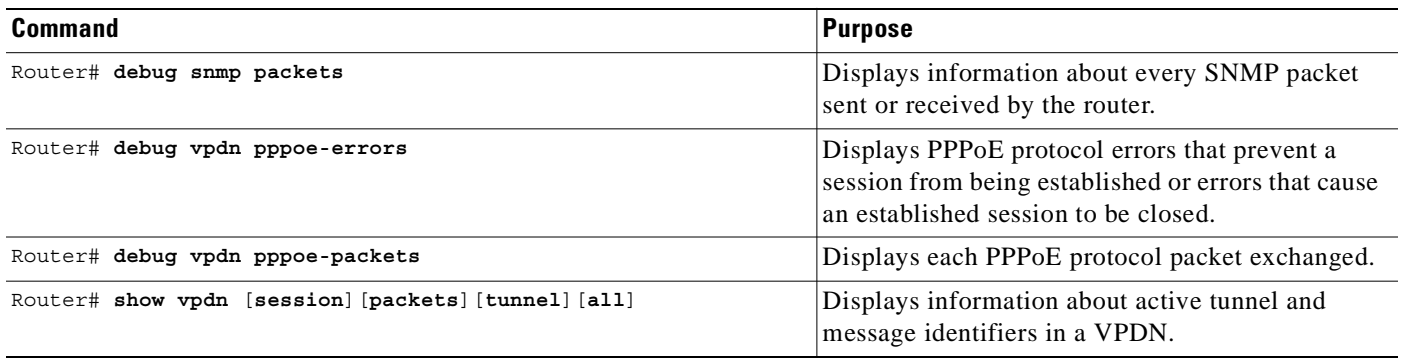

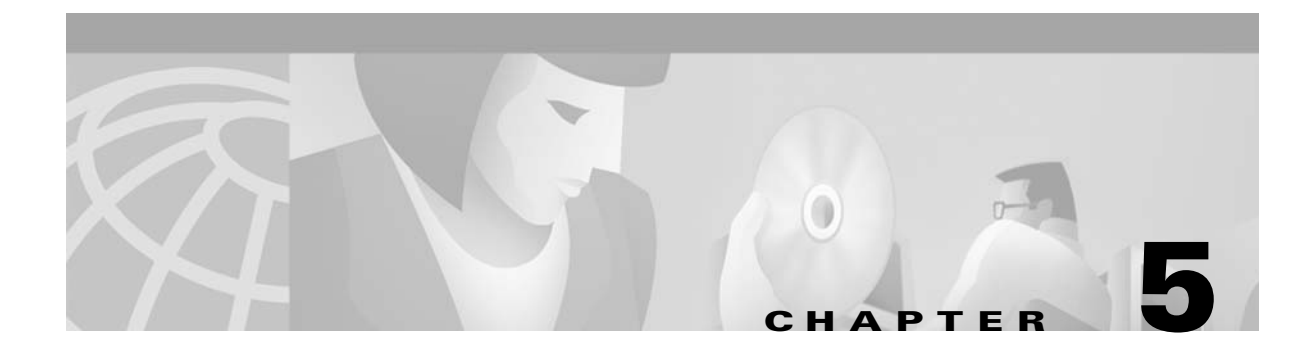

# **Session and Tunnel Scalability**

This chapter describes parameters that you can modify to optimize the session and tunnel scalability on the Cisco 6400 in Cisco IOS Release 12.2(4)B.

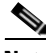

**Note** For supported scalability numbers and the recommended parameter values for achieving those numbers, see the "Important Notes" section of the Cisco 6400 Release Notes.

This chapter includes the following sections:

- **•** Recommendations, page 5-1
- **•** Restrictions, page 5-2
- **•** Input and Output Hold-Queues, page 5-2
- **•** LCP Session Initiations, page 5-3
- **•** PPP Timeouts, page 5-4
- **•** Keepalives, page 5-5
- **•** Virtual Access Interface Precloning, page 5-7
- **•** L2TP Control Channel Parameters, page 5-8
- **•** L2TP Tunnel Timeout, page 5-10
- An Example Configuration of Session and Tunnel Scalability Parameters, page 5-10
- **•** Monitoring and Maintaining PPP Scalability, page 5-11
- **•** Monitoring and Maintaining L2TP Scalability, page 5-12

# **Recommendations**

#### **Memory**

See the Cisco 6400 Release Notes for memory recommendations.

#### **Image Versions**

Make sure that the NSP and NRP simultaneously run the same software release version.

#### **System and Console Logging**

Disable logging to the console terminal by using the **no logging console** global configuration command:

Router(config)# **no logging console**

Also, log messages to an internal buffer by using the **logging buffered** *buffer-size* global configuration command. Choose a buffer size appropriate for the available memory and volume of messages logged on your systems:

Router(config)# **logging buffered 131072**

For more information on system and console logging, see the "Redirecting debug and error message Output" section of the "Using Debug Commands" chapter of the *Cisco IOS Debug Command Reference.*

# **Restrictions**

#### **Precloning**

For the NRP-1 using 128 MB of DRAM, the total number of precloned interfaces must not exceed 3000.

#### **IP QoS**

Downloading policing parameters from a AAA server might reduce the number of PPP sessions that can be established per second. See the Cisco 6400 Release Notes for details.

# **Input and Output Hold-Queues**

The input and output hold-queue limits determine the maximum number of incoming and outgoing control packets that the queue can accommodate. The default input and output hold-queue limits depend on the NRP type (see Table 5-1).

*Table 5-1 Default Input and Output Hold-Queue Limits*

| <b>NRP Type</b> | <b>Default Input</b><br><b>Hold-Queue Limit</b> | Default Output<br><b>Hold-Queue Limit</b> |
|-----------------|-------------------------------------------------|-------------------------------------------|
| $NRP-1$         | $ 75$ packets                                   | 80 packets                                |
| $NRP-2$         | 75 packets                                      | $ 40$ packets                             |

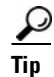

**Tip** If you enter the **show interfaces** EXEC command and see an excessive number of discarded packets due to input or output hold-queue overflows, then increase the appropriate hold-queue limit.
# **Configuring the Input or Output Hold-Queue Limit**

To modify the input or output hold-queue limit, enter the following commands beginning in global configuration mode:

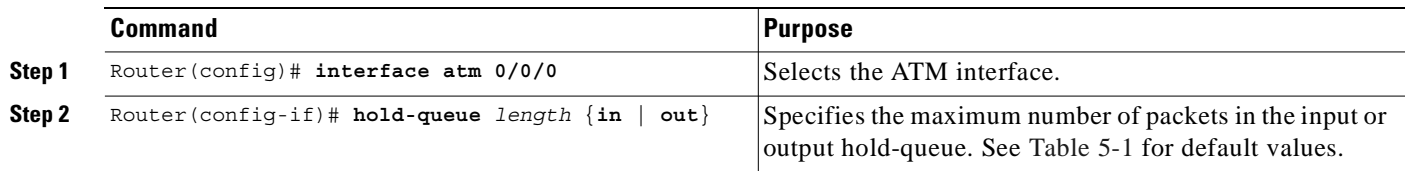

# **Verifying the Input and Hold-Queue Limits**

To display the current hold-queue limits and the number of packets discarded because of hold-queue overflows, use the **show interface atm 0/0/0** EXEC command.

### **Example: Verifying the Input and Output Hold-Queue Limits**

In the following example, the NRP-2 input and output hold-queue limits are set to 4096 packets:

```
Router# show interface atm 0/0/0
ATM0/0/0 is up, line protocol is up 
  Hardware is NRP2 ATM SAR
   MTU 1900 bytes, sub MTU 1900, BW 599040 Kbit, DLY 60 usec, 
      reliability 255/255, txload 1/255, rxload 1/255
   Encapsulation ATM, loopback not supported 
   Keepalive not supported 
   Encapsulation(s):AAL5
   16384 maximum active VCs, 2048 VCs per VP, 4002 current VCCs
   VC idle disconnect time:300 seconds
   0 carrier transitions
   Last input never, output 00:00:00, output hang never
   Last clearing of "show interface" counters never
   Queueing strategy:fifo
   Output queue 0/4096, 0 drops; input queue 0/4096, 0 drops
   30 second input rate 29000 bits/sec, 213 packets/sec
   30 second output rate 28000 bits/sec, 253 packets/sec
      35846 packets input, 672141 bytes, 0 no buffer
      Received 0 broadcasts, 0 runts, 0 giants, 0 throttles
      0 input errors, 0 CRC, 0 frame, 0 overrun, 0 ignored, 0 abort
      81291 packets output, 1110355 bytes, 0 underruns
      0 output errors, 0 collisions, 0 interface resets
      0 output buffer failures, 0 output buffers swapped out
Router#
```
# **LCP Session Initiations**

→

The first phase of PPP, Link Control Protocol (LCP), is responsible for establishing, configuring, testing, maintaining, and terminating the PPP data-link connection. By default, the NRP does not limit the number of simultaneous LCP session initiations. When a large number of PPP sessions start at the same time (due to an NRP reload or an ATM interface reset), the numerous LCP requests can cause a spike in the CPU utilization. If the CPU is unable to service all the LCP requests simultaneously, LCP sessions

begin to timeout and renegotiate. This can result in a chain reaction of LCP session negotiations and excessive session recovery times. The chain reaction can be controlled by limiting the number of simultaneous LCP session initiations.

### **Limiting the Number of Simultaneous LCP Session Initiations**

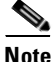

**Note** Only follow this procedure if the NRP has problems recovering after a reload or link dropout.

To limit the number of simultaneous LCP session initiations, enter the following commands in global configuration mode:

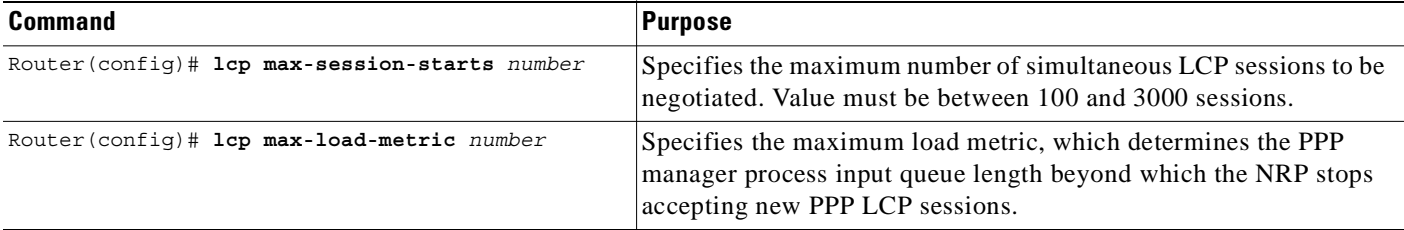

**Note** The nominal values depend on many factors. Check the "Important Notes" section of the Cisco 6400 Release Notes for recommended values to use as a starting point. Try several numbers and select the combination that results in the shortest session recovery time after a link dropout.

### **Verifying the Simultaneous LCP Session Initiation Limit**

To check the configured load metric and LCP session initiation limits, use the **show running-config**  EXEC command.

# **PPP Timeouts**

The PPP authentication timeout determines how long the system waits for a response from the remote peer before retransmitting one of the following packets:

- **•** Password Authentication Protocol (PAP) authentication request
- **•** Challenge Handshake Authentication Protocol (CHAP) challenge
- **•** CHAP response

The PPP retry timeout determines how long the PPP state machine (for LCP and all NCP's) waits for a response from the remote peer before retransmitting one of the following packets:

- **•** Configuration request
- **•** Connection termination request

The default PPP authentication timeout is 10 seconds, and the default PPP retry timeout is 2 seconds. By modifying these values, you can help to optimize the number of stable PPP sessions.

### **Configuring the PPP Timeouts**

To modify the PPP timeouts, enter the following commands beginning in global configuration mode:

|        | Command                                                   | Purpose                                                                                          |
|--------|-----------------------------------------------------------|--------------------------------------------------------------------------------------------------|
| Step 1 | Router (config)# interface virtual-template number        | Selects or creates the virtual template interface and<br>enters interface configuration mode.    |
| Step 2 | Router (config-if)# ppp timeout authentication<br>seconds | $\vert$ 0 - 255. Specifies the PPP authentication timeout, in<br>seconds. Default is 10 seconds. |
| Step 3 | Router (config-if)# ppp timeout retry seconds             | $\vert$ 1 - 255. Specifies the PPP retry timeout, in seconds.<br>Default is 2 seconds.           |

**Note** The nominal value depends on many factors. Check the "Important Notes" section of the Cisco 6400 Release Notes for recommended values to use as a starting point. Try several values and select the combination that results in the highest number of stable sessions.

### **Verifying the PPP Timeouts**

To check the configured PPP authentication and retry timeouts, use the **show running-config** EXEC command.

# **Keepalives**

You can configure the keepalive interval, which is the frequency at which the Cisco IOS software sends messages to ensure that a network interface or L2TP tunnel is alive. By default, the interface keepalive is 10 seconds, and the L2TP tunnel keepalive is 60 seconds. An interface is declared down after the fourth successive keepalive is sent without an echo reply.

The L2TP tunnel keepalive timers do not have to use the same value on both sides of the tunnel. For example, a LAC can use a keepalive value of 30 seconds, and an LNS can use the default value of 60 seconds.

A high interface keepalive interval is required when scaling up your session count. As rough examples, a value around 120 seconds may be best for an NRP-1 with 2000 sessions, while 200 seconds may be best for an NRP-2 with 8000 sessions. See the Cisco 6400 Release Notes for specific recommended values.

Keepalive interval configuration consists of the following tasks:

- **•** Configuring the Interface Keepalive Interval
- **•** Configuring the L2TP Tunnel Keepalive Interval

### **Configuring the Interface Keepalive Interval**

To configure the interface keepalive interval, enter the following commands beginning in global configuration mode:

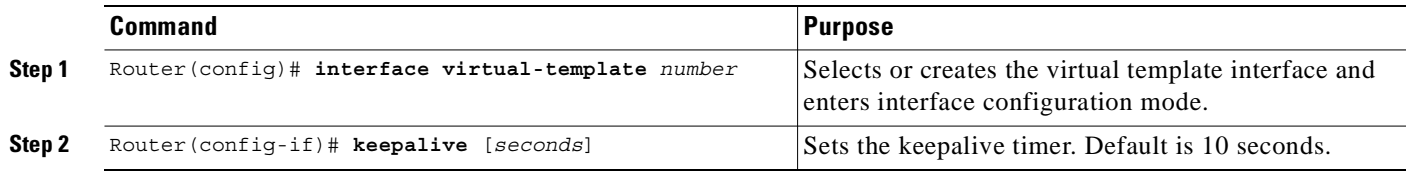

### **Verifying the Interface Keepalive Interval**

To verify the interface keepalive interval, use the **show interface virtual-template** EXEC command.

### **Example: Verifying the Interface Keepalive Interval**

In the following example, the interface keepalive interval is set to 200 seconds:

```
Router# show interface virtual-template 1
Virtual-Template1 is down, line protocol is down 
  Hardware is Virtual Template interface
   Interface is unnumbered. Using address of GigabitEthernet0/0/0 (10.24.24.1)
  MTU 1500 bytes, BW 100000 Kbit, DLY 100000 usec, 
      reliability 255/255, txload 1/255, rxload 1/255
   Encapsulation PPP, loopback not set
   Keepalive set (200 sec)
   DTR is pulsed for 5 seconds on reset
   LCP Closed
   Last input never, output never, output hang never
  Last clearing of "show interface" counters 02:11:27
   Queueing strategy:fifo
  Output queue 0/40, 0 drops; input queue 0/75, 0 drops
   5 minute input rate 0 bits/sec, 0 packets/sec
   5 minute output rate 0 bits/sec, 0 packets/sec
      0 packets input, 0 bytes, 0 no buffer
      Received 0 broadcasts, 0 runts, 0 giants, 0 throttles
      0 input errors, 0 CRC, 0 frame, 0 overrun, 0 ignored, 0 abort
      0 packets output, 0 bytes, 0 underruns
      0 output errors, 0 collisions, 0 interface resets
      0 output buffer failures, 0 output buffers swapped out
      0 carrier transitions
Router#
```
## **Configuring the L2TP Tunnel Keepalive Interval**

To configure the L2TP tunnel keepalive interval, enter the following commands beginning in global configuration mode:

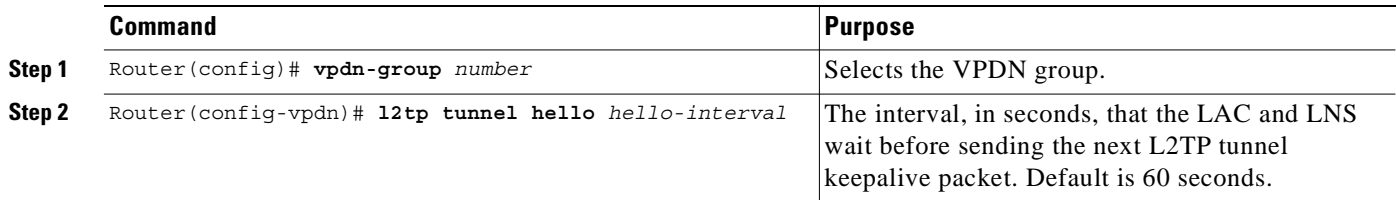

## **Verifying the L2TP Tunnel Keepalive Interval**

To verify the L2TP tunnel keepalive interval, use the **show running-config** EXEC command.

# **Virtual Access Interface Precloning**

Precloning (or allocating) virtual access interfaces when you start the system reduces the load on the system during call setup. Precloning is required to optimize scalability on:

- **•** Network access server (NAS)—PPPoE terminated
- **•** LAC and LNS—PPPoE/L2TP
- **•** LNS—PPPoA/L2TP

**Note** Do not use precloning with PPPoA terminated.

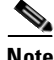

**Note** The precloning operation might take a long time to complete (on the order of minutes for a large number of interfaces). Avoid incoming calls at the LNS until precloning is finished. You can monitor the precloning operation with the **show vtemplate** privileged EXEC command.

## **Precloning Virtual Access Interfaces**

To preclone a virtual access interface, enter the following command in global configuration mode.

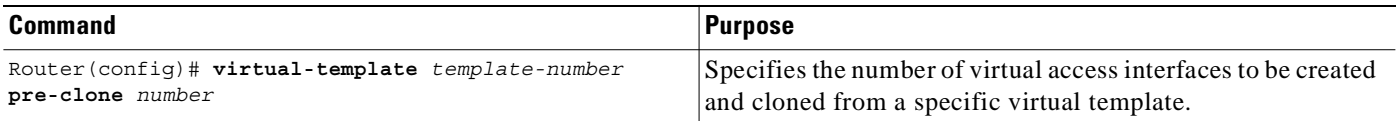

### **Verifying the Precloned Virtual Access Interfaces**

To check the successful precloning of virtual access interfaces, enter the privileged EXEC command **show vtemplate**. In the following example, precloning is on for Virtual-Template 1, 250 virtual access interfaces have been precloned, and 249 virtual access interfaces are available for new L2TP sessions. Only one virtual access interface is in use by L2TP, and no virtual access interfaces were cloned during call setup.

Router# **show vtemplate**

```
 Virtual-Template 1, pre-cloning is on
 Pre-clone limit: 250, current number: 249
 Active vaccess number: 1
```

```
 Generic free vaccess number:0
```
# **L2TP Control Channel Parameters**

By default, the NRP attempts 10 L2TP control channel retransmissions that follow an exponential backoff (such as 1, 2, 4, 8, 8, 8 seconds), starting at the minimum retransmission timeout (1 second by default), and ending at the maximum retransmission timeout (8 seconds by default).

To determine the best minimum and maximum retransmission timeouts for a given topology, enter the privileged EXEC command **show vpdn tunnel all**. Check the displayed retransmit time distribution:

Retransmit time distribution: 0 0 0 0 1 0 0 0 1

Each value corresponds to the number of retransmissions at 0, 1, 2,..., 8 seconds, respectively, displaying a histogram of all tunnel retransmission times.

The local control channel receive window size (RWS) determines how many incoming control messages can be acknowledged and waiting on the recipient's queue, instead of waiting on the peer's queue. Large values enable the NRP to open PPP sessions more quickly. The default local RWS is 3000 packets, which allows the L2TP control channel to send requests as fast as possible.

By improving L2TP control channel processing, the following tasks can provide resilience to dropouts between the LAC and the LNS:

- **•** Configuring the Control Channel Retransmission Parameters
- **•** Configuring the Local Control Channel Receive Window Size

## **Configuring the Control Channel Retransmission Parameters**

To configure the L2TP control channel retransmission parameters, enter the following commands beginning in global configuration mode:

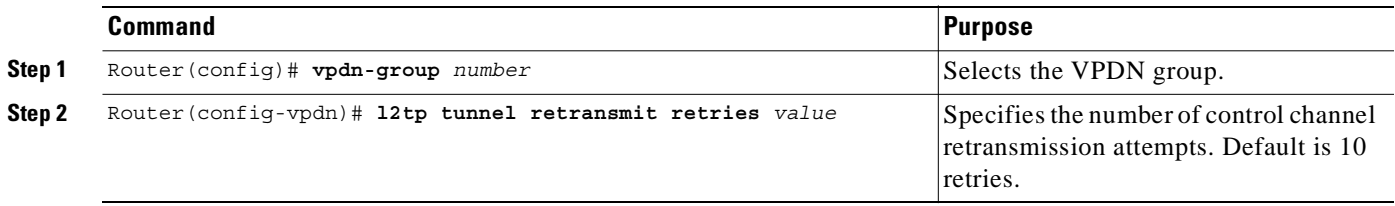

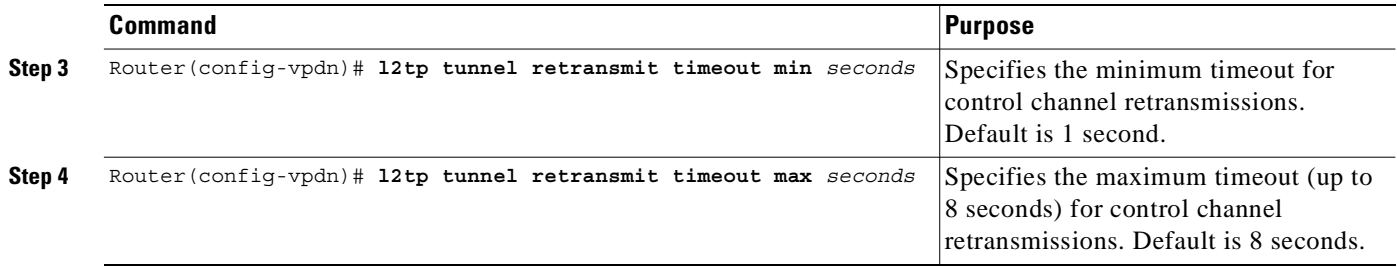

## **Verifying the Control Channel Retransmission Parameters**

To check the configured L2TP control channel retransmission parameters, enter the **show running-config** EXEC command.

To check general control channel retransmission parameters, enter the **show vpdn tunnel all** privileged EXEC command.

## **Configuring the Local Control Channel Receive Window Size**

To configure the local control channel RWS, enter the following commands beginning in global configuration mode:

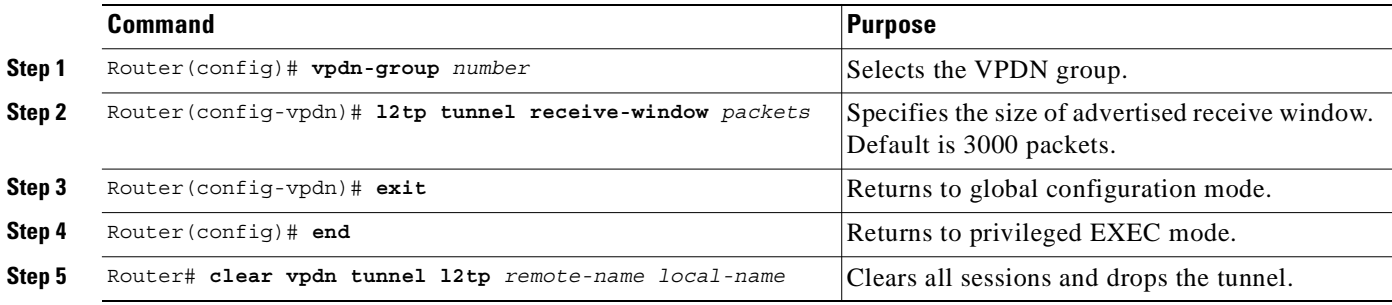

## **Verifying the Local Control Channel Receive Window Size**

To display the local control channel RWS, use the **show vpdn tunnel all** privileged EXEC command.

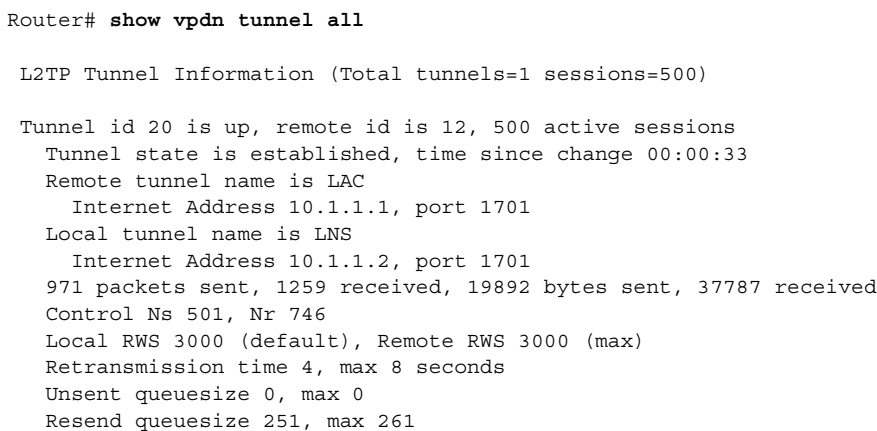

 $\rightarrow$ 

```
 Total resends 390, ZLB ACKs 251
 Current nosession queue check 0 of 5
 Retransmit time distribution: 0 0 0 0 1 0 0 0 1 
 Sessions disconnected due to lack of resources 0
```
# **L2TP Tunnel Timeout**

The tunnel timeout determines how long a tunnel lingers after all its sessions are gone. The default tunnel timeout is 10 seconds for an LNS and 15 seconds for a LAC. Configuring a longer tunnel timeout is useful:

- **•** After all the tunnel sessions are gone and you expect sessions to come back immediately.
- **•** If you plan to examine the tunnel status after the sessions have ended.

### **Configuring the L2TP Tunnel Timeout**

To configure the L2TP tunnel timeout, enter the following commands beginning in global configuration mode.

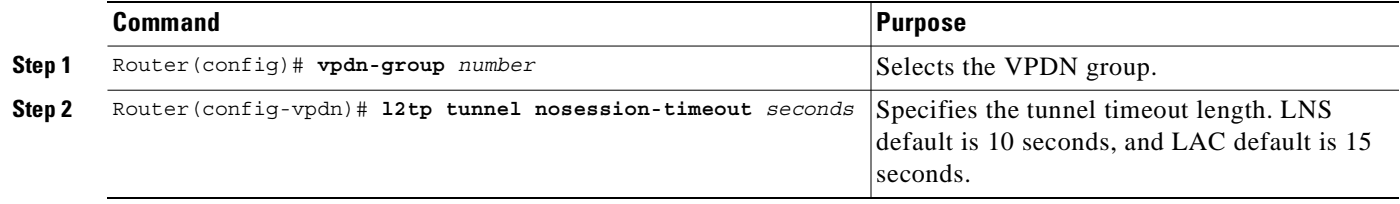

### **Verifying the L2TP Tunnel Timeout**

To check the configured tunnel timeout, use the **show running-config** EXEC command.

# **An Example Configuration of Session and Tunnel Scalability Parameters**

For general L2TP configuration examples, see the *Layer 2 Tunnel Protocol* feature module and the "Configuring Virtual Private Networks" chapter in the "Virtual Templates, Profiles, and Networks" part of the *Cisco IOS Dial Technologies Configuration Guide*.

The following example shows a configuration implementing the session and tunnel scalability optimization commands described in this chapter.The input hold queue limit on an ATM interface is set to 1200, and virtual template 1 is used to preclone 2000 virtual access interfaces. VPDN group 1 is set to use 7 retransmission attempts, with the retransmission timeouts beginning at 2 seconds and ending at 4 seconds. The L2TP tunnel timeout is set to 10 seconds. The local RWS is set to 500 packets. The number of simultaneous LCP session initiations are limited to 100, and the load metric is limited to 100. Both the PPP authentication and retry timeouts are set to 15 seconds.

```
!
vpdn enable
!
```
٠

```
vpdn-group 1
 accept-dialin
  protocol l2tp
  virtual-template 1
  terminate from hostname LAC1
 local name LNS1
 l2tp tunnel receive-window 500
 l2tp tunnel nosession-timeout 10
  l2tp tunnel retransmit retries 7
  l2tp tunnel retransmit timeout min 2
 l2tp tunnel retransmit timeout max 4
!
!
virtual-template 1 pre-clone 2000
!
interface ATM 0/0/0
 hold-queue 1200 in
!
interface FastEthernet 0/0/0
 ip address negotiated
 no ip directed-broadcast
!
interface Virtual-Template 1
 ip unnumbered FastEthernet 0/0/0
 no ip directed-broadcast
 no logging event link-status
 no keepalive
 peer default ip address pool pool-1
 ppp authentication chap
 ppp timeout retry 15
 ppp timeout authentication 15
!
lcp max-session-starts 100
lcp max-load-metric 100
!
```
# **Monitoring and Maintaining PPP Scalability**

Use the following commands to monitor and maintaining PPP scalability:

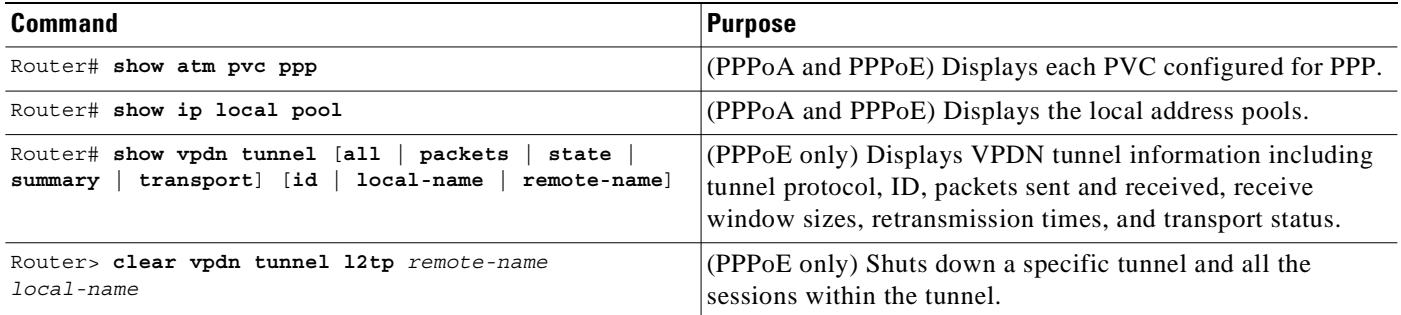

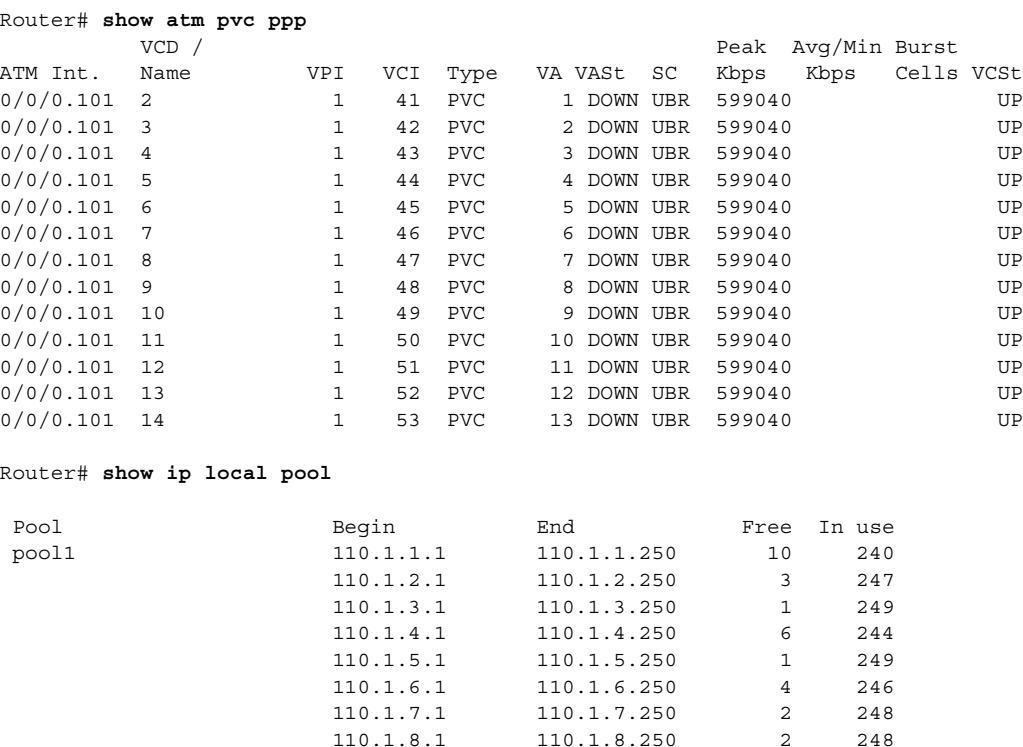

#### **Examples**

# **Monitoring and Maintaining L2TP Scalability**

For general information on monitoring and maintaining L2TP, see the *Layer 2 Tunnel Protocol* feature module and the "Configuring Virtual Private Networks" chapter in the "Virtual Templates, Profiles, and Networks" part of the *Cisco IOS Dial Technologies Configuration Guide*.

 110.1.9.1 110.1.9.250 3 247 110.1.10.1 110.1.10.250 3 247 110.1.11.1 110.1.11.250 3 247 110.1.12.1 110.1.12.250 7 243 110.1.13.1 110.1.13.250 2 248

Use the following commands to monitor and maintain L2TP scalability:

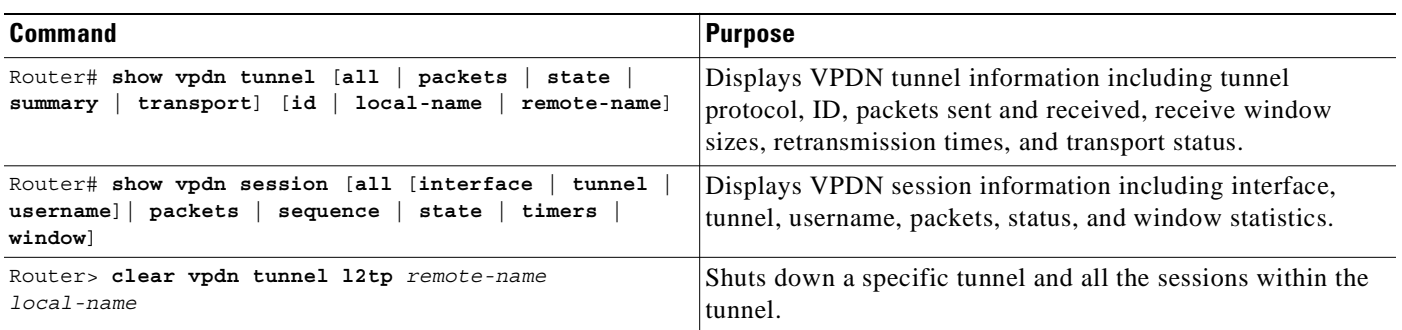

T.

The **show vpdn tunnel all** privileged EXEC command output includes scalability parameters. Scalability-related fields are described in Table 5-2.

Router# **show vpdn tunnel all** L2TP Tunnel Information (Total tunnels=1 sessions=500) Tunnel id 20 is up, remote id is 12, 500 active sessions Tunnel state is established, time since change 00:00:33 Remote tunnel name is LAC Internet Address 10.1.1.1, port 1701 Local tunnel name is LNS Internet Address 10.1.1.2, port 1701 971 packets sent, 1259 received, 19892 bytes sent, 37787 received Control Ns 501, Nr 746 Local RWS 3000 (default), Remote RWS 3000 (max) Retransmission time 4, max 8 seconds Unsent queuesize 0, max 0 Resend queuesize 251, max 261 Total resends 390, ZLB ACKs 251 Current nosession queue check 0 of 5 Retransmit time distribution: 0 0 0 0 1 0 0 0 1 Sessions disconnected due to lack of resources 0

#### *Table 5-2 Scalability-Related* **show vpdn tunnel all** *Field Descriptions*

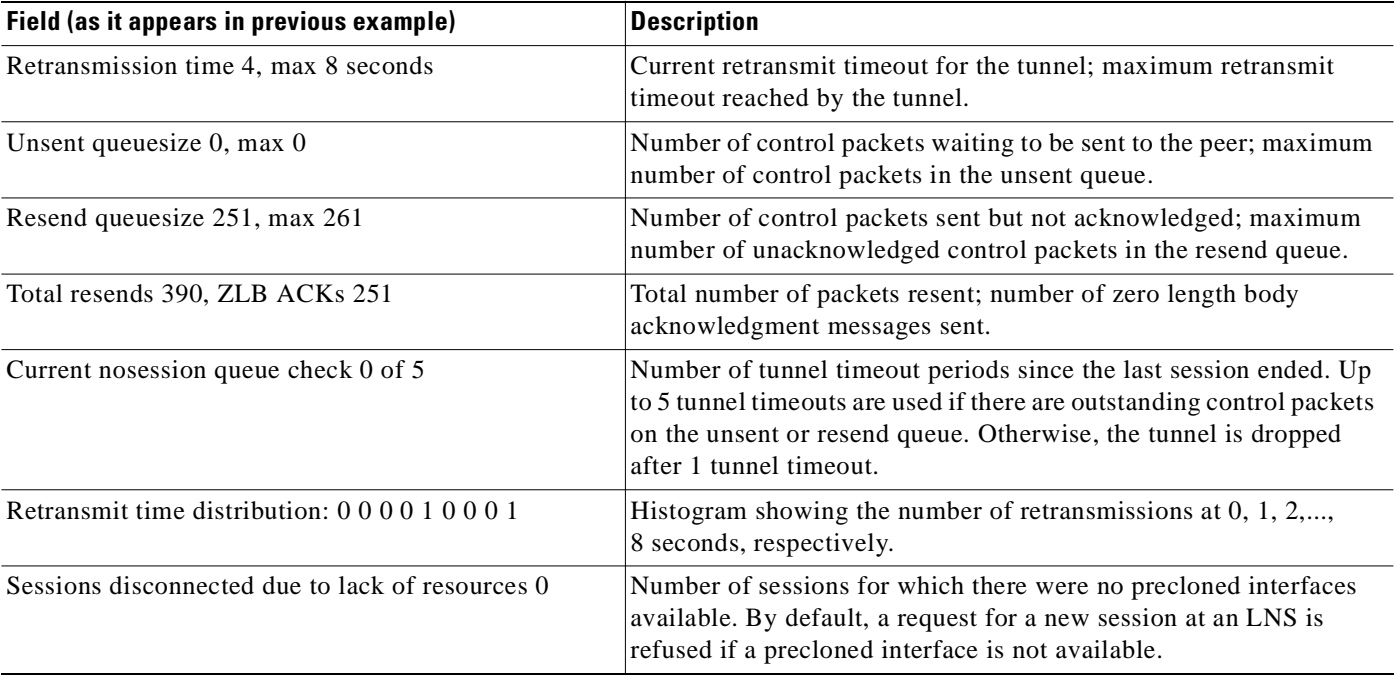

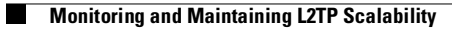

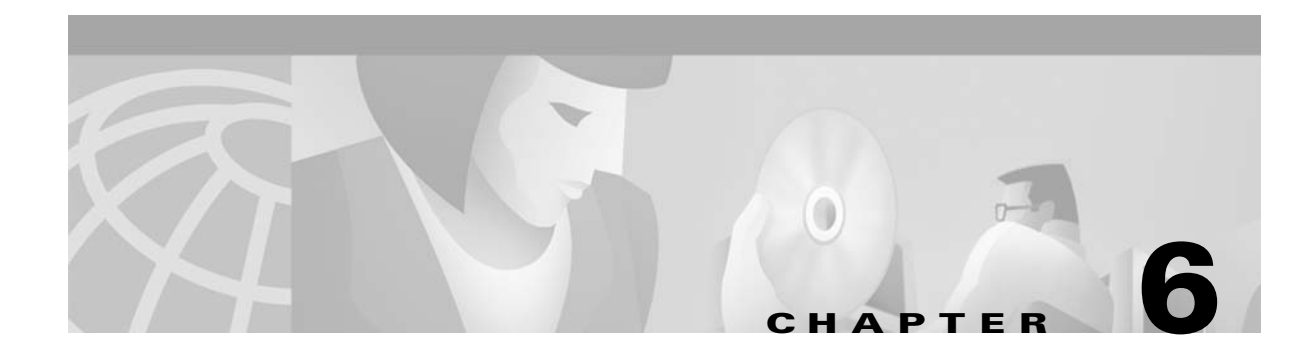

# **Miscellaneous Features**

This chapter describes the following features:

- **•** Routing and Bridging, page 6-1
- **•** DHCP Option 82 Support for Routed Bridge Encapsulation, page 6-3
- **•** RADIUS VC Logging, page 6-8
- **•** IPCP Subnet Mask Support, page 6-11
- **•** IP Overlapping Address Pools, page 6-16
- **•** ATM SNMP Trap and OAM Enhancements, page 6-18

# **Routing and Bridging**

The following common routing and bridging protocols are detailed in the examples in this section:

- **•** Standard bridging (using RFC 1483 encapsulation)
- **•** Subscriber bridging
- **•** Integrated routing and bridging (IRB)
- **•** Standard routing (using RFC 1483 encapsulation)

For more information about routing and bridging, refer to the Cisco IOS *Network Protocols Configuration Guide, Part 1* and the *Bridging and IBM Networking Configuration Guide.*

The Cisco 6400 NRP also offers routed bridging, which encapsulates bridged traffic in RFC 1483 routed packets. ATM routed bridging takes advantage of the characteristics of a stub LAN topology commonly used for digital subscriber line (DSL) access. For more information, see the "Configuring Broadband Access: PPP and Routed Bridge Encapsulation" chapter of the *Cisco IOS Wide-Area Networking Configuration Guide*.

### **Configuring an Interface or Subinterface for Routing or Bridging**

To configure an interface or subinterface for routing or bridging, perform the following tasks starting in global configuration mode:

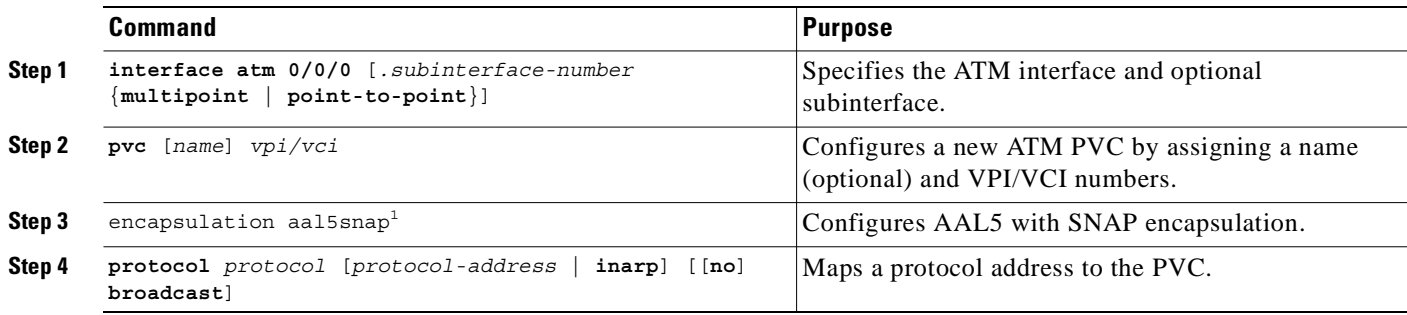

1. AAL5 with SNAP encapsulation is defined by default for all PVCs. This command must be used to override a different encapsulation type at the interface or subinterface level.

### **Example—Configuring RFC 1483 Bridging on a Multipoint Interface**

The following example shows how to configure RFC 1483 bridging on a multipoint interface. Arrows indicate subscriber bridging steps:

```
Router(config)# interface atm 0/0/0.10 multipoint
   Router(config-if)# no ip address
   Router(config-if)# bridge-group 1
   Router(config-if)# pvc 1 32
   Router(config-if-atm-vc)# encapsulation aal5snap
   Router(config-if-atm-vc)# protocol bridge broadcast
   Router(config-if-atm-vc)# exit
   Router(config-if)# pvc 1 33
   Router(config-if-atm-vc)# encapsulation aal5snap
   Router(config-if-atm-vc)# protocol bridge broadcast
   Router(config-if-atm-vc)# exit
   Router(config-if)# exit
   Router(config)# bridge 1 protocol ieee
Router(config)# bridge 1 subscriber-policy 5
Router(config)# subscriber-policy 5 no ipx permit
```
### **Example—Configuring RFC1483 Bridging on a Point-to-Point Interface**

The following example shows how to configure RFC1483 bridging on a point-to-point interface. Arrows indicate integrated routing and bridging steps:

```
Router(config)# interface atm 0/0/0.20 point-to-point
Router(config-if)# no ip address
Router(config-if)# bridge-group 2
Router(config-if)# pvc 2 32
Router(config-if-atm-vc)# encapsulation aal5snap
Router(config-if-atm-vc)# protocol bridge broadcast
Router(config-if-atm-vc)# exit
Router(config-if)# exit
Router(config)# interface atm 0/0/0.21 point-to-point
```

```
Router(config-if)# no ip address
   Router(config-if)# bridge-group 2
   Router(config-if)# pvc 2 33
   Router(config-if-atm-vc)# encapsulation aal5snap
   Router(config-if-atm-vc)# protocol bridge broadcast
   Router(config-if-atm-vc)# exit
   Router(config-if)# exit
Router(config)# bridge irb
Router(config)# interface bvi 2
Router(config-if)# ip address 172.26.13.49
   Router(config-if)# exit
   Router(config)# bridge 2 protocol ieee
Router(config)# bridge 2 route ip
Router(config)# bridge 2 bridge ipx
```
### **Example—Configuring RFC 1483 IP Routing**

The following example shows how to configure RFC 1483 IP routing. When configuring IP on a PVC, you must either enable inverse ARP (InARP) or enter a static map:

```
Router(config)# interface atm 0/0/0.40 multipoint
Router(config-if)# ip address 172.25.210.97 255.255.0.0
   Router(config-if)# pvc 4 32
   Router(config-if-atm-vc)# encapsulation aal5snap
Router(config-if-atm-vc)# protocol ip inarp broadcast
   Router(config-if-atm-vc)# exit
   Router(config-if)# pvc 4 33
   Router(config-if-atm-vc)# encapsulation aal5snap
Router(config-if-atm-vc)# protocol ip 10.3.45.156 broadcast
   Router(config-if-atm-vc)# exit
   Router(config-if)# exit
   Router(config)# interface atm 0/0/0.41 point-to-point
Router(config-if)# ip unnumbered fastethernet 0/0/0
   Router(config-if)# pvc 4 34
   Router(config-if-atm-vc)# encapsulation aal5snap
Router(config-if-atm-vc)# protocol ip inarp broadcast
   Router(config-if-atm-vc)# exit
   Router(config-if)# exit
```
# **DHCP Option 82 Support for Routed Bridge Encapsulation**

The DHCP relay agent information option (option 82) enables a Dynamic Host Configuration Protocol (DHCP) relay agent to include information about itself when forwarding client-originated DHCP packets to a DHCP server. The DHCP server can use this information to implement IP address or other parameter-assignment policies.

The DHCP Option 82 Support for Routed Bridge Encapsulation feature provides support for the DHCP relay agent information option when ATM routed bridge encapsulation (RBE) is used. Figure 6-1 shows a typical network topology in which ATM RBE and DHCP are used. The aggregation router that is using ATM RBE is also serving as the DHCP relay agent.

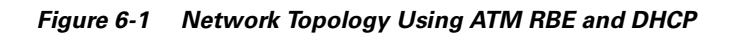

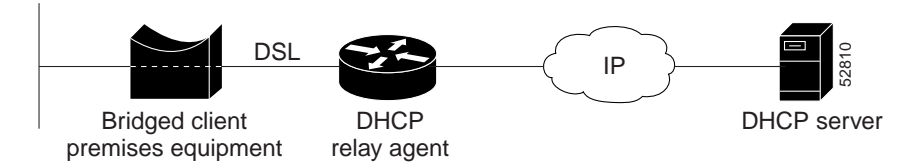

This feature communicates information to the DHCP server by using a suboption of the DHCP relay agent information option called *agent remote ID*. The information that is sent in the agent remote ID includes an IP address identifying the relay agent and information about the ATM interface and the PVC over which the DHCP request came in. The DHCP server can use this information to make IP address assignments and security policy decisions.

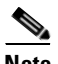

**Note** For the Cisco 6400 as the DHCP relay agent, the IP address used in the agent remote ID is always the network management Ethernet (NME) interface of the NSP.

Figure 6-2 shows the format of the agent remote ID suboption.

#### *Figure 6-2 Format of the Agent Remote ID Suboption*

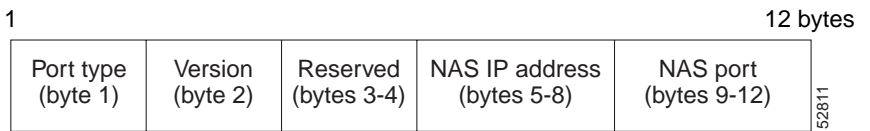

Table 6-1 describes the agent remote ID suboption fields displayed in Figure 6-2.

*Table 6-1 Agent Remote ID Suboption Field Descriptions*

| <b>Field</b>          | <b>Description</b>                                                                                                    |
|-----------------------|----------------------------------------------------------------------------------------------------|
| Port Type             | Port type. The value 0x01 indicates RBE (1 byte).                                                                            |
| Version               | Option 82 version. The value 0x01 specifies the RBE version of Option 82<br>$(1 \text{ byte})$ .                             |
| Reserved              | Reserved (2 bytes).                                                                                                    |
| <b>NAS IP Address</b> | IP address of the NSP NME interface.                                                                                         |
| NAS Port              | RBE-enabled virtual circuit on which the DHCP request has come in. See<br>Figure 6-3 for the format of this field (4 bytes). |

Figure 6-3 shows the format of the network access server (NAS) port field in the agent remote ID suboption.

*Figure 6-3 Format of the NAS Port Field*

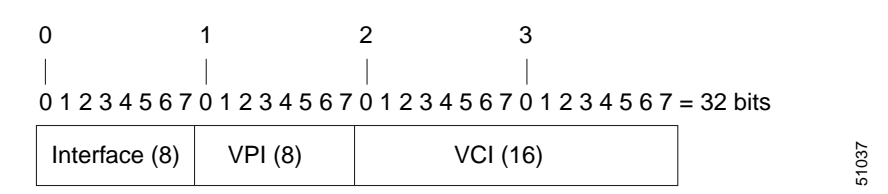

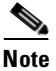

**Note** For soft PVCs, the NAS port field contains the *egress* VPI/VCI values. Otherwise, the ingress VPI/VCI values are used.

Figure 6-4 shows the format of the interface field. If there is no module, the value of the module bit is 0.

#### *Figure 6-4 Format of the Interface Field*

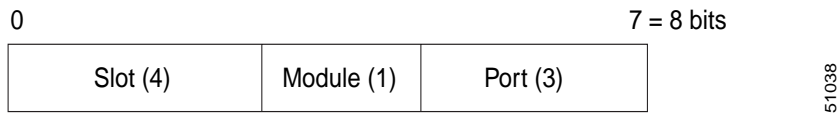

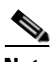

**Note** For soft PVCs, the interface field uses the *egress* slot/subslot/port information.

#### **Benefits**

Service providers are increasingly using ATM routed bridge encapsulation to configure digital subscriber line (DSL) access. The DHCP Option 82 Support for Routed Bridge Encapsulation feature enables those service providers to use DHCP to assign IP addresses and DHCP option 82 to implement security and IP address assignment policies.

#### **Related Documents**

- **•** *Cisco IOS IP Configuration Guide*
- **•** *Cisco IOS IP Command Reference*
- **•** *Cisco IOS Wide-Area Networking Configuration Guide*
- **•** *Cisco IOS Wide-Area Networking Command Reference*

## **Configuring DHCP Option 82 for RBE**

To configure DHCP option 82 support for RBE, use the following command in global configuration mode:

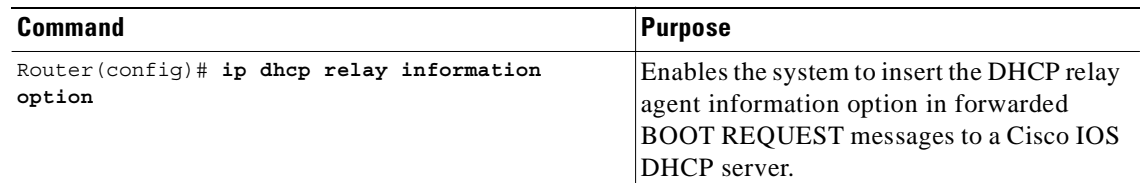

## **Verifying DHCP Option 82 for RBE Configuration**

To verify that the DHCP Option 82 Support for Routed Bridge Encapsulation feature is configured correctly, use the following command in privileged EXEC mode:

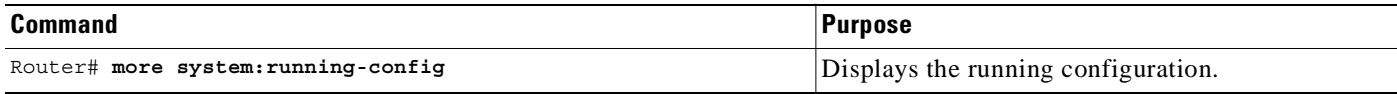

### **Example—DHCP Option 82 for RBE With Soft PVC**

In the following example, DHCP option 82 support is enabled on a DHCP relay agent that uses a soft PVC to connect to the DSLAM:

```
ip dhcp relay information option
!
interface Loopback0
 ip address 10.40.40.1 255.255.255.0
!
interface Loopback1
 ip address 10.40.50.1 255.255.255.0
!
interface ATM0/0/0
 no ip address
 no atm ilmi-keepalive
 hold-queue 1000 in
!
interface ATM0/0/0.3 point-to-point
 ip unnumbered Loopback0
 ip helper-address 10.60.60.2
 atm route-bridged ip
 pvc 1/50
   encapsulation aal5snap
  !
!
interface FastEthernet0/0/0
 ip address 10.60.60.1 255.255.255.0
 no keepalive
 full-duplex
!
router rip
 network 10.0.0.0
!
```
In this configuration example, the value (in hexadecimal) of the agent remote ID suboption would be 010100009c13233940010032. Table 6-2 shows the value of each field within the agent remote ID suboption.

*Table 6-2 Agent Remote ID Suboption Field Descriptions—Soft PVC*

| <b>Agent Remote ID Suboption Field</b>    | <b>Value</b>                                      |
|-------------------------------------------|---------------------------------------------------|
| Port Type                                 | 0x01                                              |
| Version                                   | 0x01                                              |
| Reserved                                  | undefined                                         |
| <b>NAS IP Address</b>                     | $(x9c132339)$ (hexadecimal value of 172.19.35.57) |
| <b>NAS Port</b>                           | egress port information <sup>1</sup>              |
| Interface (slot/module/port)<br>$\bullet$ | $0x40$ (The slot/module/port values are $4/0/0$ ) |
| <b>VPI</b>                                | $0x01$ (hexadecimal value of 1)                   |
| VCI                                       | $0x32$ (hexadecimal value of 50)                  |

1. Because a soft PVC connects the DHCP relay agent to the DSLAM, the NAS port field uses the *egress* port information.

### **Example—DHCP Option 82 for RBE With PVC**

In the following example, DHCP option 82 support is enabled on a DHCP relay agent that uses a PVC to connect to the DSLAM:

```
ip dhcp relay information option
!
interface Loopback0
 ip address 10.40.40.1 255.255.255.0
!
interface Loopback1
 ip address 10.40.50.1 255.255.255.0
!
interface ATM0/0/0
 no ip address
 no atm ilmi-keepalive
 hold-queue 1000 in
!
interface ATM0/0/0.4 point-to-point
  ip unnumbered Loopback0
 ip helper-address 10.60.60.2
 atm route-bridged ip
 pvc 1/51
   encapsulation aal5snap
  !
!
interface FastEthernet0/0/0
  ip address 10.60.60.1 255.255.255.0
 no keepalive
 full-duplex
!
router rip
 network 10.0.0.0
!
```
In this configuration example, the value (in hexadecimal) of the agent remote ID suboption would be 010100009c13233970010035. Table 6-3 shows the value of each field within the agent remote ID suboption.

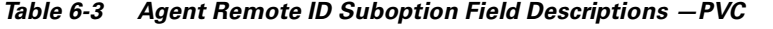

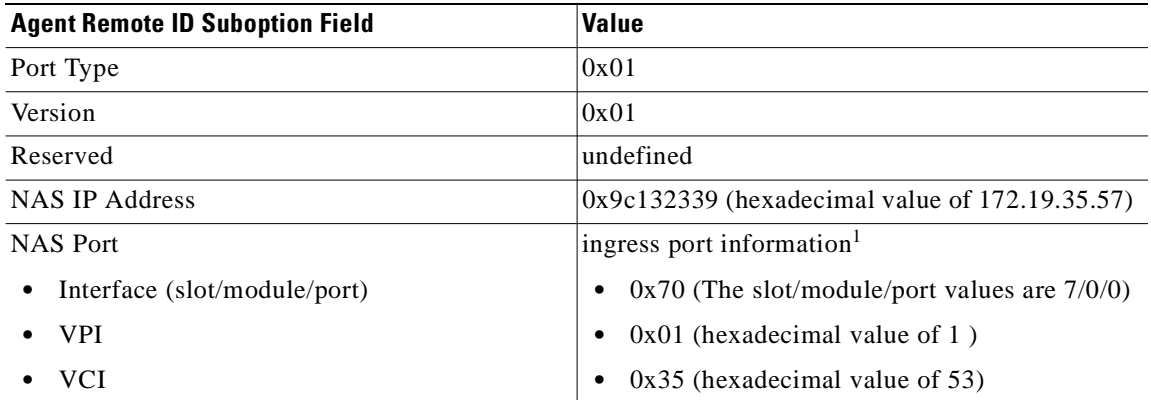

1. Because a PVC connects the DHCP relay agent to the DSLAM, the NAS port field uses the *ingress* port information.

# **RADIUS VC Logging**

RADIUS virtual circuit (VC) logging allows the Cisco 6400 to accurately record the virtual path interface (VPI) and virtual circuit interface (VCI) of an incoming subscriber session.

**Note** For soft PVCs, the Cisco 6400 returns the *egress* slot/subslot/port and VPI/VCI information.

With RADIUS VC logging enabled, the RADIUS network access server (NAS) port field is extended and modified to carry VPI/VCI information. This information is logged in the RADIUS accounting record that was created at session startup.

To display the VPI/VCI information that can be used by the RADIUS VC Logging feature, use the **show atm ingress** command in EXEC mode.

RADIUS VC Logging feature configuration consists of these tasks:

- **•** Task 1: Configuring the NME Interface IP Address on the NSP
- **•** Task 2: Configuring RADIUS VC Logging on the NRP
- **•** Task 3: Selecting the IP Address for RADIUS Attribute 4 (NAS-IP Address)

### **Task 1: Configuring the NME Interface IP Address on the NSP**

The NAS-IP-Address field in the RADIUS accounting packet contains the IP address of the Network Management Ethernet (NME) port on the NSP, even if the NME is shutdown.

On an NSP that is preloaded with the Cisco IOS Release 12.0(5)DB or later software image, the combined NME interface is included in the default configuration. If your NRP does not use a DHCP server to obtain an IP address, you must configure a static IP address.

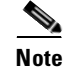

**Note** You must configure the NME IP address before configuring PVCs on the NRP. Otherwise, the NAS-IP-Address field in the RADIUS accounting packet will contain an incorrect IP address.

To configure a static combined NME IP address, enter the following commands beginning in global configuration mode:

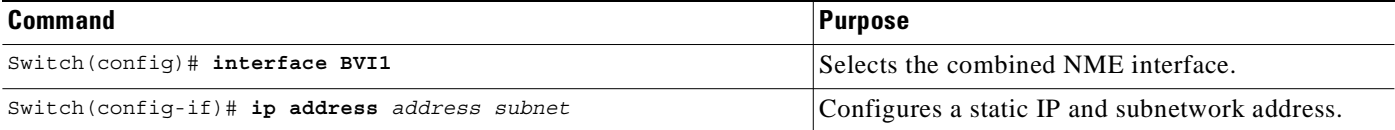

Instead of the combined NME interface, you can choose to use the Ethernet port as a separate NME interface. To configure the NME IP address, enter the following commands beginning in global configuration mode:

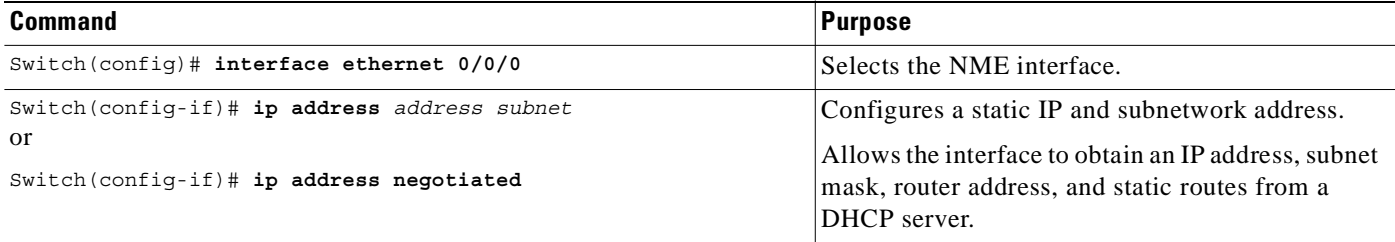

### **Verifying the NME Interface IP Address**

To verify the NME IP address, enter the **show interface bvi1** or **show interface e0/0/0** EXEC command on the NSP. Check the Internet address statement (indicated with an arrow).

```
Switch# show interface bvi1
   BVI1 is up, line protocol is up 
      Hardware is BVI, address is 0010.7ba9.c783 (bia 0000.0000.0000)
→
      Internet address is 10.1.1.33/16
      MTU 1500 bytes, BW 10000 Kbit, DLY 5000 usec, 
         reliability 255/255, txload 1/255, rxload 1/255
      Encapsulation ARPA, loopback not set
      ARP type:ARPA, ARP Timeout 04:00:00
      Last input never, output never, output hang never
      Last clearing of "show interface" counters never
      Queueing strategy:fifo
      Output queue 0/0, 0 drops; input queue 0/75, 0 drops
      5 minute input rate 0 bits/sec, 0 packets/sec
      5 minute output rate 0 bits/sec, 0 packets/sec
         1540 packets input, 302775 bytes, 0 no buffer
         Received 0 broadcasts, 0 runts, 0 giants, 0 throttles
         0 input errors, 0 CRC, 0 frame, 0 overrun, 0 ignored, 0 abort
         545 packets output, 35694 bytes, 0 underruns
         0 output errors, 0 collisions, 0 interface resets
         0 output buffer failures, 0 output buffers swapped out
   Switch#
```
## **Task 2: Configuring RADIUS VC Logging on the NRP**

To enable RADIUS VC logging on the Cisco 6400 NRP, enter the following command in global configuration mode:

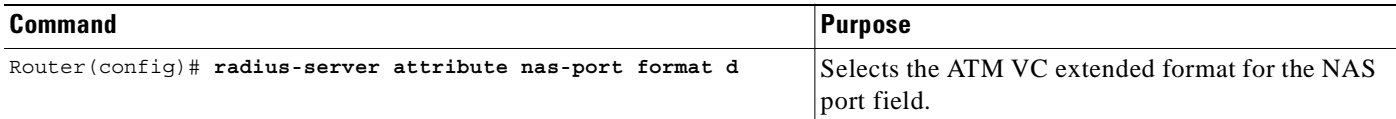

## **Verifying RADIUS VC Logging**

To verify RADIUS VC Logging on the RADIUS server, examine a RADIUS accounting packet. If RADIUS VC logging is enabled on the Cisco 6400, the RADIUS accounting packet will appear similar to the following example:

```
Wed Jun 16 13:57:31 1999
   NAS-IP-Address = 192.168.100.192
\rightarrow NAS-Port = 268566560
   NAS-Port-Type = Virtual
   User-Name = "cisco"
   Acct-Status-Type = Start
   Service-Type = Framed
\rightarrow Acct-Session-Id = "1/0/0/2.32 00000009"
   Framed-Protocol = PPP
   Framed-IP-Address = 172.16.7.254
```
Acct-Delay-Time = 0

The **NAS-Port** line shows that RADIUS VC logging is enabled. If this line does not appear in the display, then RADIUS VC logging is not enabled on the Cisco 6400.

The **Acct-Session-Id** line should also identify the incoming NSP interface and VPI/VCI information, in this format:

**Acct-Session-Id** = **"***slot/subslot/port***/***VPI***.***VCI***\_***acct-session-id***"**

s.

**Note** For soft PVCs, the Cisco 6400 returns the *egress* slot/subslot/port and VPI/VCI information in the **Acct-Session-Id** line.

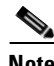

**Note** The **NAS-IP-Address** line in the RADIUS accounting packet contains the IP address of the NME port on the NSP, even if the NME is shutdown. If the NME on the NSP does not have an IP address, this NAS-IP-Address field will contain "0.0.0.0."

## **Task 3: Selecting the IP Address for RADIUS Attribute 4 (NAS-IP Address)**

To select an IP address to be used as the source IP address for all outgoing RADIUS packets, enter the following commands in global configuration mode:

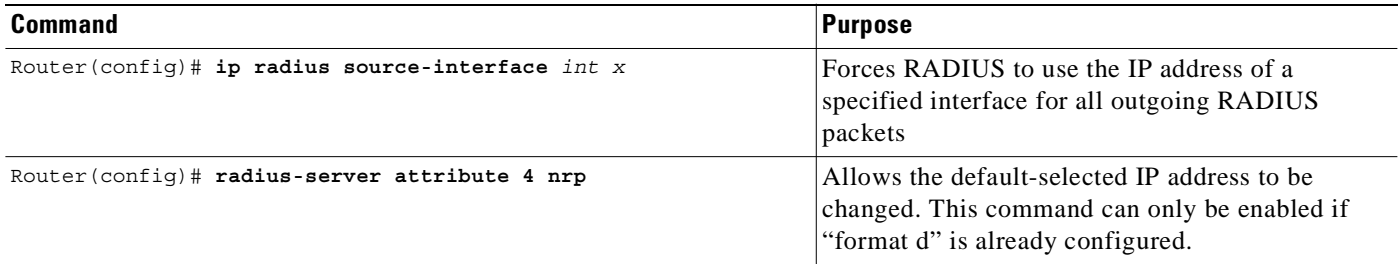

The **ip radius source-interface** command specifies an interface to use for outgoing RADIUS packets. That interface must have an IP address configured in order for that IP address to be used as the source address for all outgoing RADIUS packets. The **radius-server attribute 4 nrp** command is used in combination with the commands in Table 6-4 to configure an IP address for that interface.

#### *Table 6-4 RADIUS Global Configuration Commands and Selected IP Addresses*

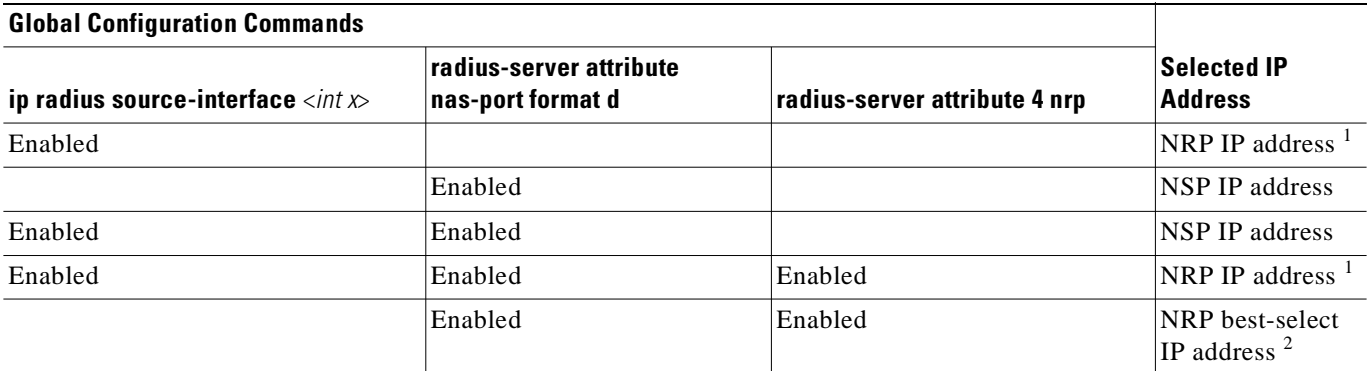

1. NRP IP address of <*int x*>

2. Automatic choice, 1st choice is loopback, etc.

# **Monitoring and Maintaining RADIUS VC Logging**

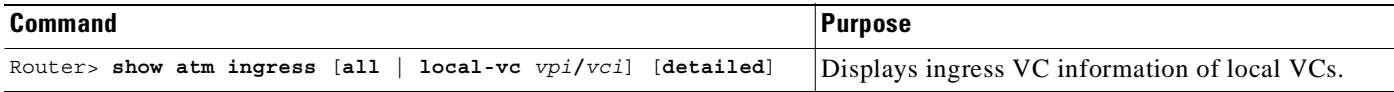

# **IPCP Subnet Mask Support**

IPCP subnet mask support allows customer premises equipment (CPE) to connect to the Cisco 6400 node route processor (NRP) and obtain IP addresses and subnet mask ranges that the CPE can use to populate the Dynamic Host Configuration Protocol (DHCP) server database.

The Cisco 6400 brings up PPP sessions with the CPE and authenticates each CPE as a separate user. An extension of the normal IPCP negotiations enables the CPE to obtain an IP subnet mask associated with the returned IP address. The Cisco 6400 adds a static route for the IP address with the subnet mask specified.

If the subnet mask is specified by the Framed-IP-netmask attribute in the RADIUS user profile, the Cisco 6400 passes the mask and IP address to the CPE during IPCP negotiation. If the Framed-IP-netmask is not specified in the RADIUS user profile, the Cisco 6400 passes the subnet mask specified with the **ppp ipcp mask** command in the NRP configuration. If the subnet mask is not available from either the NRP configuration or the RADIUS user profile, the NRP rejects IPCP subnet mask negotiation from the CPE.

**Note** The subnet mask in the RADIUS user profile overrides the mask configured on the NRP.

The CPE uses the subnet mask to calculate an IP address pool from which IP addresses are assigned to PCs using the access link. Some CPE is hard-coded to request the subnet mask from the peer. If, however, the CPE uses Cisco IOS or CBOS, you must configure the CPE to support and initiate IPCP subnet mask negotiation.

**Note** Make sure you check and follow the documentation for your CPE software release. This section provides typical configuration guidelines for enabling CPE to support subnet mask negotiation.

IPCP subnet mask support configuration consists of the following tasks:

- **•** Task 1 (Option 1): Configuring the Subnet Mask in the RADIUS User Profile
- **•** Task 1 (Option 2): Configuring the Subnet Mask on the NRP
- **•** Task 2 (Option 1): Configuring IPCP Subnet Mask Support on the Cisco IOS CPE
- **•** Task 2 (Option 2): Configuring IPCP Subnet Mask Support on the CBOS CPE

### **Task 1 (Option 1): Configuring the Subnet Mask in the RADIUS User Profile**

To configure the subnet mask in the RADIUS user profile, use the Framed-IP-netmask RADIUS IETF attribute.

### **Example—Configuring the Subnet Mask in the RADIUS User Profile**

In the following example, the RADIUS user profile contains the netmask 255.255.255.248:

```
CPE1 Password = "cisco"
               Service-Type = Framed,
               Framed-Protocol = PPP,
               Framed-IP-Address=10.0.0.1
\rightarrow Framed-IP-netmask=255.255.255.248
               Framed-MTU = 1500
```
### **Verifying the Subnet Mask in the RADIUS User Profile**

To verify the RADIUS user profile, refer to the user documentation for your RADIUS server.

You can also examine a RADIUS accounting packet and verify that the Framed-IP-netmask attribute is included in the packet:

```
Wed Jun 16 13:57:31 1999
   NAS-IP-Address = 10.168.100.192
   NAS-Port = 268566560
   NAS-Port-Type = Virtual
   User-Name = "cisco"
   Acct-Status-Type = Start
   Service-Type = Framed
   Acct-Session-Id = "1/0/0/2.32 00000009"Framed-Protocol = PPP
   Framed-IP-Address = 10.16.7.254
\rightarrow Framed-IP-netmask = 255.255.255.248
   Acct-Delay-Time = 0
```
### **Task 1 (Option 2): Configuring the Subnet Mask on the NRP**

You can configure a subnet mask on the NRP to send to the requesting peer, in case the RADIUS user profile does not include the Framed-IP-netmask attribute. On the NRP, the subnet mask is typically configured on a virtual template. Virtual templates are used to apply properties to PPP sessions.

To configure a subnet mask on the Cisco 6400 NRP, enter the following commands, beginning in global configuration mode:

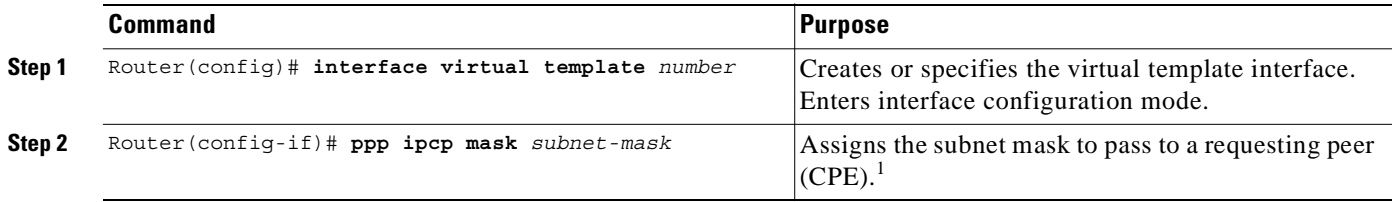

1. The subnet mask configured with the **ppp ipcp mask** command is passed to the requesting CPE only if the RADIUS user profile does not contain a subnet mask in the form of the Framed-IP-netmask attribute. If a subnet mask is not available from either the NRP configuration or the RADIUS user profile, the request is rejected.

### **Example—Configuring the Subnet Mask on the NRP**

In the following example, the PPP sessions in PVC 1/43 are configured to support IPCP subnet negotiation. If the RADIUS user profile does not contain the Framed-IP-netmask attribute, the NRP returns 255.255.255.224 to the requesting CPE.

```
!
interface ATM0/0/0.30 multipoint
 pvc 1/43
  encapsulation aal5ciscoppp Virtual-Template 2
  !
!
interface Virtual-Template2
 ip unnumbered FastEthernet0/0/0
 no peer default ip address
 ppp authentication pap chap
 ppp ipcp mask 255.255.255.224
```
## **Verifying the Subnet Mask on the NRP**

!

To verify that you successfully configured the subnet mask on the NRP, enter the **more system:running-config** EXEC command to display the current running configuration. Check that the **ppp ipcp mask** *subnet-mask* interface configuration command is applied to the appropriate virtual template.

### **Task 2 (Option 1): Configuring IPCP Subnet Mask Support on the Cisco IOS CPE**

To configure the CPE to support and initiate IPCP subnet mask negotiation, complete the following steps, beginning in global configuration mode:

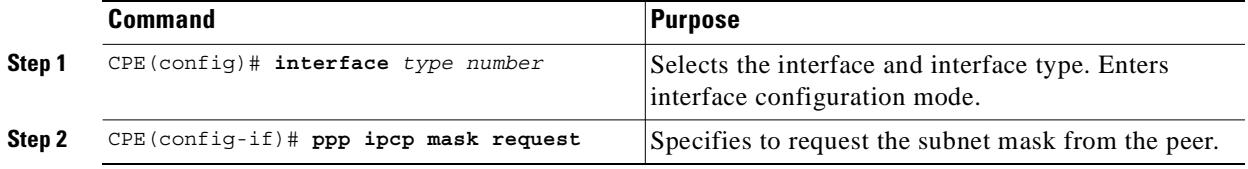

### **Example—Configuring IPCP Subnet Mask Support on the Cisco IOS CPE**

In the following example, the CPE is configured to initiate IPCP subnet mask negotiation:

```
!
 interface Dialer 0
  ppp ipcp mask request
!
```
## **Task 2 (Option 2): Configuring IPCP Subnet Mask Support on the CBOS CPE**

To configure the CPE to support and initiate IPCP subnet mask negotiation, enter the following commands in enable mode:

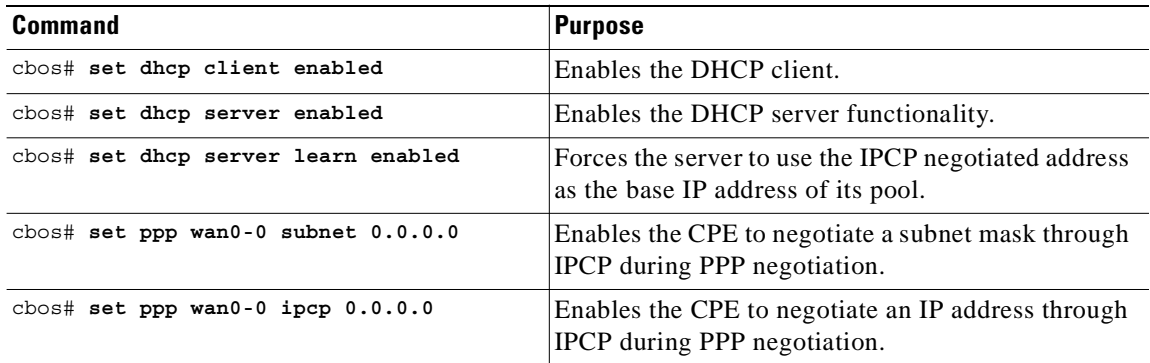

### **Example—Configuring IPCP Subnet Mask Support on the CBOS CPE**

In the following example, the CPE is configured to initiate IPCP subnet mask negotiation:

```
set dhcp client enabled
set dhcp server enabled
set dhcp server learn enabled
set nat disabled
set ppp wan0-0 login aladdin
set ppp wan0-0 password simsim
set ppp wan0-0 subnet 0.0.0.0
set ppp wan0-0 ipcp 0.0.0.0
write
set interface wan0 retrain
```
## **Verifying IPCP Subnet Mask Support on the CPE**

#### **Hard-Coded**

To verify that your CPE is hard-coded to request the subnet mask from the peer, refer to the user documentation for your CPE.

#### **Cisco IOS**

To verify that you successfully configured IPCP subnet mask support, enter the **more system:running-config** EXEC command to display the current running configuration. Check that the **ppp ipcp mask request** interface configuration command is applied to the appropriate interface.

#### **CBOS**

To verify that you successfully configured IPCP subnet mask support, enter the **show dhcp server pool** *number* enable command. After negotiation, this command displays the IP address, subnet mask, pool start IP address and the pool size.

```
cbos# show dhcp server pool 0
  DHCP Server is currently disabled
  First pool will not learn IP address from IPCP
 Pool 0 currently enabled Size 5
   IP Address: 10.1.1.9 Netmask: 255.255.255.248
   DNS Server: 0.0.0.0 Secondary DNS: 0.0.0.0
  WINS Server: 0.0.0.0 Secondary WINS: 0.0.0.0
  Gateway : 10.1.1.8 IRC Server: 0.0.0.0
   NNTP Server:0.0.0.0 Web Server: 0.0.0.0
   SMTP Server:0.0.0.0 POP3 Server:0.0.0.0
   Lease: 1080 seconds
cbos#
```
### **Troubleshooting IPCP Subnet Mask Support**

To troubleshoot IPCP subnet mask support on the Cisco 6400 NRP, enter the following debug commands:

- **• debug aaa authentication**—displays the methods and results of authentication being used
- **• debug aaa authorization**—displays the methods and results of authorization being used
- **• debug ppp negotiations**—displays the details of PPP/IPCP subnet negotiations

# **IP Overlapping Address Pools**

IPCP IP pool processing implements all IP addresses as belonging to a single IP address space, and a given IP address should not be assigned multiple times. IP developments, such as VPDN and NAT implement the concept of multiple IP address spaces where it can be meaningful to reuse IP addresses, although such usage must ensure that these duplicate address are not placed in the same IP address space. This release introduces the concept of an IP address group to support multiple IP address spaces and still allow the verification of nonoverlapping IP address pools within a pool group. Pool names must be unique within the router. The pool name carries an implicit group identifier because that pool name can only be associated with one group. Pools without an explicit group name are considered members of the base system group and are processed in the same manner as the original IP pool implementation.

Existing configurations are not affected by the new pool feature. The "group" concept is an extension of the existing **ip local pool** command. Processing of pools that are not specified as a member of a group is unchanged from the existing implementation.

#### **Benefits**

This feature gives greater flexibility in assigning IP addresses dynamically. It allows you to configure overlapping IP address pool groups to create different address spaces and concurrently use the same IP addresses in different address spaces.

#### **Restrictions**

The software checks for duplicate addresses on a per-group basis. This means that you can configure pools in multiple groups that could have possible duplicate addresses. This feature should only be used in cases where Overlapping IP address pools make sense, such as MPLS VPN environments where multiple IP address spaces are supported.

### **Configuring a Local Pool Group for IP Overlapping Address Pools**

To configure a local pool group, enter the following command in global configuration mode:

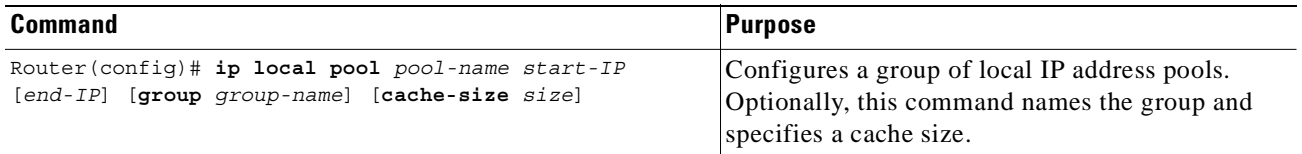

### **Example—Configuring IP Overlapping Address Pools**

This example shows the configuration of two pool groups and includes pools in the base system group.

ip local pool p1\_g1 10.1.1.1 10.1.1.50 group grp1 ip local pool p2\_g1 10.1.1.100 10.1.1.110 group grp1 ip local pool p1\_g2 10.1.1.1 10.1.1.40 group grp2 ip local pool lp1 10.1.1.1 10.1.1.10 ip local pool p3\_g1 10.1.2.1 10.1.2.30 group grp1 ip local pool p2\_g2 10.1.1.50 10.1.1.70 group grp2 ip local pool lp2 10.1.2.1 10.1.2.10

The example specifies pool group "grp1" consisting of pools "p1\_g1", "p2\_g1" and "p3\_g1"; pool group "grp2" consisting of pools "p1\_g2", "p2\_g2"; and pools "lp1" and "lp2" which are members of the base system group. Note the overlap addresses: IP address 1.1.1.1 is in all of them ("grp1" group, "grp2" group and the base system group). Also note that there is no overlap within any group (including the base system group, which is unnamed).

The example shows pool names that provide an easy way to associate a pool name with a group (when the pool name stands alone). While this may be an operational convenience, there is no required relationship between the names used to define a pool and the name of the group.

## **Verifying Local Pool Groups for IP Overlapping Address Pools**

To verify that the new pool groups exist, enter the following command in privileged EXEC mode:

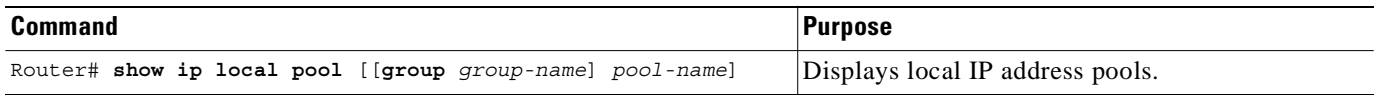

### **Example—Displaying All IP Overlapping Address Pools**

The following example displays all pools:

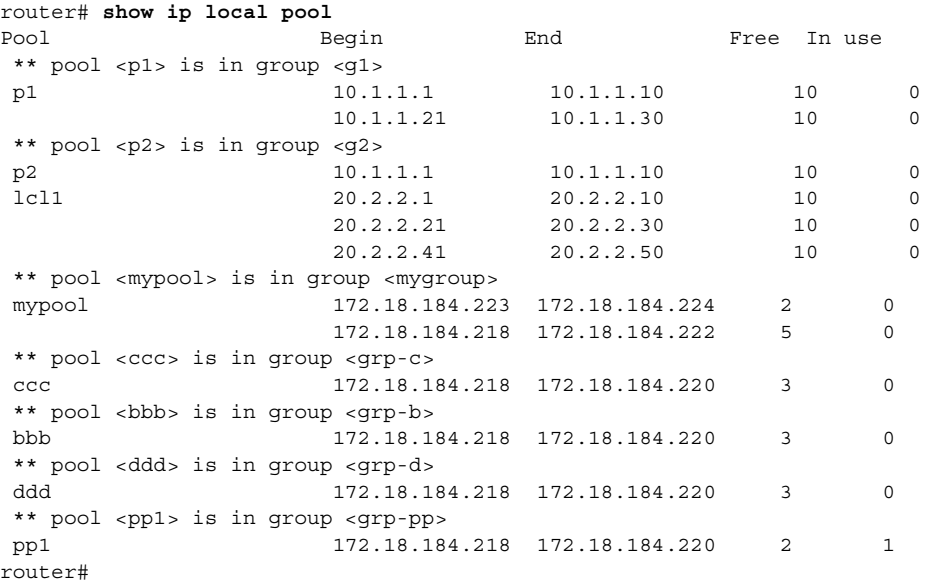

### **Example—Displaying IP Address Pools in a Named Group**

The following example displays the pools in the group named "mygroup":

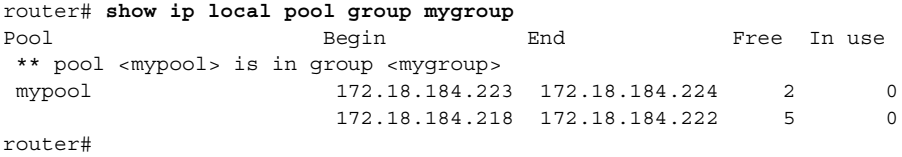

# **ATM SNMP Trap and OAM Enhancements**

The ATM SNMP Trap and OAM Enhancements feature introduces the following enhancements to the Simple Network Management Protocol (SNMP) notifications for ATM permanent virtual circuits (PVCs) and to operation, administration, and maintenance (OAM) functionality.

ATM PVC traps are now:

- **•** Generated when the operational state of a PVC changes from the DOWN to UP state.
- **•** Generated when OAM loopback fails. Additionally, when OAM loopback fails, the PVC will now remain in the UP state, rather than going DOWN.
- **•** Extended to include:
	- **–** VPI/VCI information
	- **–** The number of state transitions a PVC goes through in an interval
	- **–** The timestamp of the first and the last PVC state transition

The ATM SNMP Trap and OAM enhancements are described in the following sections:

#### **ATM PVC UP Trap**

Before the introduction of the ATM SNMP Trap and OAM enhancements, the only SNMP notifications for ATM PVCs were the ATM PVC DOWN traps, which were generated when a PVC failed or left the UP operational state. The ATM SNMP Trap and OAM enhancements introduce ATM PVC UP traps, which are generated when a PVC changes from the DOWN to UP state.

#### **ATM PVC OAM Failure Trap**

The ATM SNMP Trap and OAM enhancements also introduce the ATM PVC OAM failure trap. OAM loopback is a mechanism that detects whether a connection is UP or DOWN by sending OAM end-to-end loopback command/response cells. An OAM loopback failure indicates that the PVC has lost connectivity. The ATM PVC OAM failure trap is generated when OAM loopback for a PVC fails and is sent at the end of the notification interval.

When OAM loopback for a PVC fails, the PVC is included in the atmStatusChangePVclRangeTable or atmCurrentStatusChangePVclTable and in the ATM PVC OAM failure trap.

Before the introduction of this feature, if OAM loopback failed, the PVC would be placed in the DOWN state. When the ATM PVC OAM failure trap is enabled, the PVC remains UP when OAM loopback fails so that the flow of data is still possible.

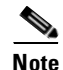

**Note** ATM PVC traps are generated at the end of the notification interval. It is possible to generate all three types of ATM PVC traps (the ATM PVC DOWN trap, ATM PVC UP trap, and ATM PVC OAM failure trap) at the end of the same notification interval.

#### **Extended ATM PVC Traps**

The ATM SNMP Trap and OAM enhancements introduce extended ATM PVC traps.

The extended traps include:

- **•** VPI/VCI information for affected PVCs
- Number of UP-to-DOWN and DOWN-to-UP state transitions a PVC goes through in an interval
- **•** Timestamp of the first and the last PVC state transition

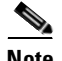

**Note** You cannot use extended ATM PVC traps at the same time as the legacy ATM PVC trap. You must disable the legacy ATM PVC trap by using the **no snmp-server enable traps atm pvc** command before configuring extended ATM PVC traps.

#### **Benefits**

The ATM SNMP Trap and OAM enhancements:

- **•** Enable you to use SNMP to detect the recovery of PVCs that have gone DOWN.
- **•** Enable you to use SNMP to detect when OAM loopback for a PVC has failed.
- **•** Keep the PVC in the UP state when OAM loopback has failed, allowing for the continued flow of data.
- Provide VPI/VCI information in the ATM PVC traps, so that you know which PVC has changed its operational state or has had an OAM loopback failure.
- **•** Provide statistics on the number of state transitions a PVC goes through.

#### **Restrictions**

**Note** You cannot use extended ATM PVC traps at the same time as the legacy ATM PVC trap. You must disable the legacy ATM PVC trap by using the **no snmp-server enable traps atm pvc** command before configuring extended ATM PVC traps.

ATM PVC UP traps are not generated for newly created PVCs. They are only generated for PVCs that go from the DOWN to the UP state.

#### **Prerequisites**

Before you enable ATM PVC trap support, you must configure SNMP support and an IP routing protocol on your router. For more information about configuring SNMP support, refer to the chapter "Configuring SNMP Support" in the *Cisco IOS Configuration Fundamentals Configuration Guide*. For information about configuring IP routing protocols, refer to the section "IP Routing Protocols" in the *Cisco IOS IP Configuration Guide*.

To receive PVC failure notification and access to PVC status tables on your router, you must compile the Cisco extended ATM PVC trap MIB called CISCO-IETF-ATM2-PVCTRAP-MIB-EXTN.my in your NMS application. You can find this MIB on the Web at Cisco's MIB website:

http://www.cisco.com/public/sw-center/netmgmt/cmtk/mibs.shtml

#### **Configuration Tasks**

See the following sections for configuration tasks for the ATM SNMP Trap and OAM enhancements. Each task in the list is identified as either optional or required.

- **•** Task 1: Configuring Extended ATM PVC Trap Support (required)
- **•** Task 2: Enabling OAM Management (required)
- **•** Verifying ATM PVC Traps (optional)

## **Task 1: Configuring Extended ATM PVC Trap Support**

To configure extended ATM PVC trap support, use the following command in global configuration mode:

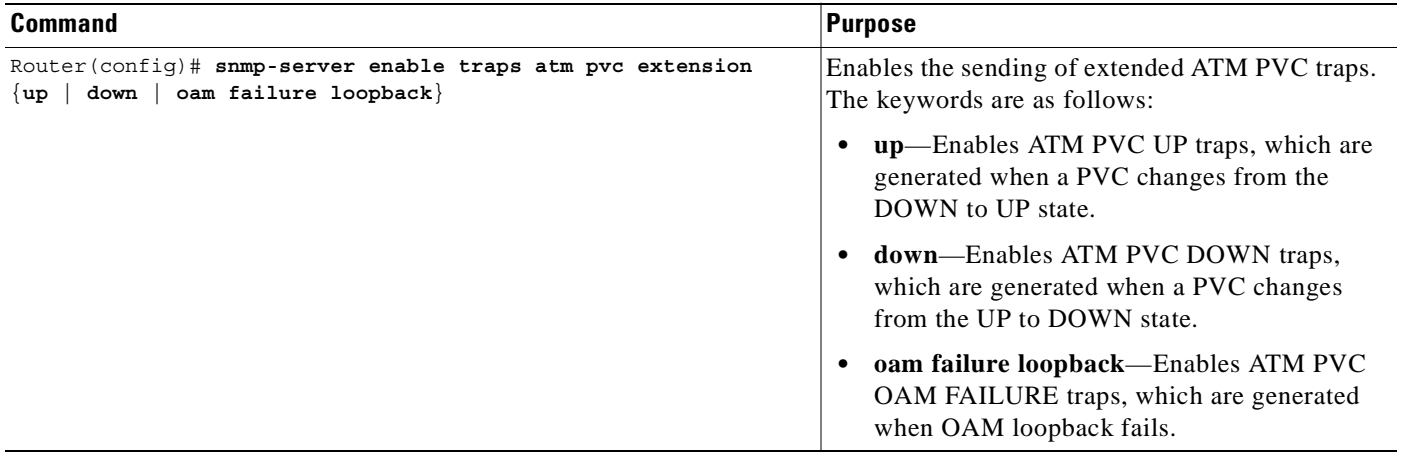

### **Task 2: Enabling OAM Management**

When you configure PVC trap support, you must also enable OAM management on the PVC. To enable OAM management, use the following commands beginning in global configuration mode:

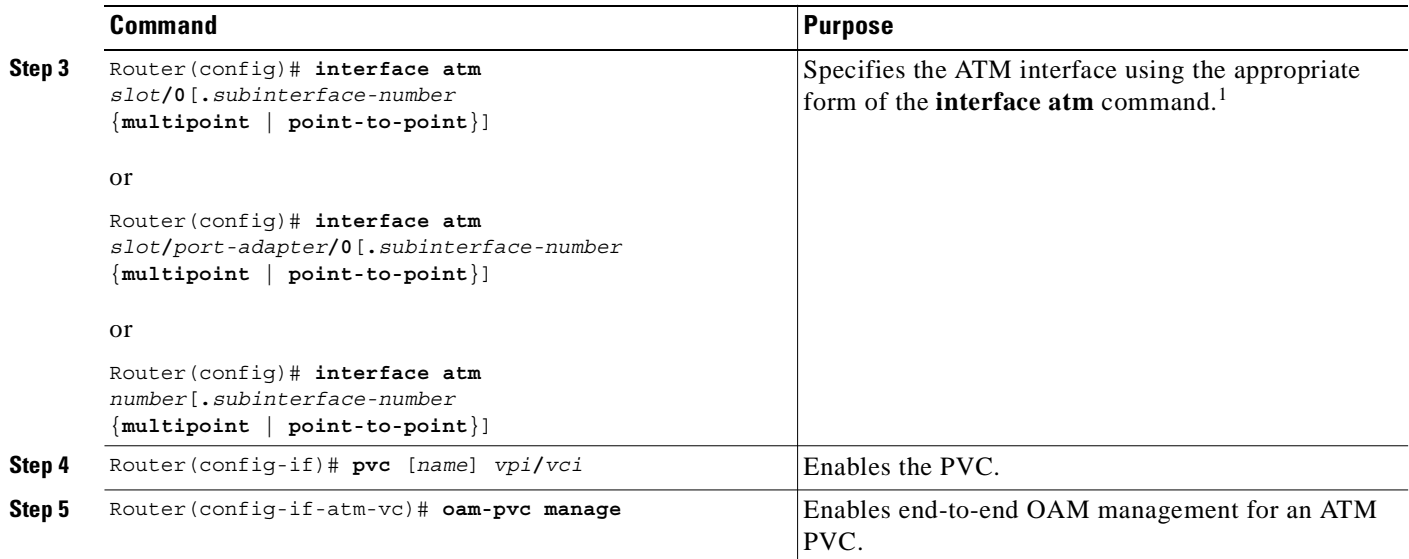

1. To determine the correct form of the **interface atm** command, refer to your ATM network module, port adapter, or router documentation.

## **Verifying ATM PVC Traps**

To verify the configuration of ATM PVC traps, use the **show running-config** command. To view the status of ATM VCs, use the **show atm vc** command.

### **Example—Configuring Extended ATM PVC Trap Support**

The following example shows all three extended ATM PVC traps enabled on a router. If PVC 0/1 leaves the UP or DOWN state, or has an OAM loopback failure, host 172.16.61.90 receives the SNMP notifications:

```
! Configure SNMP support and an IP routing protocol on your router:
Router(config)# snmp-server community public ro
Router(config)# snmp-server host 172.16.61.90 public
Router(config)# ip routing
Router(config)# router igrp 109
Router(config-router)# network 172.16.0.0
!
! Enable extended ATM PVC trap support and OAM management:
Router(config)# snmp-server enable traps atm pvc extension down
Router(config)# snmp-server enable traps atm pvc extension up
Router(config)# snmp-server enable traps atm pvc extension oam failure loopback
Router(config)# interface atm 1/0.1
Router(config-if)# pvc 0/1
Router(config-if-atm-vc)# oam-pvc manage
```
# **Monitoring and Maintaining ATM PVC Traps**

To monitor ATM PVC trap performance, use the following commands in EXEC mode:

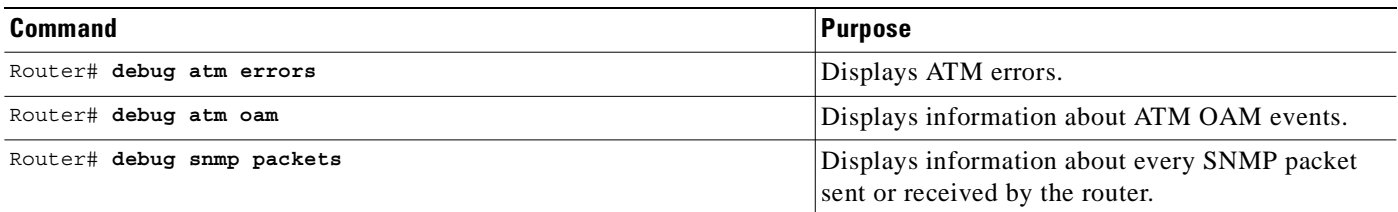

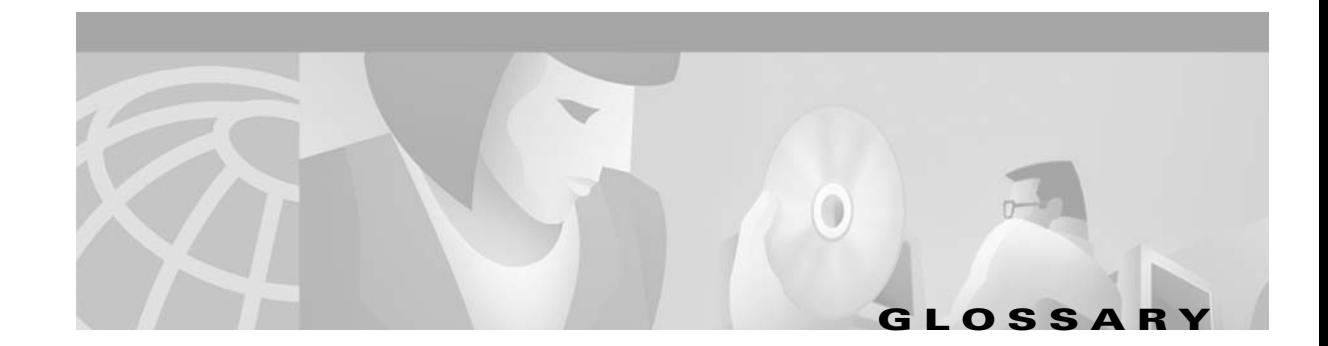

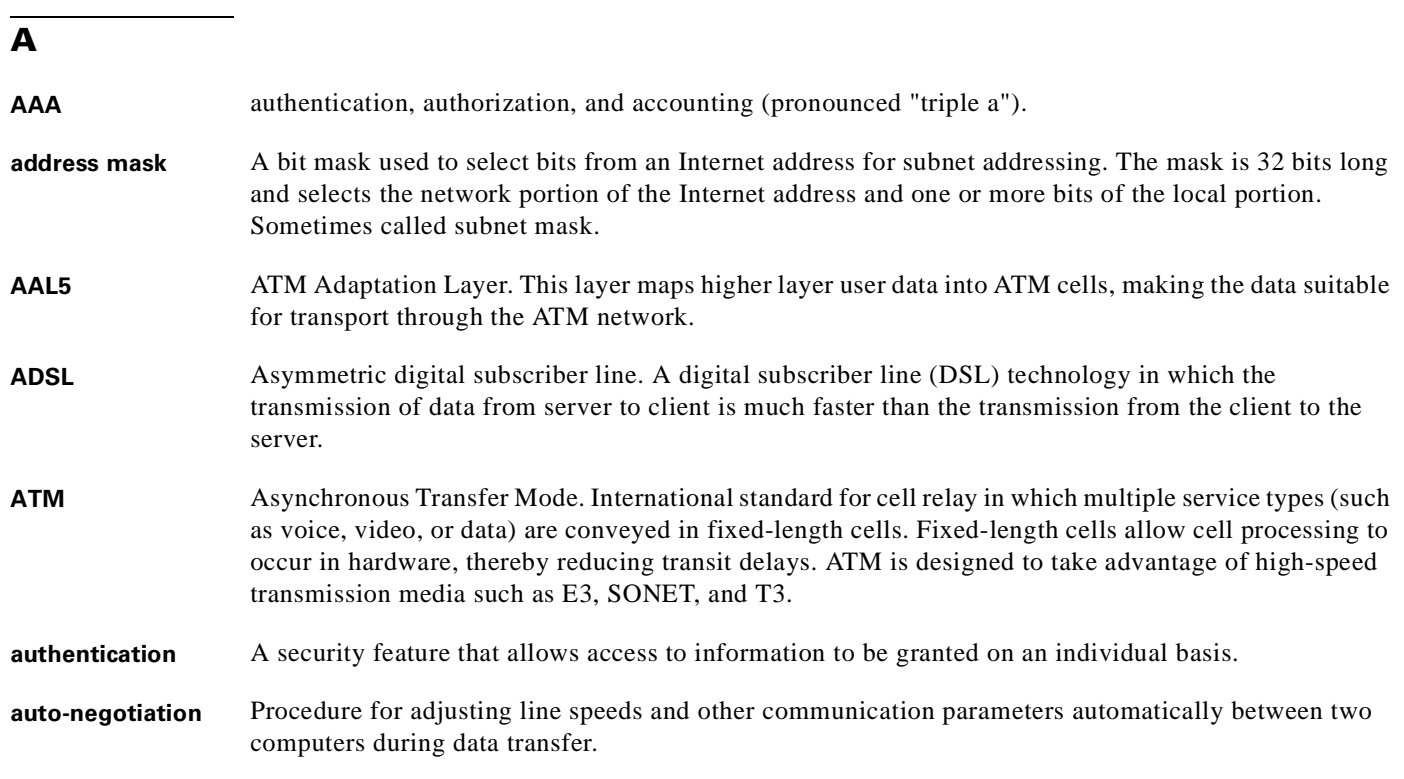

### **B**

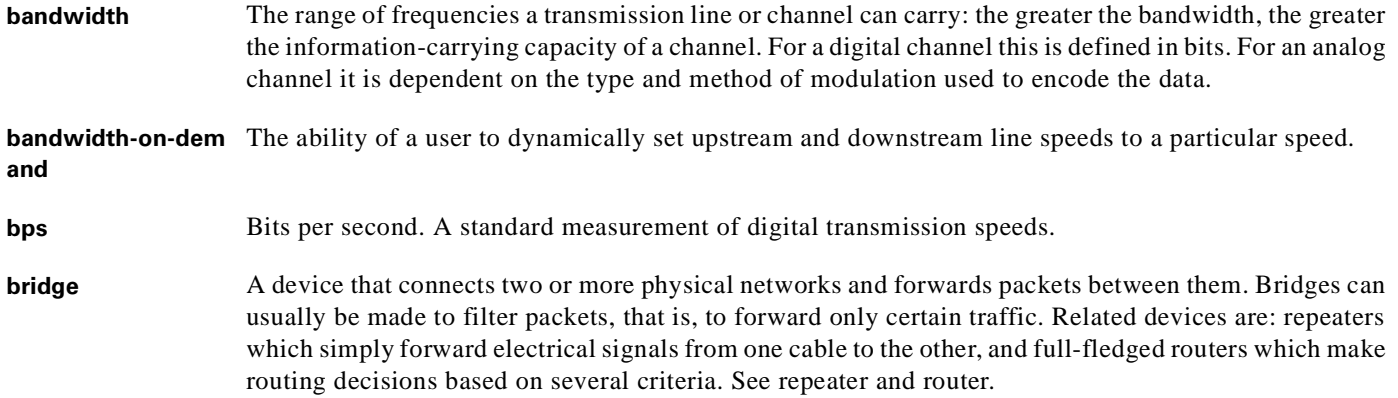

**Access Server**

### **B**

- **broadband** Characteristic of any network that multiplexes independent network carriers onto a single cable. This is usually done using frequency division multiplexing (FDM). Broadband technology allows several networks to coexist on one single cable; traffic from one network does not interfere with traffic from another because the "conversations" happen on different frequencies in the "ether" rather like the commercial radio system. **Broadband Remote**  Device that terminates remote users at the corporate network or Internet users at the Internet service
- provider (ISP) network, that provides firewall, authentication, and routing services for remote users. **broadcast** A packet delivery system where a copy of a given packet is given to all hosts attached to the network. Example: Ethernet.

### **C**

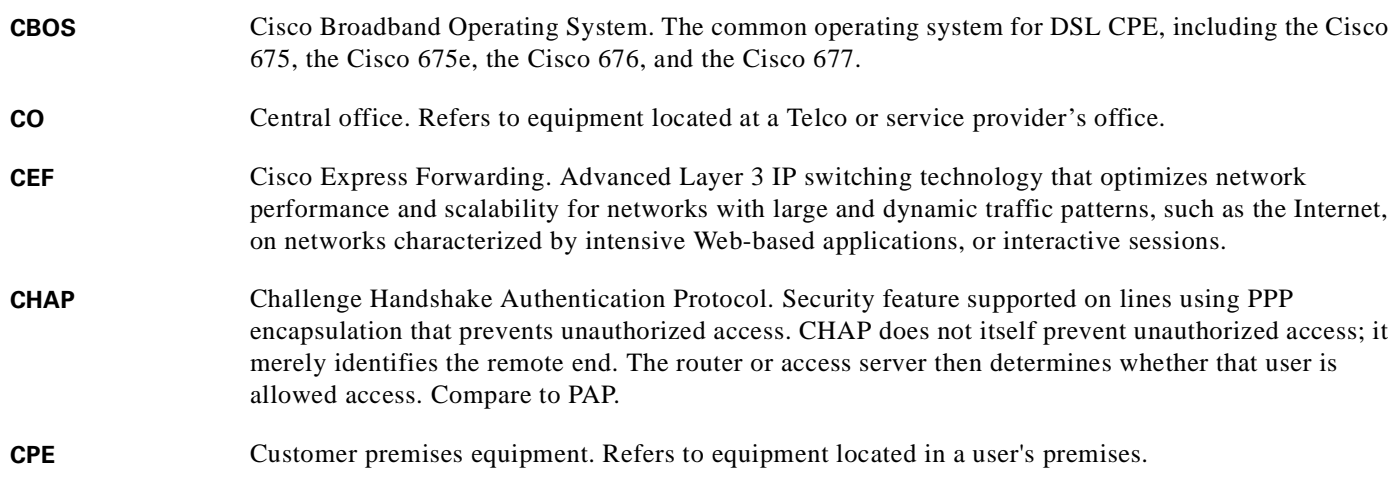

### **D**

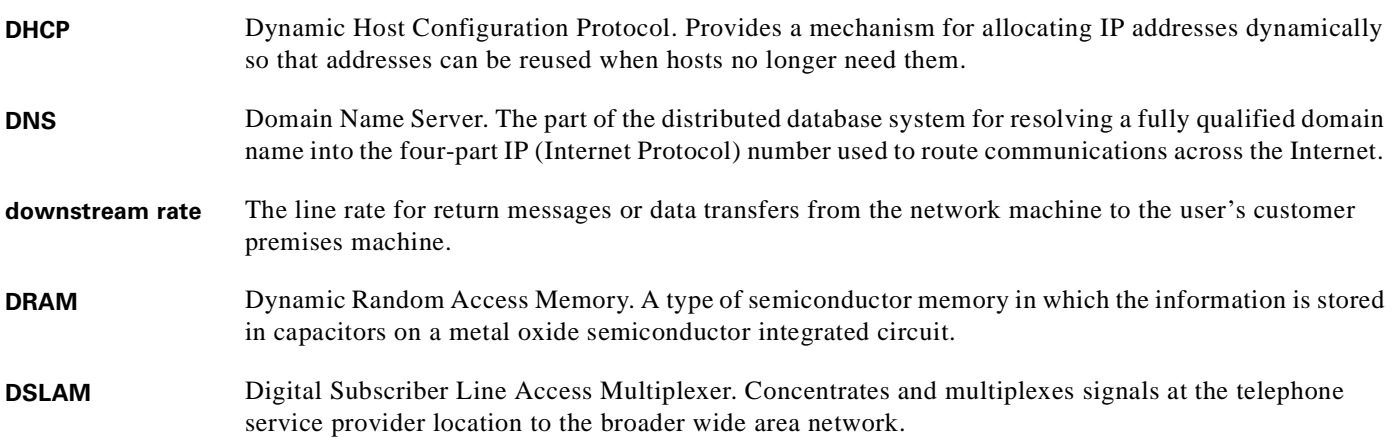
# **E**

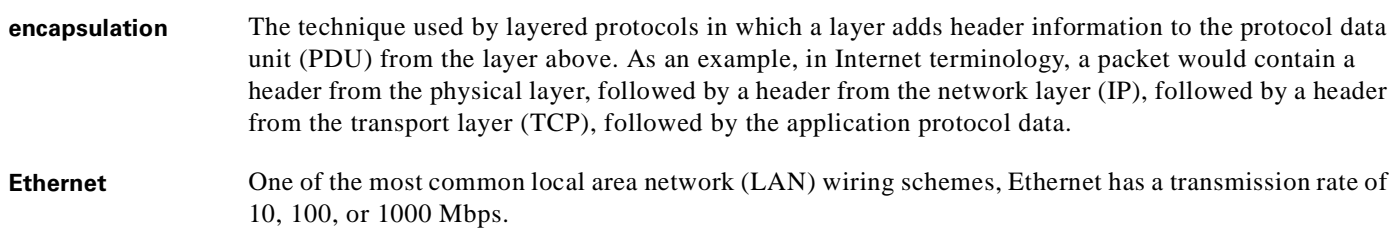

#### **F**

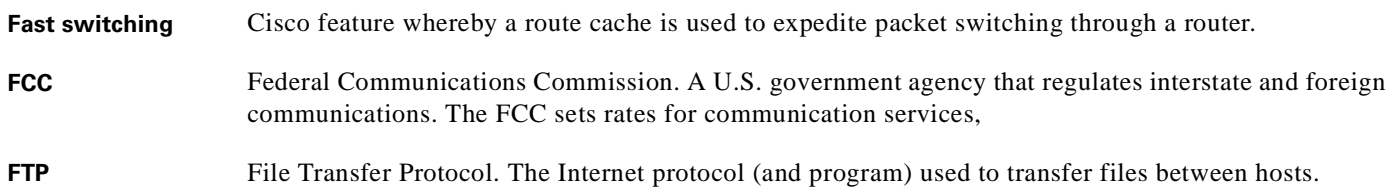

#### **H**

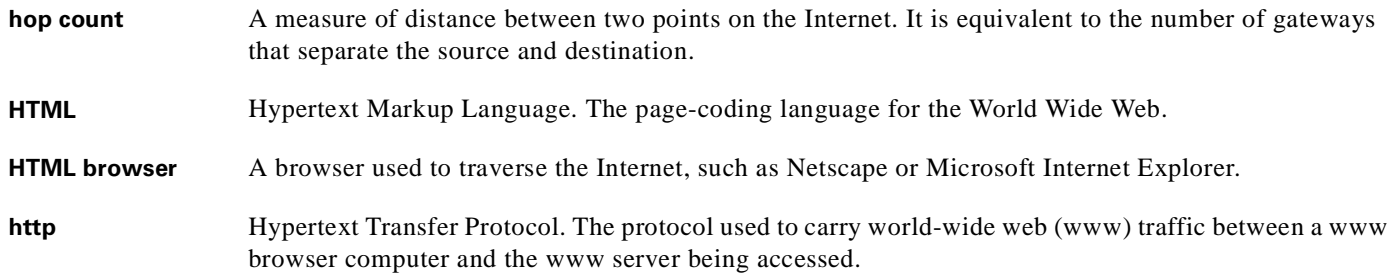

### **I**

**ICMP** Internet Control Message Protocol. The protocol used to handle errors and control messages at the IP layer. ICMP is actually part of the IP protocol. **Internet address** An IP address assigned in blocks of numbers to user organizations accessing the Internet. These addresses are established by the United States Department of Defense's Network Information Center. Duplicate addresses can cause major problems on the network, but the NIC trusts organizations to use individual addresses responsibly. Each address is a 32-bit address in the form of x.x.x.x where  $x$  is an eight- bit number from 0 to 255. There are three classes: A, B and C, depending on how many computers on the site are likely to be connected. **IETF** Internet Engineering Task Force. Task force consisting of over 80 working groups responsible for developing Internet standards. The IETF operates under the auspices of ISOC. See also ISOC.

# **IGMP** Internet Group Management Protocol. Used by IP hosts to report their multicast group memberships to an adjacent multicast router. **inform** An SNMP trap message which includes a delivery confirmation request. See "trap." **Internet** A collection of networks interconnected by a set of routers which allow them to function as a single, large virtual network. When written in upper case, Internet refers specifically to the DARPA (Defense Advanced Research Projects Agency) Internet and the TCP/IP protocols it uses. **Internet Protocol (IP)** The network layer protocol for the Internet protocol suite. **IRB** Integrated routing and bridging. A protocol that allows a router to act as both bridge and router on the same interface. For broadband aggregation, Cisco recommends using the routed bridge encapsulation (RBE) protocol. See RBE. **IP** See Internet Protocol. **IP address** The 32-bit address assigned to hosts that want to participate in a TCP/IP Internet. **IPCP** IP Control Protocol. Protocol that establishes and configures IP over PPP. **IP datagram** The fundamental unit of information passed across the Internet. It contains source and destination addresses along with data and a number of fields that define such things as the length of the datagram, the header checksum, and flags to say whether the datagram can be or has been fragmented. **ISO** International Standards Organization. A voluntary, non-treaty organization founded in 1946, responsible for creating international standards in many areas, including computers and communications. **ISP** Internet service provider. A company that allows home and corporate users to connect to the Internet. **ITU-T** International Telecommunications Union, Standardization Sector. ITU-T is the telecommunication standardization sector of ITU and is responsible for making technical recommendations about telephone and data (including fax) communications systems for service providers and suppliers. **I**

**L**

- **L2F** Layer 2 Forwarding. Protocol that supports the creation of secure virtual private dial-up networks over the Internet. **L2TP** Layer 2 Tunnel Protocol. An Internet Engineering Task Force (IETF) standards track protocol defined in RFC 2661 that provides tunneling of PPP. Based upon the best features of L2F and PPTP, L2TP provides an industry-wide interoperable method of implementing VPDN.
- **LAC** L2TP access concentrator. A node that acts as one side of an L2TP tunnel endpoint and is a peer to the L2TP network server (LNS). The LAC sits between an LNS and a remote system and forwards packets to and from each. Packets sent from the LAC to the LNS requires tunneling with the L2TP protocol as defined in this document. The connection from the LAC to the remote system is either local or a PPP link.

T.

### **L**

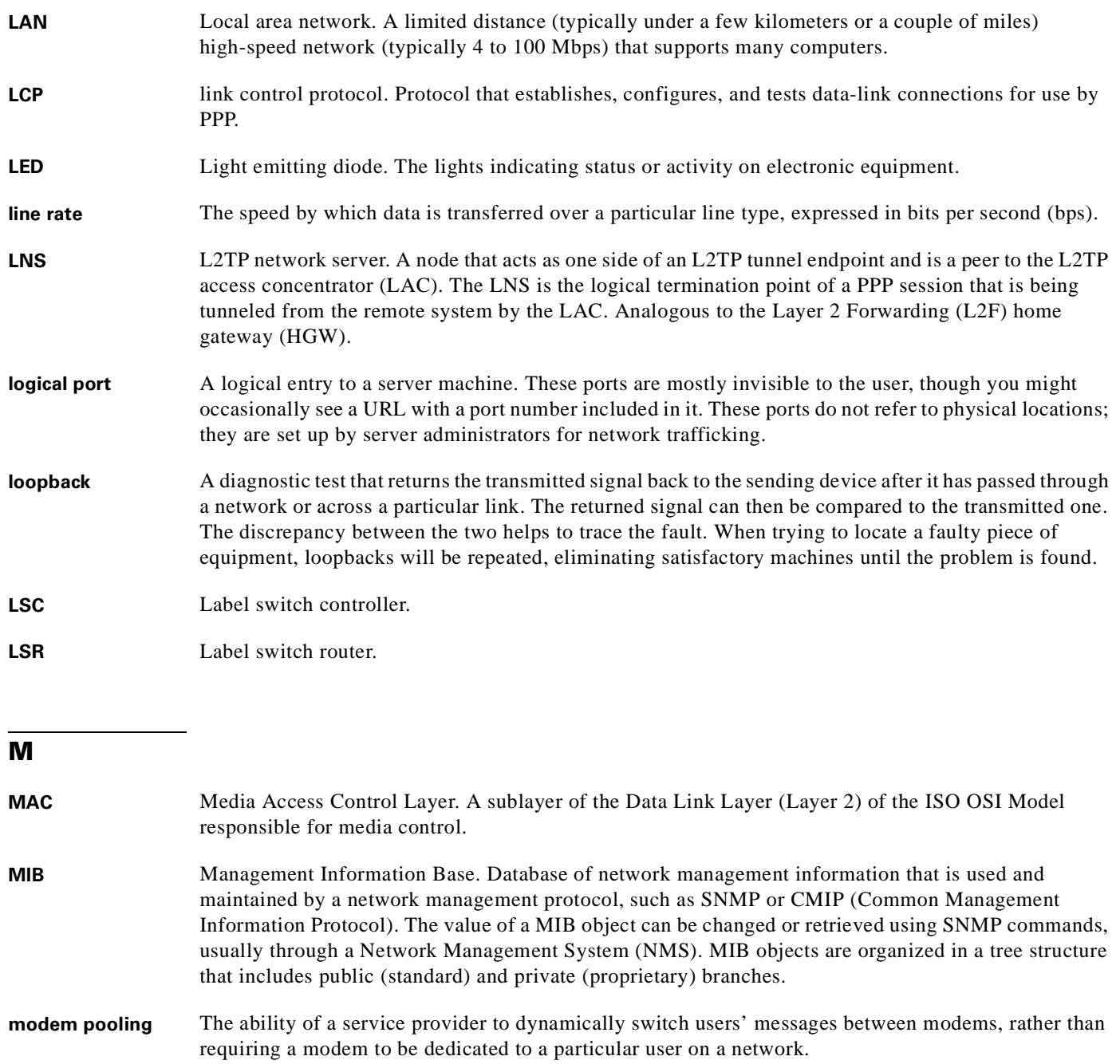

### **MPLS** Multiprotocol Label Switching. Emerging industry standard upon which tag switching is based.

П

#### **M**

**multicast** Single packets copied by the network and sent to a specific subset of network addresses. These addresses are specified in the Destination Address Field. **multiplexer** A device that can send several signals over a single line. The signals are then separated by a similar device at the other end of the link. This can be done in a variety of ways: time division multiplexing, frequency division multiplexing, and statistical multiplexing. Multiplexers are also becoming increasingly efficient in terms of data compression, error correction, transmission speed, and multi-drop

**N**

capabilities.

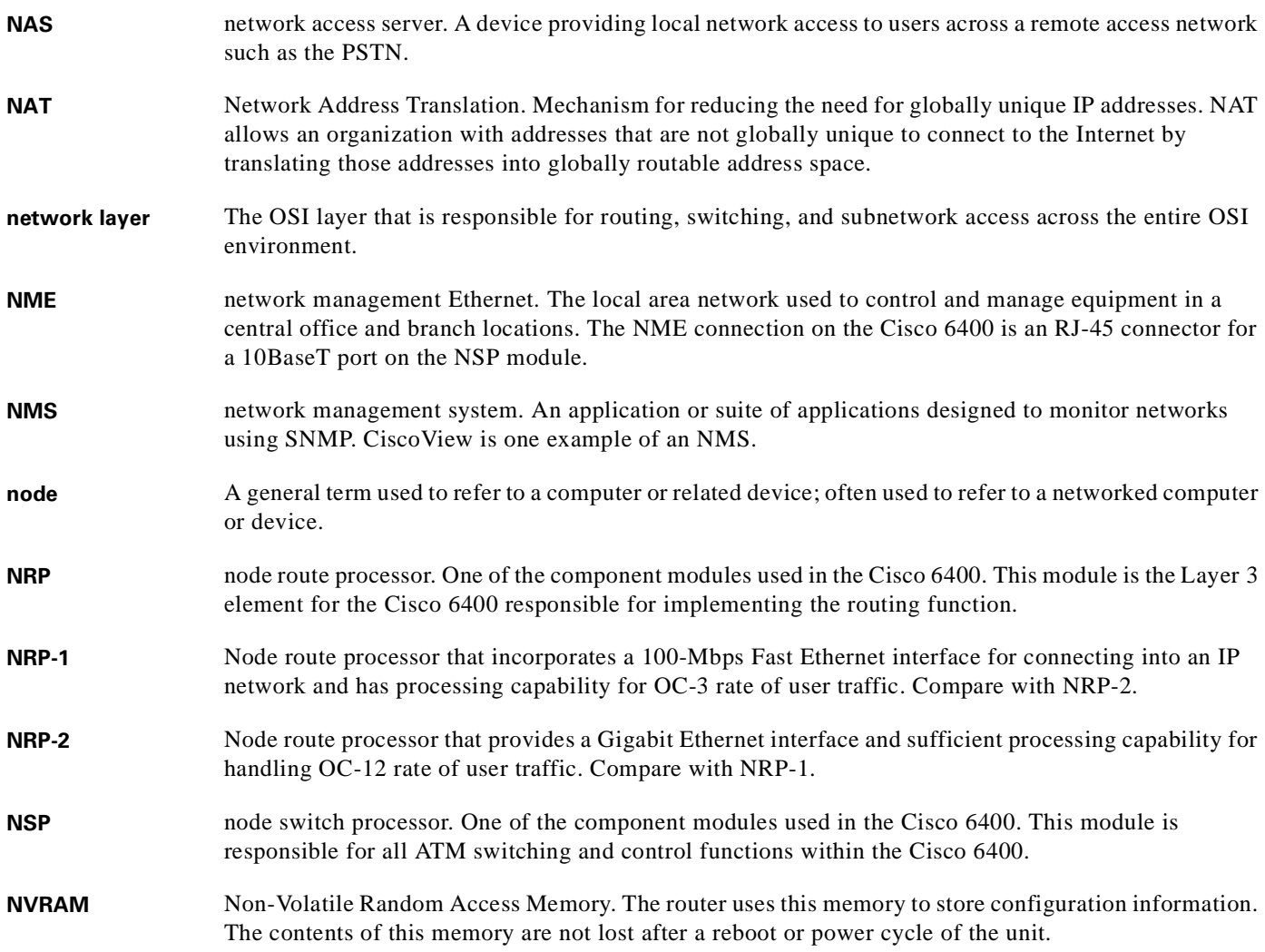

### **O**

- **octet** A networking term that identifies 8 bits. In TCP/IP, it is used instead of *byte,* because some systems have bytes that are not 8 bits.
- **OSI** Open Systems Interconnection. An international standardization program to facilitate communications among computers from different manufacturers. See ISO.
- **OAP** Overlapping Address Pool. An IP address group that supports multiple IP address spaces and still allows for the verification of nonoverlapping IP address pools within a pool group.

**P**

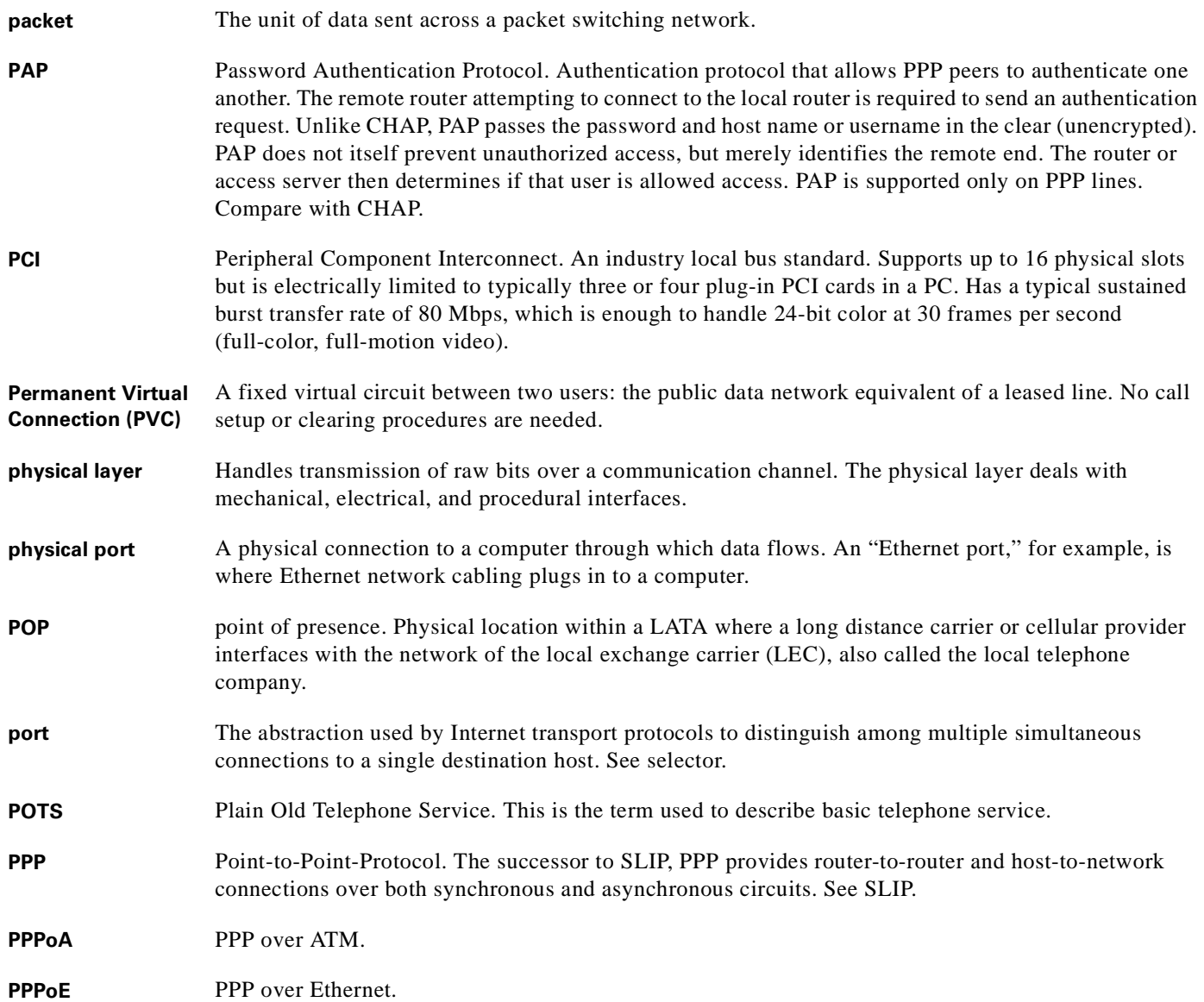

# **protocol** A formal description of messages to be exchanged and rules to be followed for two or more systems to exchange information. **PTA** PPP termination aggregation. A method of aggregating IP traffic by terminating PPP sessions and aggregating the IP traffic into a single routing domain. **PTA-MD** PTA Multi-Domain. A method of aggregating IP traffic by terminating PPP sessions and aggregating **P**

- the IP traffic into a VPN or multiple IP routing domains. **PVC** permanent virtual circuit or connection. Virtual circuit that is permanently established. PVCs save bandwidth associated with circuit establishment and tear down in situations where certain virtual circuits must exist all the time. In ATM terminology, called a permanent virtual connection. Compare with SVC. See also virtual circuit (VC).
- **PVP** permanent virtual path. Virtual path that consists of PVCs. See also PVC and virtual path.

#### **R**

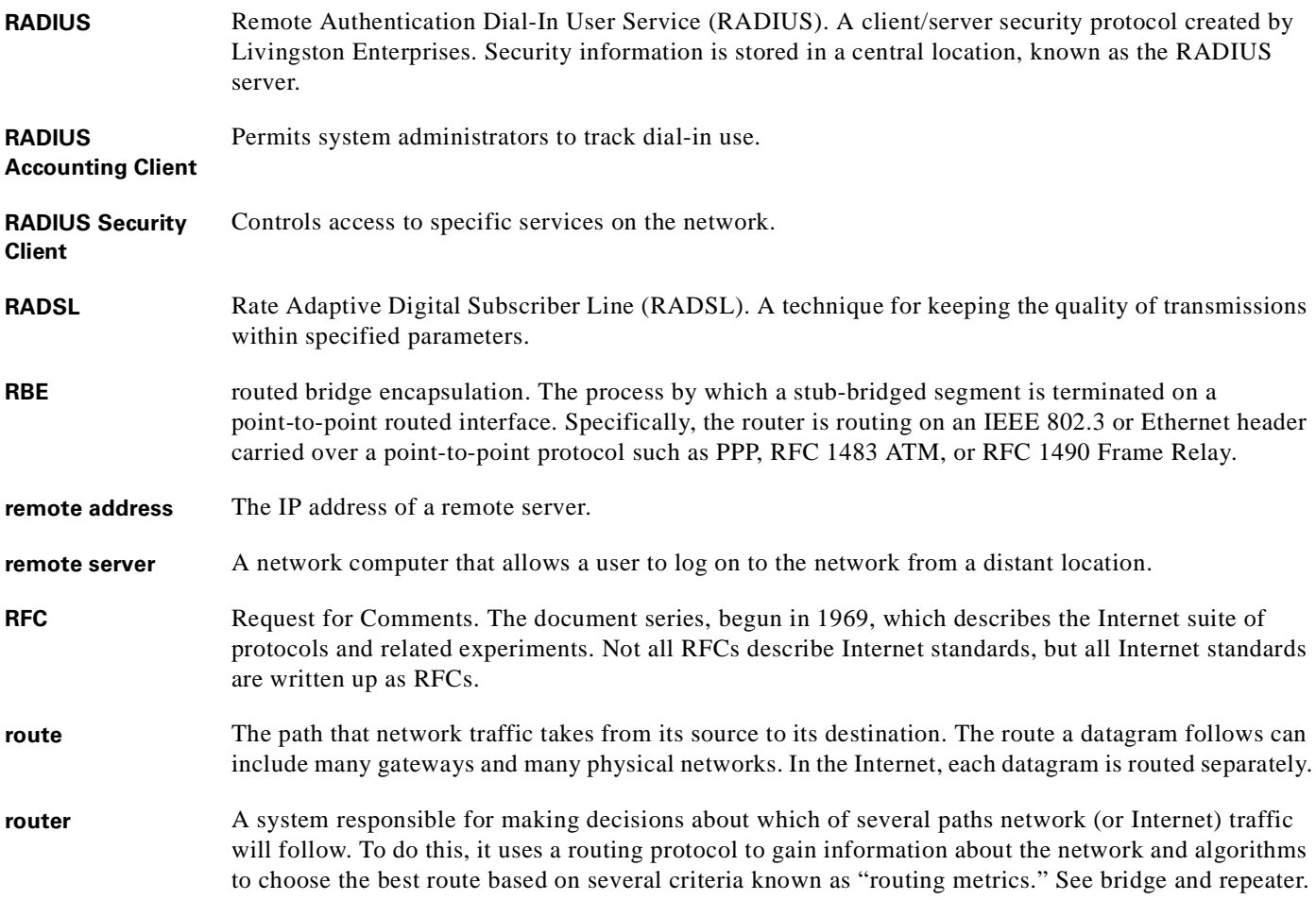

# **R**

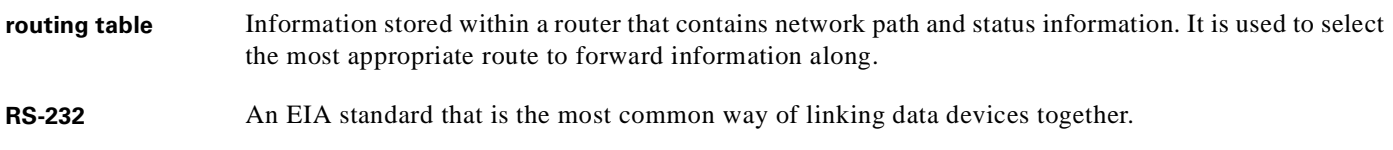

### **S**

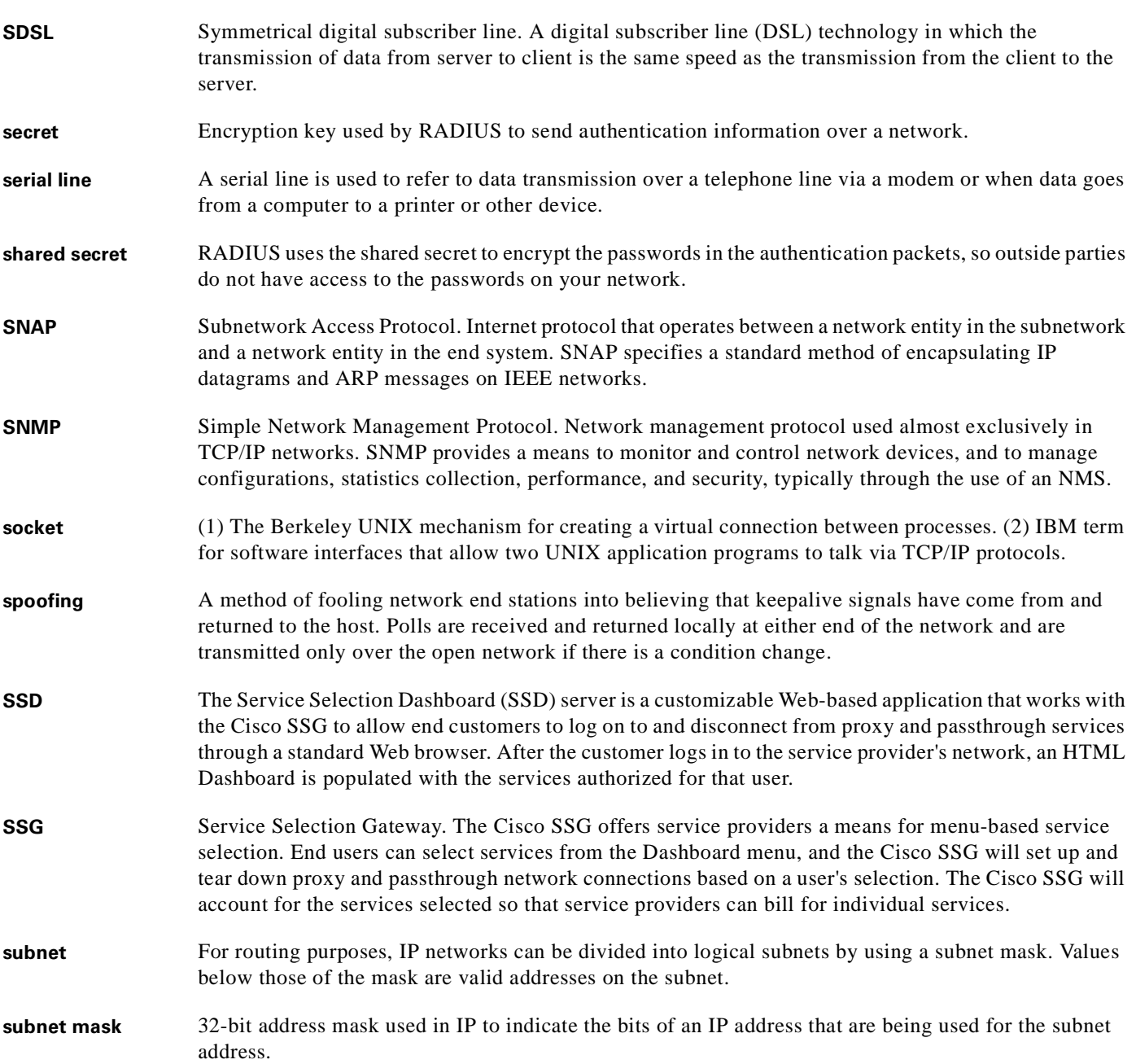

# **S**

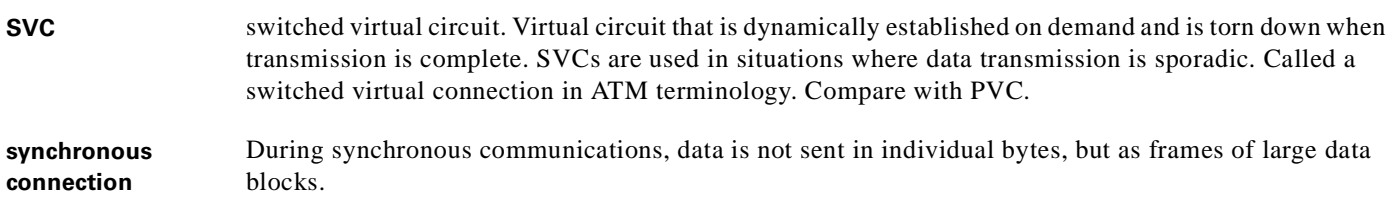

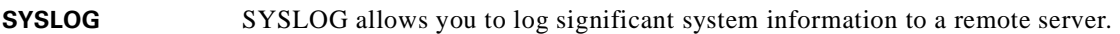

### **T**

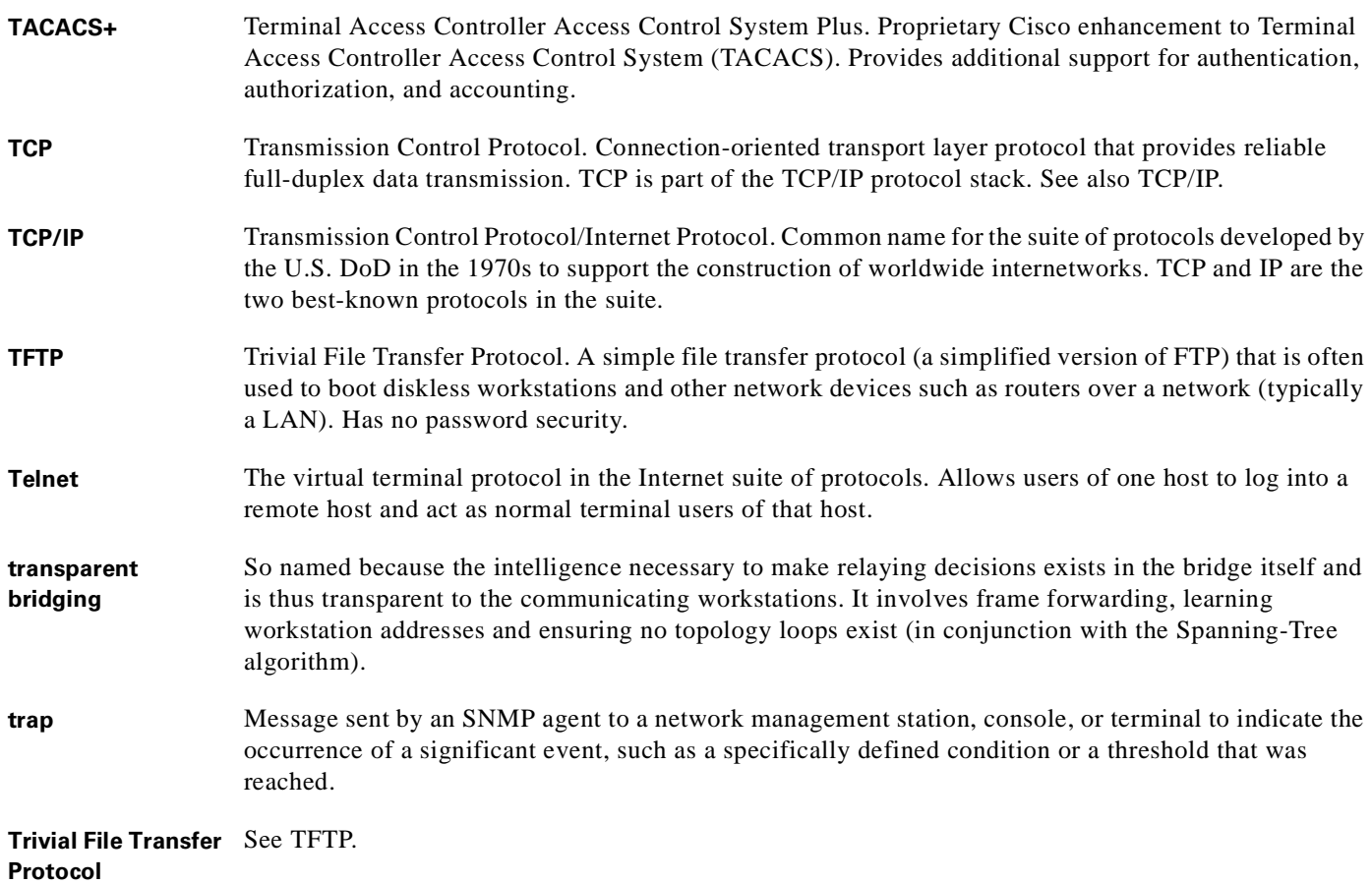

П

 $\mathbf l$ 

### **U**

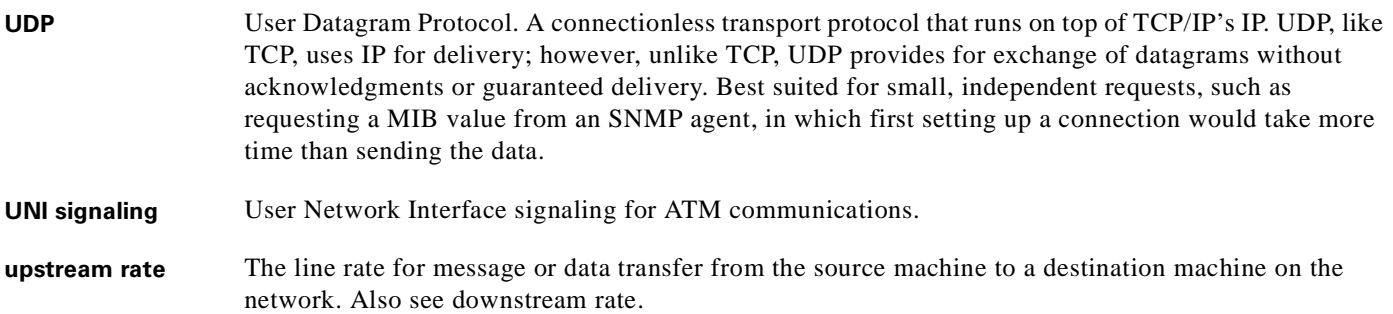

#### **V**

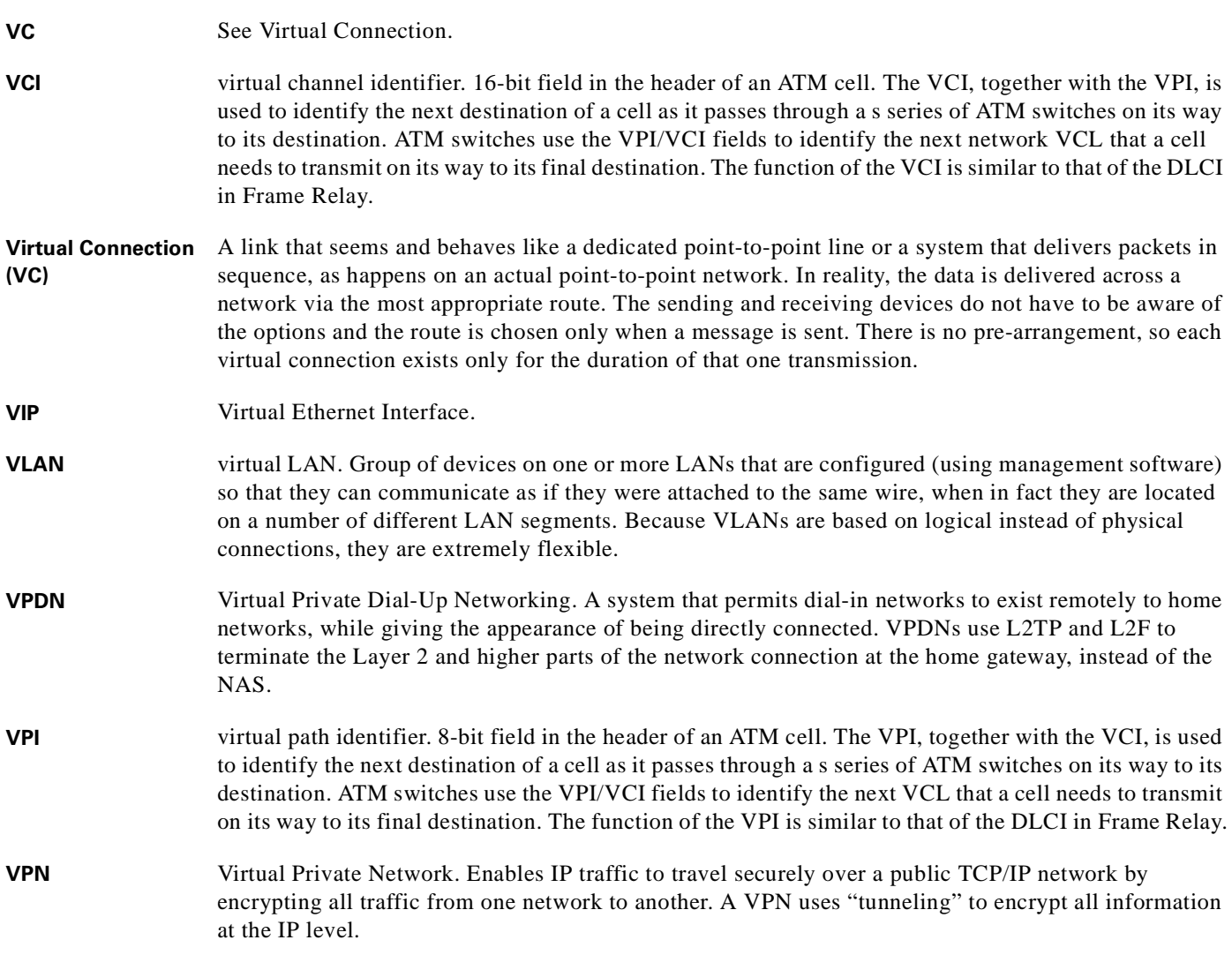

#### **W**

ш

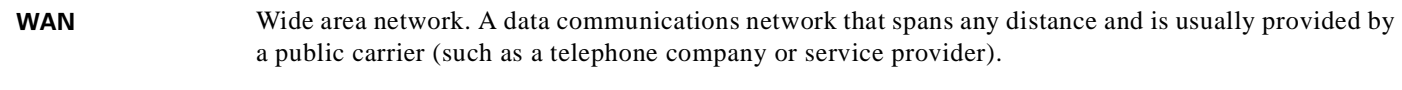

### **X**

**xDSL** Various types of digital subscriber lines. Examples include ADSL, HDSL, and VDSL.

H

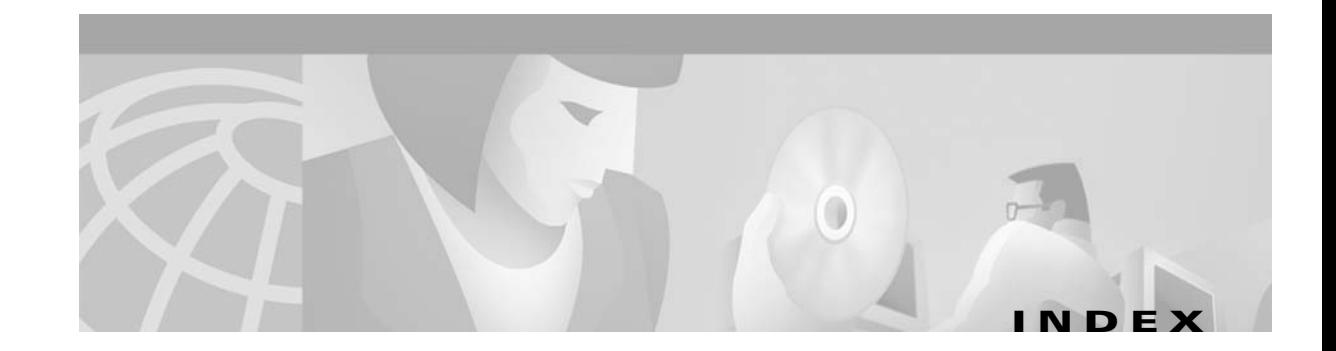

#### **Numerics**

1+1 redundancy NRP **1-8** NSP **1-24** slot **1-23** 802.1q VLAN on GE **1-7**

# **A**

AAA NRP features **1-12 to 1-14** NSP features **1-26** per VRF **1-13** aaa authentication ppp command **4-11** aaa new-model command **4-11** accept dialin command basic LNS configuration **2-3** basic PPPoE configuration **4-3** accept-dialin command terminating tunnel on tunnel switch **2-18** access protocols, NRP features **1-3 to 1-5** accounting update interval per service, SSG **1-15** Address Resolution Protocol **1-9** agent remote ID suboption **6-4** aggregation NRP features **1-6 to 1-8** NSP features **1-18** ARP **1-9** ATM accounting enhancements **1-25** accounting MIB **1-25** connections, NSP features **1-18 to 1-19**

DS3 node line card **1-23** interface, configuring PPPoE **4-3** internetworking, NSP features **1-20** LSR, MPLS **1-18** NSAP **1-27** OAM ping **1-8** OC-12 node line card **1-23** OC-3 node line card **1-23** per-flow queueing, NSP features **1-20 to 1-21** ping **1-8** policing by service category for SVC/softPVC **1-25** PVC range **1-8** remote monitoring MIB **1-25** RMON MIB **1-25** traffic classes, NSP features **1-21 to 1-22** VC traffic shaping **1-3** VPN, CUGs for **1-27** attribute, RADIUS 32, extended support **1-12** 4, selecting IP address for **6-11** 52 **1-13** 53 **1-13** 77 **1-13** 8 (Framed-IP-Address) in access requests **1-13** 91, encrypted and tagged VSA support **1-12** IETF tunnel **1-12** Tunnel Share **2-15** User-Service-Type **2-9** VPDN Group **2-15** VPDN IP Addresses **2-12** VPDN IP Address Limits **2-12** AutoDomain, SSG **1-15** autologoff, SSG **1-15**

AutoLogon Using Proxy RADIUS, SSG **1-15** autosense, PPPoA/PPPoE **4-13**

#### **B**

BGP4 **1-9** BITS **1-24** Border Gateway Protocol version 4 **1-9** bridging configuring **6-1** RFC 1483 on multipoint interface example **6-2** RFC 1483 on point-to-point interface example **6-2** building integrated timing supply **1-24**

### **C**

caution static IP assignment **4-8 CEF** GRE **1-14** LAC **1-14** NAT **1-14** PPPoA **1-14** RBE **1-15** Challenge Handshake Authentication Protocol **1-13** CHAP **1-13** classification, IP QoS **1-12** class-int command PPPoA/PPPoE autosense **4-14** static domain name on VC class **2-6** clear vpdn tunnel l2tp command configuring the local control channel RWS **5-9** monitoring and maintaining L2TP scalability **5-12** monitoring and maintaining PPP scalability **5-11** closed user groups for ATM VPNs **1-27** configuration features NRP **1-8** NSP **1-23**

configuration tasks authentication **4-11** L2TP tunnel service authorization **2-5** L2TP tunnel sharing **2-13** L2TP tunnel switching **2-17** PPPoA **4-7** PPPoE **4-3** PPPoE session count MIB **4-18** configuring authentication for PPPoA **4-9** bridging **6-1** communication with TACACS+ server **4-12** DHCP Option 82 for RBE **6-6** domain preauthorization **2-7** L2TP tunnel sharing in RADIUS service profile **2-15** L2TP tunnel sharing on LAC **2-14** LAC **2-2** LNS to initiate and receive calls **2-3** local pool group for IP overlapping address pools **6-16** MPLS **3-2** MPLS edge LSRs connected through PVP **3-3** MPLS edge LSRs connected through VPI range **3-5** MPLS VPNs **3-7** MTU **4-4** NME interface IP address on NSP **6-8** PPP authentication method **4-11** PPPoA, basic **4-7** PPPoA on a PVC **4-9** PPPoE on ATM interface **4-3** PPPoE session count MIB **4-18** RADIUS service profile for tunnel service authorization **2-9** RADIUS VC logging on NRP **6-10** routing **6-1** sessions per tunnel limiting on LAC **2-10** sessions per tunnel limiting on RADIUS **2-12** static domain name on PVC **2-5** static domain name on VC class **2-6** subnet mask

on NRP **6-13** RADIUS user profile **6-12** virtual template for PPPoA **4-8** virtual template for PPPoE **4-3** virtual template interface **2-3** control channel parameters, L2TP **5-8** conventions **xiii to xiv** CUGs for ATM VPNs **1-27**

#### **D**

debug snmp packets command **4-22** debug vpdn pppoe-errors command **4-22** debug vpdn pppoe-packets command **4-22** DHCP client support **1-24** Option 82, RBE with **6-3 to 6-8** RBE with **1-5** relay support for MPLS VPN suboptions **1-6** DHCP Option 82 enhancements to support for RBE **1-3** dnis command sessions per tunnel limiting **2-11** tunnel sharing **2-14** documentation, related to L2TP **2-1** to MPLS **3-1** to PPP **4-1** to this guide **xi** document conventions **xiii to xiv** domain command sessions per tunnel limiting **2-11** tunnel sharing **2-14** domain preauthorization configuring RADIUS user profile **2-9** enabling **2-7** verifying **2-8** DS3 NLC **1-23** Dynamic Host Configuration Protocol

#### *See* DHCP

#### **E**

E.164 address translation **1-27** autoconversion **1-27** left-justified address **1-27** EHSA 1+1 slot redundancy **1-23** EIGRP **1-9** enabling domain preauthorization **2-7** VPDN and multihop functionality **2-18** encapsulation aal5autoppp command **4-13, 4-14** encapsulation aal5mux command configuring a static domain name in PVC **2-6** configuring a static domain name in VC class **2-6** configuring PPPoA on PVC **4-9** encapsulation ppp command **2-3** encrypted and tagged VSA support for RADIUS attribute 91 **1-12** Enhanced Interior Gateway Routing Protocol **1-9** enhancements to RADIUS VC logging **1-12** error display, per VC **1-8** example configuration basic PPPoA **4-9** communication with RADIUS server PPP authentication **4-12** tunnel service authorization **2-8** communication with TACACS+ server **4-13** concurrent PPPoE and bridging **4-6** DHCP option 82 with RBE PVC **6-7** soft PVC **6-6** domain preauthorization **2-7** enabling PPPoE session-count SNMP traps **4-19** IP overlapping address pools **6-16** L2TP tunnel sharing RADIUS service profile **2-15** L2TP tunnel switching **2-20 to 2-22**

**Cisco 6400 Feature Guide—Release 12.2(4)B**

local PPP authentication method **4-11** PPPoA/PPPoE autosense on a PVC **4-14** PPPoA/PPPoE autosense on a VC class **4-15** PPPoA/PPPoE autosense on multiple VC classes and virtual templates **4-15** PPPoE on PVC **4-5** PPPoE on VC class **4-6** PPPoE session-count threshold ATM PVC range **4-21** PVC **4-20** PVC within a range **4-22** router **4-19** VC class **4-21** RADIUS service profile for tunnel service authorization **2-10** RADIUS user profile for domain preauthorization **2-9** RFC 1483 bridging on multipoint interface **6-2** RFC 1483 bridging on point-to-point interface **6-2** RFC 1483 IP routing **6-3** session and tunnel scalability paramenters **5-10** sessions per tunnel limiting on LAC **2-11** sessions per tunnel limiting RADIUS service profile **2-13** static domain name on PVC **2-6** on VC class **2-7** TACACS+ and RADIUS PPP authentication methods **4-11** tunnel sharing on LAC **2-14** virtual template for PPPoA **4-8** example network ATM RBE and DHCP (figure) **6-4** L2TP tunnel switch (figure) **2-20** L2TP tunnel switching (figure) **2-17** MPLS VPN (figure) **3-8** extended support for RADIUS attribute 32 **1-12**

### **F**

F4 and F5 OAM **1-18**

fast switched for multicast, PPPoE **1-15** features, NRP **1-2 to 1-18** features, NSP **1-18 to 1-28** FE Interface **1-8** fragmentation minimization **1-26** Framed-IP-Address, RADIUS attribute 8 **1-13** framed route VRF aware **1-12**

#### **G**

GE interface **1-8** VLAN (802.1q) **1-7** generic routing encapsulation **1-9** GRE **1-9** GRE CEF **1-14**

#### **H**

hardware support NRP features **1-8** NSP features **1-23 to 1-24** hierarchical policing, SSG **1-16** hierarchical Private Network Node Interface **1-27** hierarchical VP tunnels **1-18** hold-queue command **5-3** configuring limits **5-3** default limits (table) **5-2** input **5-2** output **5-2** verifying limits **5-3**

#### **I**

IETF tunnel attributes **1-12** IGMP **1-9** IISP **1-27**

ILMI 4.0 **1-27** ILMI 4.0, VPI/VCI range support in **1-28** ingress tunnel name mapping to LNS **2-19** VPDN tunnel authorization search by **2-20** initiate-to ip command sessions per tunnel limiting **2-11** tunnel sharing **2-14** tunnel switching **2-19** input hold-queue limit configuring **5-3** default **5-2** description **5-2** verifying **5-3** input translation table blocks shrinking **1-26** viewing used/unused **1-26** integrated routing and bridging **1-3** interface atm command **6-20** interface virtual-template command **2-3, 4-8** Interim-Interswitch Signaling Protocol **1-27** Intermediate System-to-Intermediate System **1-9** Internet Group Management Protocol **1-9** Internet Protocol **1-24** Internet Protocol forwarding **1-9** IP forwarding **1-9** hint *See* RADIUS attribute 8 in access requests multicast **1-9** NRP features **1-9 to 1-11** NSP features **1-24** overlapping address pools benefits **6-16** configuring local pool group **6-16** displaying all pools **6-17** displaying pools in a named group **6-17** example configuration **6-16** overview **6-16**

restrictions **6-16** verifying local pool groups **6-17** QoS **1-12** QoS and PPP call rate **5-2** IPCP subnet mask support configuring **6-12** overview **6-11** troubleshooting **6-15** verifying CPE **6-15** verifying NRP **6-14** IPCP subnet negotiation **1-3** ip dhcp-server command **4-8** ip local pool command **4-8** ip radius source-interface command **6-11** ip unnumbered command **4-8** ip unnumbered ethernet command **2-3** IRB **1-3** IS-IS **1-9** ISL, VLAN **1-7** ITT blocks shrinking **1-26** viewing used/unused **1-26**

### **K**

keepalive command **5-6** keepalive interval definition **5-5** interface configuring **5-6** default **5-5** verifying **5-6** L2TP tunnel configuring **5-7** default **5-5** verifying **5-7**

#### **L**

L2TP

access concentrator *See* LAC additional documentation (table) **2-1** basic LAC configuration overview **2-2** configuring the LAC **2-2** configuring the LNS to initiate and receive calls **2-3** configuring the virtual template interface **2-3** control channel parameters **5-8** multi-hop **1-6** network server *See* LNS PPPoA tunneled into **1-7** PPPoE tunneled into **1-7** remote access into MPLS VPN **1-6** restrictions **2-2** tunnel service authorization benefits of enhancements **2-5** configuration tasks **2-5** configuring communication with RADIUS server **2-8** configuring RADIUS service profile **2-9** configuring static domain name on PVC **2-5** configuring static domain name on VC class **2-6** restrictions **2-2** tunnel sharing configuration tasks **2-13** configuring LAC **2-14** configuring RADIUS service profile **2-15** example LAC configuration **2-14** example RADIUS service profile **2-15** overview **2-13** verifying LAC configuration **2-14** verifying RADIUS service profile **2-16** tunnel switching benefits **2-16** configuration tasks **2-17** example configurations **2-20**

example network topology (figure) **2-17** overview **2-16** restrictions **2-2** tunnel timeout configuring **5-10** defaults **5-10** overview **5-10** verifying **5-10** L2TP scalability **5-1 to 5-13** l2tp tunnel hello command **5-7** l2tp tunnel nosession-timeout command **5-10** l2tp tunnel receive-window command **5-9** l2tp tunnel retransmit command **5-8 to 5-9** LAC CEF switching **1-14** configuring communication with RADIUS server **2-8** configuring for L2TP **2-2** configuring sessions per tunnel limiting on **2-10** Layer 2 tunnel protocol *See* L2TP LCP definition **5-3** session initiations limiting simultaneous **5-4** overview **5-3** verifying limits **5-4** lcp max-load-metric command **5-4** lcp max-session-starts command **5-4** left-justified E.164 address **1-27** Link Control Protocol *See* LCP LNS configuring the virtual template interface **2-3** configuring to initiate and receive calls **2-3** local control channel receive window size configuring **5-9** verifying **5-9** local name command **2-18** tunnel switching **2-19**

**Cisco 6400 Feature Guide—Release 12.2(4)B**

local pool groups for IP overlapping address pools configuring **6-16** verifying **6-17** logging buffered command **5-2** logical multicast support **1-19**

#### **M**

mapping ingress tunnel name to LNS **2-19** marking, IP QoS **1-12** merge, VC **1-19** MLP **1-3** monitoring and maintaining L2TP scalability **5-12 to 5-13** PPPoA/PPPoE autosense **4-16** PPPoE **4-7** PPPoE session counts **4-22** PPP scalability **?? to 5-12** RADIUS VC logging **6-11** SNMP notifications **4-22** monitoring features NRP **1-8** NSP **1-23** MPLS ATM LSR **1-18** configuring **3-2** configuring VPNs **3-7** edge LSR connecting through PVP **3-3** connecting through VPI range **3-5** overview **3-2** label distribution protocol **1-6** label switch controller for BPX **1-6** LDP **1-6** LSC for BPX **1-6** prerequisites **3-2** restrictions **3-1** VPN **1-6** VPN, NetFlow for RFC 1483 into **1-10**

VPN ID **1-6** VPN ID Option 82 *See* DHCP relay support for MPLS VPN suboptions VPN suboptions, DHCP relay support **1-6** MTU, setting **4-4** multicast IP **1-9** PPPoE fast switched for **1-15** multihop, enabling **2-18** multihop, L2TP **1-6** multihop hostname command sessions per tunnel limiting **2-11** tunnel sharing **2-14** tunnel switching **2-19** multilink PPP **1-3** multiplexing, VP **1-19** multipoint-to-point UNI signaling **1-19** multiprotocol label switching *See* MPLS

#### **N**

**NAT** CEF switched **1-14** support for NetMeeting Directory **1-9** NetFlow for RFC1483 into MPLS VPN **1-10** Netmeeting Directory, NAT support **1-9** Network Address Translation support for NetMeeting Directory **1-9** Network Management Ethernet *See* NME network management features NRP **1-11** NSP **1-25** Network Time Protocol **1-24** NLC DS3 **1-23** OC-12 **1-23** OC-3 **1-23**

NME configuring address on NSP for RADIUS VC logging **6-8** NRP support for **1-8** NSP support for **1-23** verifying address on NSP **6-9** node line card DS3 **1-23** OC-12 **1-23** OC-3 **1-23** no ip directed-broadcast command **2-5** no logging console command **5-2** NRP 1+1 redundancy **1-8** features **1-2 to 1-18** types **1-2** NRP-1, NSP support **1-23** NRP-2, NSP support **1-23** NSAP, ATM **1-27** NSP 1+1 redundancy **1-24** features **1-18 to 1-28** NTP **1-24**

# **O**

OAM ATM ping **1-8** enhancements, overview **6-18** management, enabling **6-20** oam-pvc command **6-20** OAP, IP *See* IP overlapping address pools objectives, document **xi** OC-12 NLC **1-23** OC-3 NLC **1-23** Open Shortest Path First **1-10** Option 82, RBE with DHCP **6-3 to 6-8** OSPF **1-10**

Outbound-User RADIUS entry **2-9** output hold-queue limit configuring **5-3** default **5-2** description **5-2** verifying **5-3** overlapping address pools *See* IP overlapping address pools overview authentication **4-10** basic LAC configuration **2-2** L2TP tunnel sharing **2-13** PPP authentication **4-10** PPPoA, basic configuration **4-7** PPPoA/PPPoE autosense **4-13** PPPoE, basic configuration **4-2** PPPoE session count MIB **4-17** sessions per tunnel limiting **2-10** tunnel switching **2-16**

#### **P**

PAP **1-13** Password Authentication Protocol **1-13** peer default ip address pool command **4-8** performance NRP features **1-14 to 1-15** NSP features **1-26** permanent virtual circuit *See* PVC permanent virtual path *See* PVP per VC buffer management **1-14** error display **1-8** per-VC traffic shaping *See* ATM VC traffic shaping per VRF, session limit **1-7** per VRF AAA **1-13**

PIM dense mode and sparse mode **1-10** PNNI hierarchical **1-27** Point-to-Multipoint VCs **1-19** Point-to-Point Protocol *See* PPP Point-to-Point VCs **1-19** policing atm, by service category for SVC⁄softPVC **1-25** IP QoS **1-12** PPP additional documentation (table) **4-1** authentication configuration **4-11** configuring communication with RADIUS server **4-12** overview **4-10** selecting authentication method **4-11** autosense *See* PPPoA/PPPoE autosense call rate and IP QoS **5-2** IPCP subnet negotiation **1-3** over ATM *See* PPPoA over Ethernet *See* PPPoE prerequisites **4-2** restrictions **4-2** scalability prerequisites **4-2** session scalability **5-1 to 5-12** ppp authentication command **2-3, 4-8** ppp max-session command **4-20** PPPoA **1-3** basic configuration overview **4-7** CEF **1-14** configuration tasks **4-7** configuring a virtual template for **4-8** example configuration **4-9** remote access into MPLS VPN **1-7**

restrictions **4-2** troubleshooting **4-10** tunneled into L2TP **1-7** verifying **4-10** PPPoA/PPPoE autosense configuring on a PVC **4-13** configuring on a VC class **4-14** example configured on a PVC **4-14** configured on a VC class **4-15** configured on multiple VC classes and virtual templates **4-15** monitoring and maintaining **4-16** overview **4-13** restrictions **4-2** troubleshooting **4-17** verifying **4-16** PPPoA/PPPoE remote access into MPLS VPN **1-7** PPPoE **1-4** basic configuration overview **4-2** configuration tasks **4-3** example configurations **4-5** fast switched for multicast **1-15** monitoring and maintaining **4-7** over Ethernet **1-4** over Ethernet with VLAN **1-4** remote access into MPLS VPN **1-7** restrictions **4-2** tunneled into L2TP **1-7** verifying **4-4** pppoe limit max-sessions command **4-19** pppoe limit per-mac command **4-3** pppoe limit per-vc command **4-3** PPPoEoE **1-4** PPPoEoE with VLAN **1-4** PPPoE session count MIB benefits **4-18** configuring **4-18** example, configuring the PPPoE session-count threshold

for an ATM PVC range **4-21** for a PVC **4-20** for a PVC within a range **4-22** for a VC class **4-21** for the router **4-19** example, enabling PPPoE session-count SNMP traps **4-19** overview **4-17** prerequisites **4-2** restrictions **4-2** supported objects and tables (table) **4-18** PPPoE Session Limit **1-15** PPP over ATM *See* PPPoA PPP over Ethernet *See* PPPoE ppp timeout authentication command **5-5** ppp timeout retry command **5-5** PPP timeouts authentication default **5-4** overview **5-4** configuring **5-5** retry default **5-4** overview **5-4** verifying **5-5** precloning virtual access interfaces configuring **5-7** overview **5-7** restrictions **5-2** verifying **5-8** prerequisites MPLS **3-2** PPPoE session count MIB **4-2** PPP scalability **4-2** protocol l2tp command **2-11** protocol pppoe command **4-19** PVC **1-19**

configuration by PVC discovery **4-9** configuration by VC classes **4-9** configuring PPPoA **4-9** configuring static domain name on **2-5** range, ATM **1-8** pvc-in-range command **4-22** PVP, soft **1-19**

#### **Q**

QoS NRP features **1-12** NSP features **1-25**

### **R**

RADIUS accounting **1-13** attribute 32, extended support **1-12** attribute 4 (NAS-IP Address), selecting IP addresses **6-11** attribute 77 **1-13** attribute 8 in access requests **1-13** attribute 91, encrypted and tagged support for **1-12** attributes 52 and 53 **1-13** configuring communicaiton with server **2-8** configuring communication with server **4-12** configuring for domain preauthorization **2-9** configuring sessions per tunnel limiting in service profile **2-12** IETF tunnel attributes **1-12** NRP features **1-12 to 1-14** NSP features **1-26** Tunnel Share attribute **2-15** User-Service-Type **2-9** VC logging configuring on NRP **6-10** enhancements to **1-12**

global configuration commands and selected IP addresses (table) **6-11** monitoring and maintaining **6-11** overview **6-8** verifying **6-10** verifying communication with server **2-8** verifying profile for domain preauthorization **2-9** VPDN Group attribute **2-15** VPDN IP Addresses attribute **2-12** VPDN IP Address Limitsattribute **2-12** radius-server attribute 4 nrp command **6-11** radius-server attribute nas-port format d command PPP authentication **4-12** tunnel service authorization **2-8** radius-server host command PPP authentication **4-12** tunnel service authorization **2-8** radius-server key command PPP authentication **4-12** tunnel service authorization **2-8** radius server vsa send authentication command **2-8** range pvc command **4-21** RBE CEF **1-15** enhancements to DHCP Option 82 support for **1-3** remote access into MPLS VPN **1-7** subinterface grouping **1-4** unnumbered DHCP **1-5** with DHCP **1-5** with DHCP Option 82 **6-3 to 6-8** receive window size configuring **5-9** verifying **5-9** redundancy 1+1 slot, EHSA **1-23** NRP 1+1 **1-8** related documentation to L2TP **2-1** to MPLS **3-1**

to PPP **4-1** to this guide **xi** remote access into MPLS VPN L2TP **1-6** PPPoA/PPPoE **1-7** RBE **1-7** SSG **1-7** Remote Authentication Dial-In User Service *See* RADIUS request-dialin command basic LAC configuration **2-2** sessions per tunnel limiting **2-10** tunnel sharing **2-14** tunnel switching **2-19** restrictions IP overlapping address pools **6-16** L2TP tunnel service authorization **2-2** L2TP tunnel switching **2-2** MPLS **3-1** PPPoA **4-2** PPPoA/PPPoE autosense **4-2** PPPoE **4-2** PPPoE session count MIB **4-2** RFC 1483 bridging **1-5** routing **1-5** RFC 1577 **1-7** RIP **1-10** Routed bridge encapsulation *See* RBE routing configuring **6-1** NRP features **1-9 to 1-11** NSP features **1-24, 1-27 to 1-28** Routing Information Protocol **1-10** RWS configuring **5-9** verifying **5-9**

#### **S**

scalability NRP features **1-14 to 1-15** NSP features **1-26** session and tunnel **5-1 to 5-13** session limit per VRF **1-7** sessions per tunnel limiting configuring on LAC **2-10** configuring on RADIUS **2-12** example LAC configuration **2-11** example RADIUS service profile **2-13** overview **2-10** verifying **2-11** show atm pvc command PPPoA **4-10** PPPoA/PPPoE autosense **4-16** PPPoE **4-4** PPP scalability **5-11 to 5-12** show caller command **4-17** show interfaces command **5-2** show interface virtual access command PPPoA/PPPoE autosense **4-17** show interface virtual-access command PPPoA **4-10** show ip local pool command **5-11 to 5-12** show vpdn command **4-4** show vpdn session command **5-12** show vpdn tunnel all command L2TP scalability **5-13** show vpdn tunnel command local control channel RWS **5-9** monitoring and maintaining L2TP scalability **5-12 to 5-13** PPP scalability **5-11** session per tunnel limiting **2-11** show vtemplate command **5-8** signaling, NSP features **1-27 to 1-28** signaling diagnostics and MIB **1-25**

Simple Network Management Protocol **1-25** SNMP **1-25** snmp-server enable traps command **4-19** soft PVC **1-19** soft PVP **1-19** soft VCCs **1-19** soft VPCs **1-19** SONET APS **1-24** SSG accounting update interval per service **1-15** AutoDomain **1-15** autologoff **1-15** AutoLogon Using Proxy RADIUS **1-15** hierarchical policing **1-16** NRP features **1-15 to 1-18** remote access into MPLS VPN **1-7** static domain name PVC example **2-6** verifying **2-7** Stratum 3/BITS **1-24** subnet mask configuring on NRP **6-13** RADIUS user profile **6-12** verifying on NRP **6-14** RADIUS User Profile **6-12** SVC **1-19** switched virtual circuit *See* SVC

### **T**

TACACS+ configuring communication with server **4-12** NRP support **1-13** NSP support **1-26** tacacs-server host command **4-12** tacacs-server key command **4-12**

TCP **1-10** Telco alarms **1-24** Telnet **1-10, 1-24** Terminal Access Controller Access Control System Plus *See* TACACS+ terminated PPPoA **1-3** PPPoE **1-4** terminate-from hostname command **2-18** terminating tunnel from LAC **2-18** TFTP **1-10** Transmission Control Protocol **1-10** transparent bridging **1-10** Trivial File Transfer Protocol **1-10** troubleshooting IPCP subnet mask support **6-15** PPPoA **4-10** PPPoA/PPPoE autosense **4-17** PPPoE session counts **4-22** SNMP notifications **4-22** tunneling, VP **1-19** tunnel service authorization, LAC example **2-8** Tunnel Share attribute **2-15** tunnel share command **2-14** tunnel sharing *See* L2TP tunnel sharing tunnel switching *See* L2TP tunnel switching

### **U**

UDP **1-10** UNI 3.0 **1-28** 3.1 **1-28** 4.0 **1-28** signaling, multipoint-to-point **1-19** User Datagram Protocol **1-10** username command **2-18, 2-19**

User-Network Interfaces *See* UNI

### **V**

VC class, configuring static domain name on **2-6** logging, enhancements to **1-12** logging, RADIUS **6-8 to 6-11** merge **1-19** switching **1-19** VCCs, soft **1-19** verifying communication with RADIUS server **2-8** DHCP option 82 for RBE **6-6** domain preauthorization **2-8** L2TP tunnel sharing in RADIUS service profile **2-16** L2TP tunnel sharing on LAC **2-14** local pool groups for IP overlapping address pools **6-17** NME interface IP address **6-9** PPPoA **4-10** PPPoA/PPPoE autosense **4-16** PPPoE **4-4** RADIUS domain preauthorization **2-9** RADIUS service profile for tunnel service authorization **2-10** sessions per tunnel limiting **2-11** static domain name **2-7** virtual access interface LNS **2-3** PPPoE **4-2** virtual access interfaces, precloning configuring **5-7** overview **5-7** restrictions **5-2** verifying **5-8** virtual channel connections *See* VCCs virtual path connections

*See* VPCs virtual template configuring for PPPoA **4-8** configuring for PPPoE **4-3** static IP assignment (caution) **4-8** virtual template interface, description **2-3** virtual-template pre-clone command PPPoE **4-3** scalability **5-7** VLAN (802.1q) on GE **1-7** VLAN (ISL) **1-7** VPCs, soft **1-19** VPDN enabling **2-18** *See also* L2TP tunnel authorization searches by ingress tunnel name **2-20** vpdn authorize domain command **2-7** vpdn enable command **2-2, 2-3, 2-18** VPDN Group attribute **2-15** vpdn group command **2-2, 2-3** VPDN IP Addresses attribute **2-12** VPDN IP Address Limits attribute **2-12** vpdn multihop command **2-18** vpdn search-order command **2-20** VPI/VCI in RADIUS accounting **1-13** in RADIUS request **1-13** range support in ILMI 4.0 **1-28** VP multiplexing **1-19** VPN ID, MPLS **1-6** VPNs NRP features **1-6 to 1-8** NSP features **1-18** vpn service command configuring static domain name on PVC **2-6** configuring static domain name on VC class **2-6** VP switching **1-19** VP tunneling **1-19**

VP tunnels, hierarchical **1-18** VRF AAA, per **1-13** aware, framed route **1-12** session limit per **1-7**

#### **W**

WCCPv1 **1-10** WCCPv2 **1-10** Web Cache Coordination Protocol **1-10** Web Console **1-25**